VLT HVAC Drive High Power Operating Instructions Contents

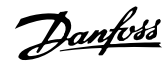

# **Contents**

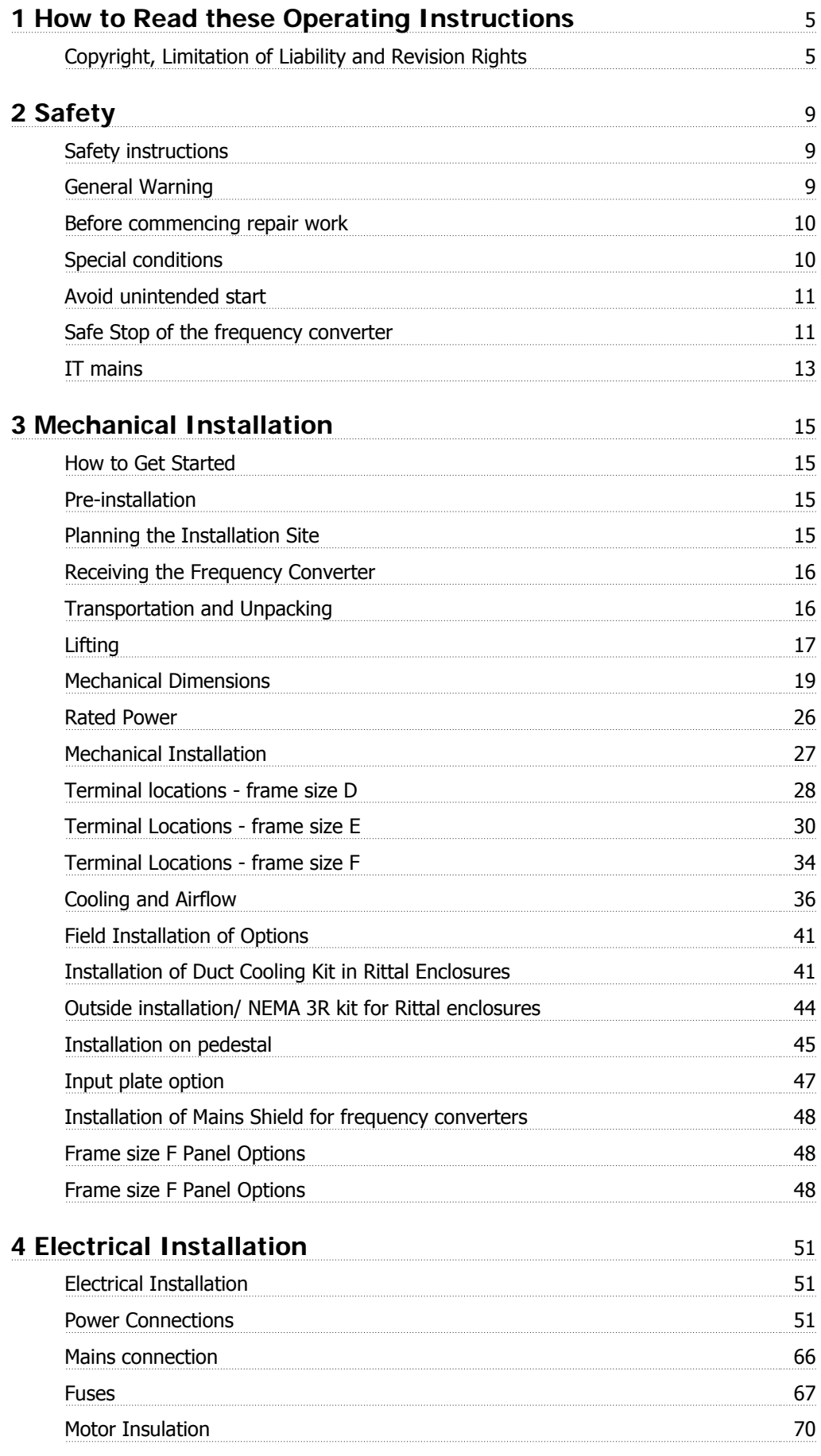

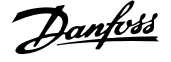

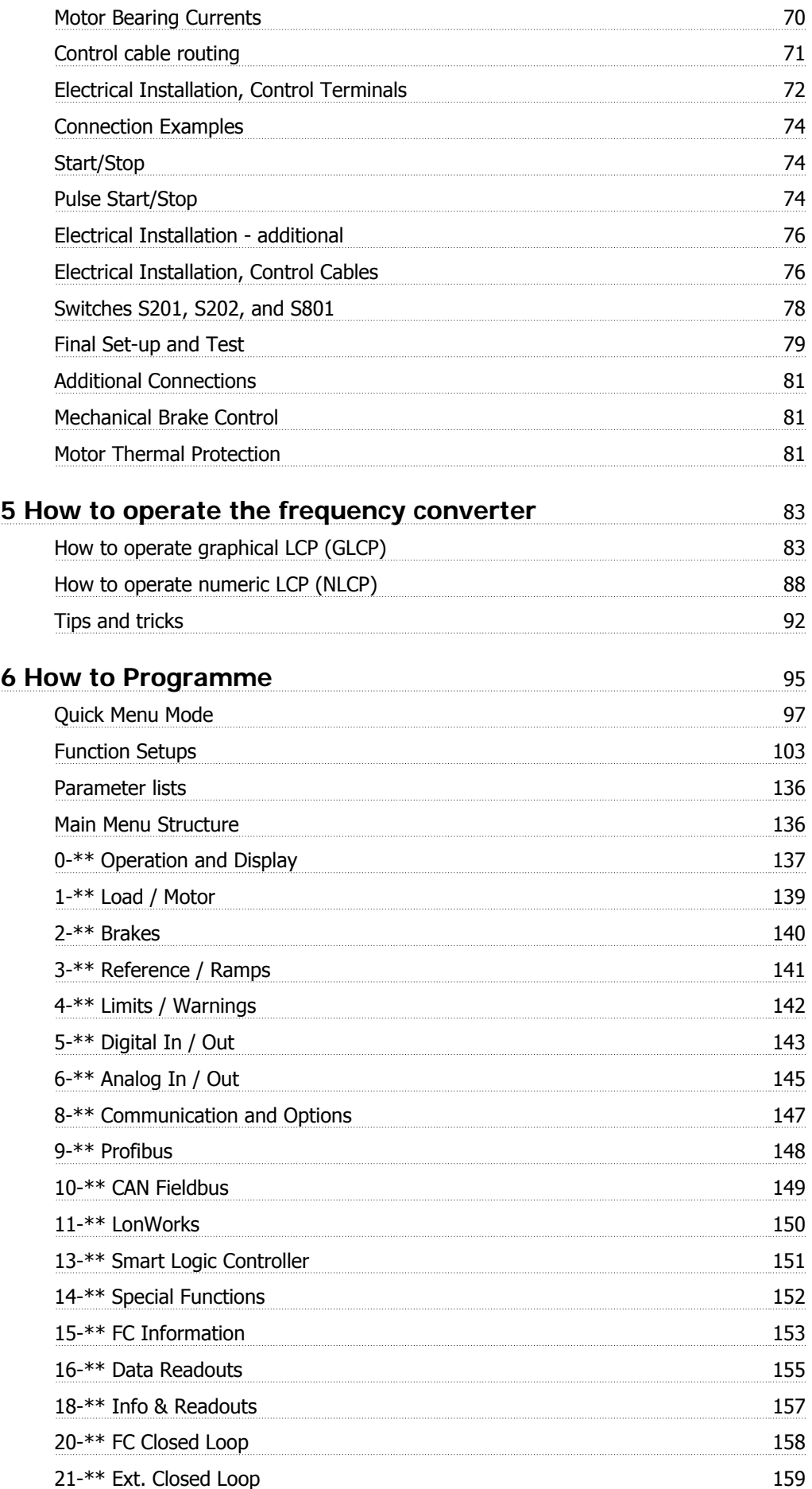

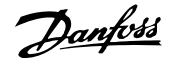

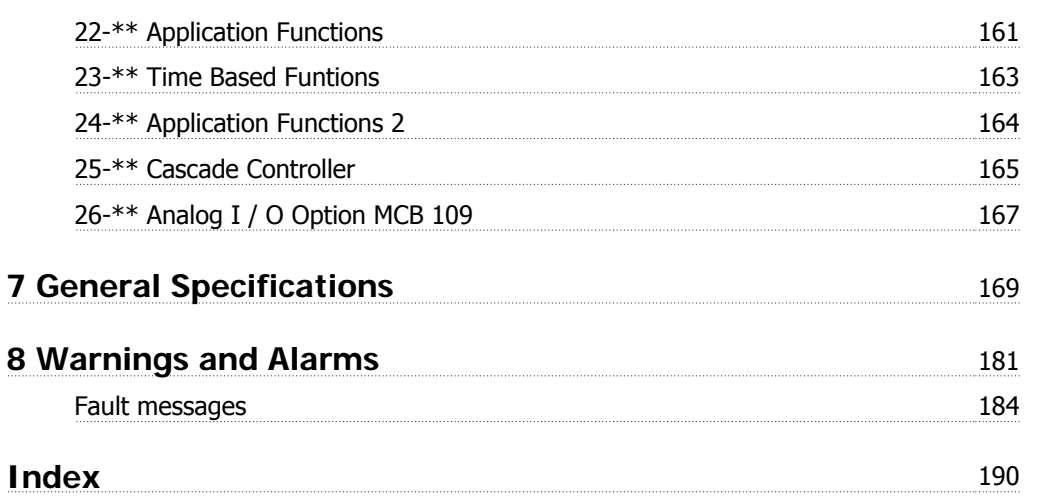

1 How to Read these Operating Instructions

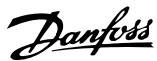

# **1 How to Read these Operating Instructions**

# **1.1.1 Copyright, Limitation of Liability and Revision Rights**

This publication contains information proprietary to Danfoss. By accepting and using this manual the user agrees that the information contained herein will be used solely for operating equipment from Danfoss or equipment from other vendors provided that such equipment is intended for communication with Danfoss equipment over a serial communication link. This publication is protected under the Copyright laws of Denmark and most other countries.

Danfoss does not warrant that a software program produced according to the guidelines provided in this manual will function properly in every physical, hardware or software environment.

Although Danfoss has tested and reviewed the documentation within this manual, Danfoss makes no warranty or representation, neither expressed nor implied, with respect to this documentation, including its quality, performance, or fitness for a particular purpose.

In no event shall Danfoss be liable for direct, indirect, special, incidental, or consequential damages arising out of the use, or the inability to use information contained in this manual, even if advised of the possibility of such damages. In particular, Danfoss is not responsible for any costs, including but not limited to those incurred as a result of lost profits or revenue, loss or damage of equipment, loss of computer programs, loss of data, the costs to substitute these, or any claims by third parties.

Danfoss reserves the right to revise this publication at any time and to make changes to its contents without prior notice or any obligation to notify former or present users of such revisions or changes.

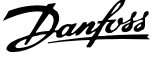

# **1.1.2 Symbols**

Symbols used in this manual:

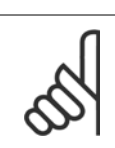

**1** 

**NB!** Indicates something to be noted by the reader.

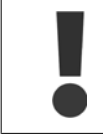

Indicates a general warning.

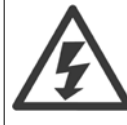

Indicates a high-voltage warning.

✮ Indicates default setting

# **1.1.3 Available literature**

- **-** Operating Instructions MG.11.Ax.yy provide the neccessary information for getting the frequency converter up and running.
- **-** Design Guide MG.11.Bx.yy entails all technical information about the frequency converter and customer design and applications.
- **-** Programming Guide MG.11.Cx.yy provides information on how to programme and includes complete parameter descriptions.
- **-** Mounting Instruction, Analog I/O Option MCB109, MI.38.Bx.yy
- **-** PC-based Configuration Tool MCT 10, MG.10.Ax.yy enables the user to configure the frequency converter from a Windows™ based PC environment.
- **-** Danfoss VLT® Energy Box software at www.danfoss.com/BusinessAreas/DrivesSolutions then choose PC Software Download
- **-** VLT® HVAC Drive Applications, MG.11.Tx.yy
- **-** Operating Instructions BACnet, MG.11.Dx.yy
- **-** Operating Instructions Profibus, MG.33.Cx.yy.
- **-** Operating Instructions Device Net, MG.33.Dx.yy
- **-** Operating Instructions LonWorks, MG.11.Ex.yy
- **-** Operating Instructions High Power, MG.11.Fx.yy
- **-** Operating Instructions Metasys, MG.11.Gx.yy
- **-** Operating Instructions FLN, MG.11.Zx.yy

 $x =$  Revision number

```
yy = Language code
```
Danfoss technical literature is available in print from your local Danfoss Sales Office or online at: www.danfoss.com/BusinessAreas/DrivesSolutions/Documentations/Technical+Documentation.htm VLT HVAC Drive High Power Operating In-

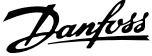

 **1**

# **1.1.4 Abbreviations and Standards**

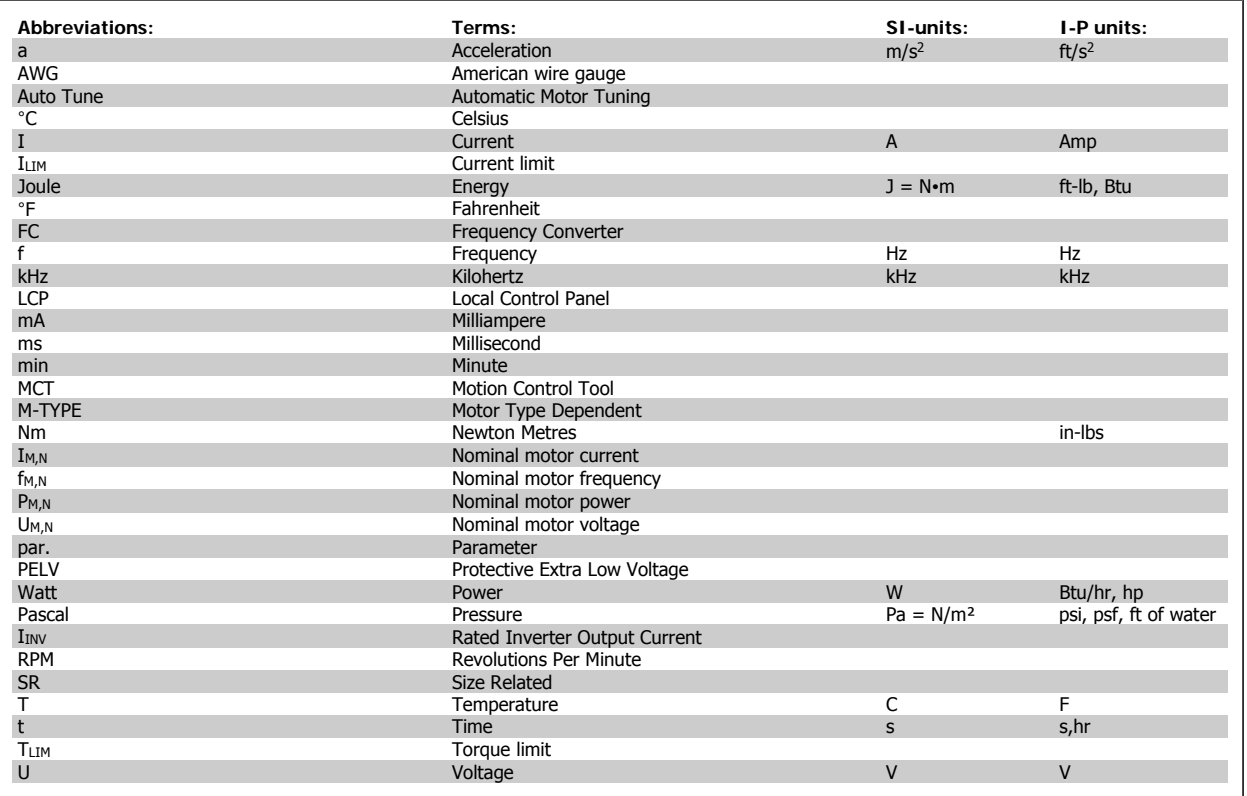

Table 1.1: Abbreviation and Standards table .

2 Safety

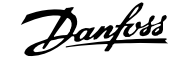

VLT HVAC Drive High Power Operating Instructions 2 Safety

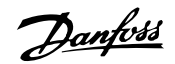

 **2**

# **2 Safety**

### **2.1.1 High voltage warning**

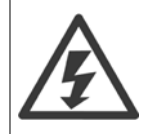

The voltage of the frequency converter and the MCO 101 option card is dangerous whenever it is connected to mains. Incorrect installation of the motor or frequency converter may cause damage to the equipment, serious injury or death. Consequently, it is essential to comply with the instructions in this manual as well as local and national rules and safety regulations.

# **2.1.2 Safety instructions**

**NB!**

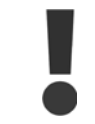

Prior to using functions directly or indirectly influencing personal safety (e.g. **Safe Stop**, **Fire Mode** or other functions either forcing the motor to stop or attempting to keep it functioning) a thorough **risk analysis** and **system test** must be carried through. The system tests **must** include testing failure modes regarding the control signalling (analog and digital signals and serial communication.

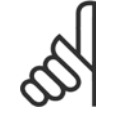

**Before using Fire Mode, contact Danfoss**

- Make sure the frequency converter is properly connected to earth.
- Do not remove mains connections, motor connections or other power connections while the frequency converter is connected to power.
- Protect users against supply voltage.
- Protect the motor against overloading according to national and local regulations.
- The earth leakage current exceeds 3.5 mA.
- The [OFF] key is not a safety switch. It does not disconnect the frequency converter from mains.

# **2.1.3 General Warning**

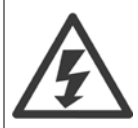

#### **Warning:**

Touching the electrical parts may be fatal - even after the equipment has been disconnected from mains.

Also make sure that other voltage inputs have been disconnected, (linkage of DC intermediate circuit), as well as the motor connection for kinetic back-up.

Before touching any potentially live parts of the frequency converter, wait at least as follows:

380 - 480 V, 110 - 250 kW, wait at least 20 minutes.

380 - 480 V, 315- 1000 kW, wait at least 40 minutes.

- 525 690 V, 45 400 kW, wait at least 20 minutes.
- 525 690 V, 450 1200 kW, wait at least 30 minutes.

Shorter time is allowed only if indicated on the nameplate for the specific unit.

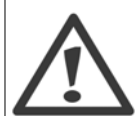

#### **Leakage Current**

The earth leakage current from the frequency converter exceeds 3.5 mA. According to IEC 61800-5-1 a reinforced Protective Earth connection must be ensured by means of: a min. 10mm² Cu or 16mm² Al PE-wire or an addtional PE wire - with the same cable cross section as the Mains wiring - must be terminated separately.

#### **Residual Current Device**

This product can cause a D.C. current in the protective conductor. Where a residual current device (RCD) is used for extra protection, only an RCD of Type B (time delayed) shall be used on the supply side of this product. See also RCD Application Note MN.90.GX.02. Protective earthing of the frequency converter and the use of RCD's must always follow national and local regulations.

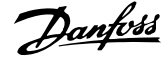

### **2.1.4 Before commencing repair work**

- 1. Disconnect the frequency converter from mains
- 2. Disconnect DC bus terminals 88 and 89
- 3. Wait at least the time mentioned in section General Warning above
- 4. Remove motor cable

### **2.1.5 Special conditions**

#### **Electrical ratings:**

The rating indicated on the nameplate of the frequency converter is based on a typical 3-phase mains power supply, within the specified voltage, current and temperature range, which is expected to be used in most applications.

The frequency converters also support other special applications, which affect the electrical ratings of the frequency converter. Special conditions which affect the electrical ratings might be:

- Single phase applications
- High temperature applications which require de-rating of the electrical ratings
- Marine applications with more severe environmental conditions.

Other applications might also affect the electrical ratings.

Consult the relevant sections in this manual and in the Design Guide, MG.11.BX.YY for information about the electrical ratings.

#### **Installation requirements:**

The overall electrical safety of the frequency converter requires special installation considerations regarding:

- Fuses and circuit breakers for over-current and short-circuit protection
- Selection of power cables (mains, motor, brake, loadsharing and relay)
- Grid configuration (IT,TN, grounded leg, etc.)
- Safety of low-voltage ports (PELV conditions).

Consult the relevant clauses in these instructions and in the *Design Guide* for information about the installation requirements.

# **2.1.6 Caution**

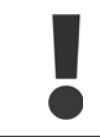

The frequency converter's DC link capacitors remain charged after power has been disconnected. To avoid an electrical shock hazard, disconnect the frequency converter from the mains before carrying out maintenance. Before doing service on the frequency converter, wait at least the amount of time indicated below:

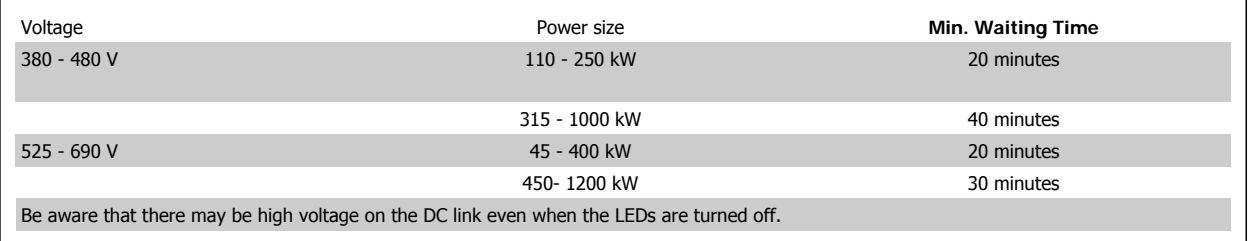

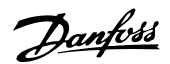

# **2.1.7 Installation at high altitudes (PELV)**

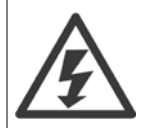

#### **Installation at high altitude:**

380 - 480 V: At altitudes above 3 km, please contact Danfoss regarding PELV.

525 - 690 V: At altitudes above 2 km, please contact Danfoss regarding PELV.

# **2.1.8 Avoid unintended start**

**While the frequency converter is connected to mains, the motor can be started/stopped using digital commands, bus commands, references or via the Local Control Panel.**

- Disconnect the frequency converter from mains whenever personal safety considerations make it necessary to avoid unintended start.
- To avoid unintended start, always activate the [OFF] key before changing parameters.
- Unless terminal 37 is turned off, an electronic fault, temporary overload, a fault in the mains supply, or lost motor connection may cause a stopped motor to start.

### **2.1.9 Safe Stop of the frequency converter**

For versions fitted with a Safe Stop terminal 37 input, the frequency converter can perform the safety function Safe Torque Off (As defined by draft CD IEC 61800-5-2) or *Stop Category 0* (as defined in EN 60204-1).

It is designed and approved suitable for the requirements of Safety Category 3 in EN 954-1. This functionality is called Safe Stop. Prior to integration and use of Safe Stop in an installation, a thorough risk analysis on the installation must be carried out in order to determine whether the Safe Stop functionality and safety category are appropriate and sufficient. In order to install and use the Safe Stop function in accordance with the requirements of Safety Category 3 in EN 954-1, the related information and instructions of the *Design Guide* must be followed! The information and instructions of the Operating Instructions are not sufficient for a correct and safe use of the Safe Stop functionality!

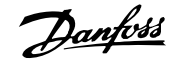

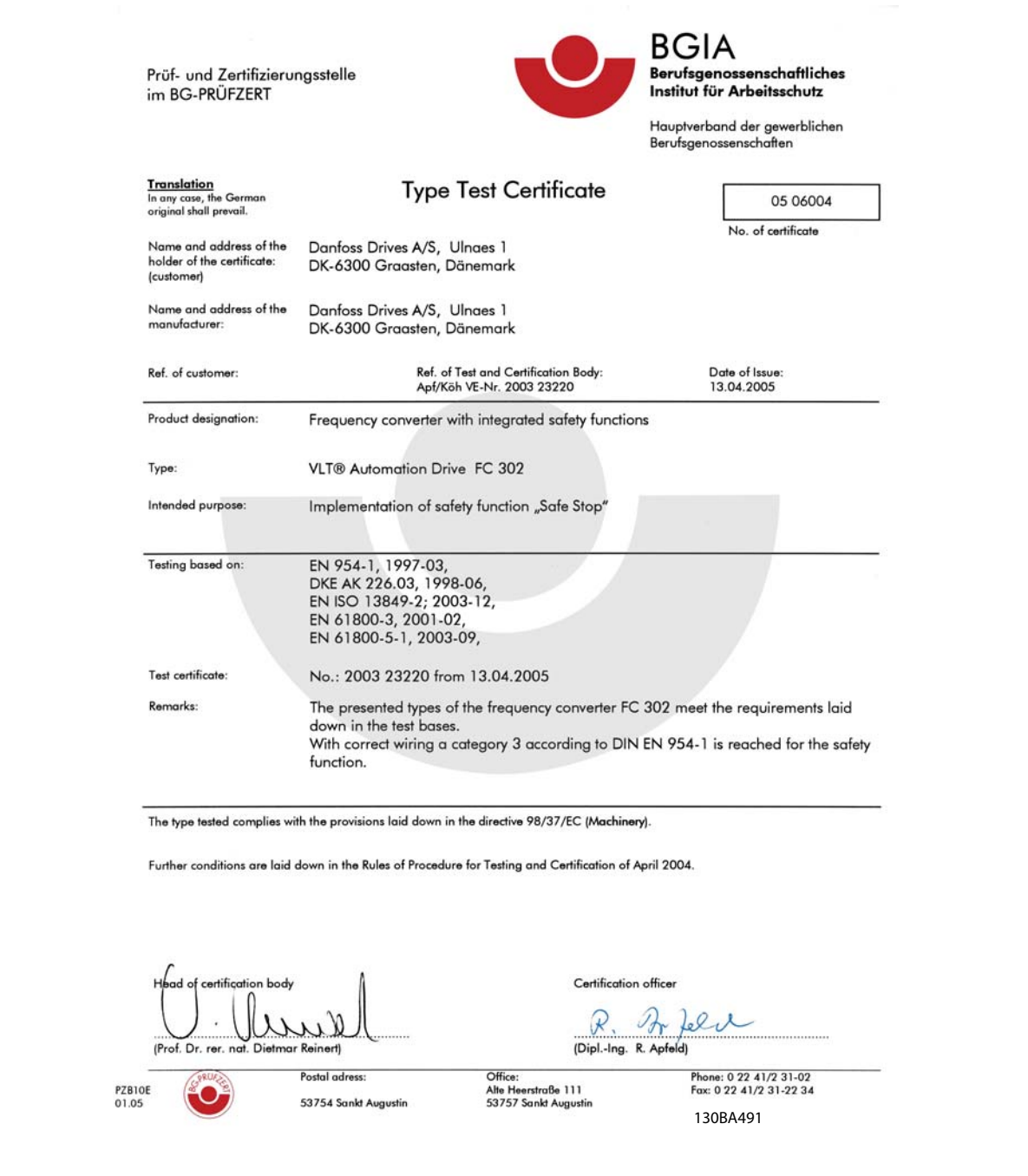

This certificate also covers FC 102 and FC 202!

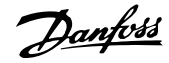

# **2.1.10 IT mains**

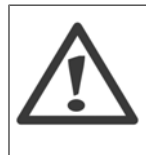

#### **IT Mains**

Do not connect frequency converters with RFI-filters to mains supplies with a voltage between phase and earth of more than 440 V for 400 V converters and 760 V for 690 V converters.

For 400 V IT mains and delta earth (grounded leg), mains voltage may exceed 440 V between phase and earth. For 690 V IT mains and delta earth (grounded leg), mains voltage may exceed 760 V between phase and earth.

par. 14-50 RFI Filter can be used to disconnect the internal RFI capacitiors from the RFI filter to ground.

# **2.1.11 Software version and approvals:**

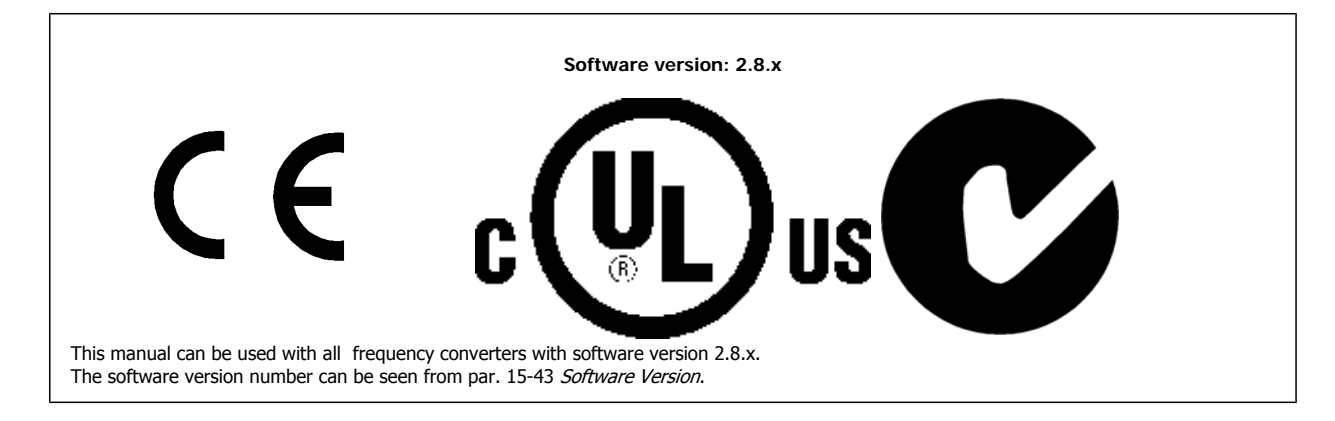

# **2.1.12 Disposal instruction**

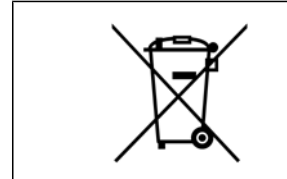

Equipment containing electrical components must not be disposed of together with domestic waste. It must be separately collected with electrical and electronic waste according to local and currently valid legislation.

3 Mechanical Installation

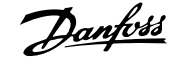

VLT HVAC Drive High Power Operating In-VLI HVAC Drive High Power Operating In-<br>
Structions
Structions
Structions
Structions
Structions
Vechanical Installation

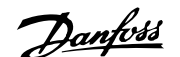

# **3 Mechanical Installation**

# **3.1 How to Get Started**

# **3.1.1 About How to Install**

This chapter covers mechanical and electrical installations to and from power terminals and control card terminals. Electrical installation of *options* is described in the relevant Operating Instructions and Design Guide.

# **3.1.2 How to Get Started**

The frequency converter is designed to achieve a quick and EMC-correct installation by following the steps described below.

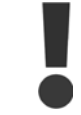

Read the safety instructions before installing the unit.

#### **Mechanical Installation**

• Mechanical mounting

#### **Electrical Installation**

- Connection to Mains and Protecting Earth
- Motor connection and cables
- Fuses and circuit breakers
- Control terminals cables

#### **Quick setup**

- Local Control Panel, LCP
- Automatic Motor Adaptation, AMA
- Programming

Frame size is depending on enclosure type, power range and mains voltage

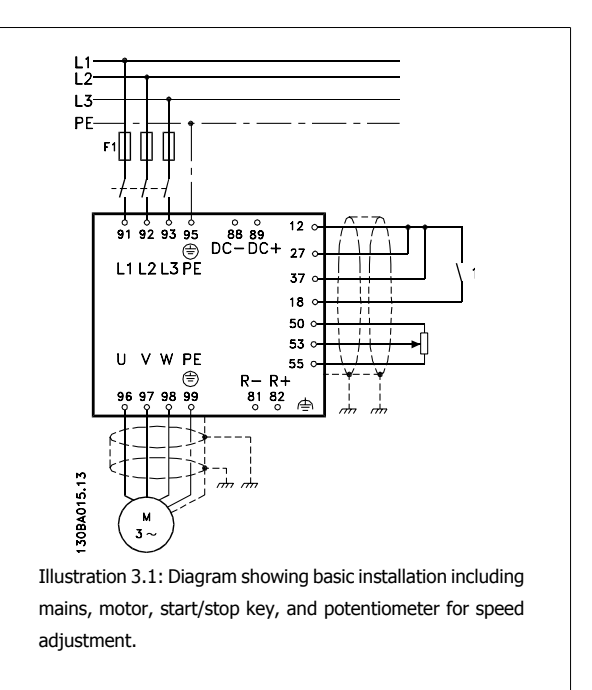

# **3.2 Pre-installation**

### **3.2.1 Planning the Installation Site**

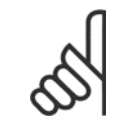

**NB!**

Before performing the installation it is important to plan the installation of the frequency converter. Neglecting this may result in extra work during and after installation.

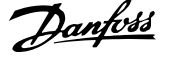

**Select the best possible operation site by considering the following (see details on the following pages, and the respective Design Guides):**

- Ambient operating temperature
- Installation method
- How to cool the unit
- Position of the frequency converter
- Cable routing

**3** 

- Ensure the power source supplies the correct voltage and necessary current
- Ensure that the motor current rating is within the maximum current from the frequency converter
- If the frequency converter is without built-in fuses, ensure that the external fuses are rated correctly.

# **3.2.2 Receiving the Frequency Converter**

When receiving the frequency converter please make sure that the packaging is intact, and be aware of any damage that might have occurred to the unit during transport. In case damage has occurred, contact immediately the shipping company to claim the damage.

# **3.2.3 Transportation and Unpacking**

Before unpacking the frequency converter it is recommended that it is located as close as possible to the final installation site. Remove the box and handle the frequency converter on the pallet, as long as possible.

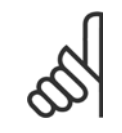

**NB!**

The card box cover contains a drilling master for the mounting holes in the D frames. For the E size, please refer to section Mechanical Dimensions later in this chapter.

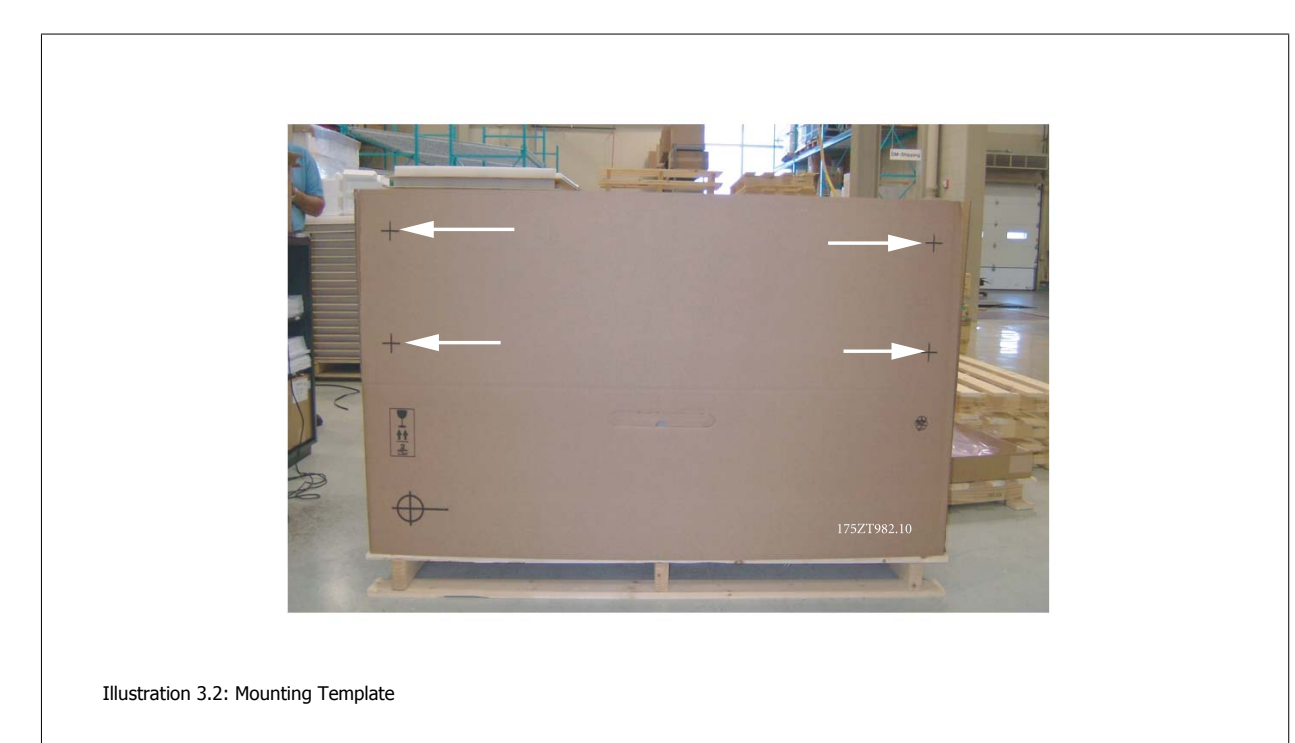

VLT HVAC Drive High Power Operating Instructions 3 Mechanical Installation

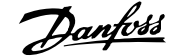

 **3**

# **3.2.4 Lifting**

Always lift the frequency converter in the dedicated lifting eyes. For all D and E2 (IP00) frames, use a bar to avoid bending the lifting holes of the frequency converter.

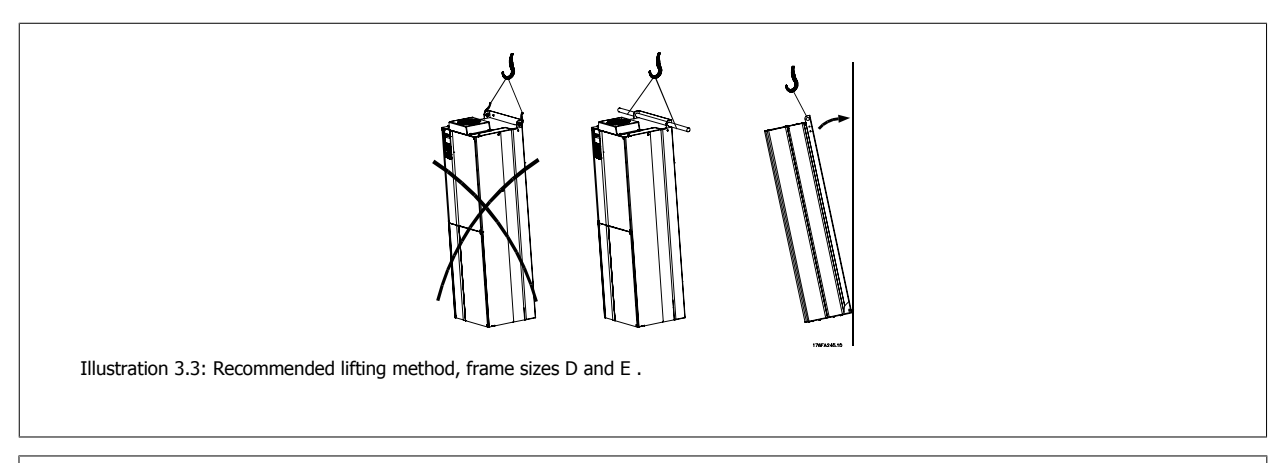

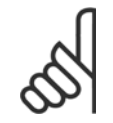

# **NB!**

The lifting bar must be able to handle the weight of the frequency converter. See Mechanical Dimensions for the weight of the different frame sizes. Maximum diameter for bar is 25 cm (1 inch). The angle from the top of the drive to the lifting cable should be 60 degrees or greater.

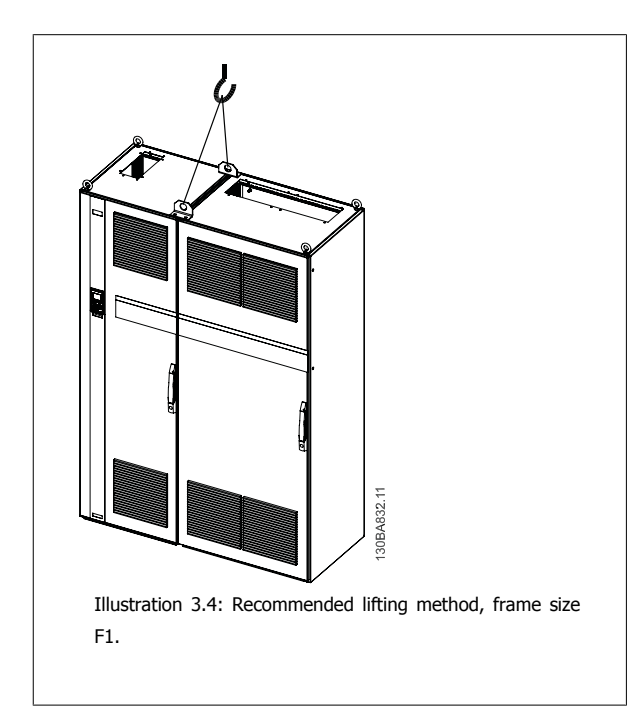

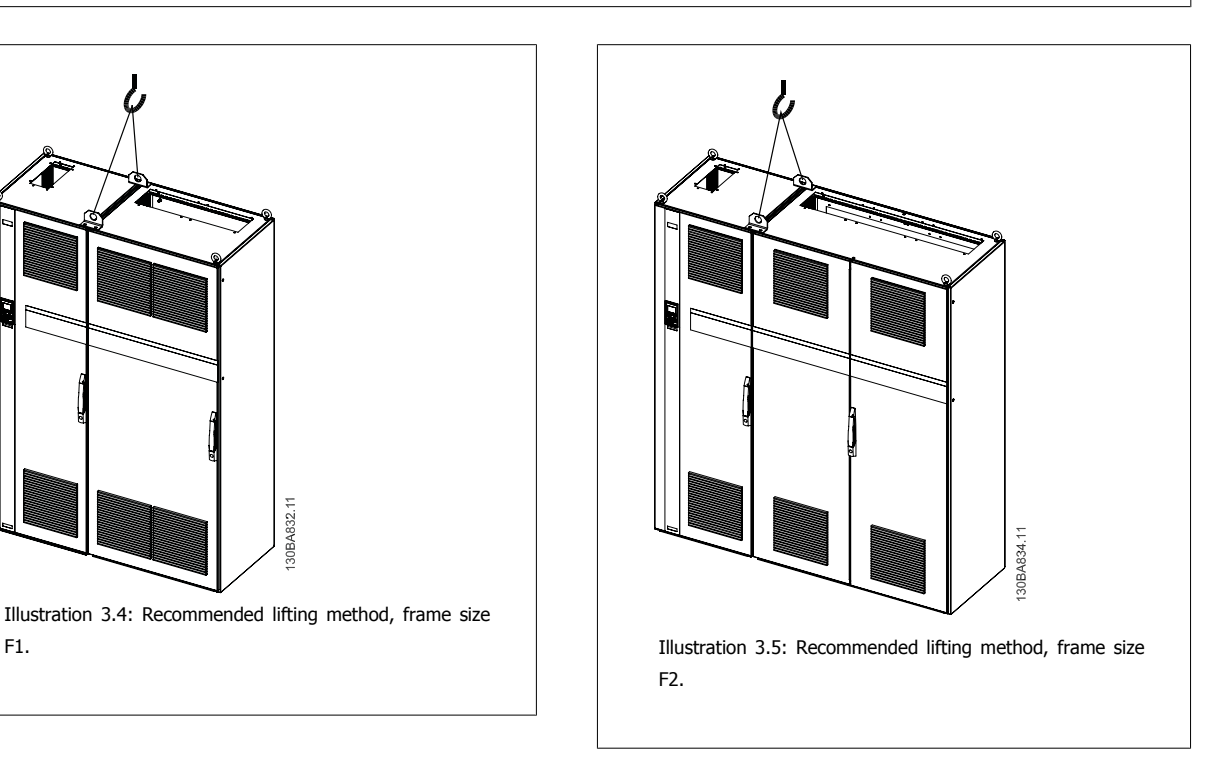

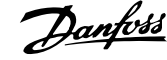

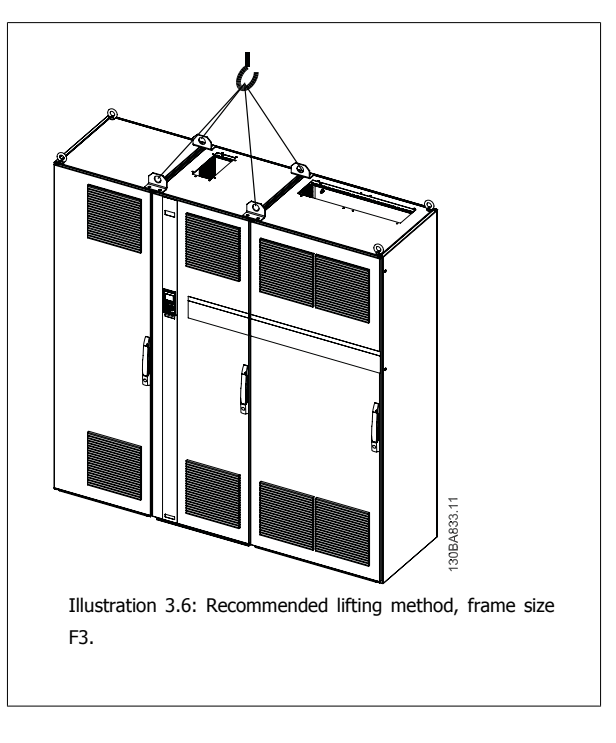

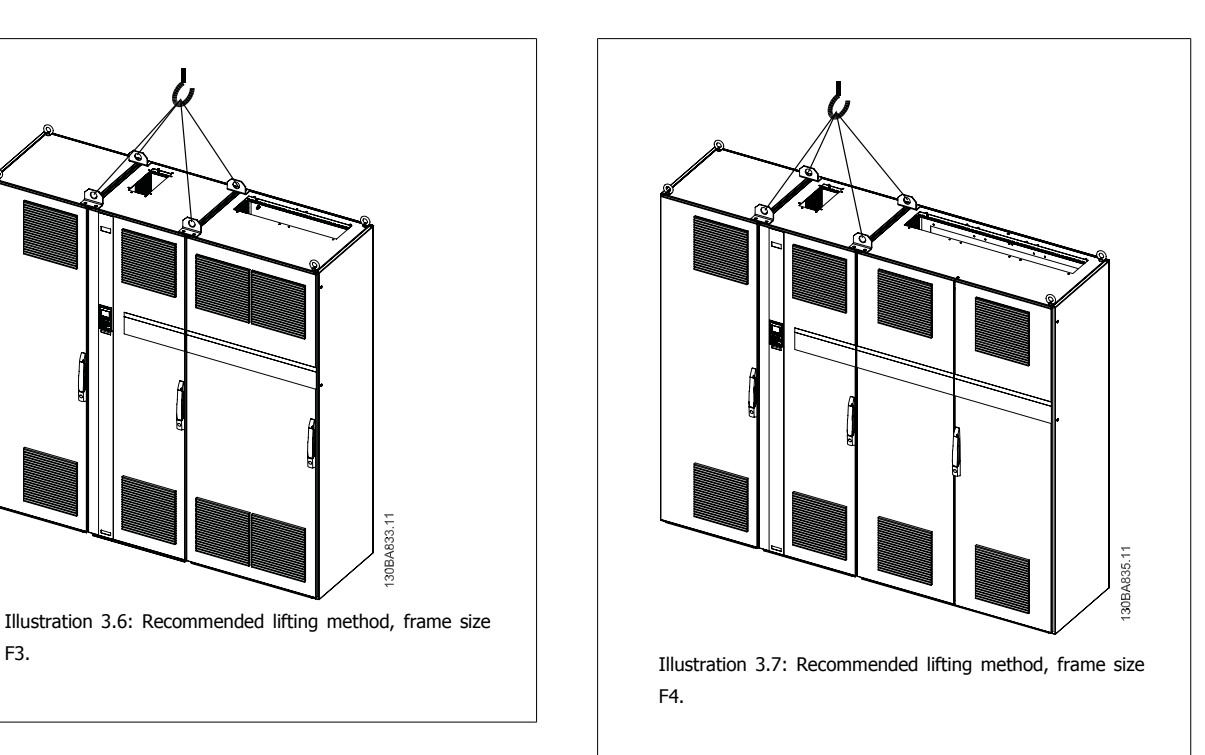

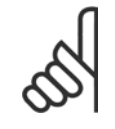

# **NB!**

Note the plinth is provided in the same packaging as the frequency converter but is not attached to F1-F4 frames during shipment. The plinth is required to allow airflow to the drive to provide proper cooling. The F frames should be positioned on top of the plinth in the final installation location. The angle from the top of the drive to the lifting cable should be 60 degrees or greater.

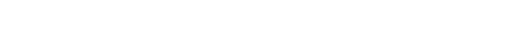

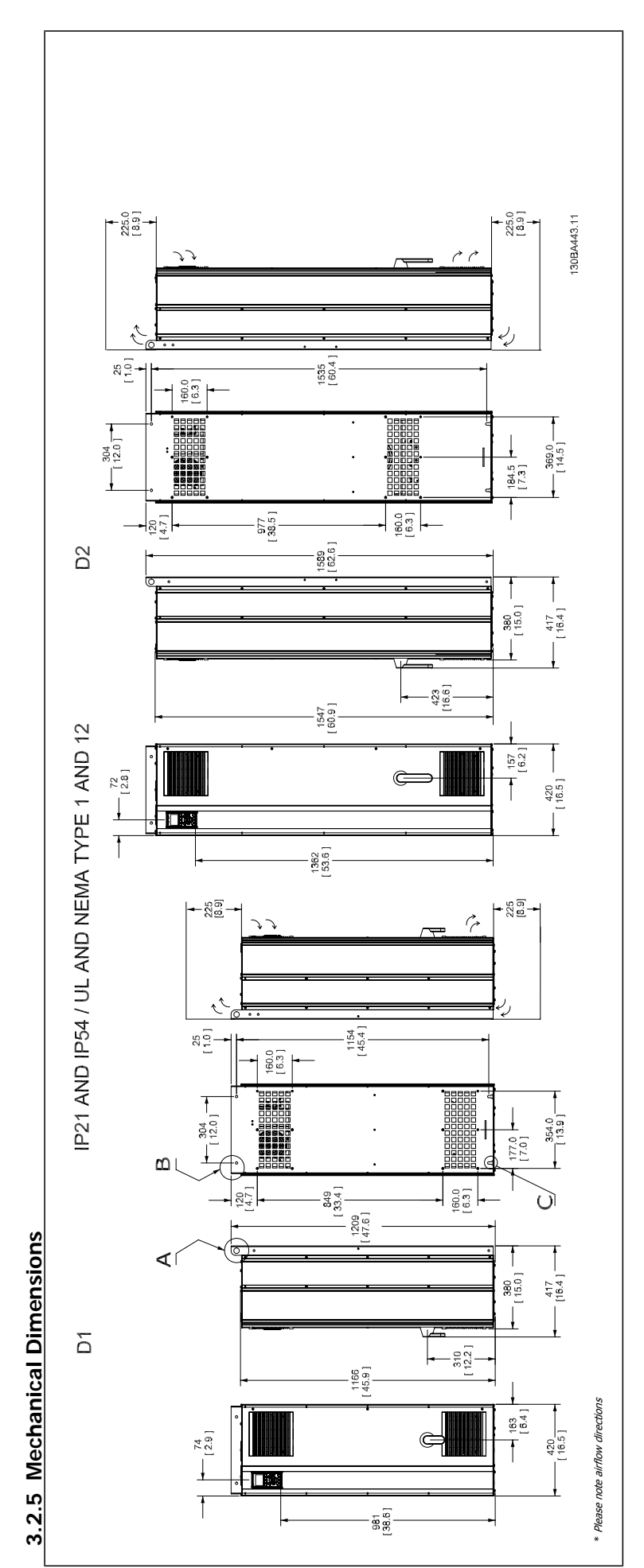

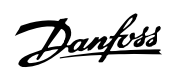

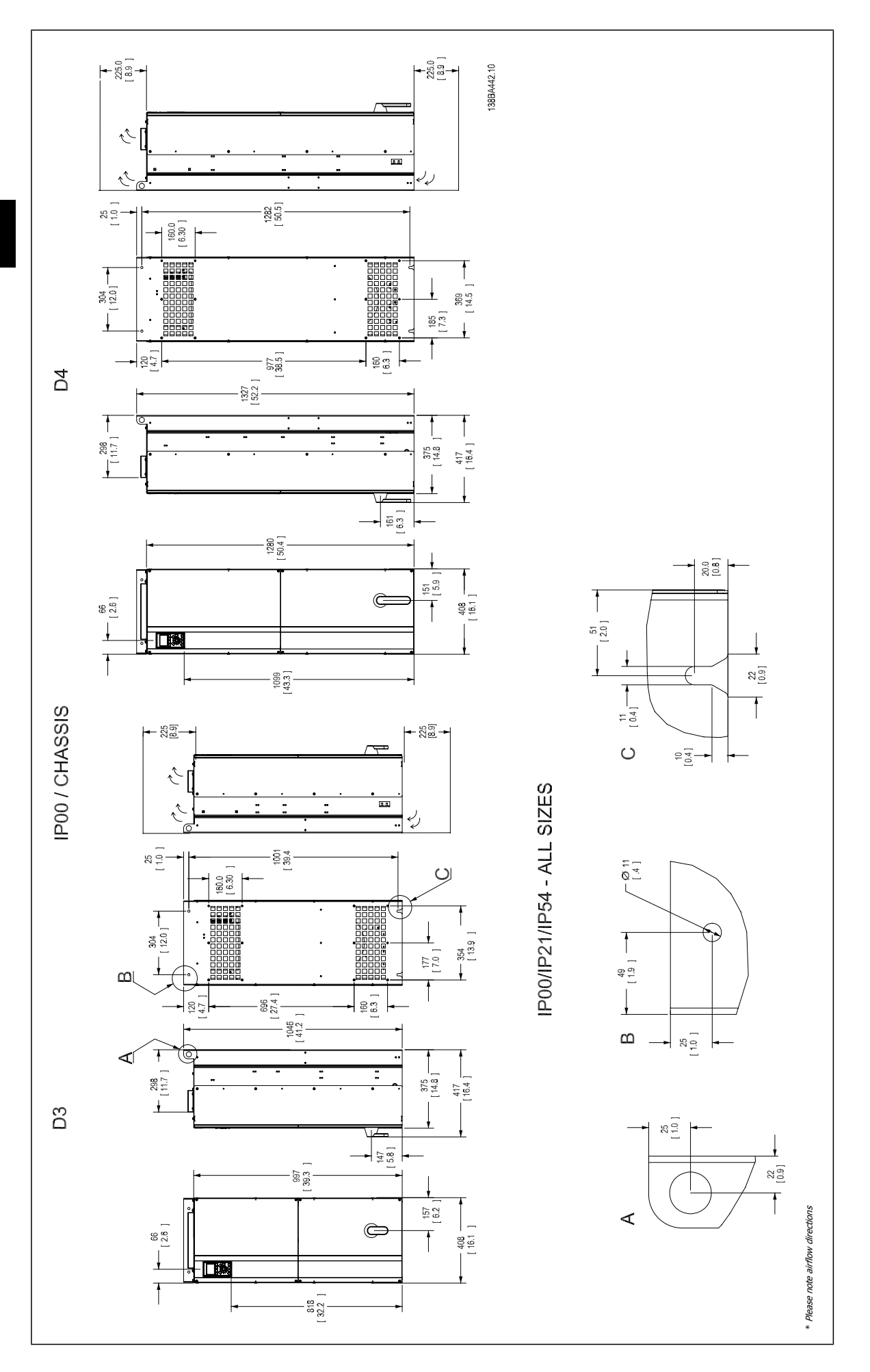

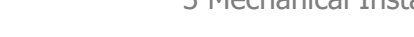

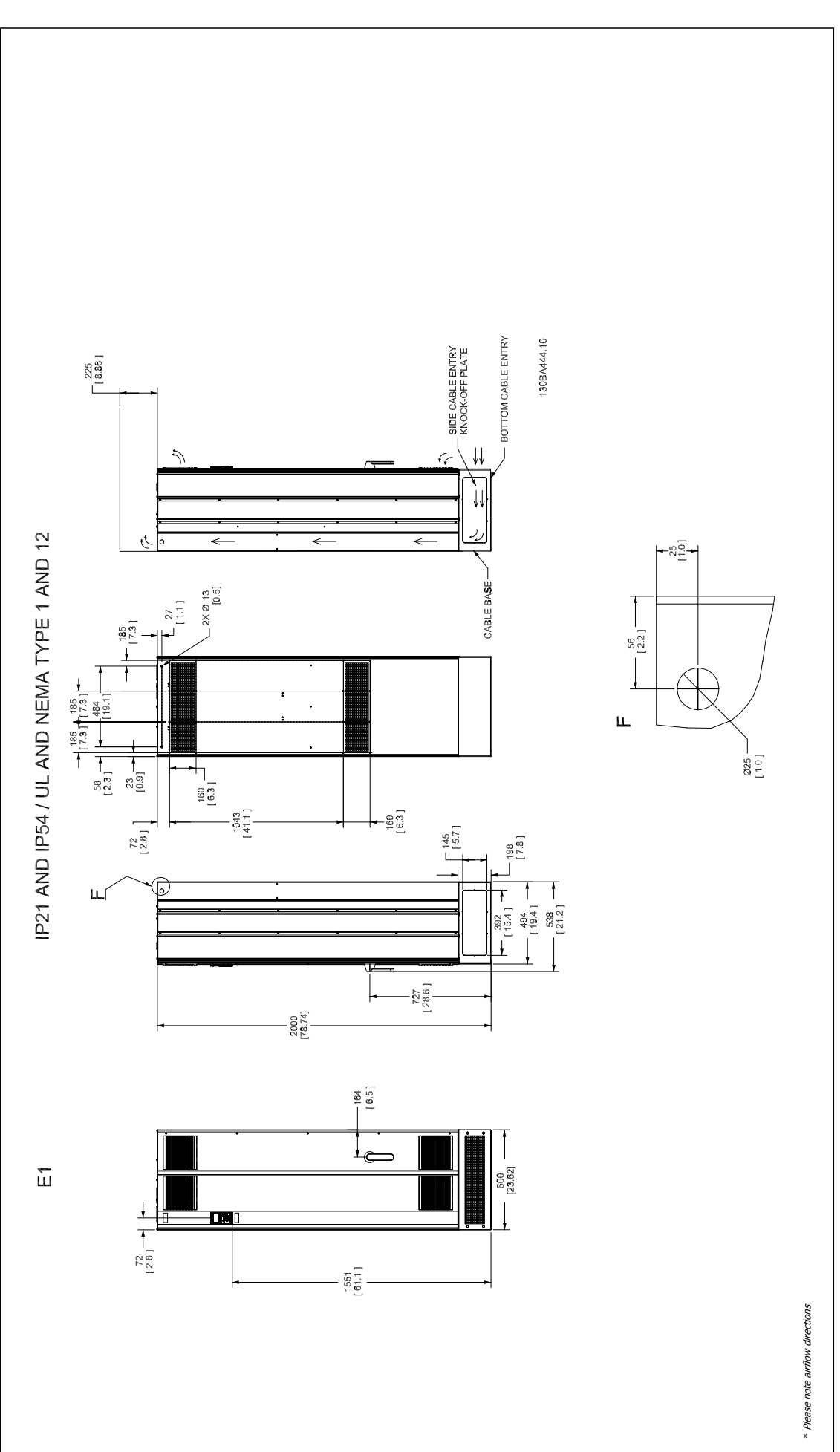

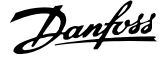

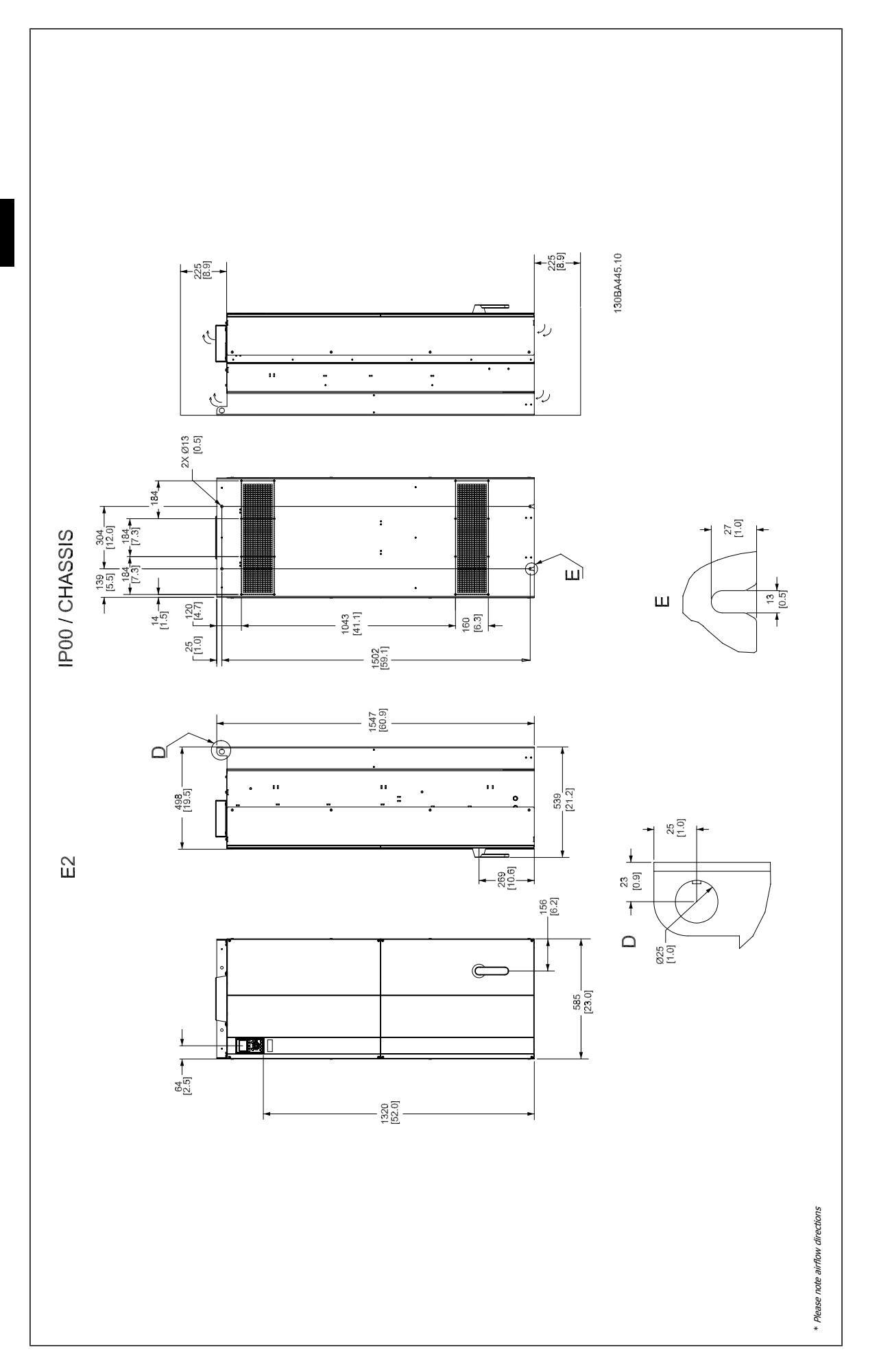

VLT HVAC Drive High Power Operating Instructions 3 Mechanical Installation

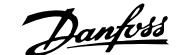

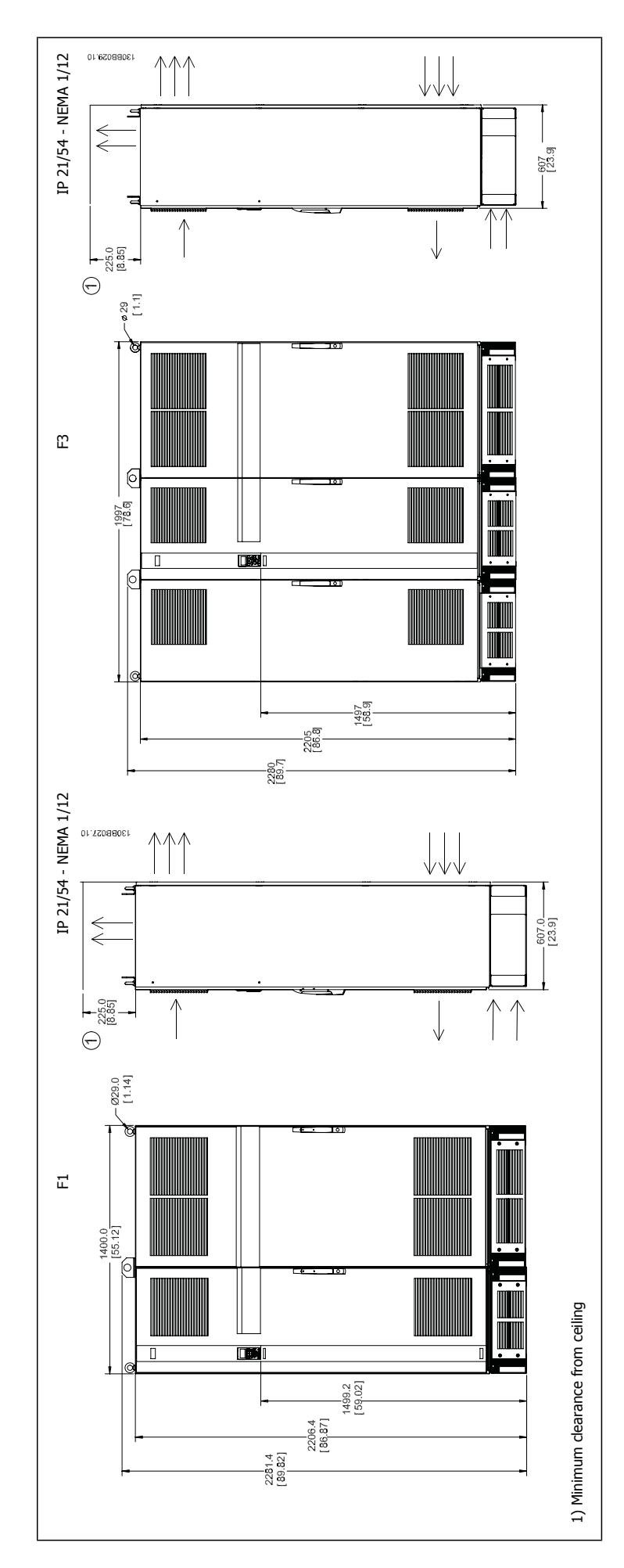

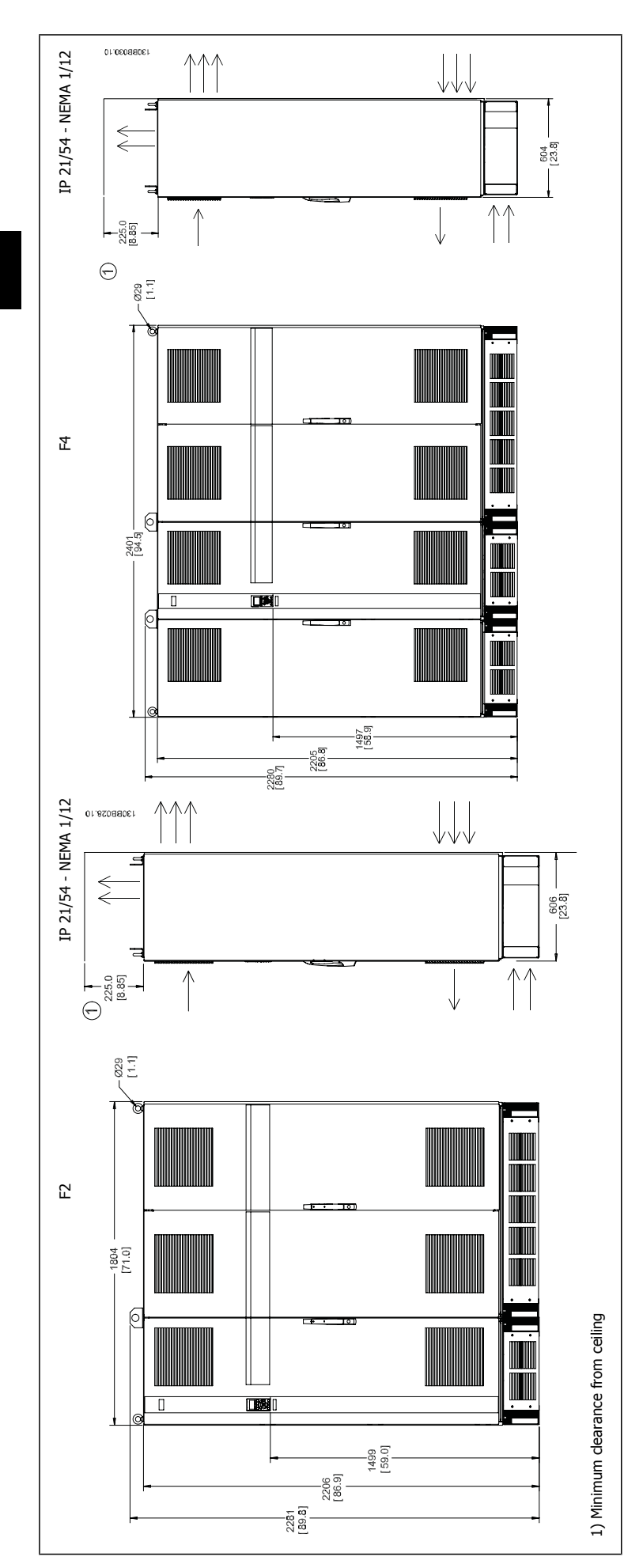

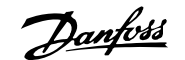

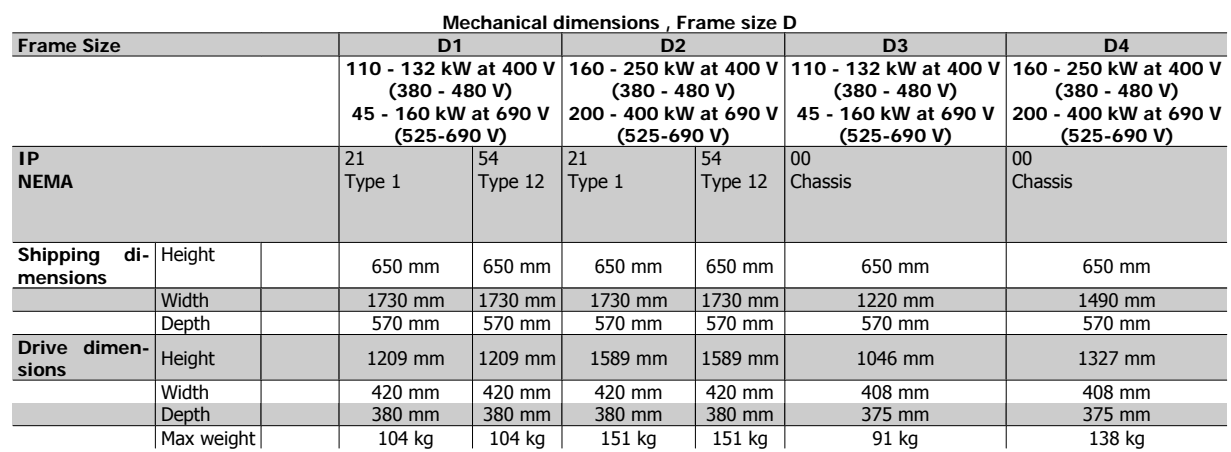

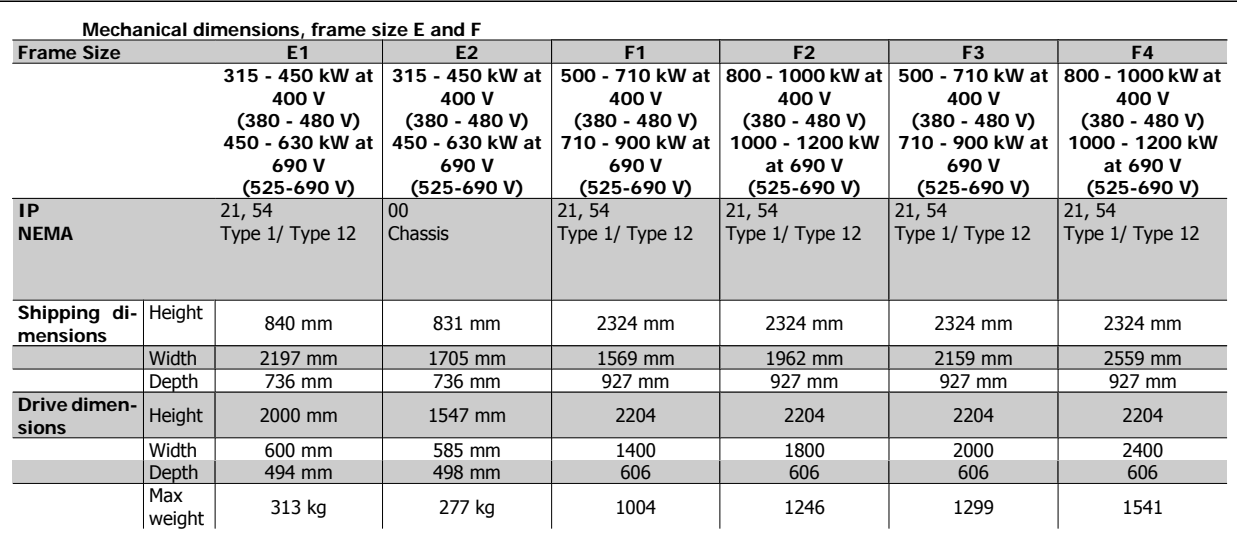

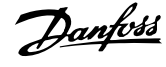

# **3.2.6 Rated Power**

**3** 

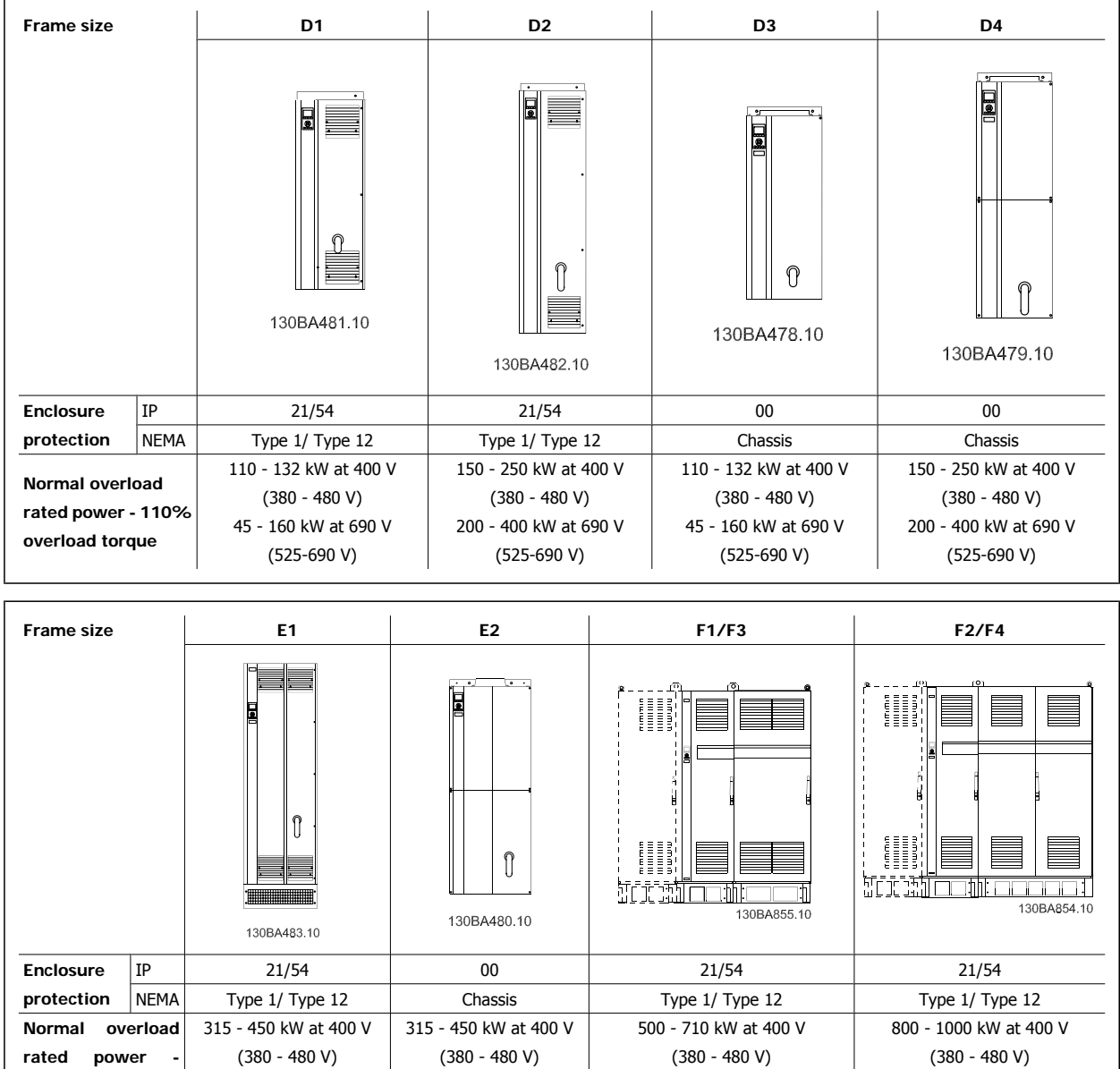

# **NB!**

**110% overload**

450 - 630 kW at 690 V (525-690 V)

**torque**

The F frames have four different sizes, F1, F2, F3 and F4 The F1 and F2 consist of an inverter cabinet on the right and rectifier cabinet on the left. The F3 and F4 have an additional options cabinet left of the rectifier cabinet. The F3 is an F1 with an additional options cabinet. The F4 is an F2 with an additional options cabinet.

710 - 900 kW at 690 V (525-690 V)

1000 - 1200 kW at 690 V (525-690 V)

450 - 630 kW at 690 V (525-690 V)

VLT HVAC Drive High Power Operating Instructions 3 Mechanical Installation

# **3.3 Mechanical Installation**

Preparation of the mechanical installation of the frequency converter must be done carefully to ensure a proper result and to avoid additional work during installation. Start taking a close look at the mechanical drawings at the end of this instruction to become familiar with the space demands.

# **3.3.1 Tools Needed**

**To perform the mechanical installation the following tools are needed:**

- Drill with 10 or 12 mm drill
- Tape measure
- Wrench with relevant metric sockets (7-17 mm)
- Extensions to wrench
- Sheet metal punch for conduits or cable glands in IP 21/Nema 1 and IP 54 units
- Lifting bar to lift the unit (rod or tube max. Ø 25 mm (1 inch), able to lift minimum 400 kg (880 lbs)).
- Crane or other lifting aid to place the frequency converter in position
- A Torx T50 tool is needed to install the E1 in IP21 and IP54 enclosure types.

# **3.3.2 General Considerations**

#### **Space**

Ensure proper space above and below the frequency converter to allow airflow and cable access. In addition space in front of the unit must be considered to enable opening of the door of the panel.

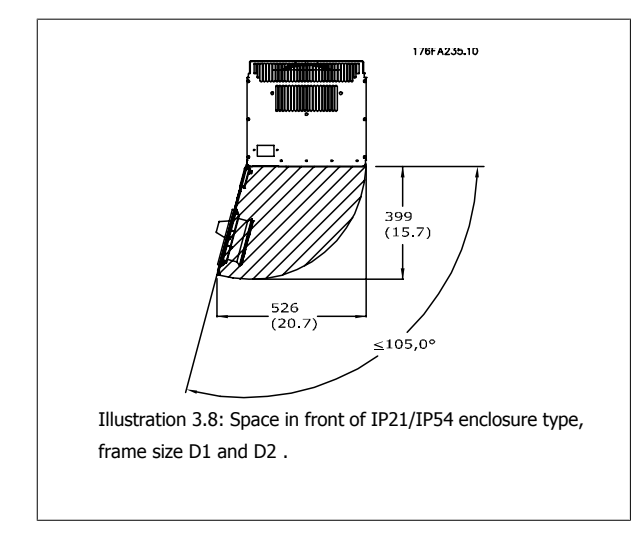

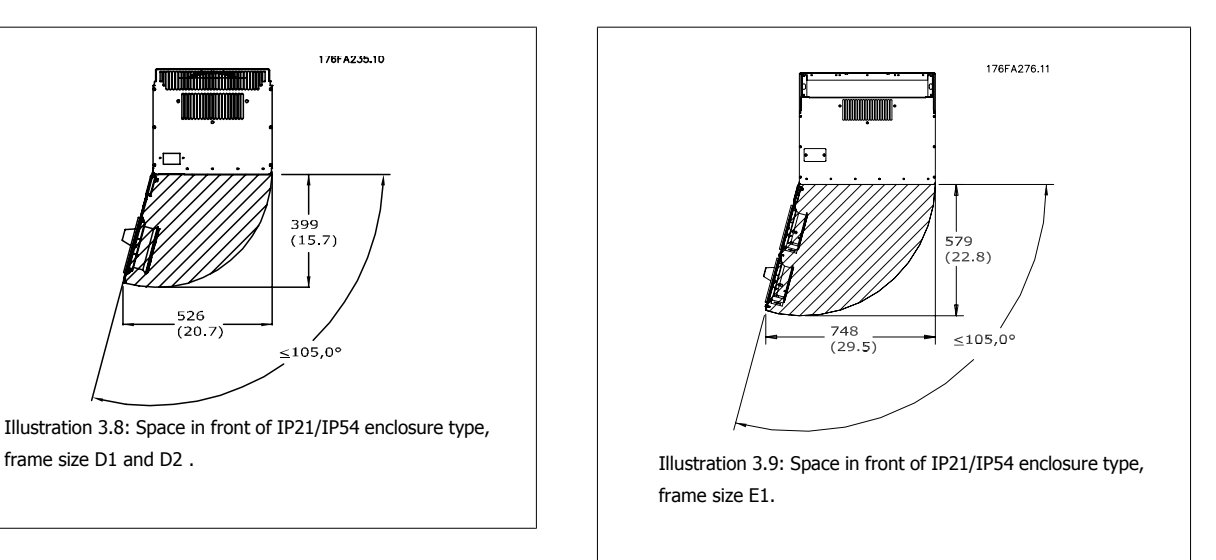

#### **Wire access**

Ensure that proper cable access is present including necessary bending allowance. As the IP00 enclosure is open to the bottom cables must be fixed to the back panel of the enclosure where the frequency converter is mounted, i.e. by using cable clamps.

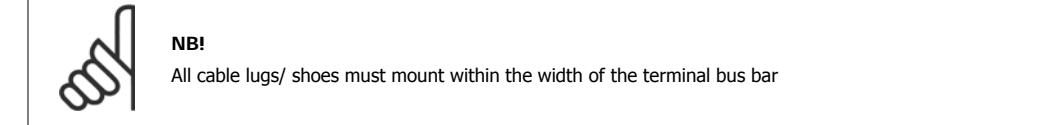

# **3.3.3 Terminal locations - frame size D**

Take the following position of the terminals into consideration when you design for cables access.

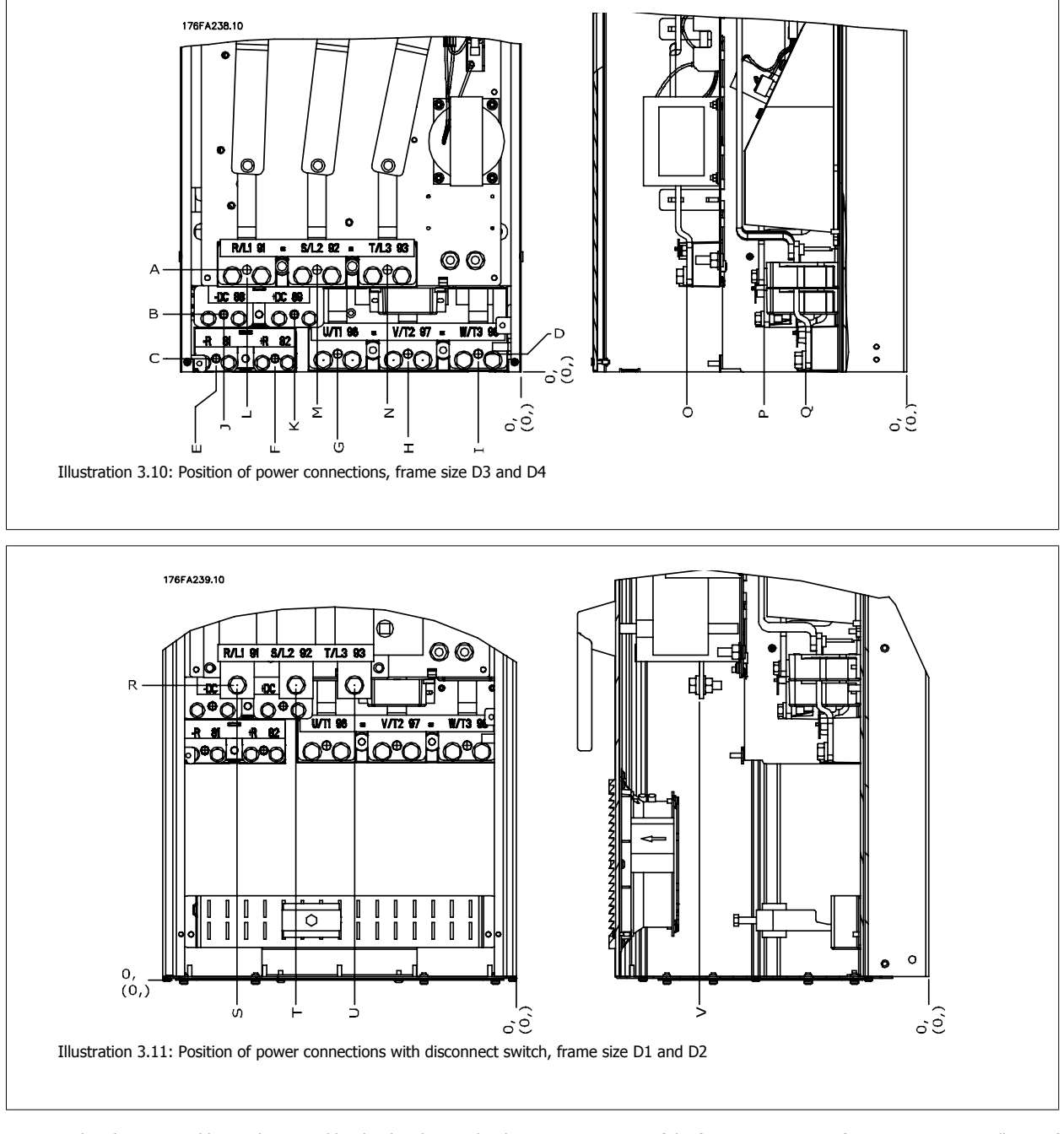

Be aware that the power cables are heavy and hard to bend. Consider the optimum position of the frequency converter for ensuring easy installation of the cables.

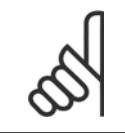

**NB!**

All D frames are available with standard input terminals or disconnect switch. All terminal dimensions can be found in table on next page.

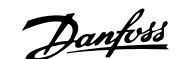

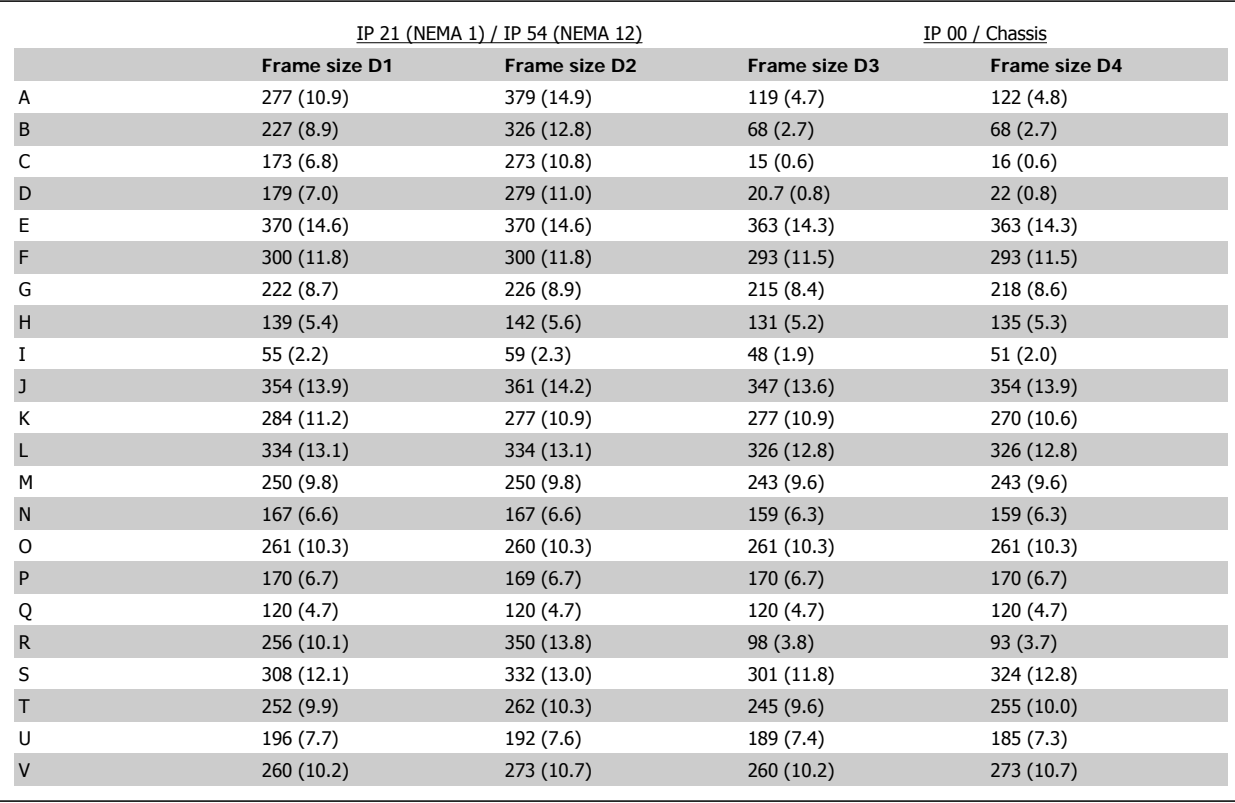

Table 3.1: Cable positions as shown in drawings above. Dimensions in mm (inch).

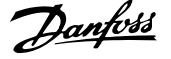

# **3.3.4 Terminal Locations - frame size E**

### **Terminal locations - E1**

**3** 

Take the following position of the terminals into consideration when designing the cable access.

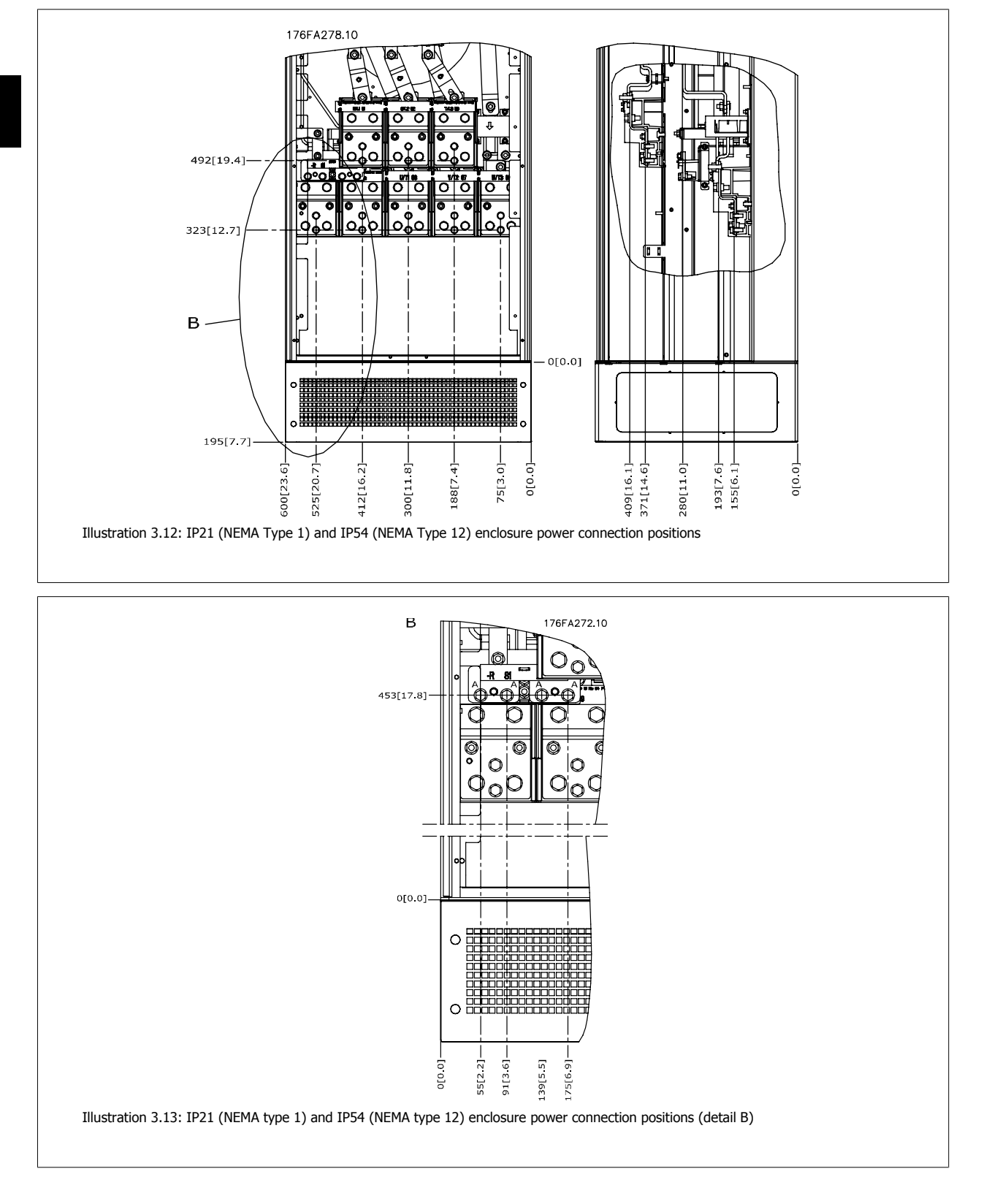

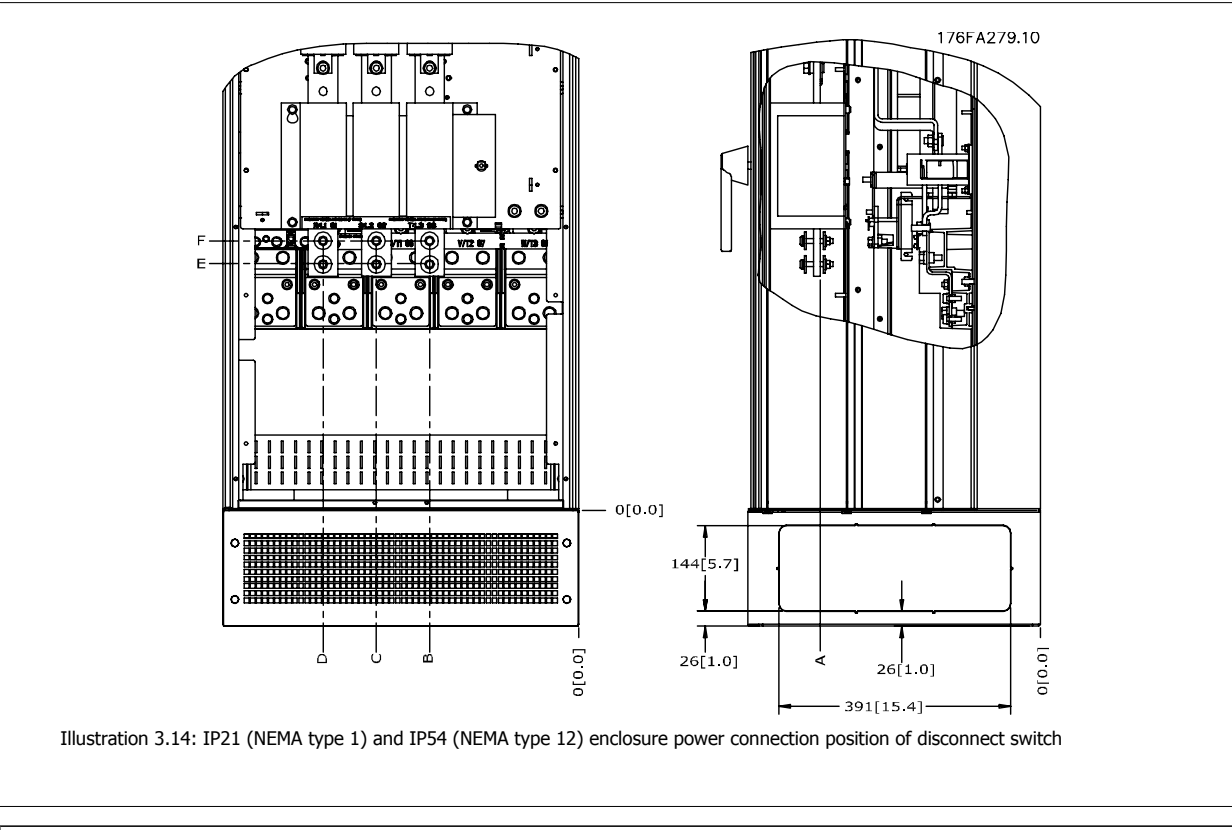

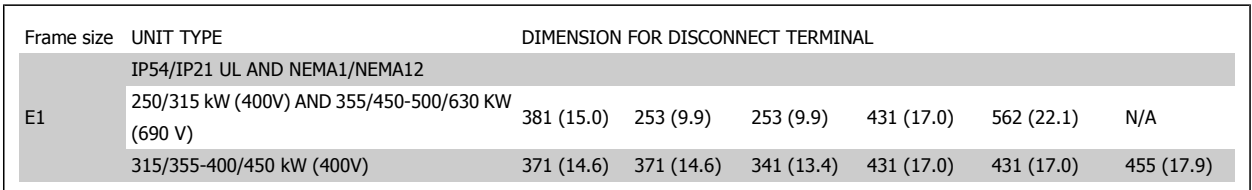

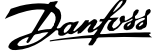

### **Terminal locations - E2**

**3** 

Take the following position of the terminals into consideration when designing the cable access.

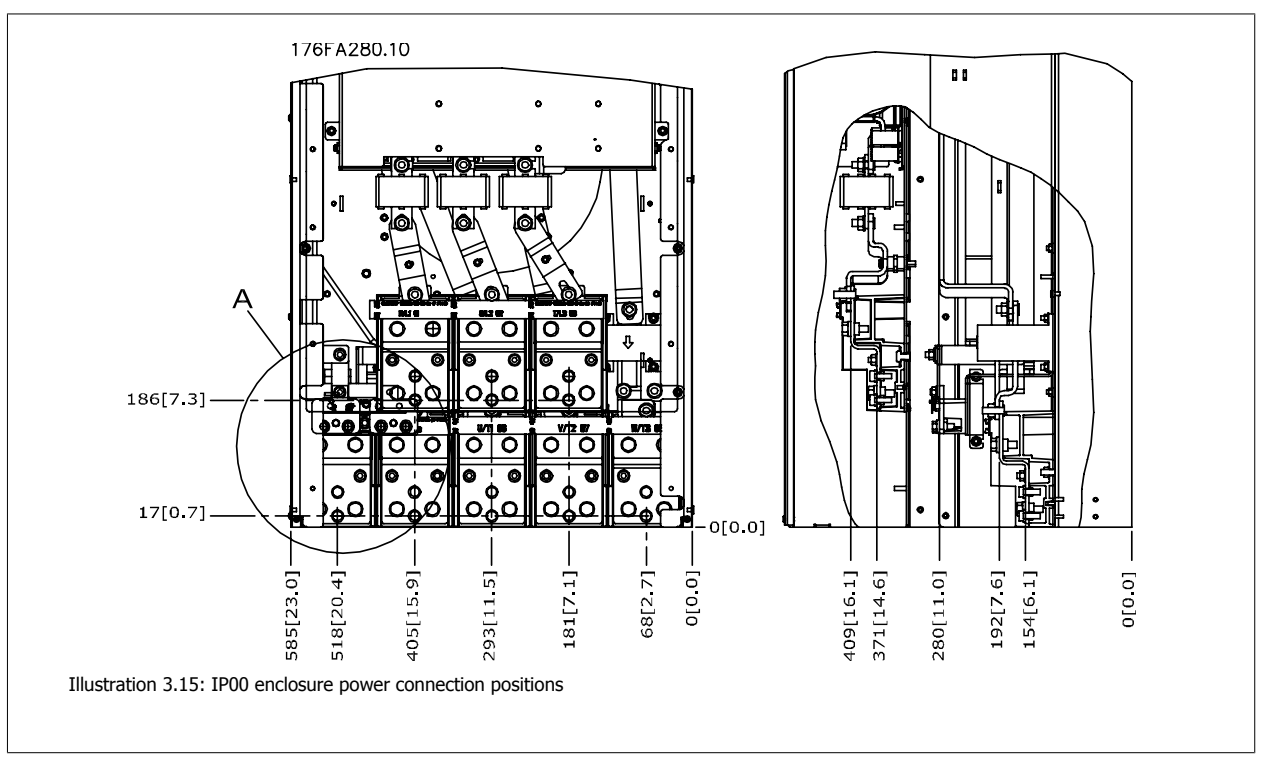

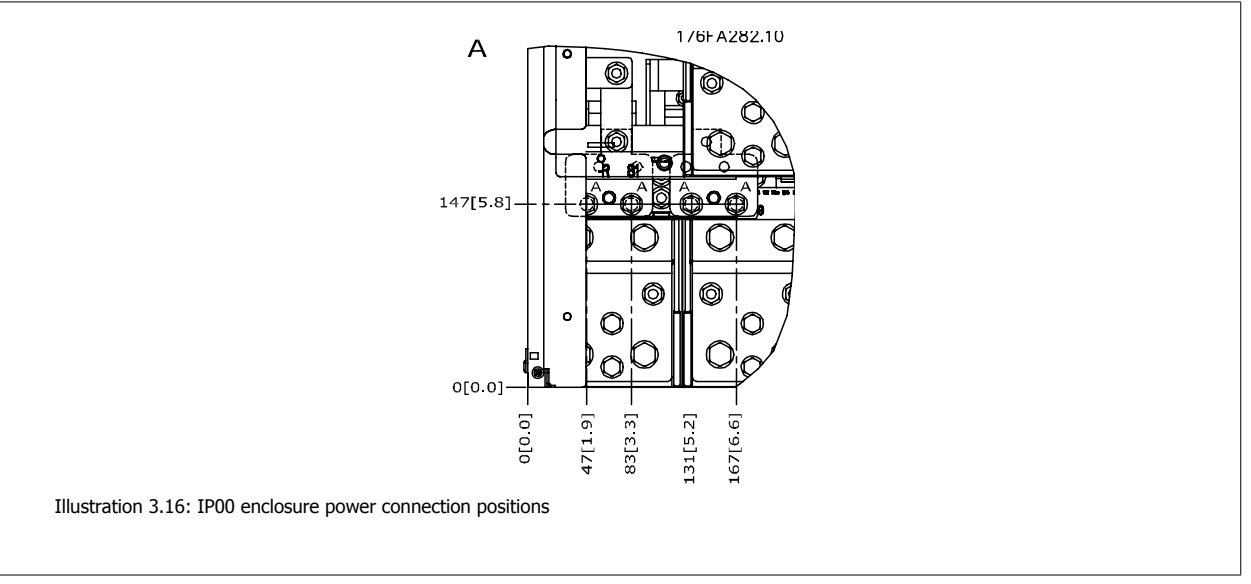

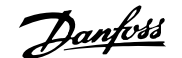

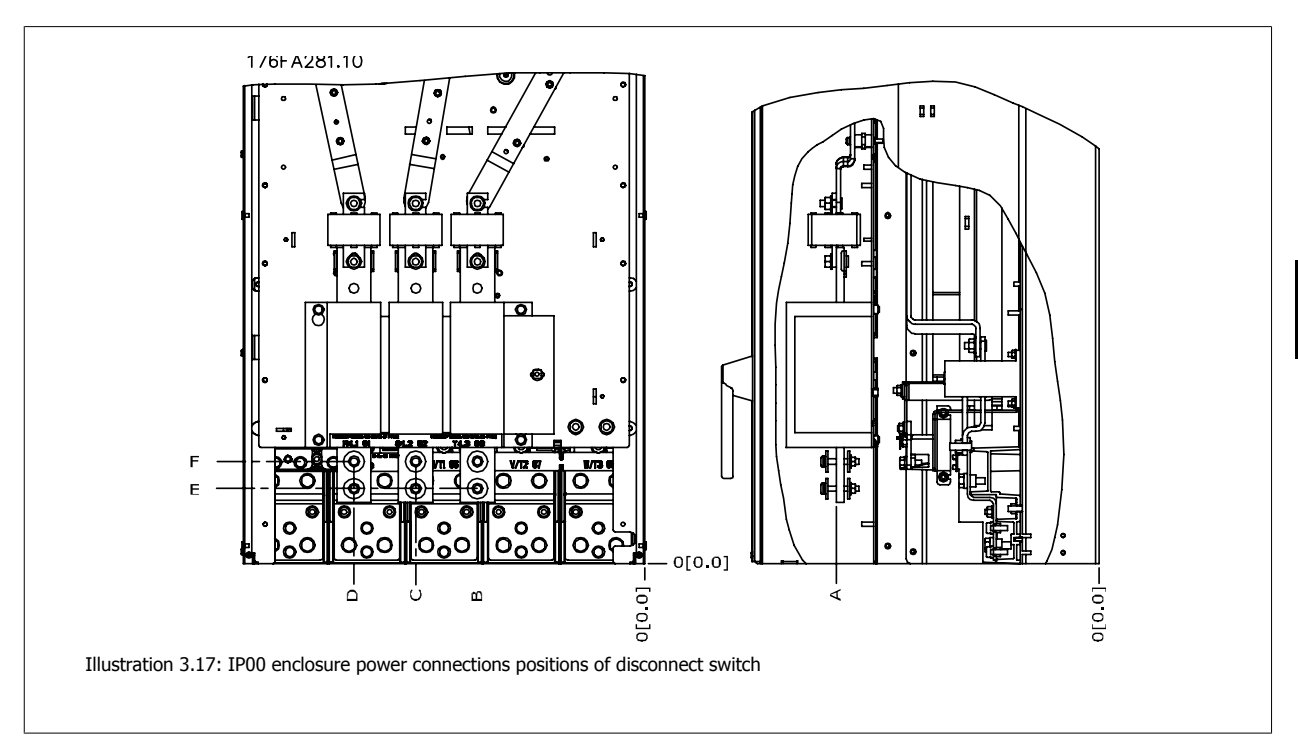

Note that the power cables are heavy and difficult to bend. Consider the optimum position of the frequency converter for ensuring easy installation of the cables.

Each terminal allows use of up to 4 cables with cable lugs or use of standard box lug. Earth is connected to relevant termination point in the drive.

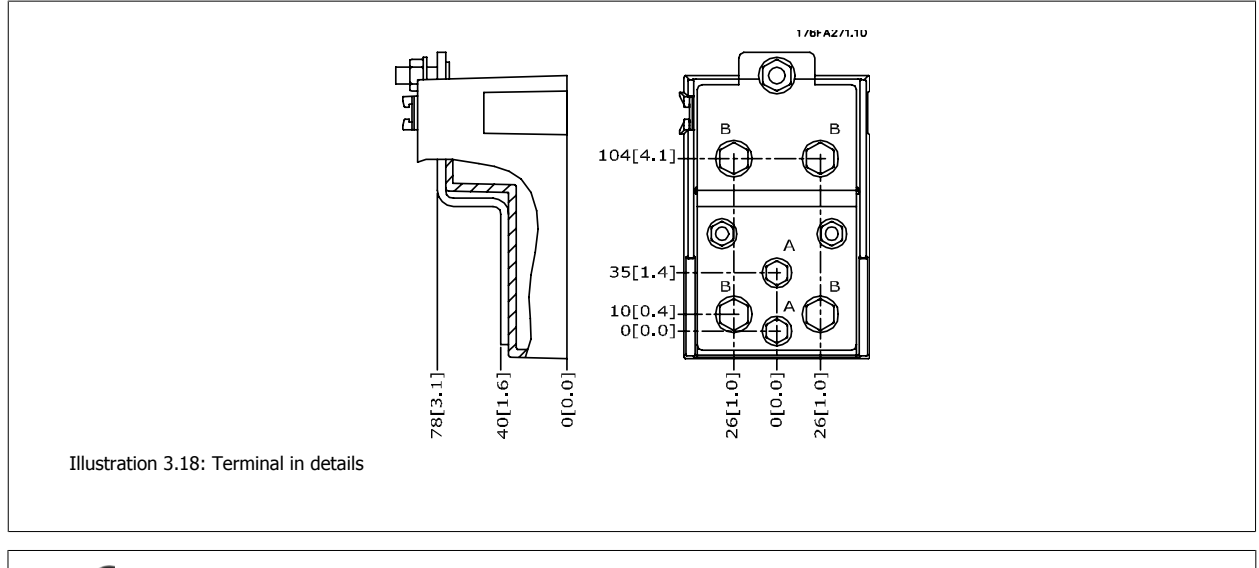

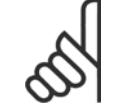

#### **NB!**

Power connections can be made to positions A or B

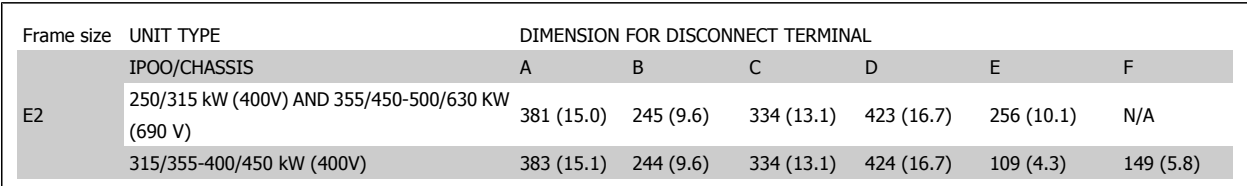

**NB!**

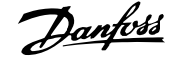

# **3.3.5 Terminal Locations - frame size F**

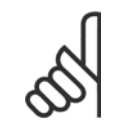

**3** 

The F frames have four different sizes, F1, F2, F3 and F4. The F1 and F2 consist of an inverter cabinet on the right and rectifier cabinet on the left. The F3 and F4 have an additional options cabinet left of the rectifier cabinet. The F3 is an F1 with an additional options cabinet. The F4 is an F2 with an additional options cabinet.

### **Terminal locations - frame size F1 and F3**

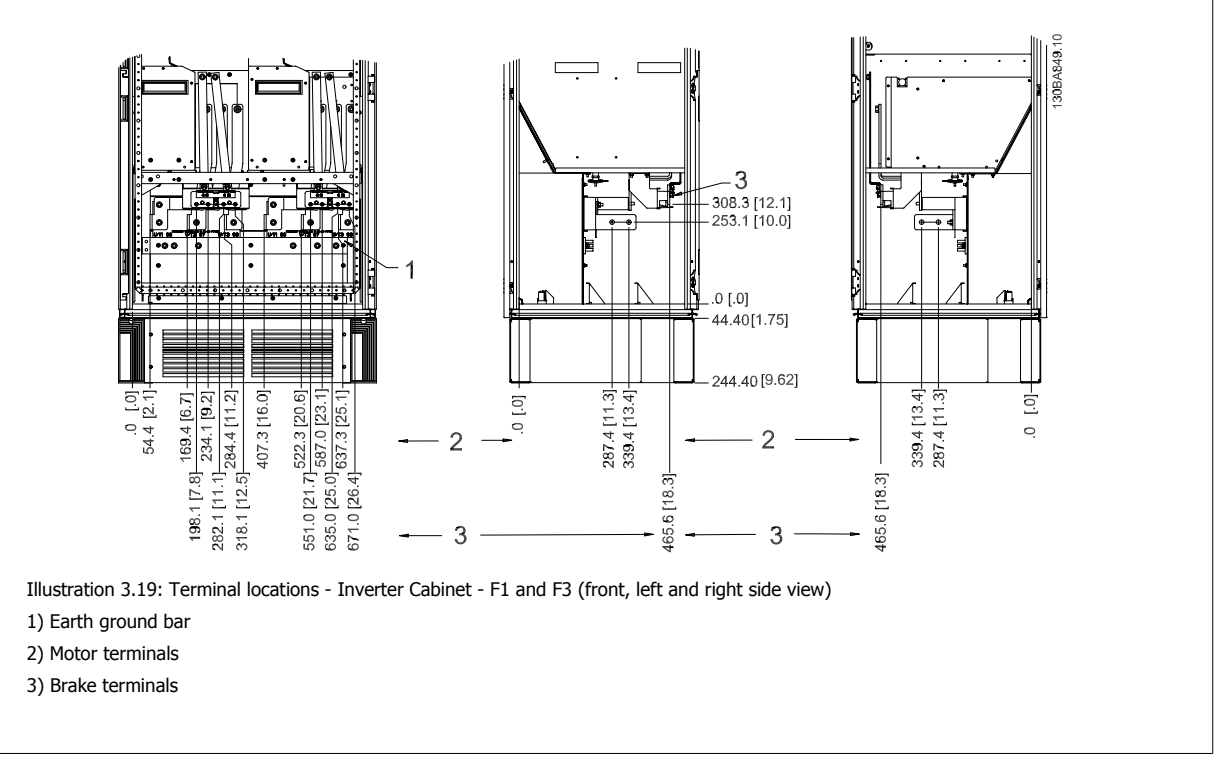

**Terminal locations - frame size F2 and F4**

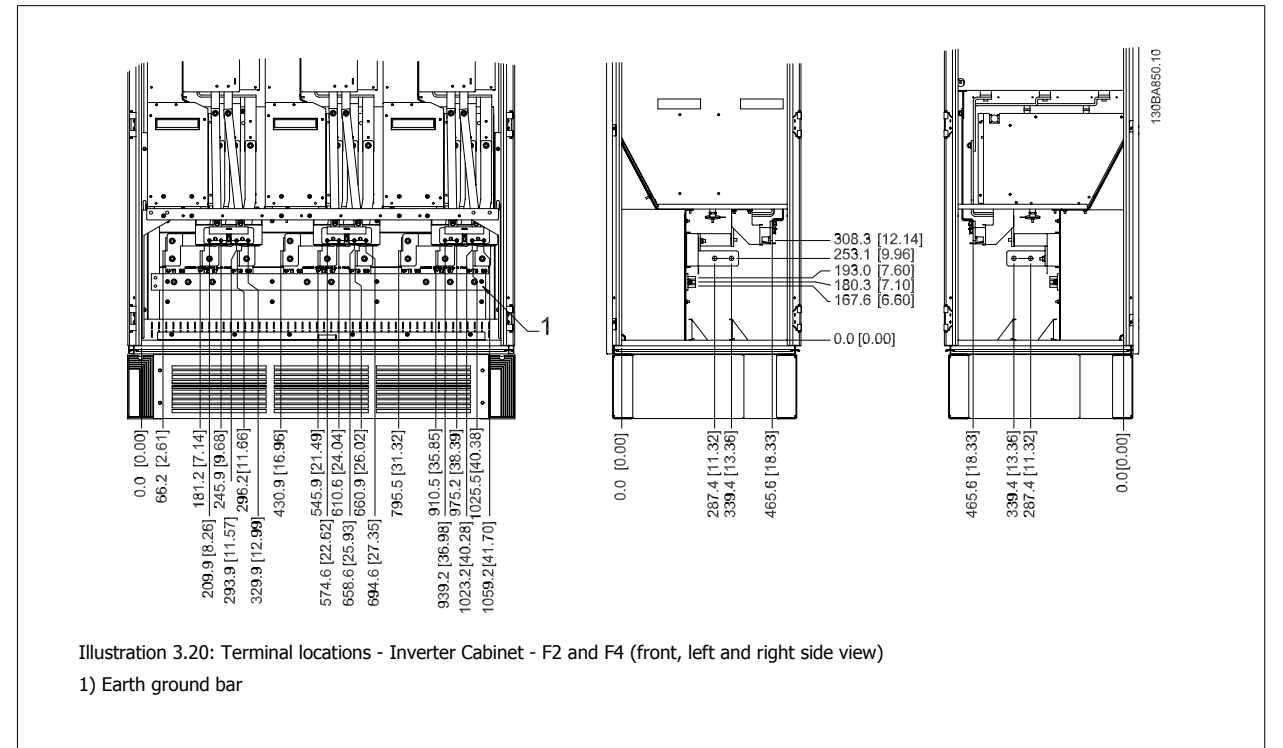

VLT HVAC Drive High Power Operating In-VLT HVAC Drive High Power Operating In-<br>
Sitructions
Sitructions
Sitructions
Sitructions
Sitructions
VLT HVAC Drive High Power Operating In- $\frac{D \text{an} \text{f} \text{a} \text{a}^{\text{f}}}{2}$ 3 Mechanical Installation

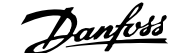

 **3**

### **Terminal locations - Rectifier (F1, F2, F3 and F4)**

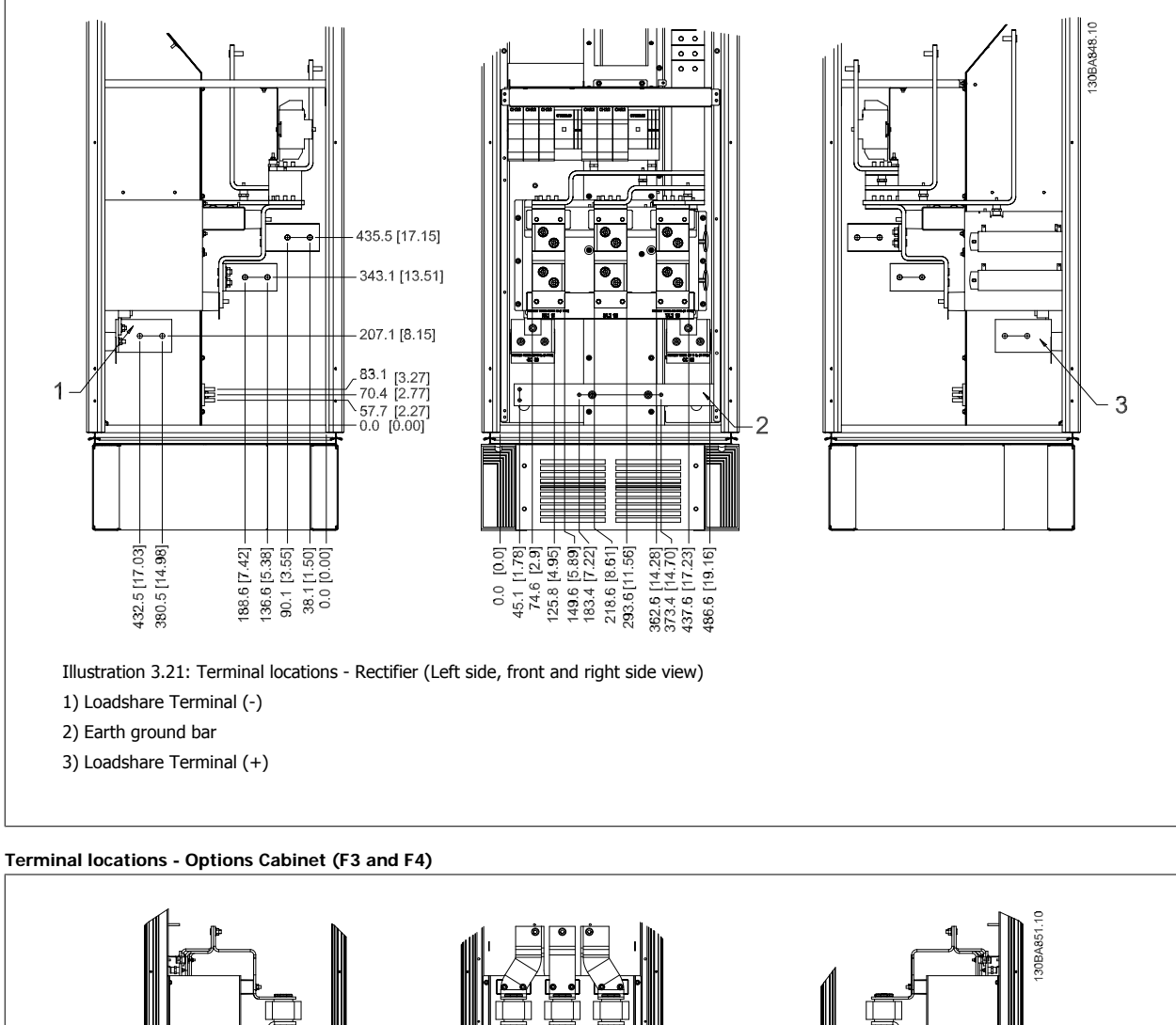

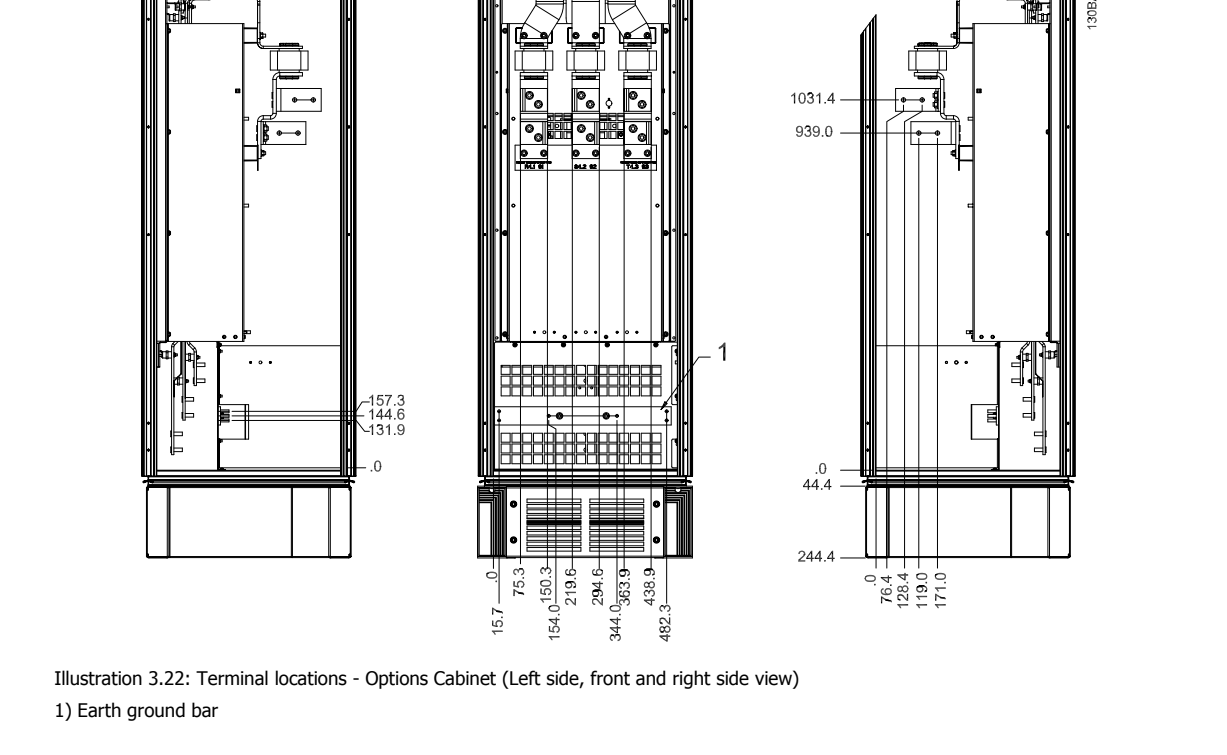

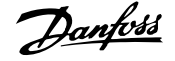

### **Terminal locations - Options Cabinet with circuit breaker/ molded case switch (F3 and F4)**

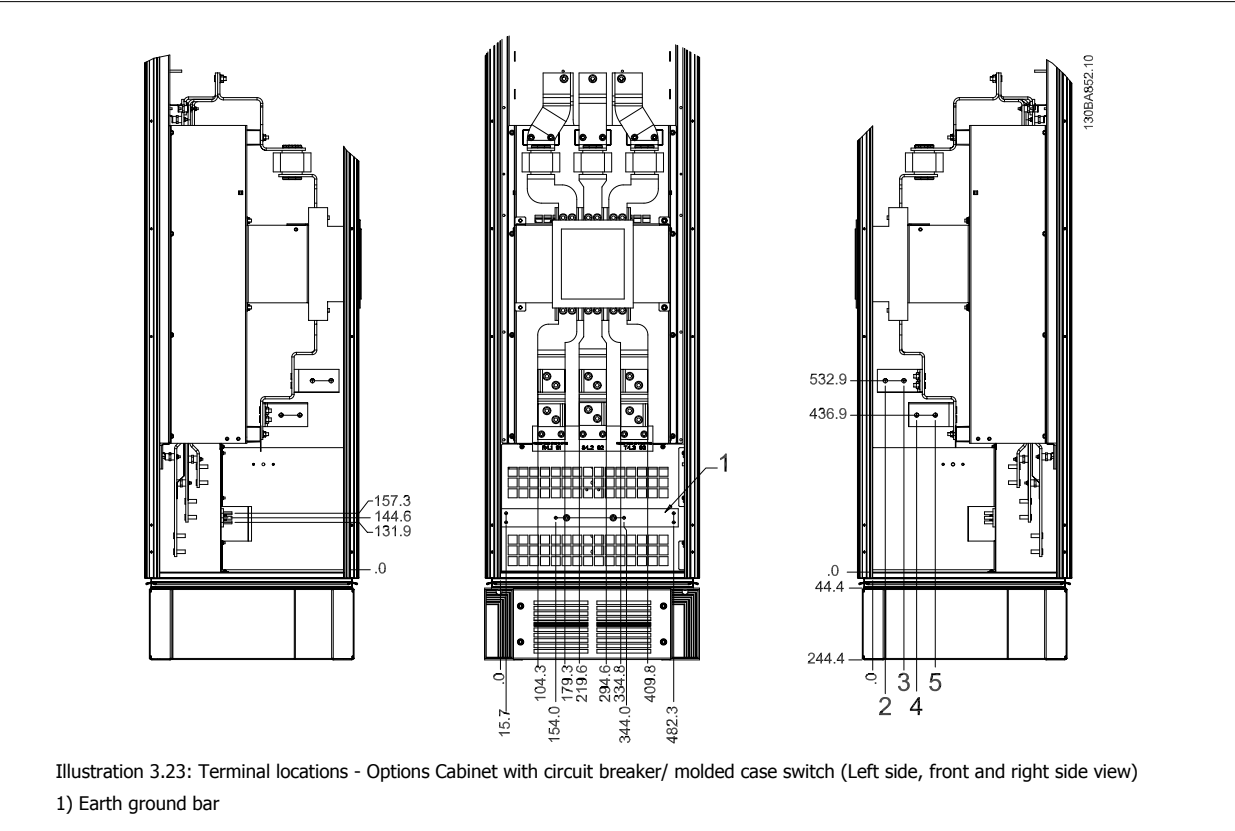

# **3.3.6 Cooling and Airflow**

### **Cooling**

Cooling can be obtained in different ways, by using the cooling ducts in the bottom and the top of the unit, by taking air in and out the back of the unit or by combining the cooling possibilities.

# **Duct cooling**

A dedicated option has been developed to optimize installation of IP00/chassis frame frequency converters in Rittal TS8 enclosures utilizing the fan of the frequency converter for forced air cooling of the backchannel. The air out the top of the enclosure could but ducted outside a facility so the heat loses from the backchannel are not dissipated within the control room reducing air-conditioning requirements of the facility. Please see Installation of Duct Cooling Kit in Rittal enclosures, for further information.

# **Back cooling**

The backchannel air can also be ventilated in and out the back of a Rittal TS8 enclosure. This offers a solution where the backchannel could take air from outside the facility and return the heat loses outside the facility thus reducing air-conditioning requirements.

**NB!**

A doorfan(s) is required on the Rittal cabinet to remove the loses not contained in the backchannel of the drive. The minimum doorfan(s) airflow required at the drive maximum ambient for the D3 and D4 is 391 m $\triangle 3/h$  (230 cfm). The minimum doorfan(s) airflow required at the drive maximum ambient for the E2 is 782 m^3/h (460 cfm). If the ambient is below maximum or if additional components, heat loses, are added within the enclosure a calculation must be made to ensure the proper airflow is provided to cool the inside of the Rittal enclosure.

#### **Airflow**

The necessary airflow over the heat sink must be secured. The flow rate is shown below.
VLT HVAC Drive High Power Operating Instructions 3 Mechanical Installation

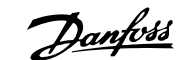

| <b>Enclosure protection</b>                            | <b>Frame size</b>                 | Door fan / Top fan airflow       | <b>Airflow over heatsink</b>     |
|--------------------------------------------------------|-----------------------------------|----------------------------------|----------------------------------|
| <b>IP21 / NEMA 1</b>                                   | D1 and D2                         | 170 m <sup>3</sup> /h (100 cfm)  | 765 m <sup>3</sup> /h (450 cfm)  |
| <b>IP54 / NEMA 12</b>                                  | E <sub>1</sub>                    | 340 m <sup>3</sup> /h (200 cfm)  | 1444 $m^3/h$ (850 cfm)           |
| <b>IP21 / NEMA 1</b>                                   | F1, F2, F3 and F4                 | 700 m <sup>3</sup> /h (412 cfm)* | 985 m <sup>3</sup> /h (580 cfm)  |
| IP54 / NEMA 12                                         | F1, F2, F3 and F4                 | 525 m <sup>3</sup> /h (309 cfm)* | 985 m <sup>3</sup> /h (580 cfm)  |
| IP00 / Chassis                                         | D <sub>3</sub> and D <sub>4</sub> | 255 m <sup>3</sup> /h (150 cfm)  | 765 m <sup>3</sup> /h (450 cfm)  |
|                                                        | E <sub>2</sub>                    | 255 m <sup>3</sup> /h (150 cfm)  | 1444 m <sup>3</sup> /h (850 cfm) |
| * Airflow per fan. Frame size F contain multiple fans. |                                   |                                  |                                  |

Table 3.2: Heatsink Air Flow

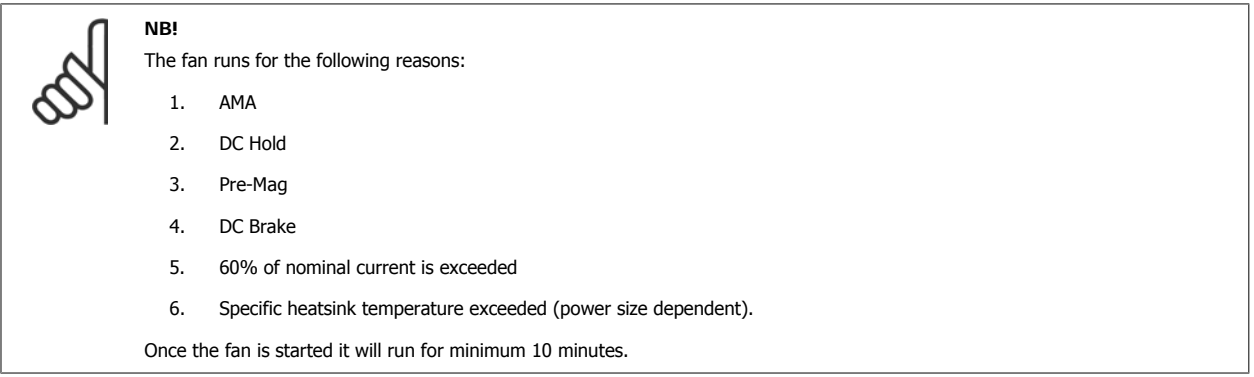

### **3.3.7 Installation on the Wall - IP21 (NEMA 1) and IP54 (NEMA 12) Units**

This only applies to frame sizes D1 and D2 . It must be considered where to install the unit.

**Take the relevant points into consideration before you select the final installation site:**

- Free space for cooling
- Access to open the door
- Cable entry from the bottom

Mark the mounting holes carefully using the mounting template on the wall and drill the holes as indicated. Ensure proper distance to the floor and the ceiling for cooling. A minimum of 225 mm (8.9 inch) below the frequency converter is needed. Mount the bolts at the bottom and lift the frequency converter up on the bolts. Tilt the frequency converter against the wall and mount the upper bolts. Tighten all four bolts to secure the frequency converter against the wall.

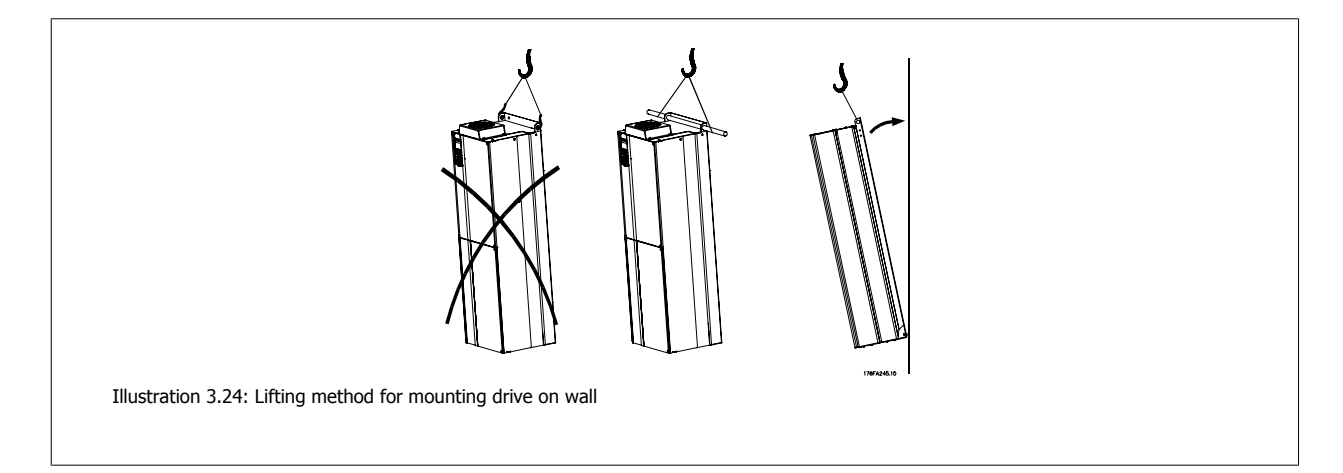

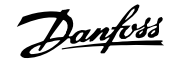

# **3.3.8 Gland/Conduit Entry - IP21 (NEMA 1) and IP54 (NEMA12)**

Cables are connected through the gland plate from the bottom. Remove the plate and plan where to place the entry for the glands or conduits. Prepare holes in the marked area on the drawing.

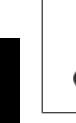

**3** 

### **NB!**

The gland plate must be fitted to the frequency converter to ensure the specified protection degree, as well as ensuring proper cooling of the unit. If the gland plate is not mounted, the frequency converter may trip on Alarm 69, Pwr. Card Temp

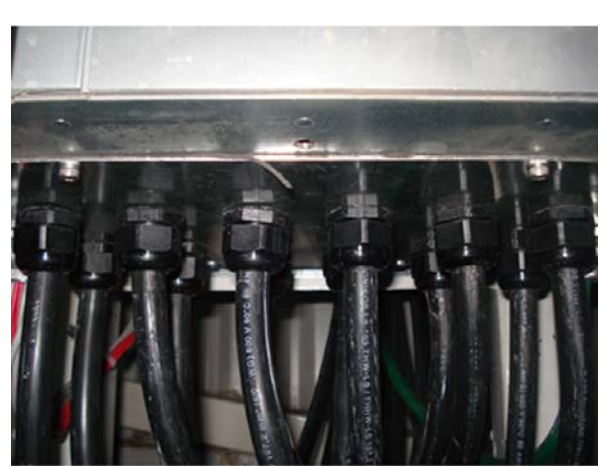

130BB073.10

Illustration 3.25: Example of proper installation of the gland plate.

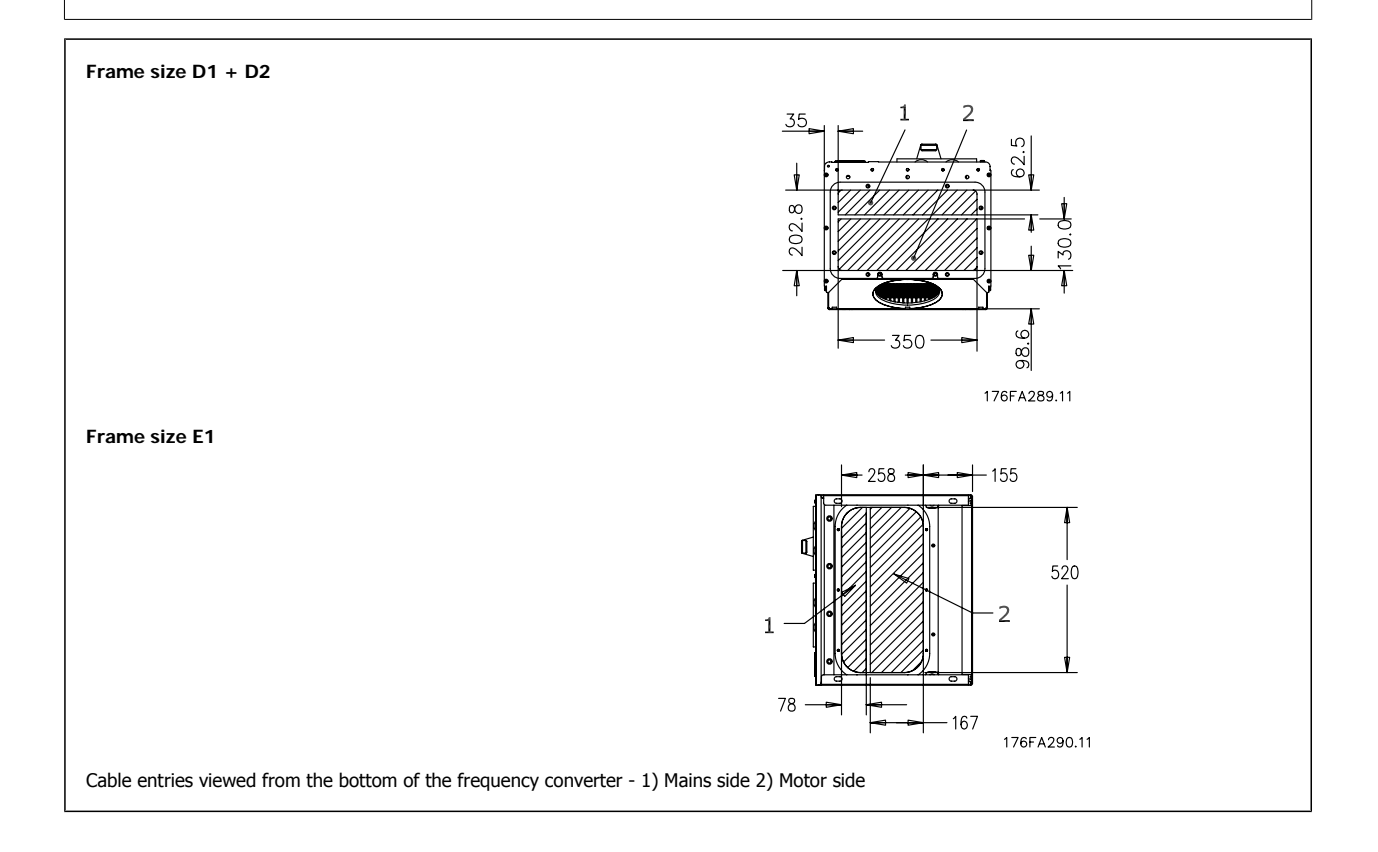

 **3**

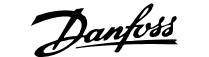

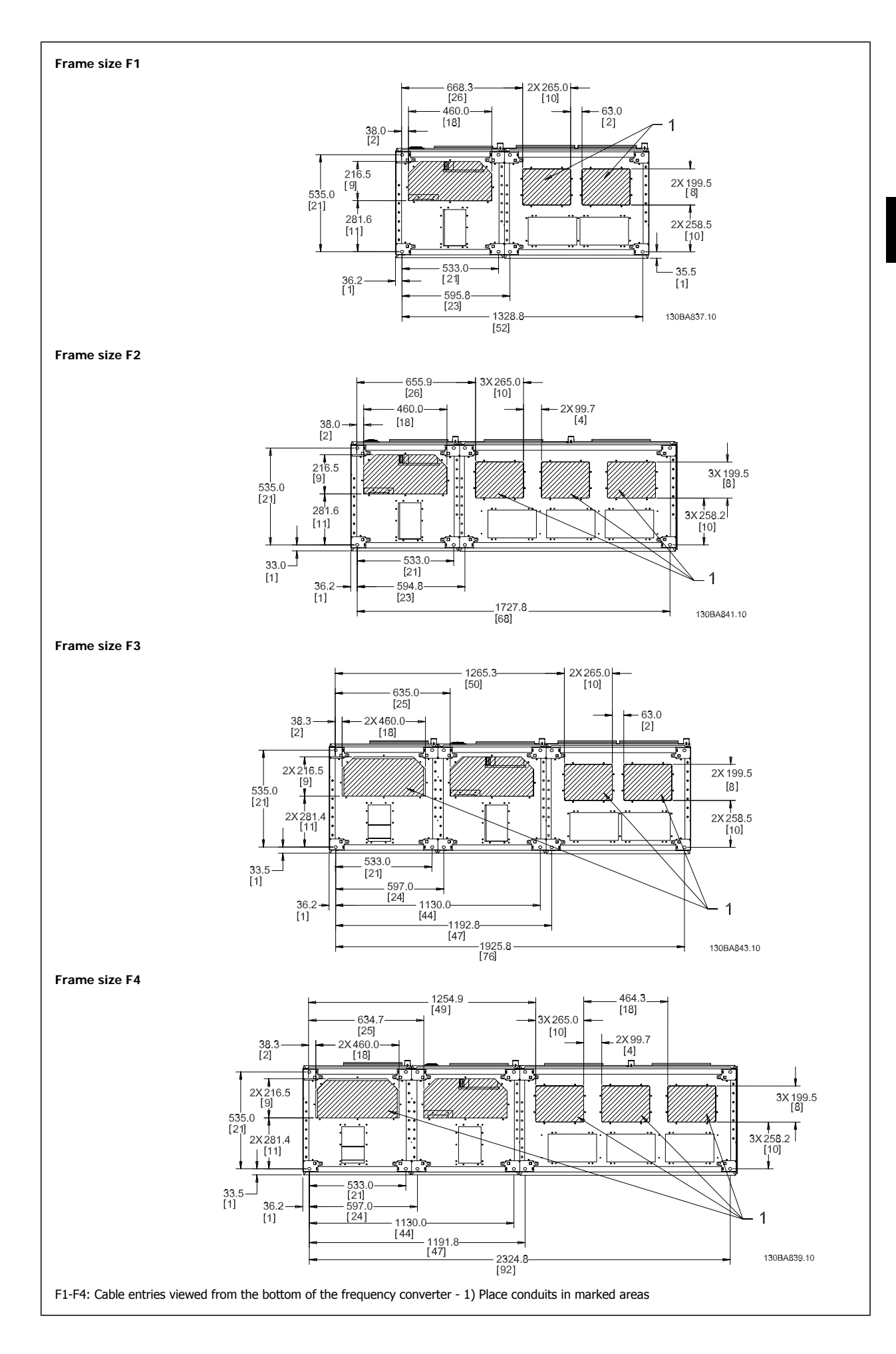

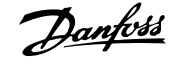

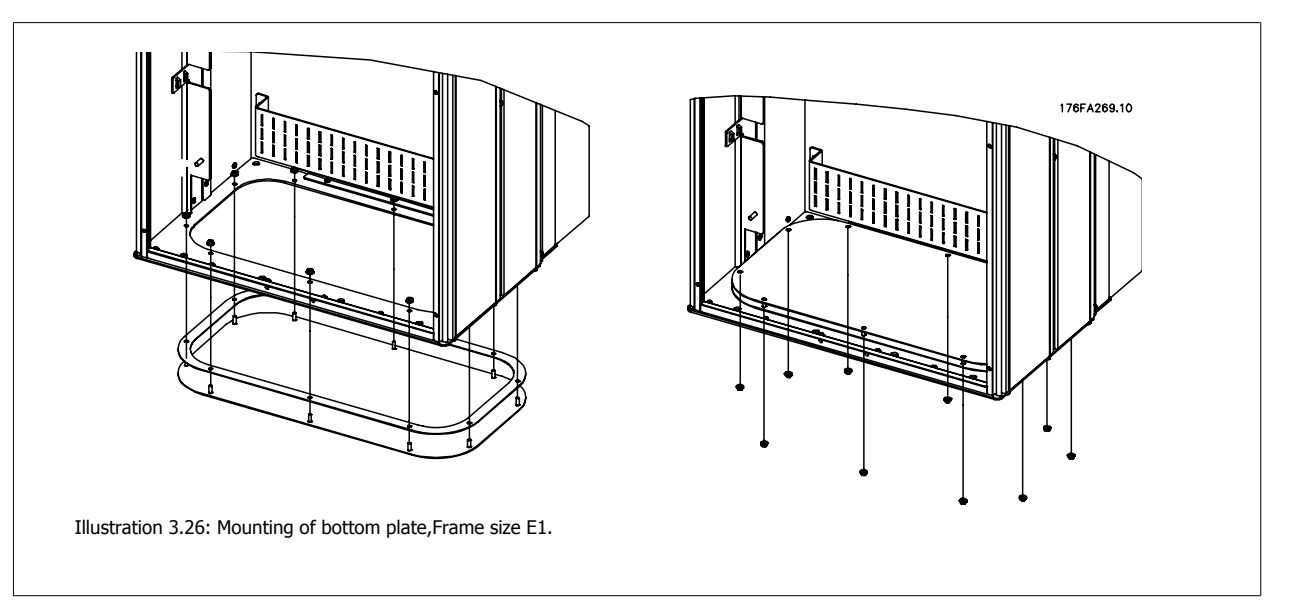

The bottom plate of the E1 frame can be mounted from either in- or outside of the enclosure, allowing flexibility in the installation process, i.e. if mounted from the bottom the glands and cables can be mounted before the frequency converter is placed on the pedestal.

# **3.3.9 IP21 Drip shield installation (frame size D1 and D2 )**

**To comply with the IP21 rating, a separate drip shield is to be installed as explained below:**

- Remove the two front screws
- Insert the drip shield and replace screws
- Torque the screws to 5,6 Nm (50 in-lbs)

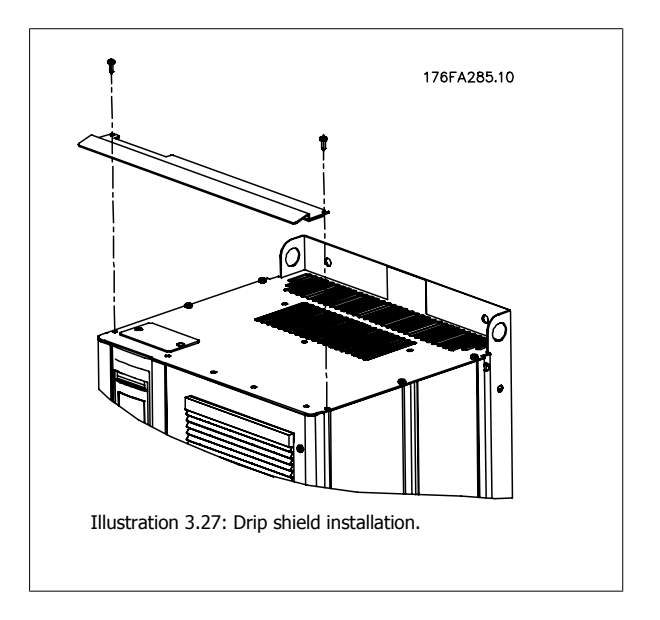

VLT HVAC Drive High Power Operating Instructions 3 Mechanical Installation

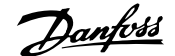

 **3**

# **3.4 Field Installation of Options**

### **3.4.1 Installation of Duct Cooling Kit in Rittal Enclosures**

This section deals with the installation of IP00 / chassis enclosed frequency converters with duct work cooling kits in Rittal enclosures. In addition to the enclosure a 200 mm base/plinth is required.

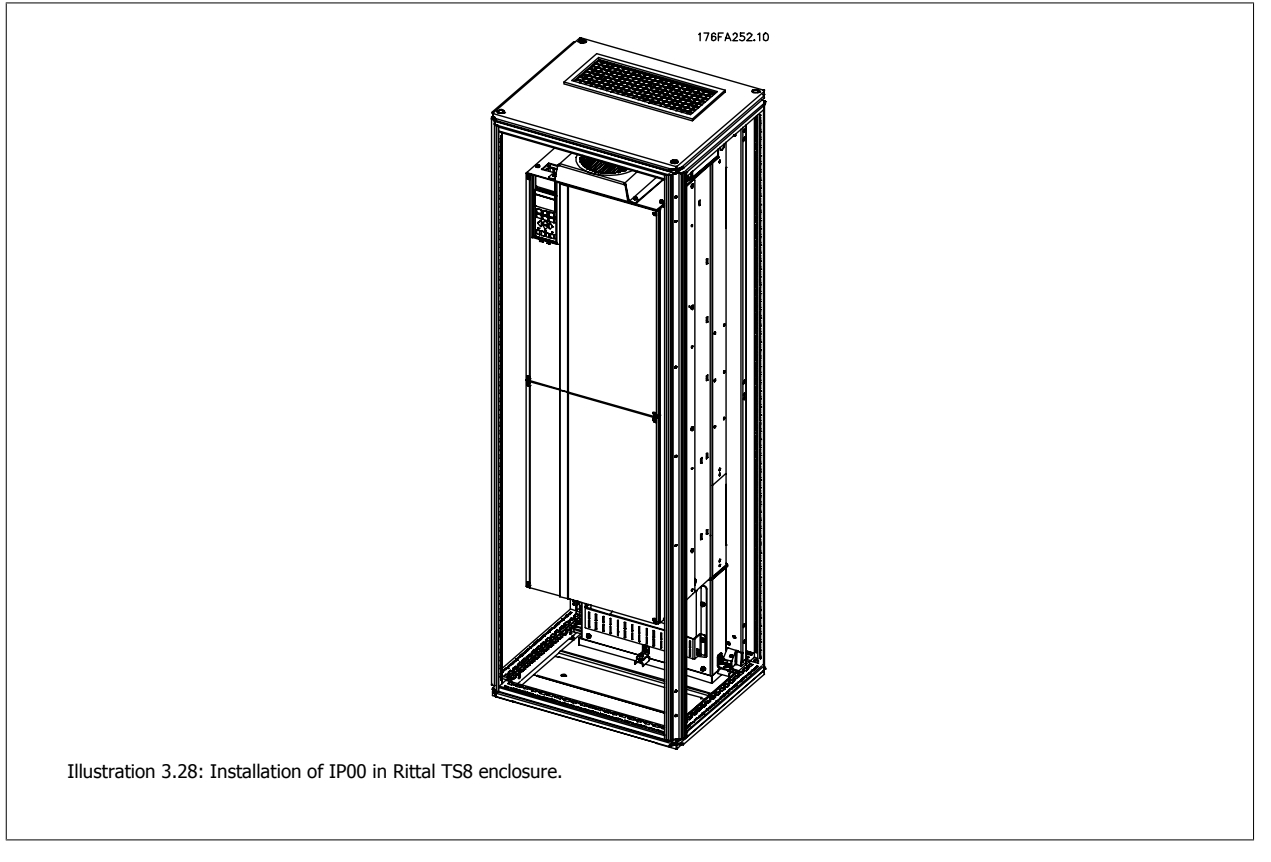

#### **The minimum enclosure dimension is:**

- D3 and D4 frame: Depth 500 mm and width 600 mm.
- E2 frame: Depth 600 mm and width 800 mm.

The maximum depth and width are as required by the installation. When using multiple frequency converters in one enclosure it is recommended that each drive is mounted on its own back panel and supported along the mid-section of the panel. These duct work kits do not support the "in frame" mounting of the panel (see Rittal TS8 catalogue for details). The duct work cooling kits listed in the table below are suitable for use only with IP 00 / Chassis frequency converters in Rittal TS8 IP 20 and UL and NEMA 1 and IP 54 and UL and NEMA 12 enclosures.

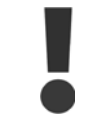

For the E2 frames it is important to mount the plate at the absolute rear of the Rittal enclosure due to the weight of the frequency converter.

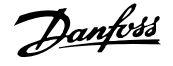

### **NB!**

A doorfan(s) is required on the Rittal cabinet to remove the loses not contained in the backchannel of the drive. The minimum doorfan(s) airflow required at the drive maximum ambient for the D3 and D4 is 391 m^3/h (230 cfm). The minimum doorfan(s) airflow required at the drive maximum ambient for the E2 is 782 m^3/h (460 cfm). If the ambient is below maximum or if additional components, heat loses, are added within the enclosure a calculation must be made to ensure the proper airflow is provided to cool the inside of the Rittal enclosure.

### **Ordering Information**

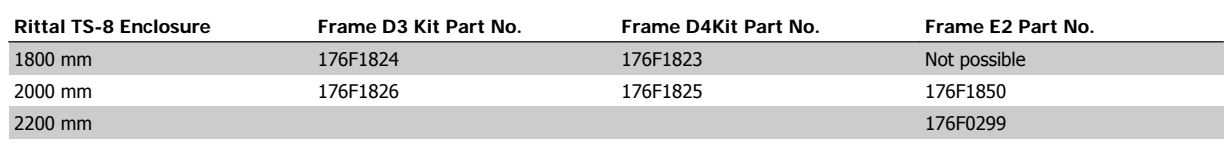

#### **Kit Contents**

- Ductwork components
- Mounting hardware
- Gasket material
- Delivered with D3 and D4 frame kits:
	- 175R5639 Mounting templates and top/bottom cut out for Rittal enclosure.
- Delivered with E2 frame kits:
	- 175R1036 Mounting templates and top/bottom cut out for Rittal enclosure.

#### **All fasteners are either:**

- 10 mm, M5 Nuts torque to 2.3 Nm (20 in-lbs)
- T25 Torx screws torque to 2.3 Nm (20 in-lbs)

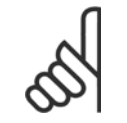

### **NB!**

Please see the *Duct Kit Instruction Manual, 175R5640*, for further information

VLT HVAC Drive High Power Operating In-VLT HVAC Drive High Power Operating In-<br>
Sitructions 3 Mechanical Installation

 **3**

### **External ducts**

If additional duct work is added externally to the Rittal cabinet the pressure drop in the ducting must be calculated. Use the charts below to derate the frequency converter according to the pressure drop.

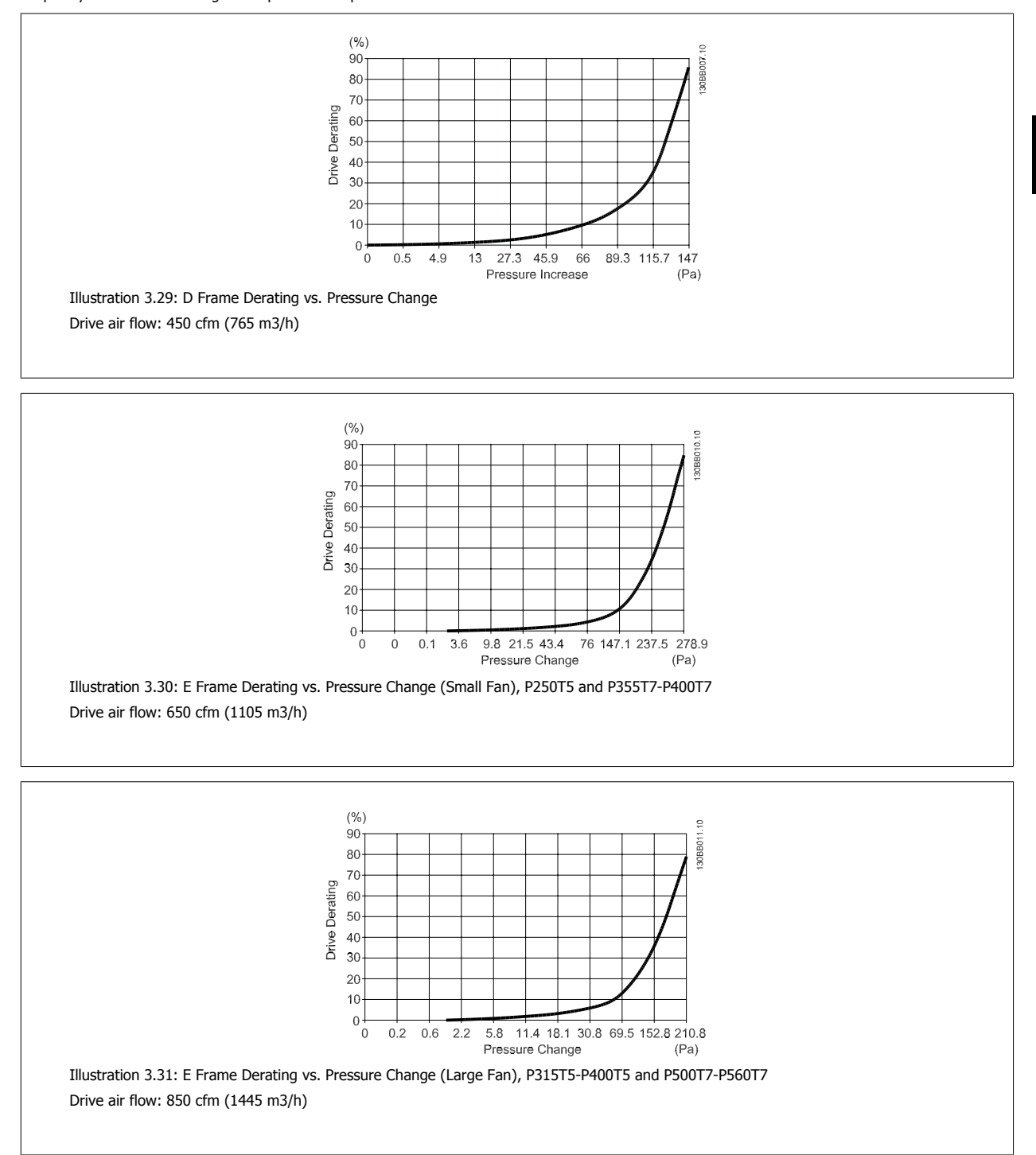

## 3 Mechanical Installation

# **3.4.2 Outside installation/ NEMA 3R kit for Rittal enclosures**

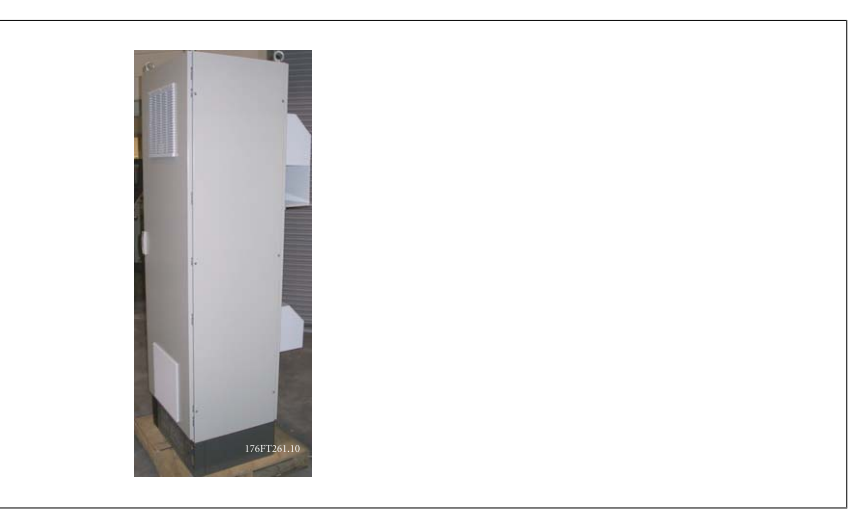

This section is for the installation of NEMA 3R kits available for the frequency converter frames D3, D4 and E2. These kits are designed and tested to be used with IP00/ Chassis versions of these frames in Rittal TS8 NEMA 3R or NEMA 4 enclosures. The NEMA-3R enclosure is an outdoor enclosure that provides a degree of protection against rain and ice. The NEMA-4 enclosure is an outdoor enclosure that provides a greater degree of protection against weather and hosed water.

The minimum enclosure depth is 500 mm (600 mm for E2 frame) and the kit is designed for a 600 mm (800 mm for E2 frame) wide enclosure. Other enclosure widths are possible, however additional Rittal hardware is required. The maximum depth and width are as required by the installation.

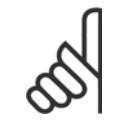

# **NB!**

The current rating of drives in D3 and D4 frames are de-rated by 3%, when adding the NEMA 3R kit. Drives in E2 frames require no derating

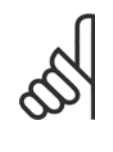

### **NB!**

A doorfan(s) is required on the Rittal cabinet to remove the loses not contained in the backchannel of the drive. The minimum doorfan(s) airflow required at the drive maximum ambient for the D3 and D4 is 391 m^3/h (230 cfm). The minimum doorfan(s) airflow required at the drive maximum ambient for the E2 is 782 m^3/h (460 cfm). If the ambient is below maximum or if additional components, heat loses, are added within the enclosure a calculation must be made to ensure the proper airflow is provided to cool the inside of the Rittal enclosure.

#### **Ordering information**

Frame size D3: 176F4600 Frame size D4: 176F4601 Frame size E2: 176F1852

#### **Kit contents:**

- Ductwork components
- Mounting hardware
- 16 mm, M5 torx screws for top vent cover
- 10 mm, M5 for attaching drive mounting plate to enclosure
- M10 nuts to attach drive to mounting plate
- Gasket material

#### **Torque requirements:**

- 1. M5 screws/ nuts torque to 20 in-lbs (2.3 N-M)
- 2. M6 screws/ nuts torque to 35 in-lbs (3.9 N-M)
- 3. M10 nuts torque to 170 in-lbs (20 N-M)
- 4. T25 Torx screws torque to 20 in-lbs (2.3 N-M)

VLT HVAC Drive High Power Operating In-VLT HVAC Drive High Power Operating In-<br>
Sitructions
Sitructions
Sitructions
Sitructions
Sitructions
VLT HVAC Drive High Power Operating In- $\frac{D \text{an} f \cdot M}{\sqrt{2}}$ 3 Mechanical Installation

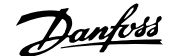

 **3**

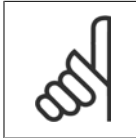

**NB!** Please see the instructions 175R5922 for further information

## **3.4.3 Installation on pedestal**

This section describes the installation of a pedestal unit available for the frequency converters frames D1 and D2. This is a 200 mm high pedestal that allows these frames to be floor mounted. The front of the pedestal has openings for input air to the power components.

The frequency converter gland plate must be installed to provide adequate cooling air to the control components of the frequency converter via the door fan and to maintain the IP21/NEMA 1 or IP54/NEMA 12 degrees of enclosure protections.

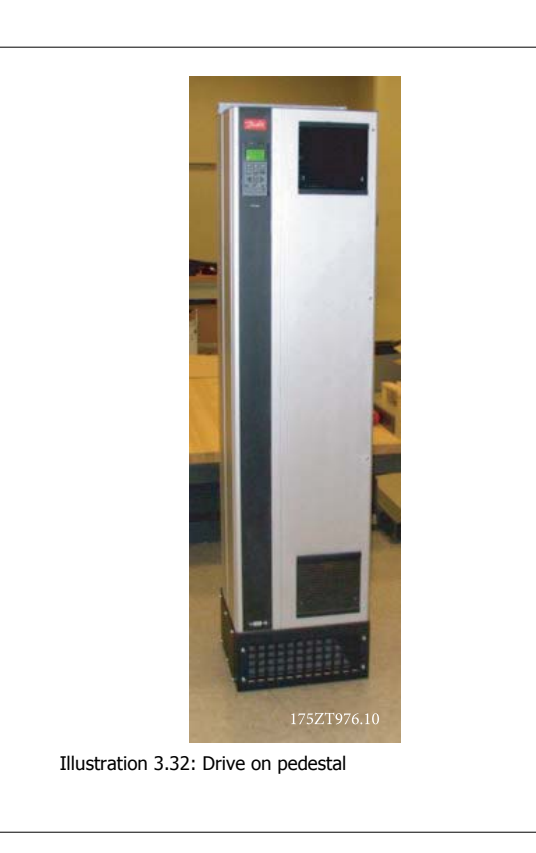

There is one pedestal that fits both frames D1 and D2. Its ordering number is 176F1827. The pedestal is standard for E1 frame.

#### **Required Tools:**

- Socket wrench with 7-17 mm sockets
- T30 Torx Driver

#### **Torques:**

- M6 4.0 Nm (35 in-lbs)
- M8 9.8 Nm (85 in-lbs)
- M10 19.6 Nm (170 in-lbs)

#### **Kit Contents:**

- Pedestal parts
- Instruction manual

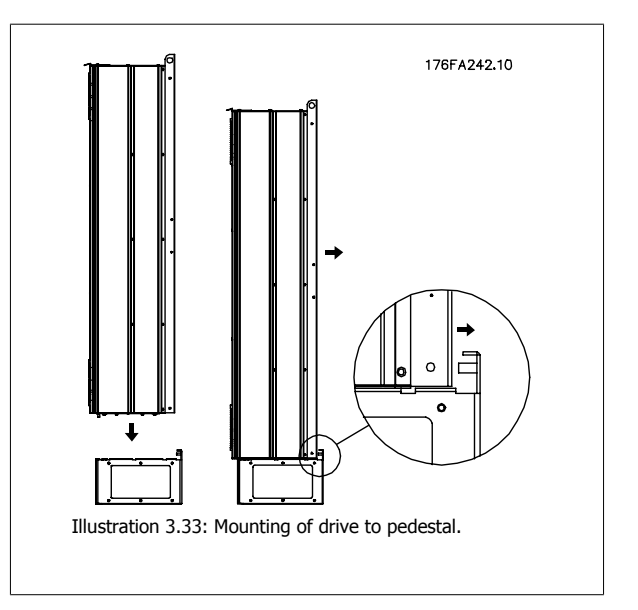

Install the pedestal on the floor. Fixing holes are to be drilled according to this figure:

Mount the drive on the pedestal and fix it with the included bolts to the

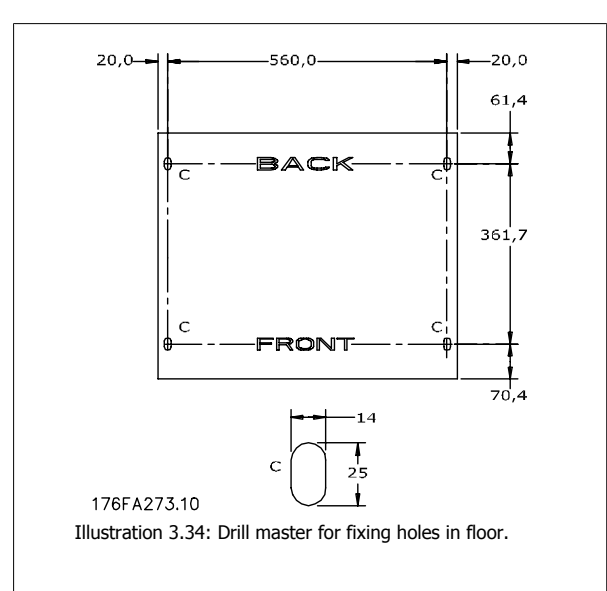

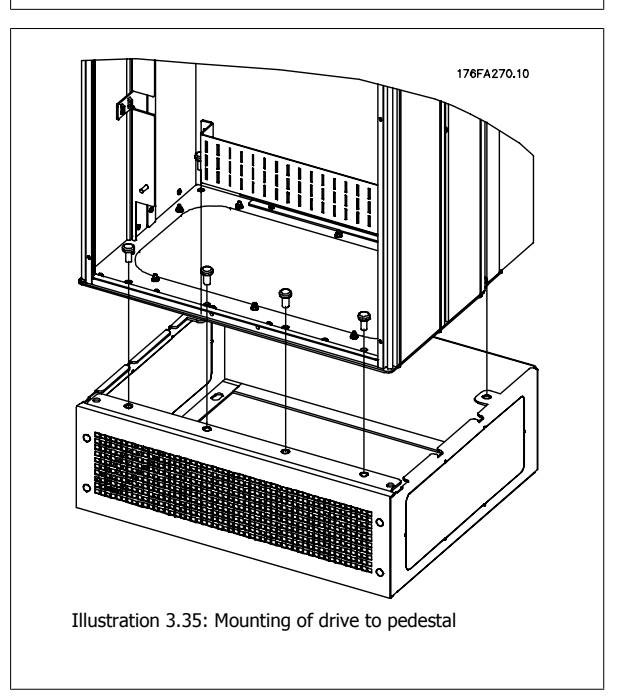

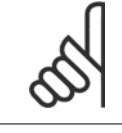

### **NB!**

pedestal as shown on the illustration.

Please see the Pedestal Kit Instruction Manual, 175R5642, for further information.

VLT HVAC Drive High Power Operating Instructions 3 Mechanical Installation

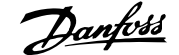

# **3.4.4 Input plate option**

**NB!**

This section is for the field installation of input option kits available for frequency converters in all D and E frames. Do not attempt to remove RFI filters from input plates. Damage may occur to RFI filters if they are removed from the input plate.

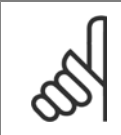

Where RFI filters are available, there are two different type of RFI filters depending on the input plate combination and the RFI filters interchangeable. Field installable kits in certain cases are the same for all voltages.

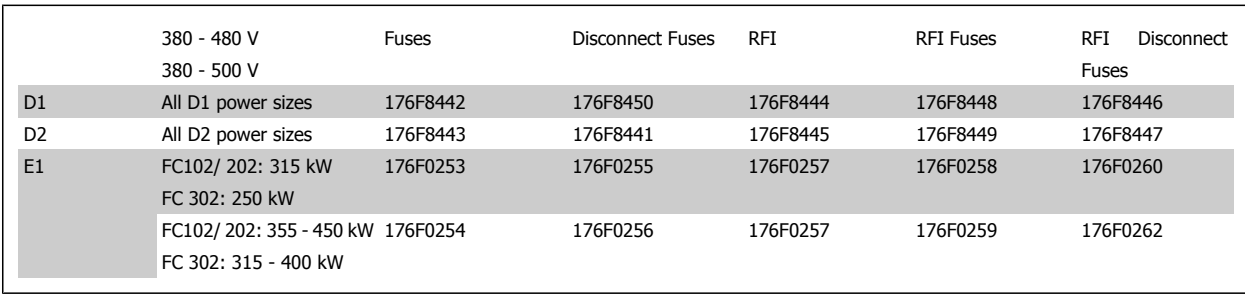

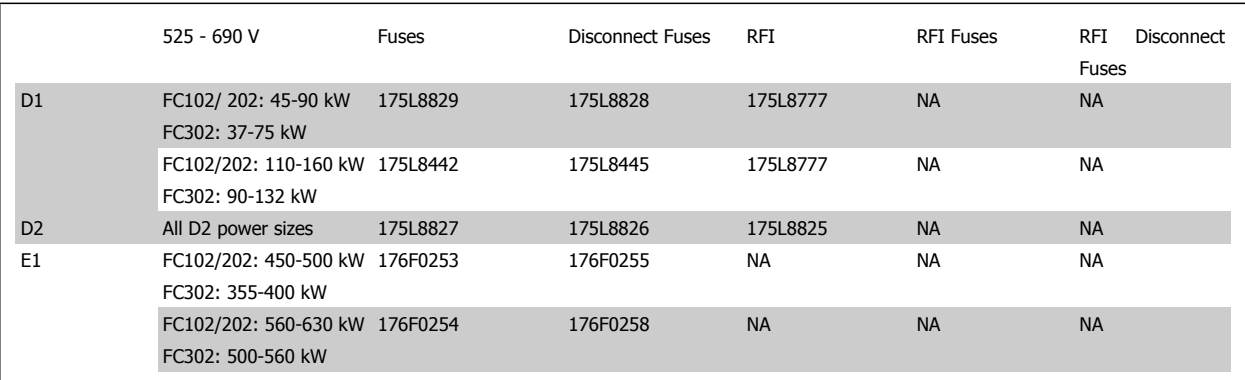

#### **Kit contents**

- **-** Input plate assembled
- **-** Instruction sheet 175R5795
- **-** Modification Label
- **-** Disconnect handle template (units w/ mains disconnect)

#### **Cautions**

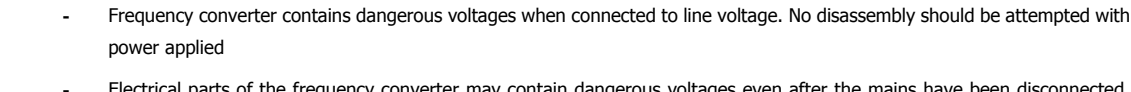

- **-** Electrical parts of the frequency converter may contain dangerous voltages even after the mains have been disconnected. Wait the minimum time listed on the drive label after disconnecting the mains before touching any internal components to ensure that capacitors have fully discharged
- **-** The input plates contain metal parts with sharp edges. Use hand protection when removing and reinstalling.
- **-** E frames input plates are heavy (20-35 kg depending on configuration). It is recommended that the disconnect switch be removed from input plate for easier installation and be reinstalled on the input plate after the input plate has been installed on the drive

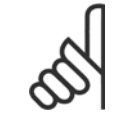

#### **NB!**

For further information, please see the Instruction Sheet, 175R5795

 **3**

## **3.4.5 Installation of Mains Shield for frequency converters**

This section is for the installation of a mains shield for the frequency converter series with D1, D2 and E1 frames. It is not possible to install in the IP00/ Chassis versions as these have included as standard a metal cover. These shields satisfy VBG-4 requirements.

#### **Ordering numbers:**

Frames D1 and D2 : 176F0799 Frame E1: 176F1851

#### **Torque requirements**

M6 - 35 in-lbs (4.0 N-M)

M8 - 85 in-lbs (9.8 N-M)

M10 - 170 in-lbs (19.6 N-M)

**NB!**

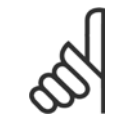

For further information, please see the Instruction Sheet, 175R5923

# **3.5 Frame size F Panel Options**

### **3.5.1 Frame size F Panel Options**

#### **Space Heaters and Thermostat**

Mounted on the cabinet interior of frame size F frequency converters, space heaters controlled via automatic thermostat help control humidity inside the enclosure, extending the lifetime of drive components in damp environments.

#### **Cabinet Light with Power Outlet**

A light mounted on the cabinet interior of frame size F frequency converters increase visibility during servicing and maintenance. The housing the light includes a power outlet for temporarily powering tools or other devices, available in two voltages:

- 230V, 50Hz, 2.5A, CE/ENEC
- 120V, 60Hz, 5A, UL/cUL

#### **Transformer Tap Setup**

If the Cabinet Light & Outlet and/or the Space Heaters & Thermostat are installed Transformer T1 requires it taps to be set to the proper input voltage. A 380-480/ 500 V380-480 V drive will initially be set to the 525 V tap and a 525-690 V drive will be set to the 690 V tap to insure no overvoltage of secondary equipment occurs if the tap is not changed prior to power being applied. See the table below to set the proper tap at terminal T1 located in the rectifier cabinet. For location in the drive, see illustration of rectifier in the Power Connections section.

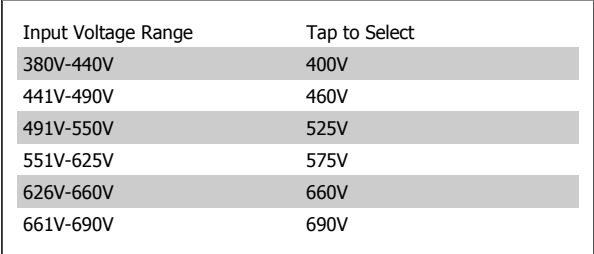

#### **NAMUR Terminals**

NAMUR is an international association of automation technology users in the process industries, primarily chemical and pharmaceutical industries in Germany. Selection of this option provides terminals organized and labeled to the specifications of the NAMUR standard for drive input and output terminals. This requires MCB 112 PTC Thermistor Card and MCB 113 Extended Relay Card.

### **RCD (Residual Current Device)**

Uses the core balance method to monitor ground fault currents in grounded and high-resistance grounded systems (TN and TT systems in IEC terminology). There is a pre-warning (50% of main alarm setpoint) and a main alarm setpoint. Associated with each setpoint is an SPDT alarm relay for external use. Requires an external "window-type" current transformer (supplied and installed by customer).

• Integrated into the drive's safe-stop circuit

 **3**

- IEC 60755 Type B device monitors AC, pulsed DC, and pure DC ground fault currents
- LED bar graph indicator of the ground fault current level from 10-100% of the setpoint
- Fault memory
- TEST / RESET button

#### **Insulation Resistance Monitor (IRM)**

Monitors the insulation resistance in ungrounded systems (IT systems in IEC terminology) between the system phase conductors and ground. There is an ohmic pre-warning and a main alarm setpoint for the insulation level. Associated with each setpoint is an SPDT alarm relay for external use. Note: only one insulation resistance monitor can be connected to each ungrounded (IT) system.

- Integrated into the drive's safe-stop circuit
- LCD display of the ohmic value of the insulation resistance
- Fault Memory
- INFO, TEST, and RESET buttons

#### **IEC Emergency Stop with Pilz Safety Relay**

Includes a redundant 4-wire emergency-stop pushbutton mounted on the front of the enclosure and a Pilz relay that monitors it in conjunction with the drive's safe-stop circuit and the mains contactor located in the options cabinet.

#### **Manual Motor Starters**

Provide 3-phase power for electric blowers often required for larger motors. Power for the starters is provided from the load side of any supplied contactor, circuit breaker, or disconnect switch. Power is fused before each motor starter, and is off when the incoming power to the drive is off. Up to two starters are allowed (one if a 30-amp, fuse-protected circuit is ordered). Integrated into the drive's safe-stop circuit. Unit features include:

- Operation switch (on/off)
- Short-circuit and overload protection with test function
- Manual reset function

#### **30-Amp, Fuse-Protected Terminals**

- 3-phase power matching incoming mains voltage for powering auxiliary customer equipment
- Not available if two manual motor starters are selected
- Terminals are off when the incoming power to the drive is off
- Power for the fused protected terminals will be provided from the load side of any supplied contactor, circuit breaker, or disconnect switch.

#### **24 VDC Power Supply**

- 5 amp, 120 W, 24 VDC
- Protected against output overcurrent, overload, short circuits, and overtemperature
- For powering customer-supplied accessory devices such as sensors, PLC I/O, contactors, temperature probes, indicator lights, and/or other electronic hardware
- Diagnostics include a dry DC-ok contact, a green DC-ok LED, and a red overload LED

#### **External Temperature Monitoring**

Designed for monitoring temperatures of external system components, such as the motor windings and/or bearings. Includes eight universal input modules plus two dedicated thermistor input modules. All ten modules are integrated into the drive's safe-stop circuit and can be monitored via a fieldbus network (requires the purchase of a separate module/bus coupler).

#### **Universal inputs (8)**

Signal types:

- RTD inputs (including Pt100), 3-wire or 4-wire
- **Thermocouple**
- Analog current or analog voltage

Additional features:

- One universal output, configurable for analog voltage or analog current
- Two output relays (N.O.)
- Dual-line LC display and LED dignostics
- Sensor lead wire break, short-circuit, and incorrect polarity detection
- Interface setup software

### **Dedicated thermistor inputs (2)**

Features:

- Each module capable of monitoring up to six thermistors in series
- Fault diagnostics for wire breakage or short-circuits of sensor leads
- ATEX/UL/CSA certification
- A third thermistor input can be provided by the PTC Thermistor Option Card MCB 112, if necessary

VLT HVAC Drive High Power Operating Instructions 4 Electrical Installation

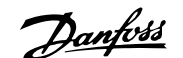

# **4 Electrical Installation**

# **4.1 Electrical Installation**

## **4.1.1 Power Connections**

**NB!**

**Cabling and Fusing**

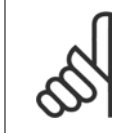

**Cables General** All cabling must comply with national and local regulations on cable cross-sections and ambient temperature. Copper (75°C) conductors are recommended.

The power cable connections are situated as shown below. Dimensioning of cable cross section must be done in accordance with the current ratings and local legislation. See the Specifications section for details.

For protection of the frequency converter, the recommended fuses must be used or the unit must be with built-in fuses. Recommended fuses can be seen in the tables of the fuse section. Always ensure that proper fusing is made according to local regulation.

The mains connection is fitted to the mains switch if this is included.

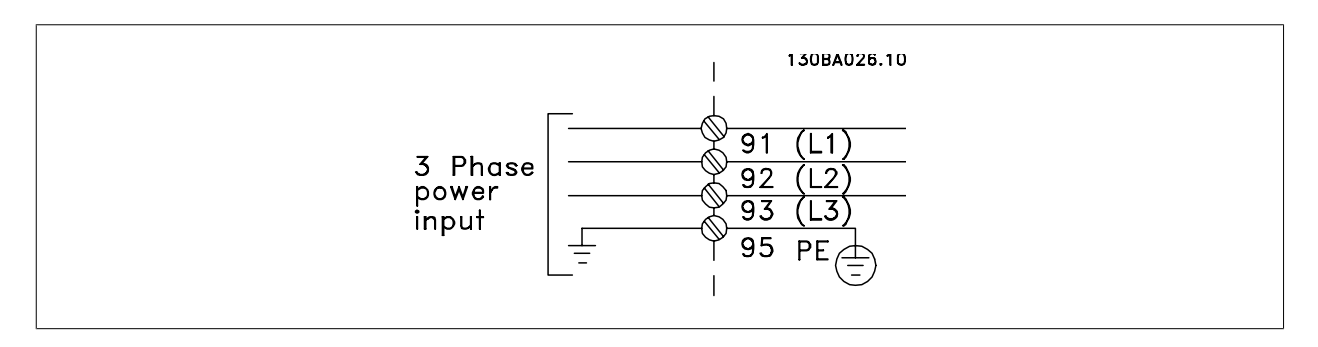

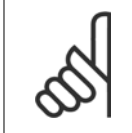

#### **NB!**

The motor cable must be screened/armoured. If an unscreened/unarmoured cable is used, some EMC requirements are not complied with. Use a screened/armoured motor cable to comply with EMC emission specifications. For more information, see EMC specifications in the Design Guide.

See section General Specifications for correct dimensioning of motor cable cross-section and length.

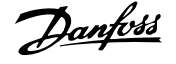

#### **Screening of cables:**

Avoid installation with twisted screen ends (pigtails). They spoil the screening effect at higher frequencies. If it is necessary to break the screen to install a motor isolator or motor contactor, the screen must be continued at the lowest possible HF impedance.

Connect the motor cable screen to both the de-coupling plate of the frequency converter and to the metal housing of the motor.

Make the screen connections with the largest possible surface area (cable clamp). This is done by using the supplied installation devices within the frequency converter.

#### **Cable-length and cross-section:**

The frequency converter has been EMC tested with a given length of cable. Keep the motor cable as short as possible to reduce the noise level and leakage currents.

#### **Switching frequency:**

**4** 

When frequency converters are used together with Sine-wave filters to reduce the acoustic noise from a motor, the switching frequency must be set according to the instruction in par. 14-01 Switching Frequency.

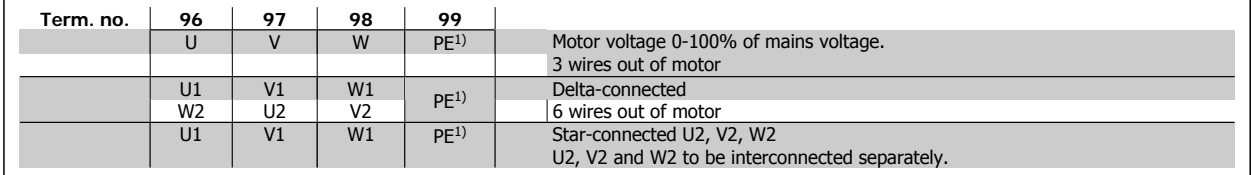

#### 1)Protected Earth Connection

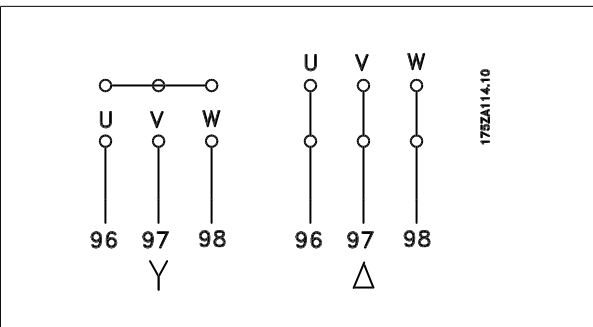

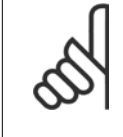

### **NB!**

In motors without phase insulation paper or other insulation reinforcement suitable for operation with voltage supply (such as a frequency converter), fit a Sinewave filter on the output of the frequency converter.

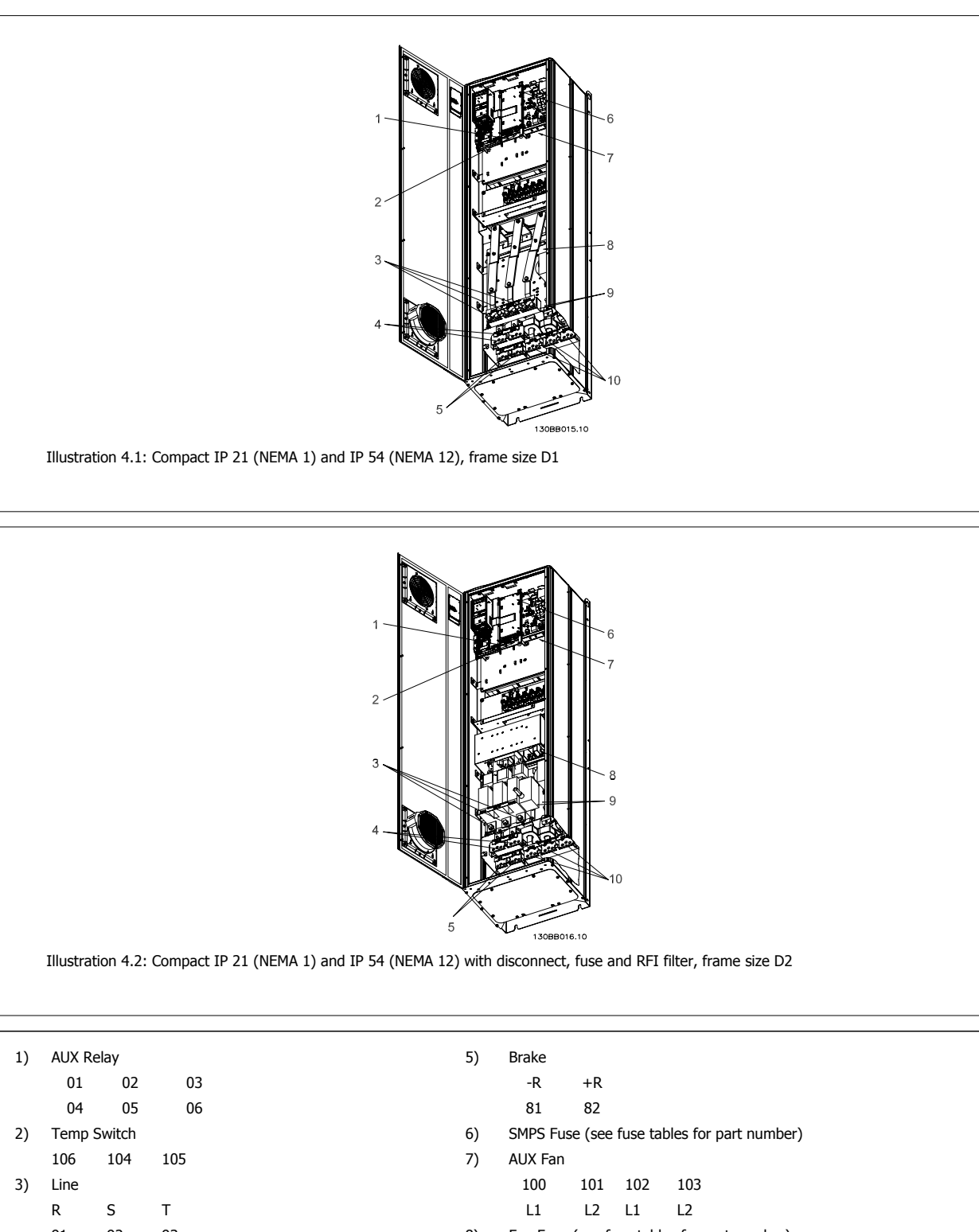

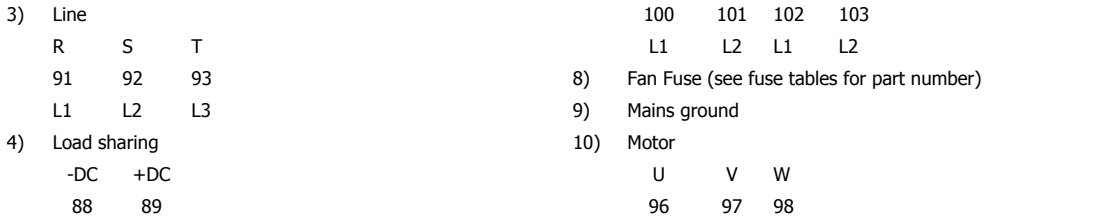

T1 T2 T3

 **4**

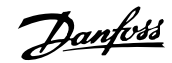

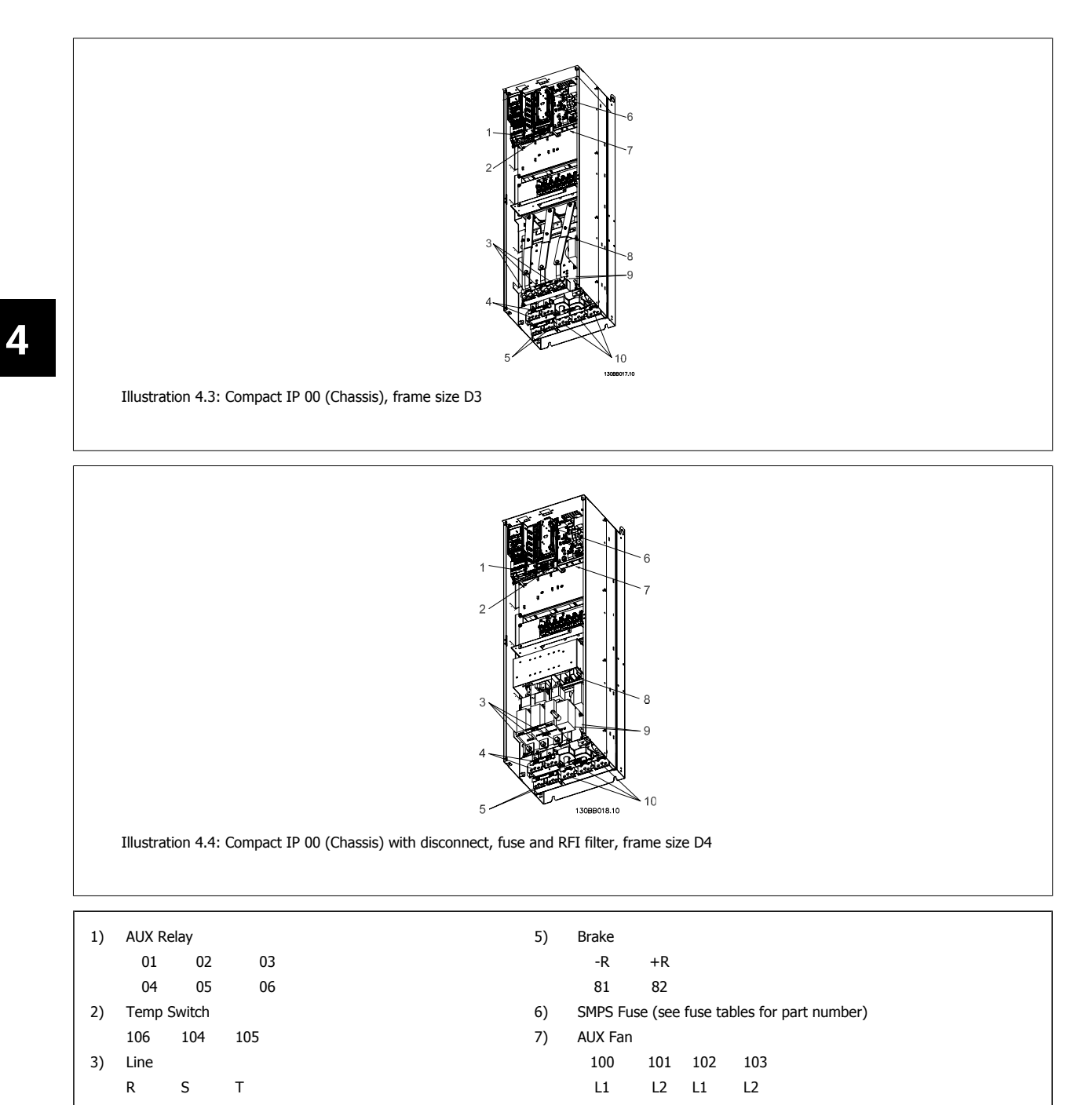

91 92 93 93 8) Fan Fuse (see fuse tables for part number) L1 L2 L3 **Example 2018** L1 L2 L3 4) Load sharing 10) Motor -DC +DC U V W 88 89 96 97 98 T1 T2 T3

VLT HVAC Drive High Power Operating Instructions 4 Electrical Installation

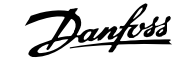

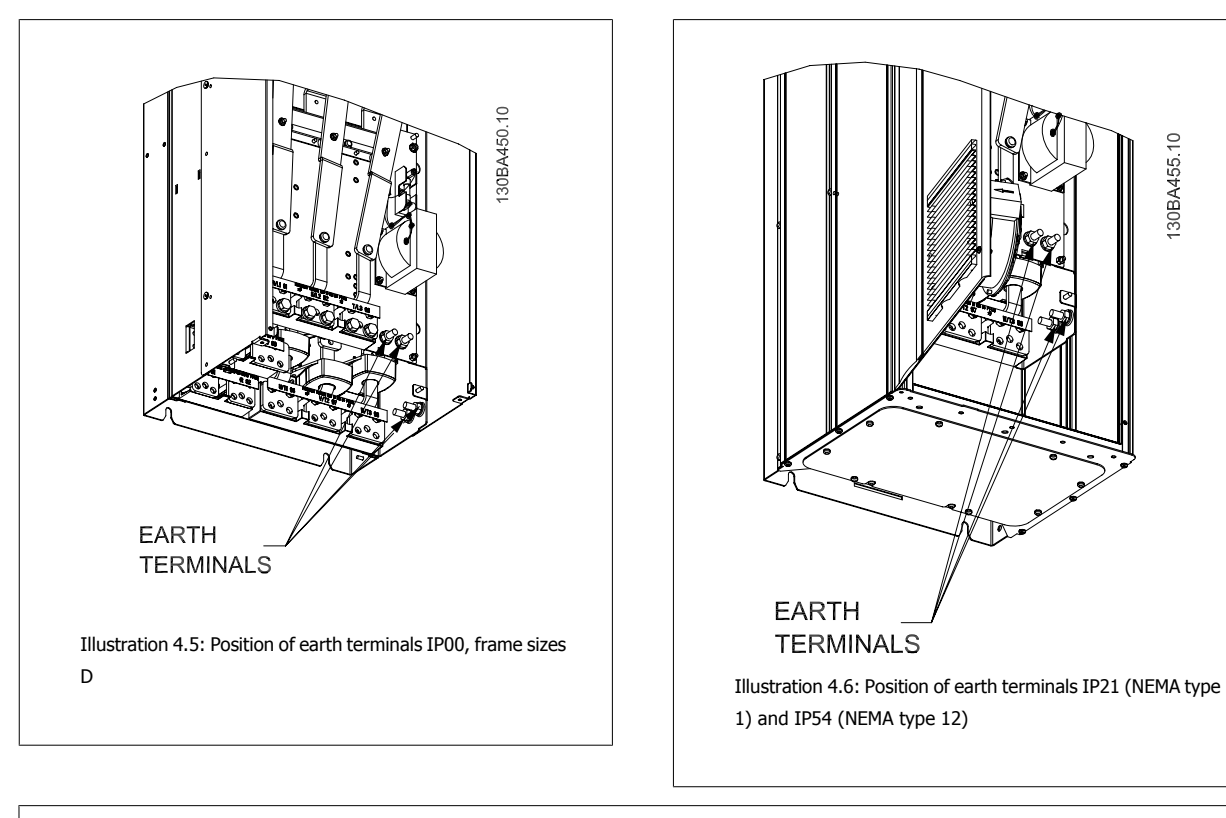

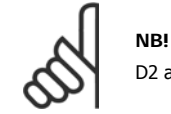

D2 and D4 shown as examples. D1 and D3 are equivalent.

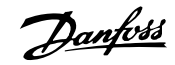

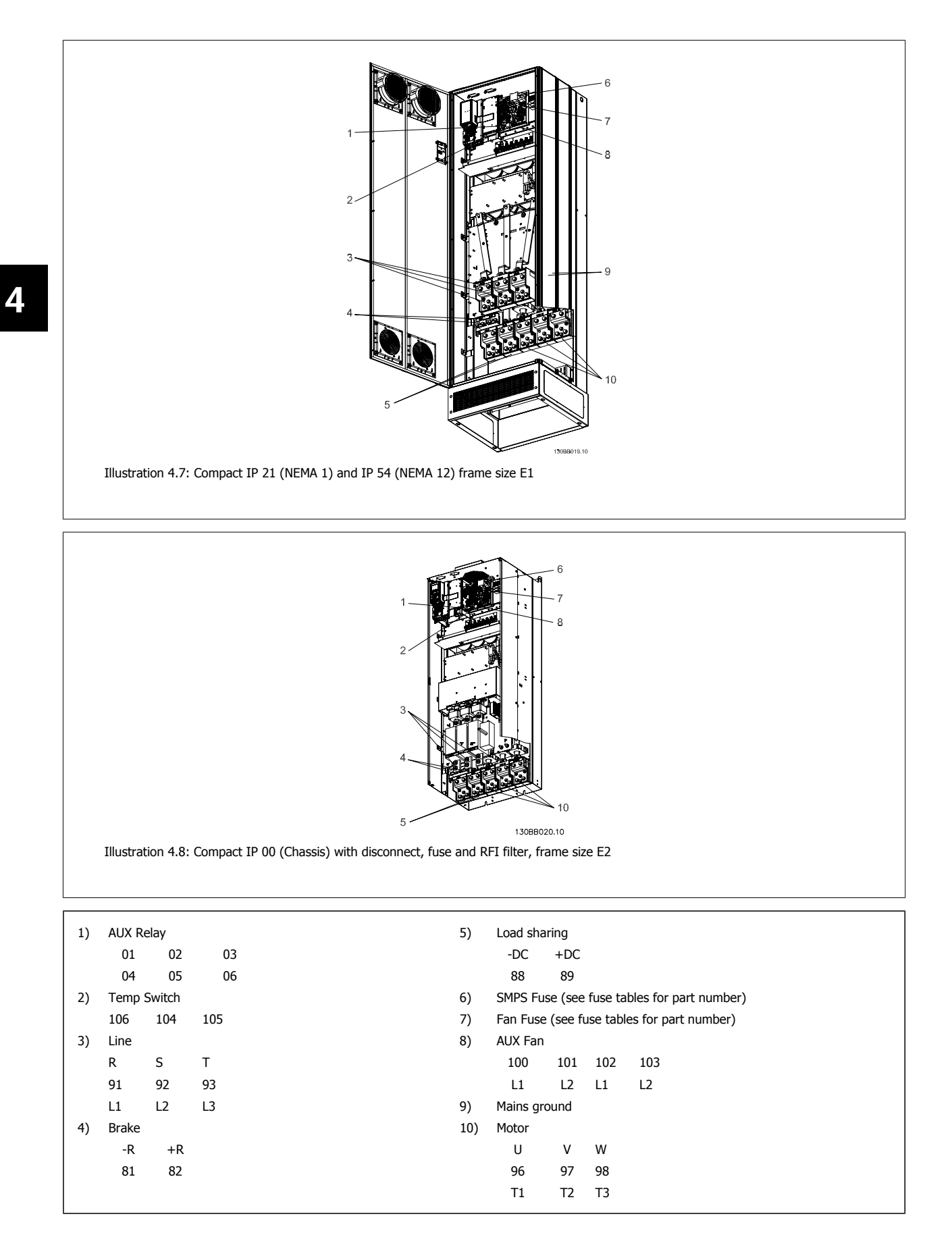

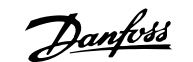

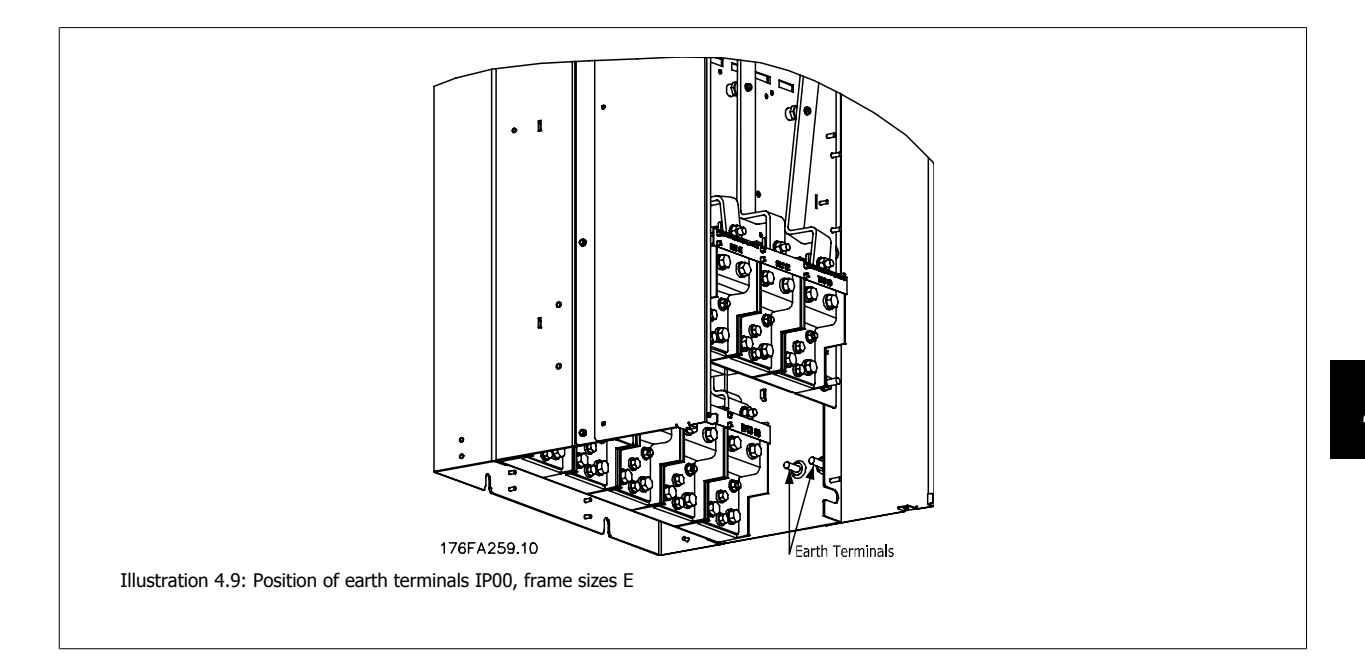

# 4 Electrical Installation

**4** 

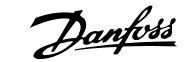

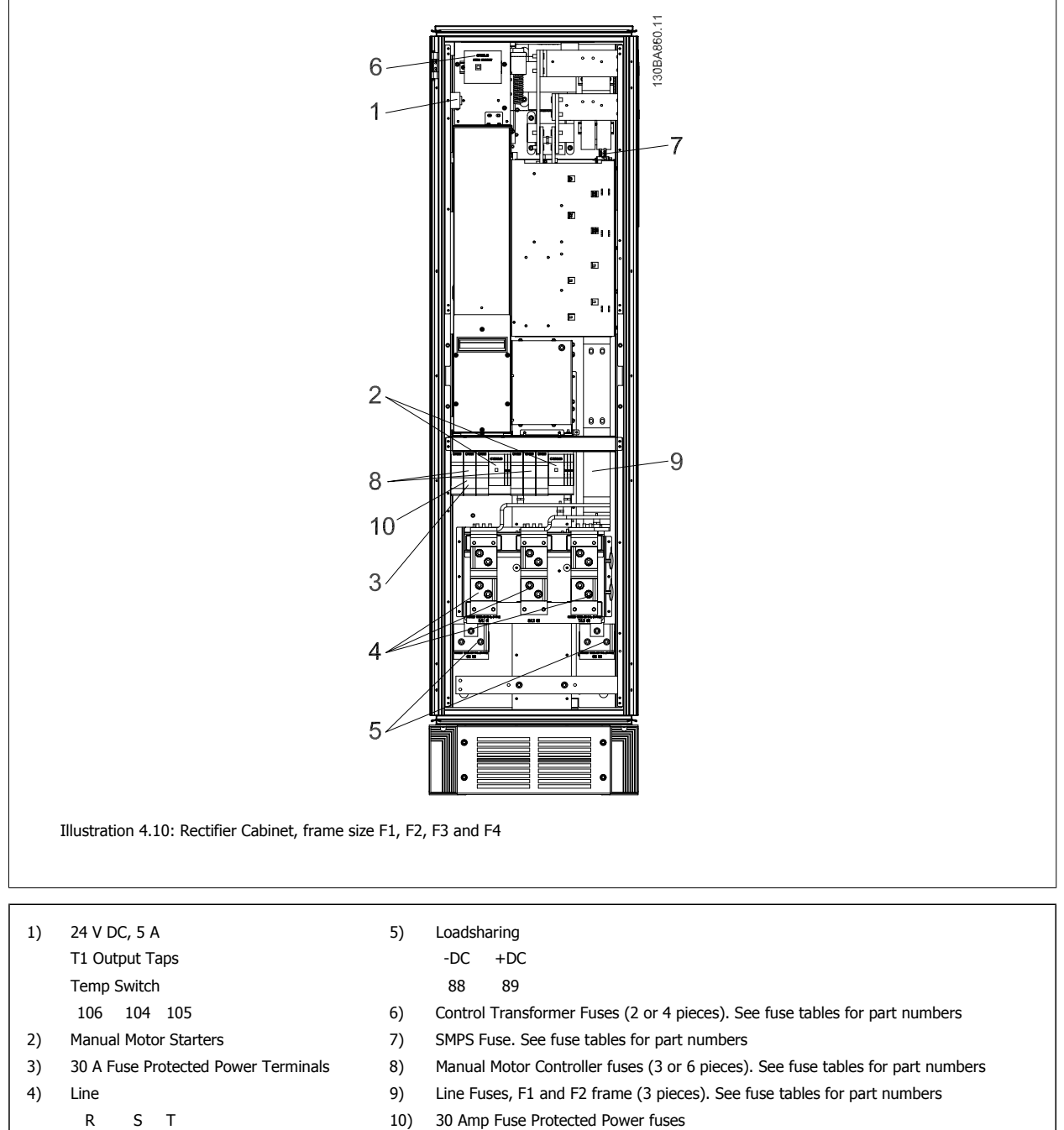

L1 L2 L3

VLT HVAC Drive High Power Operating In-VLT HVAC Drive High Power Operating In-<br>
Structions 4 Electrical Installation

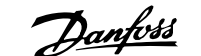

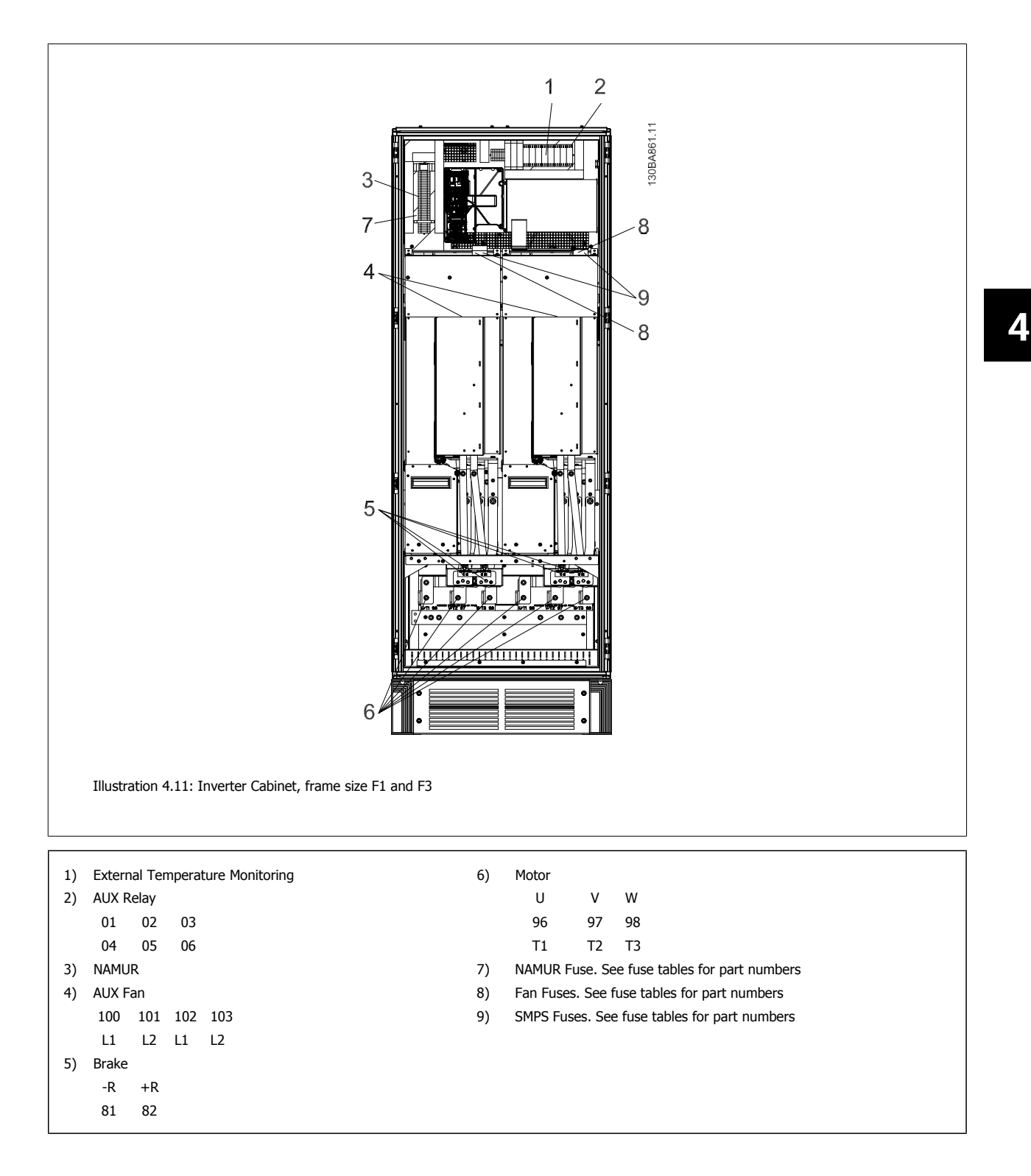

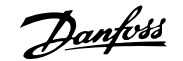

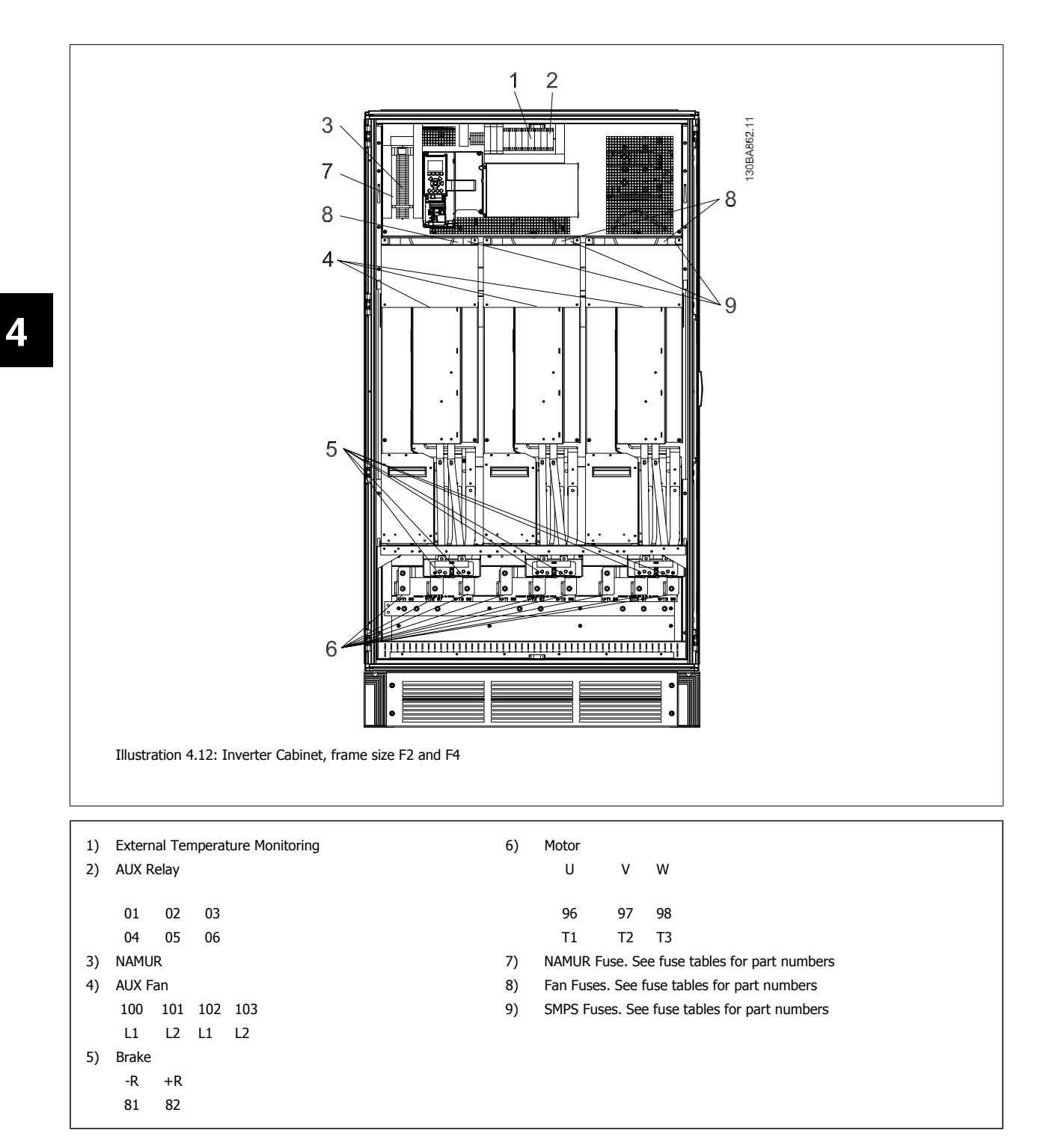

VLT HVAC Drive High Power Operating In-VLT HVAC Drive High Power Operating In-<br>
Structions 4 Electrical Installation

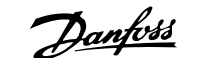

 **4**

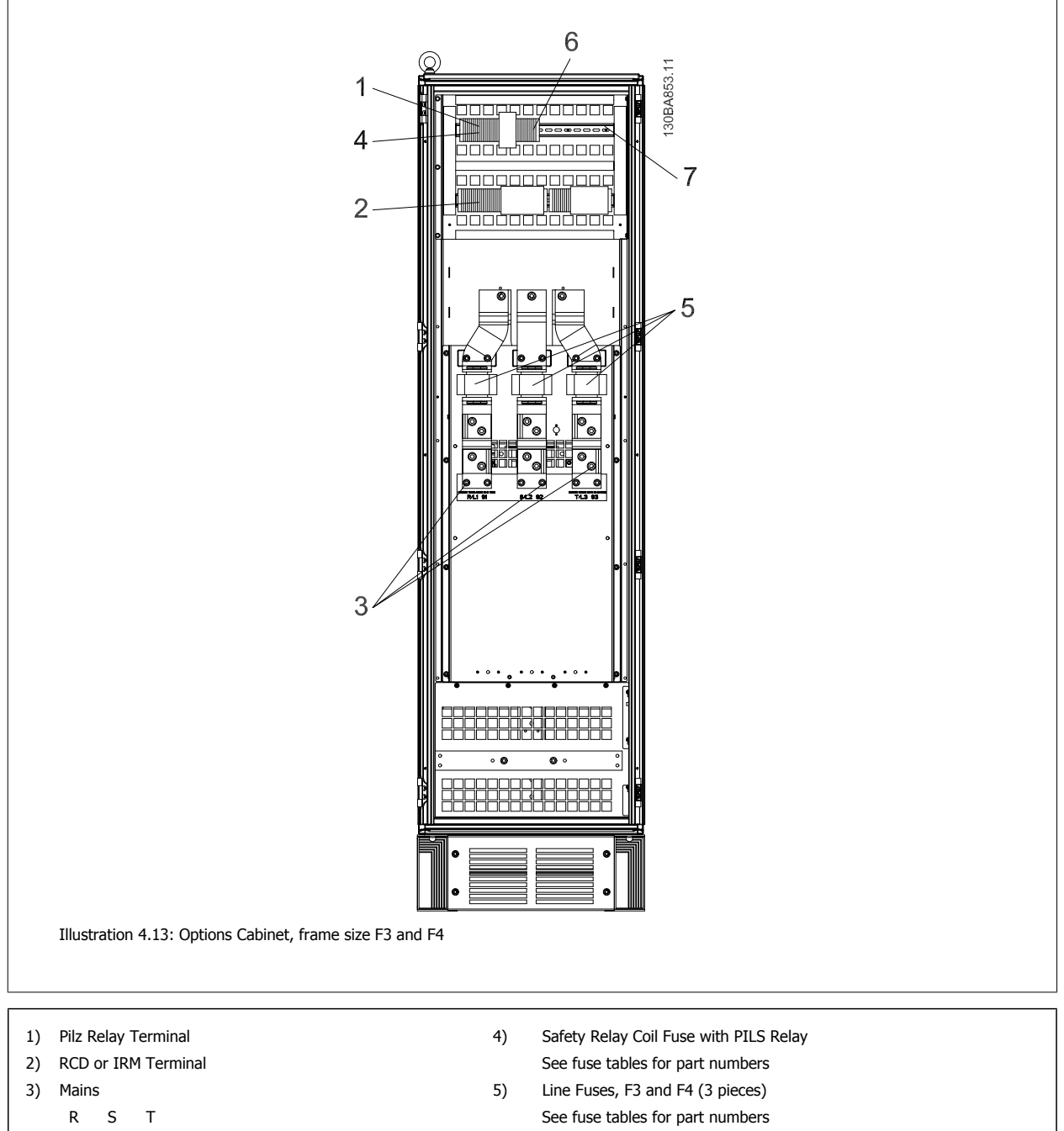

- 91 92 93 6) Contactor Relay Coil (230 VAC). N/C and N/O Aux Contacts
- L1 L2 L3 7) Circuit Breaker Shunt Trip Control Terminals (230 VAC or 230 VDC)

# **4.1.2 Earthing**

**The following basic issues need to be considered when installing a frequency converter, so as to obtain electromagnetic compatibility (EMC).**

- Safety earthing: Please note that the frequency converter has a high leakage current and must be earthed appropriately for safety reasons. Apply local safety regulations.
- High-frequency earthing: Keep the earth wire connections as short as possible.

Connect the different earth systems at the lowest possible conductor impedance. The lowest possible conductor impedance is obtained by keeping the conductor as short as possible and by using the greatest possible surface area.

The metal cabinets of the different devices are mounted on the cabinet rear plate using the lowest possible HF impedance. This avoids having different HF voltages for the individual devices and avoids the risk of radio interference currents running in connection cables that may be used between the devices. The radio interference will have been reduced.

In order to obtain a low HF impedance, use the fastening bolts of the devices as HF connection to the rear plate. It is necessary to remove insulating paint or similar from the fastening points.

# **4.1.3 Extra Protection (RCD)**

ELCB relays, multiple protective earthing or earthing can be used as extra protection, provided that local safety regulations are complied with.

In the case of an earth fault, a DC component may develop in the fault current.

If ELCB relays are used, local regulations must be observed. Relays must be suitable for protection of 3-phase equipment with a bridge rectifier and for a brief discharge on power-up.

See also the section Special Conditions in the Design Guide.

## **4.1.4 RFI Switch**

#### **Mains supply isolated from earth**

If the frequency converter is supplied from an isolated mains source ( IT mains, floating delta and grounded delta) or TT/TN-S mains with grounded leg, the RFI switch is recommended to be turned off (OFF)<sup>1)</sup> via par. 14-50 *RFI Filter*. For further reference, see IEC 364-3. In case optimum EMC performance is needed, parallel motors are connected or the motor cable length is above 25 m, it is recommended to set par. 14-50 RFI Filter to [ON].

<sup>1)</sup> Not available for 525-600/690 V frequency converters.

In OFF, the internal RFI capacities (filter capacitors) between the chassis and the intermediate circuit are cut off to avoid damage to the intermediate circuit and to reduce the earth capacity currents (according to IEC 61800-3).

Please also refer to the application note VLT on IT mains, MN.90.CX.02. It is important to use isolation monitors that are capable for use together with power electronics (IEC 61557-8).

### **4.1.5 Torque**

When tightening all electrical connections it is very important to tighten with the correct torque. Too low or too high torque results in a bad electrical connection. Use a torque wrench to ensure correct torque

VLT HVAC Drive High Power Operating In-VLT HVAC Drive High Power Operating In-<br>
Structions 4 Electrical Installation

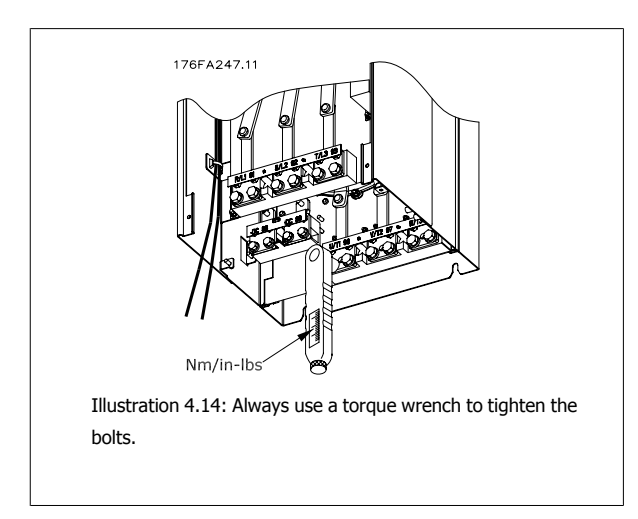

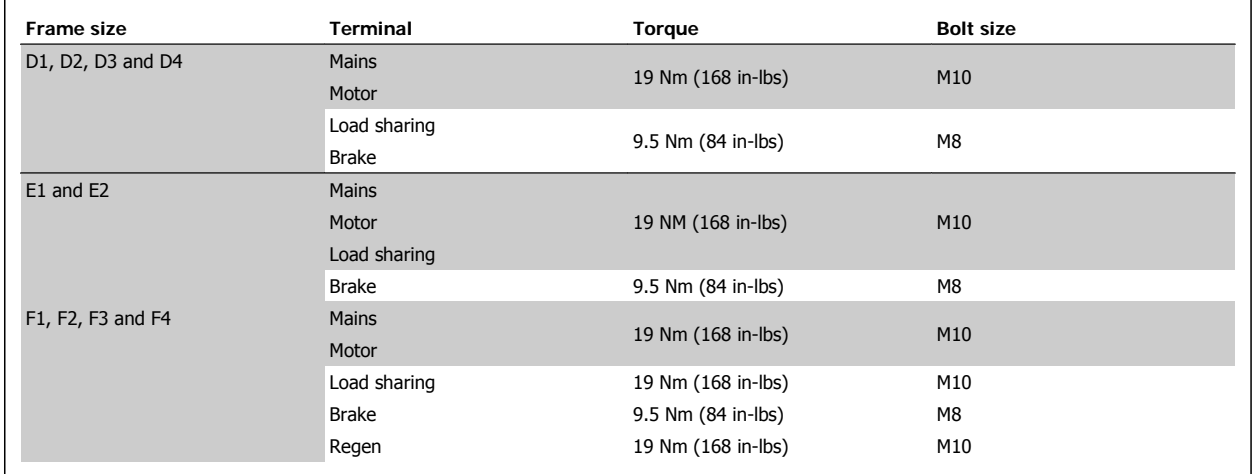

Table 4.1: Torque for terminals

# **4.1.6 Shielded Cables**

It is important that shielded and armoured cables are connected in a proper way to ensure high EMC immunity and low emissions.

#### **Connection can be made using either cable glands or clamps:**

- EMC cable glands: Generally available cable glands can be used to ensure an optimum EMC connection.
- EMC cable clamp: Clamps allowing easy connection are supplied with the frequency converter.

### **4.1.7 Motor cable**

The motor must be connected to terminals U/T1/96, V/T2/97, W/T3/98. Earth to terminal 99. All types of three-phase asynchronous standard motors can be used with a frequency converter unit. The factory setting is for clockwise rotation with the frequency converter output connected as follows:

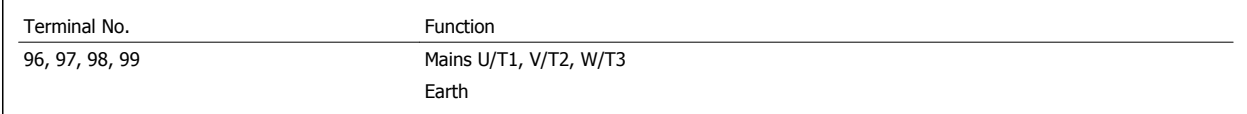

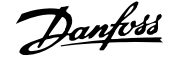

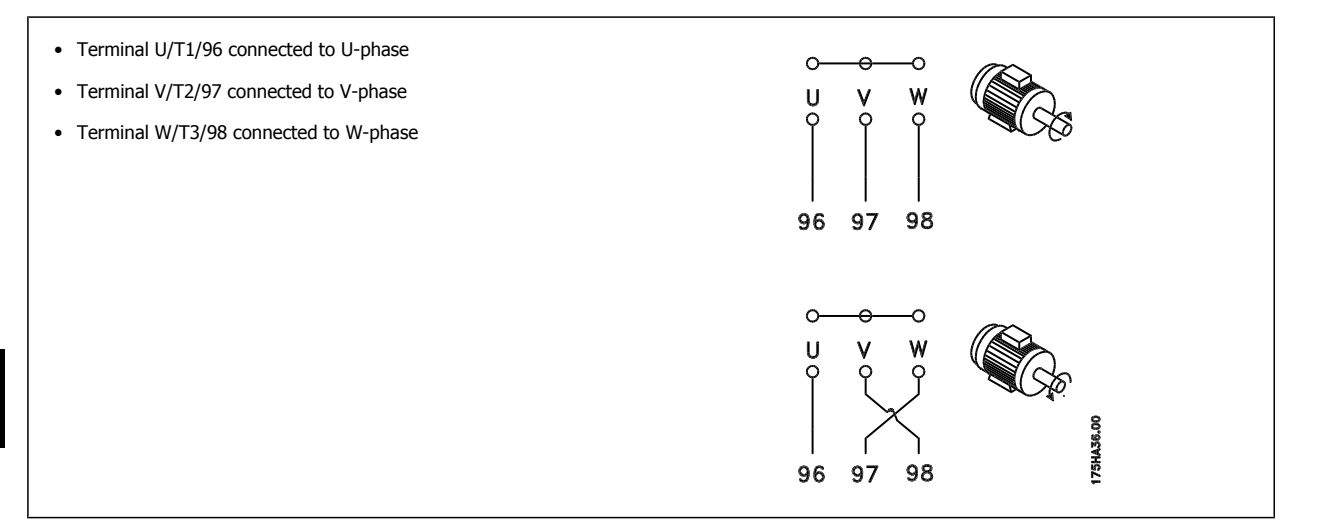

The direction of rotation can be changed by switching two phases in the motor cable or by changing the setting of par. 4-10 Motor Speed Direction. Motor rotation check can be performed using par. 1-28 [Motor Rotation Check](#page-100-0) and following the steps shown in the display.

#### **F frame Requirements**

**F1/F3 requirements:** Motor phase cable quantities must be 2, 4, 6, or 8 (multiples of 2, 1 cable is not allowed) to obtain equal amount of wires attached to both inverter module terminals. The cables are required to be equal length within 10% between the inverter module terminals and the first common point of a phase. The recommended common point is the motor terminals.

**F2/F4 requirements:** Motor phase cable quantities must be 3, 6, 9, or 12 (multiples of 3, 2 cables are not allowed) to obtain equal amount of wires attached to each inverter module terminal. The wires are required to be equal length within 10% between the inverter module terminals and the first common point of a phase. The recommended common point is the motor terminals.

**Output junction box requirements:** The length, minimum 2.5 meters, and quantity of cables must be equal from each inverter module to the common terminal in the junction box.

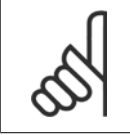

**NB!**

If a retrofit applications requires unequal amount of wires per phase please consult the factory for requirements.

### **4.1.8 Brake Cable Drives with factory installed Brake Chopper option**

(Only standard with letter B in position 18 of typecode).

The connection cable to the brake resistor must be screened and the max. length from frequency converter to the DC bar is limited to 25 metres (82 feet).

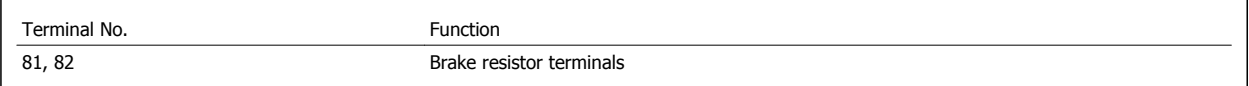

The connection cable to the brake resistor must be screened. Connect the screen by means of cable clamps to the conductive back plate at the frequency converter and to the metal cabinet of the brake resistor.

Size the brake cable cross-section to match the brake torque. See also Brake Instructions, MI.90.Fx.yy and MI.50.Sx.yy for further information regarding safe installation.

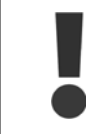

Please note that voltages up to 1099 VDC, depending on the supply voltage, may occur on the terminals.

#### **F Frame Requirements**

The brake resistor(s) must be connected to the brake terminals in each inverter module.

### **4.1.9 Brake Resistor Temperature Switch**

Torque: 0.5-0.6 Nm (5 in-lbs) Screw size: M3

This input can be used to monitor the temperature of an externally connected brake resistor. If the input between 104 and 106 is established, the frequency converter will trip on warning / alarm 27, "Brake IGBT". If the connection is closed between 104 and 105, the frequency converter will trip on warning / alarm 27, "Brake IGBT".

Normally closed: 104-106 (factory installed jumper) Normally open: 104-105

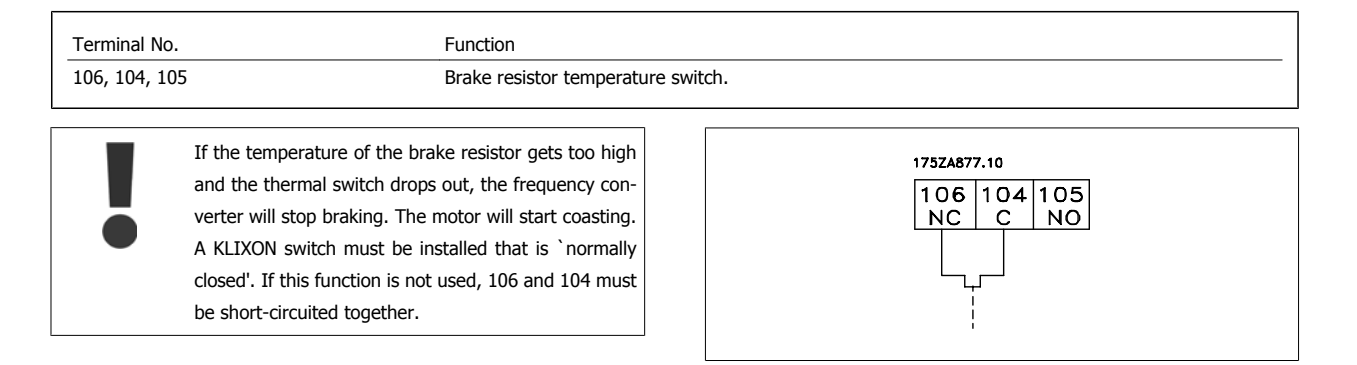

### **4.1.10 Load Sharing**

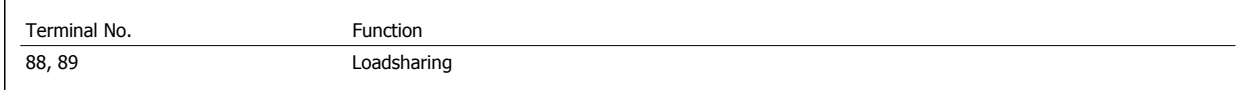

The connection cable must be screened and the max. length from the frequency converter to the DC bar is limited to 25 metres (82 feet). Load sharing enables linking of the DC intermediate circuits of several frequency converters.

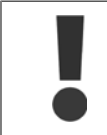

Please note that voltages up to 1099 VDC may occur on the terminals.

Load Sharing calls for extra equipment and safety considerations. For further information, see load sharing Instructions MI.50.NX.YY.

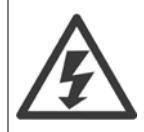

Please note that mains disconnect may not isolate the frequency converter due to DC link connection

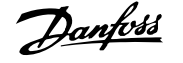

# **4.1.11 Shielding against Electrical Noise**

Before mounting the mains power cable, mount the EMC metal cover to ensure best EMC performance.

NOTE: The EMC metal cover is only included in units with an RFI filter.

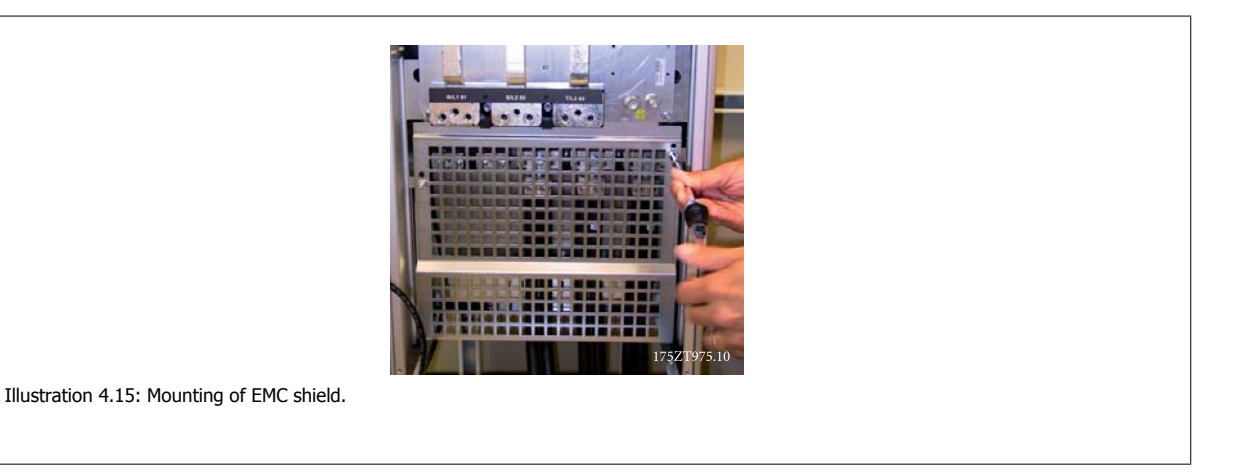

### **4.1.12 Mains connection**

Mains must be connected to terminals 91, 92 and 93. Earth is connected to the terminal to the right of terminal 93.

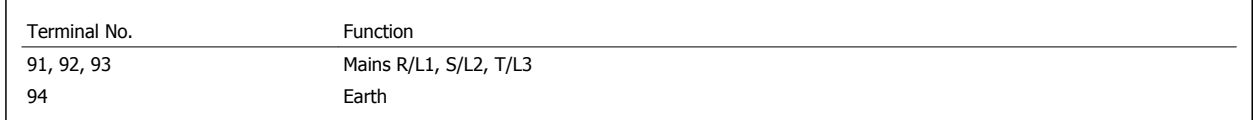

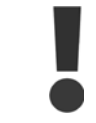

Check the name plate to ensure that the mains voltage of the frequency converter matches the power supply of your plant.

Ensure that the power supply can supply the necessary current to the frequency converter.

If the unit is without built-in fuses, ensure that the appropriate fuses have the correct current rating.

# **4.1.13 External Fan Supply**

In case the frequency converter is supplied by DC or if the fan must run independently of the power supply, an external power supply can be applied. The connection is made on the power card.

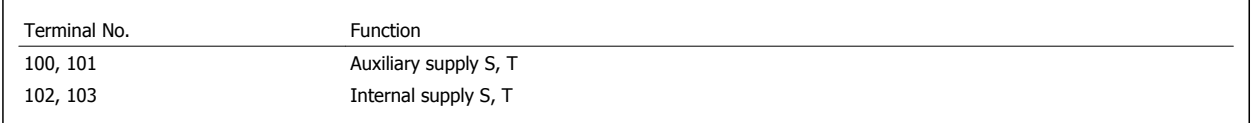

The connector located on the power card provides the connection of line voltage for the cooling fans. The fans are connected from factory to be supplied form a common AC line (jumpers between 100-102 and 101-103). If external supply is needed, the jumpers are removed and the supply is connected to terminals 100 and 101. A 5 Amp fuse should be used for protection. In UL applications this should be LittleFuse KLK-5 or equivalent.

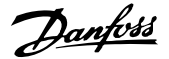

### **4.1.14 Fuses**

#### **Branch circuit protection:**

In order to protect the installation against electrical and fire hazard, all branch circuits in an installation, switch gear, machines etc., must be short-circuited and over-current protected according to national/international regulations.

#### **Short-circuit protection:**

The frequency converter must be protected against short-circuit to avoid electrical or fire hazard. Danfoss recommends using the fuses mentioned below to protect service personnel and equipment in case of an internal failure in the drive. The frequency converter provides full short-circuit protection in case of a short-circuit on the motor output.

#### **Over-current protection**

Provide overload protection to avoid fire hazard due to overheating of the cables in the installation. The frequency converter is equipped with an internal over-current protection that can be used for upstream overload protection (UL-applications excluded). See par. 4-18 Current Limit. Moreover, fuses or circuit breakers can be used to provide the over-current protection in the installation. Over-current protection must always be carried out according to national regulations.

#### **Non UL compliance**

If UL/cUL is not to be complied with, we recommend using the following fuses, which will ensure compliance with EN50178: In case of malfunction, not following the recommendation may result in unnecessary damage to the frequency converter.

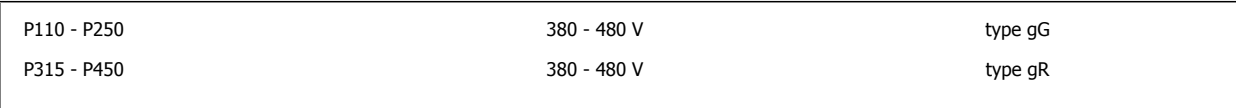

#### **380-480 V, frame sizes D, E and F**

The fuses below are suitable for use on a circuit capable of delivering 100,000 Arms (symmetrical), 240V, or 480V, or 500V, or 600V depending on the drive voltage rating. With the proper fusing the drive Short Circuit Current Rating (SCCR) is 100,000 Arms.

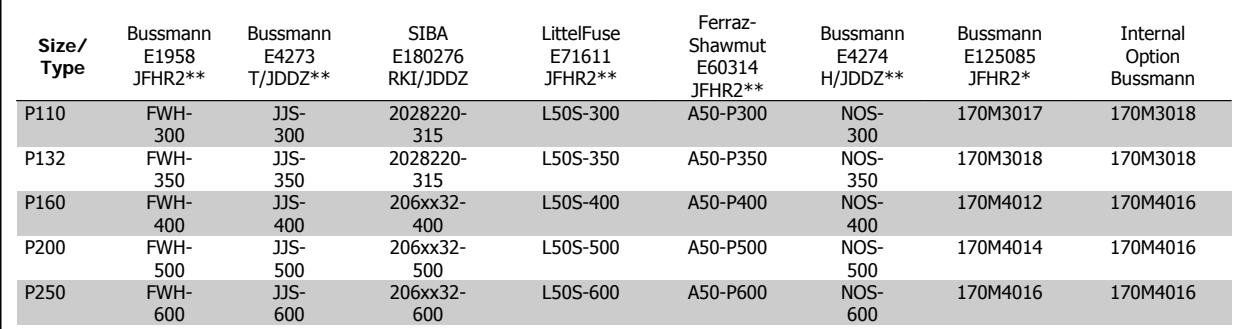

Table 4.2: Frame size D, Line fuses, 380-480 V

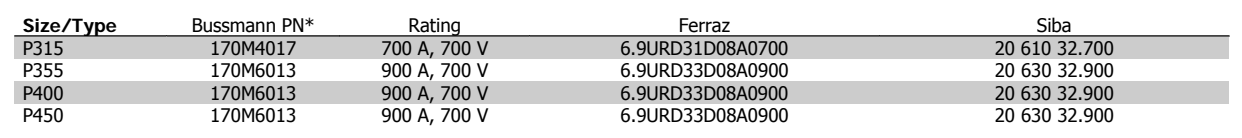

Table 4.3: Frame size E, Line fuses, 380-480 V

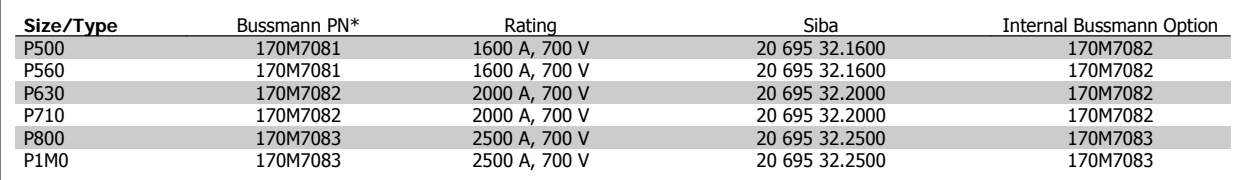

Table 4.4: Frame size F, Line fuses, 380-480 V

MG.11.F2.02 - VLT<sup>®</sup> is a registered Danfoss trademark 67

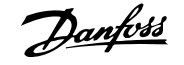

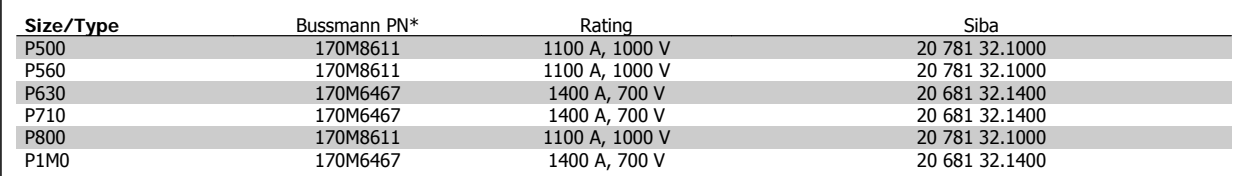

Table 4.5: Frame size F, Inverter module DC Link Fuses, 380-480 V

\*170M fuses from Bussmann shown use the -/80 visual indicator, -TN/80 Type T, -/110 or TN/110 Type T indicator fuses of the same size and amperage may be substituted for external use

\*\*Any minimum 500 V UL listed fuse with associated current rating may be used to meet UL requirements.

#### **525-690 V, frame sizes D, E and F**

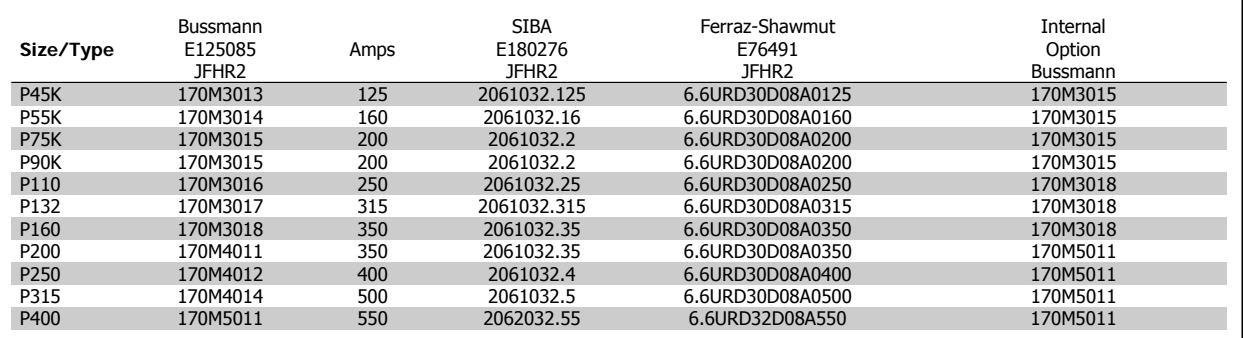

Table 4.6: Frame size D, 525-690 V

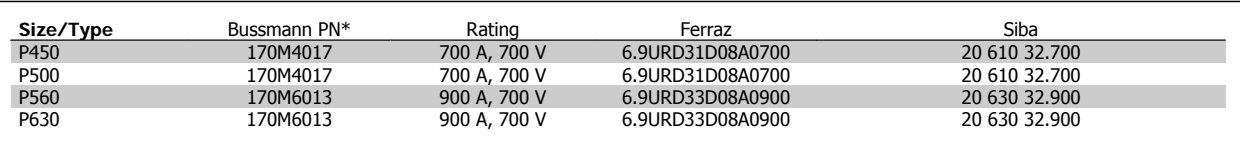

Table 4.7: Frame size E, 525-690 V

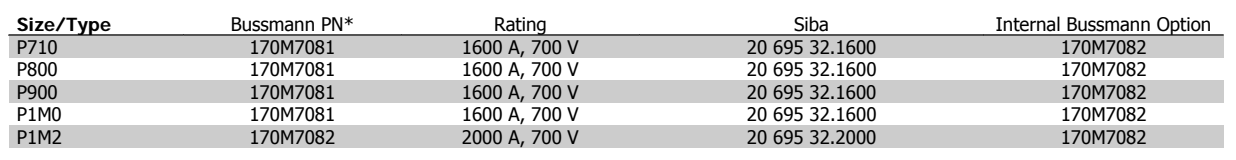

Table 4.8: Frame size F, Line fuses, 525-690 V

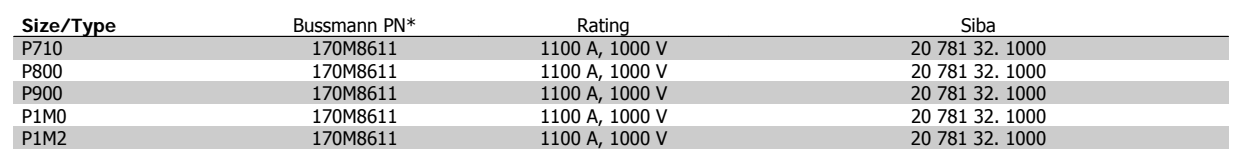

Table 4.9: Frame size F, Inverter module DC Link Fuses, 525-690 V

\*170M fuses from Bussmann shown use the -/80 visual indicator, -TN/80 Type T, -/110 or TN/110 Type T indicator fuses of the same size and amperage may be substituted for external use.

Suitable for use on a circuit capable of delivering not more than 100 000 rms symmetrical amperes, 500/600/690 Volts maximum when protected by the above fuses.

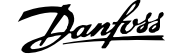

### **Supplementary fuses**

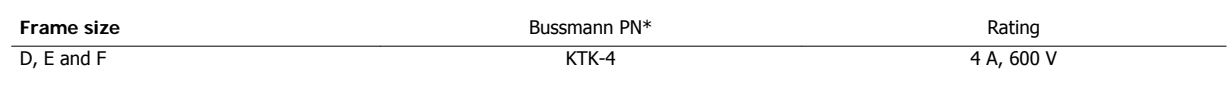

Table 4.10: SMPS Fuse

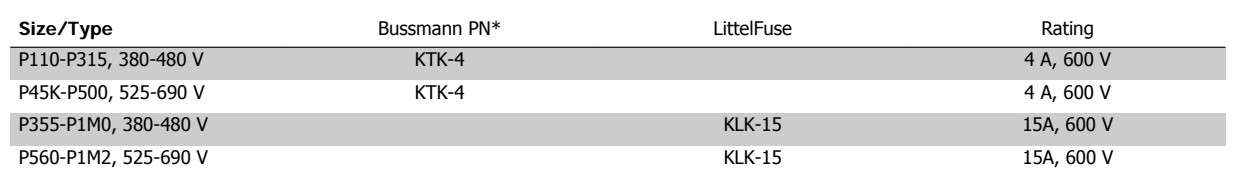

Table 4.11: Fan Fuses

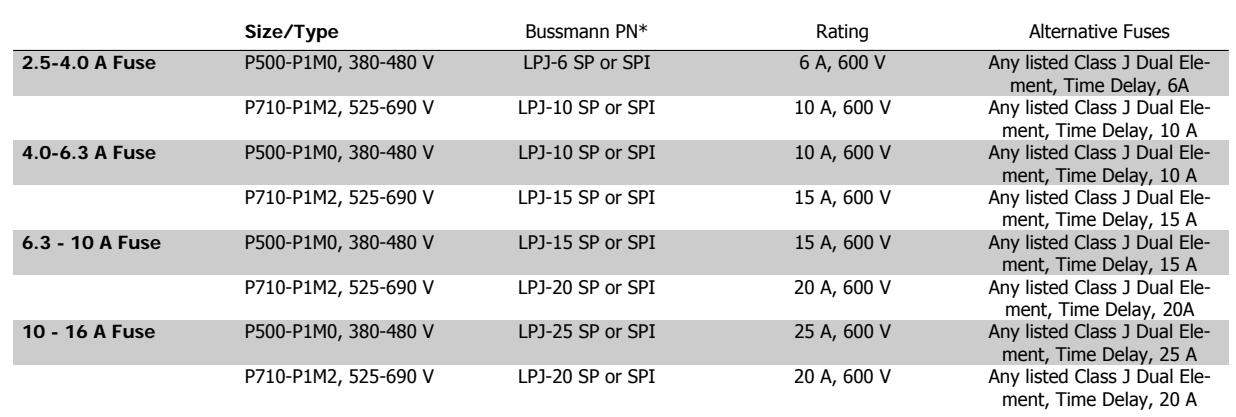

Table 4.12: Manual Motor Controller Fuses

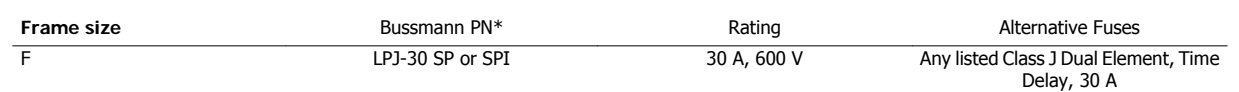

Table 4.13: 30 A Fuse Protected Terminal Fuse

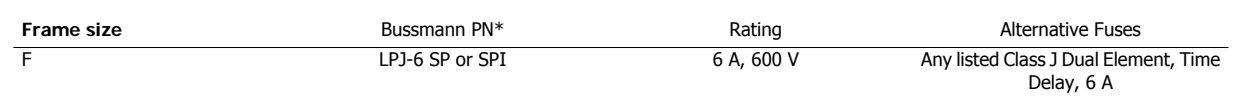

Table 4.14: Control Transformer Fuse

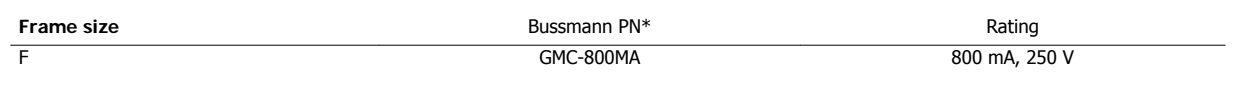

Table 4.15: NAMUR Fuse

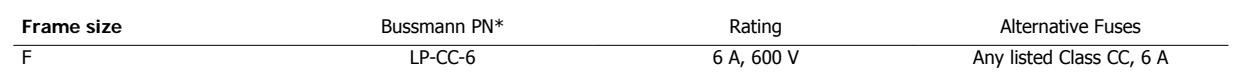

Table 4.16: Safety Relay Coil Fuse with PILS Relay

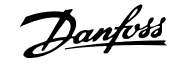

# **4.1.15 Mains disconnectors - frame size D, E and F**

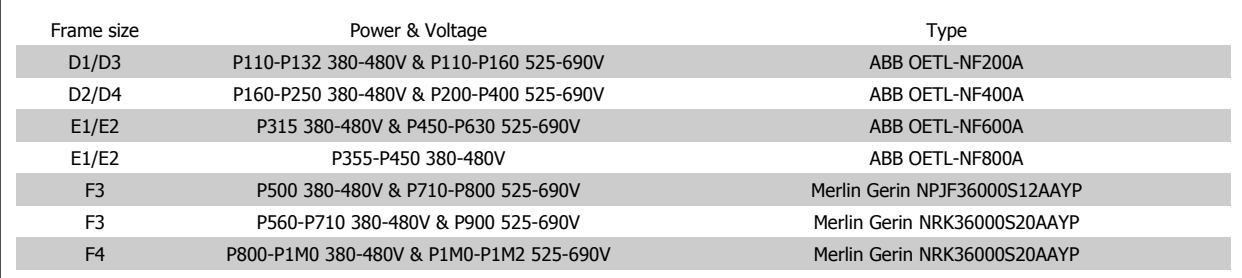

## **4.1.16 F frame circuit breakers**

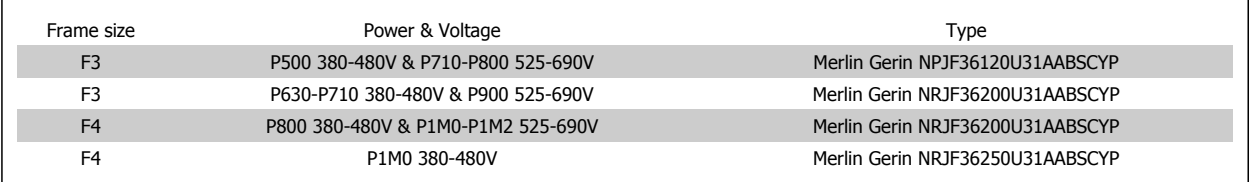

## **4.1.17 F frame mains contactors**

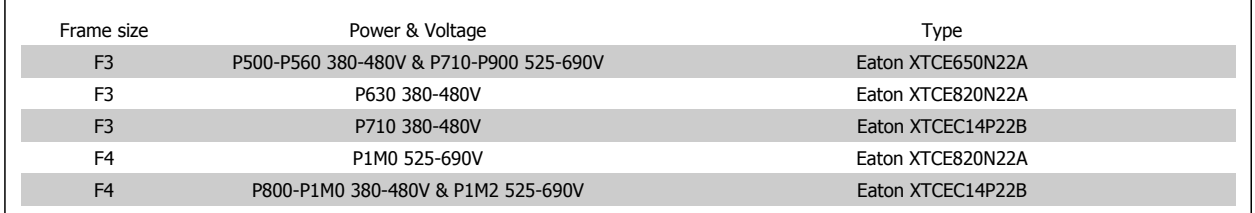

# **4.1.18 Motor Insulation**

For motor cable lengths ≤ the maximum cable length listed in the General Specifications tables the following motor insulation ratings are recommended because the peak voltage can be up to twice the DC link voltage, 2.8 times the mains voltage, due to transmission line effects in the motor cable. If a motor has lower insulation rating it recommended to use a du/ dt or sine wave filter.

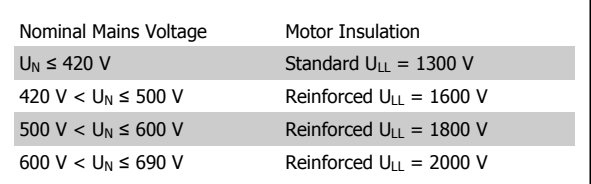

# **4.1.19 Motor Bearing Currents**

All motors installed with 110 kW or higher power drives should have NDE (Non-Drive End) insulated bearings installed to eliminate circulating bearing currents. To minimize DE (Drive End) bearing and shaft currents proper grounding of the drive, motor, driven machine, and motor to the driven machine is required.

### **Standard Mitigation Strategies:**

- 1. Use an insulated bearing
- 2. Apply rigorous installation procedures
	- **-** Strictly follow the EMC Installation guideline

- **-** Provide a good high frequency connection between the motor and the frequency converter for instance by screened cable which has a 360° connection in the motor and the frequency converter
- **-** Provide a low impedance path from frequency converter to building ground/earth and from the motor to building ground/earth. This can be difficult for pumps
- **-** Make a direct earth connection between the motor and load machine
- **-** Reinforce the PE so the high frequency impedance is lower in the PE
- **-** Ensure the motor and load motor are aligned
- 3. Lower the IGBT switching frequency
- 4. Modify the inverter waveform, 60° AVM vs. SFAVM
- 5. Install a shaft grounding system or use an isolating coupling between motor and load
- 6. Apply conductive lubrication
- 7. If the application allows, avoid running at low motor speeds by using the minimum speed settings of the drive .
- 8. Try to ensure the line voltage is balanced to ground. This can be difficult for IT, TT, TN-CS or Grounded leg systems
- 9. Use a dU/dt or sinus filter

### **4.1.20 Control cable routing**

Tie down all control wires to the designated control cable routing as shown in the picture. Remember to connect the shields in a proper way to ensure optimum electrical immunity.

#### **Fieldbus connection**

Connections are made to the relevant options on the control card. For details see the relevant fieldbus instruction. The cable must be placed to the left inside the frequency converter and tied down together with other control wires (see picture).

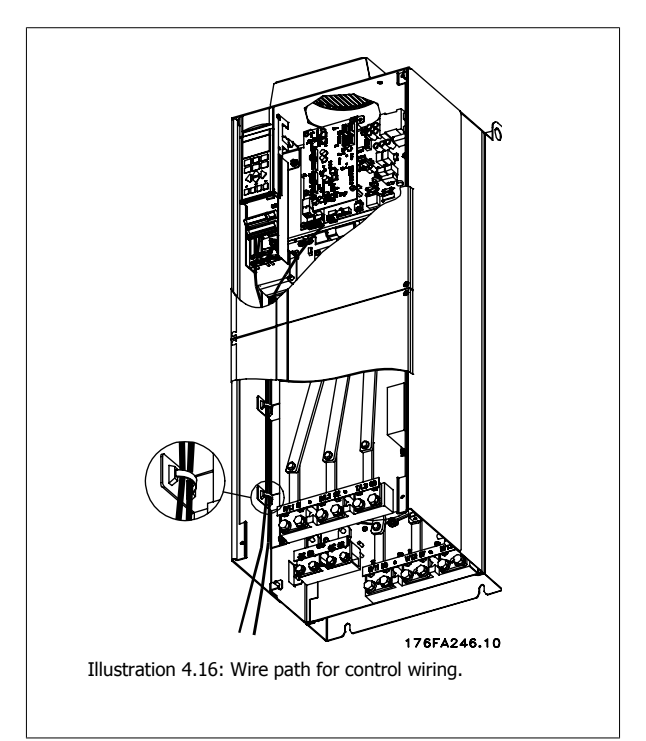

# 4 Electrical Installation

In the Chassis (IP00) and NEMA 1 units it is also possible to connect the fieldbus from the top of the unit as shown on the picture to the right. On the NEMA 1 unit a cover plate must be removed. Kit number for fieldbus top connection: 176F1742

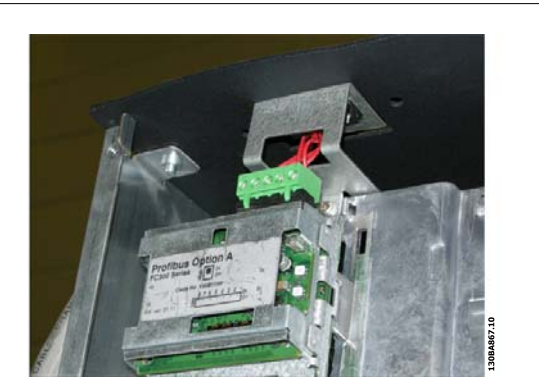

Illustration 4.17: Top connection for fieldbus.

**Installation of 24 Volt external DC Supply** Torque: 0.5 - 0.6 Nm (5 in-lbs) Screw size: M3

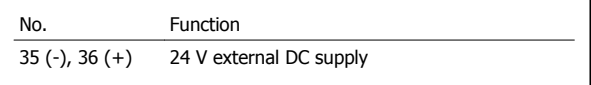

24 VDC external supply can be used as low-voltage supply to the control card and any option cards installed. This enables full operation of the LCP (including parameter setting) without connection to mains. Please note that a warning of low voltage will be given when 24 VDC has been connected; however, there will be no tripping.

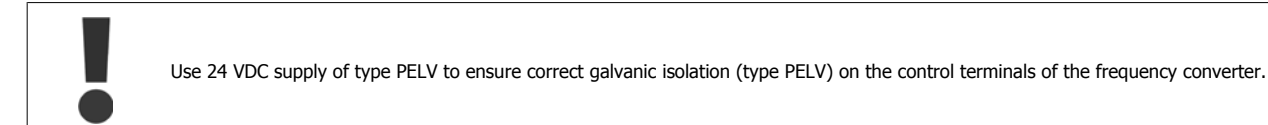

### **4.1.21 Access to Control Terminals**

All terminals to the control cables are located beneath the LCP. They are accessed by opening the door of the IP21/ 54 version or removing the covers of the IP00 version.

### **4.1.22 Electrical Installation, Control Terminals**

#### **To connect the cable to the terminal:**

- 1. Strip insulation by about 9-10 mm
- 2. Insert a screwdriver<sup>1)</sup> in the square hole.
- 3. Insert the cable in the adjacent circular hole.
- 4. Remove the screwdriver. The cable is now mounted in the terminal.

#### **To remove the cable from the terminal:**

- 1. Insert a screw driver<sup>1)</sup> in the square hole.
- 2. Pull out the cable.

```
1) Max. 0.4 x 2.5 mm
```
VLT HVAC Drive High Power Operating Instructions 4 Electrical Installation

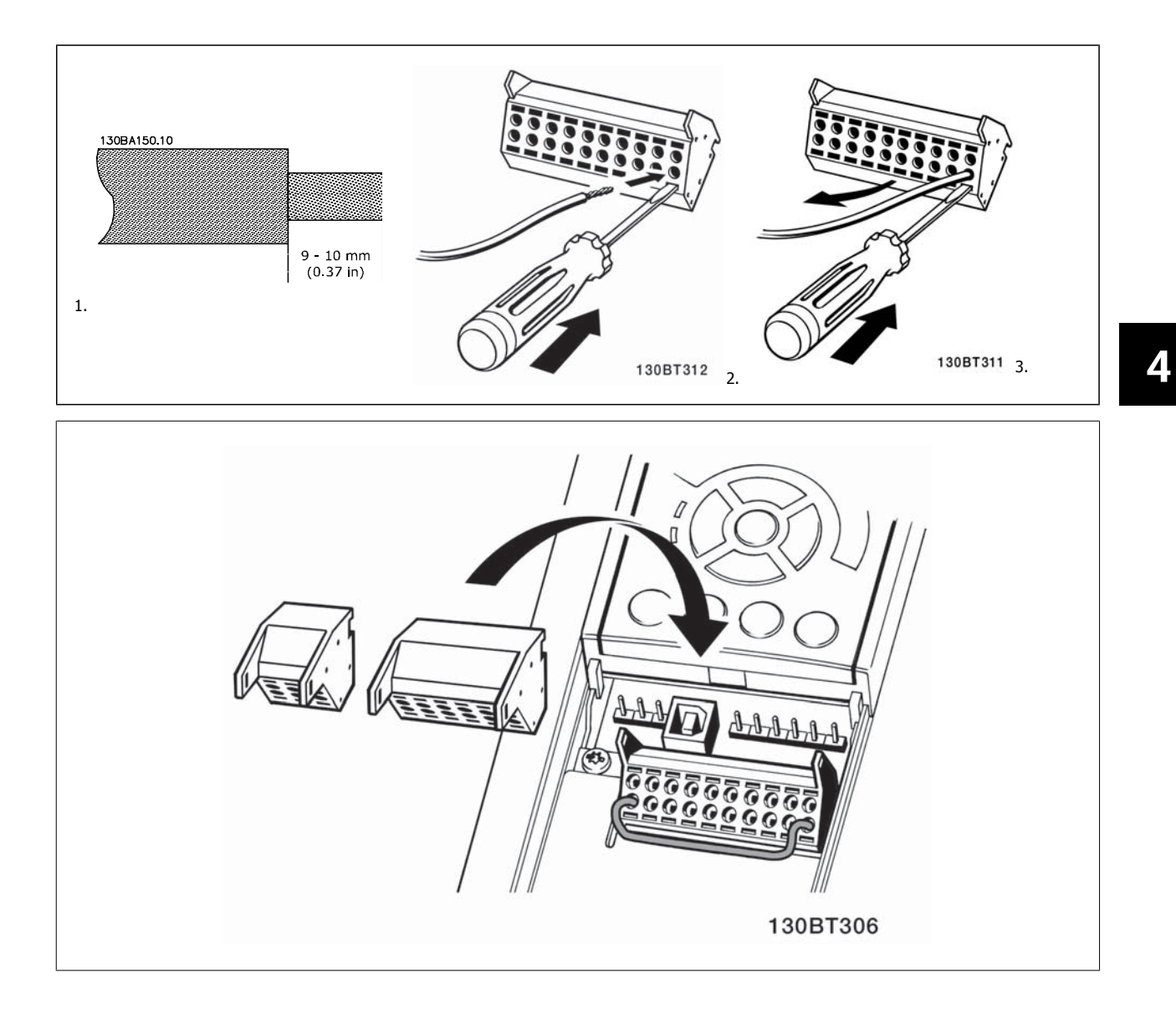

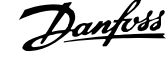

## **4.2 Connection Examples**

## **4.2.1 Start/Stop**

Terminal 18 = par. 5-10 Terminal 18 Digital Input [8] Start Terminal 27 = par. 5-12 Terminal 27 Digital Input [0] No operation (Default coast inverse)

Terminal 37 = Safe stop

**4** 

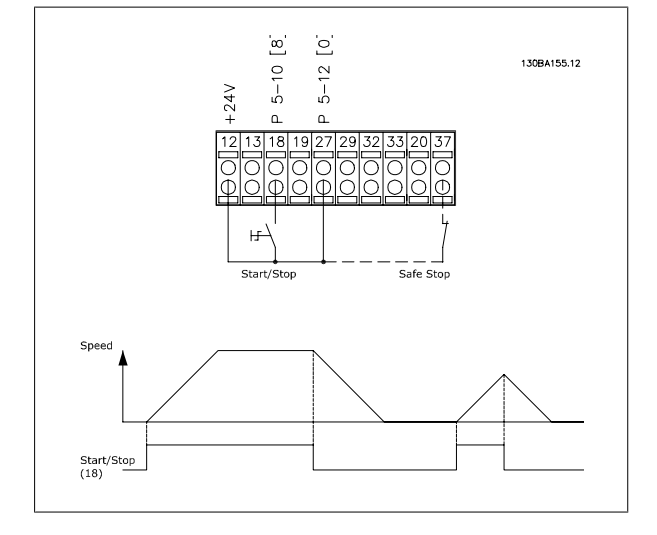

## **4.2.2 Pulse Start/Stop**

Terminal 18 = par. 5-10 Terminal 18 Digital Input [9] Latched start Terminal 27= par. 5-12 Terminal 27 Digital Input [6] Stop inverse

Terminal 37 = Safe stop

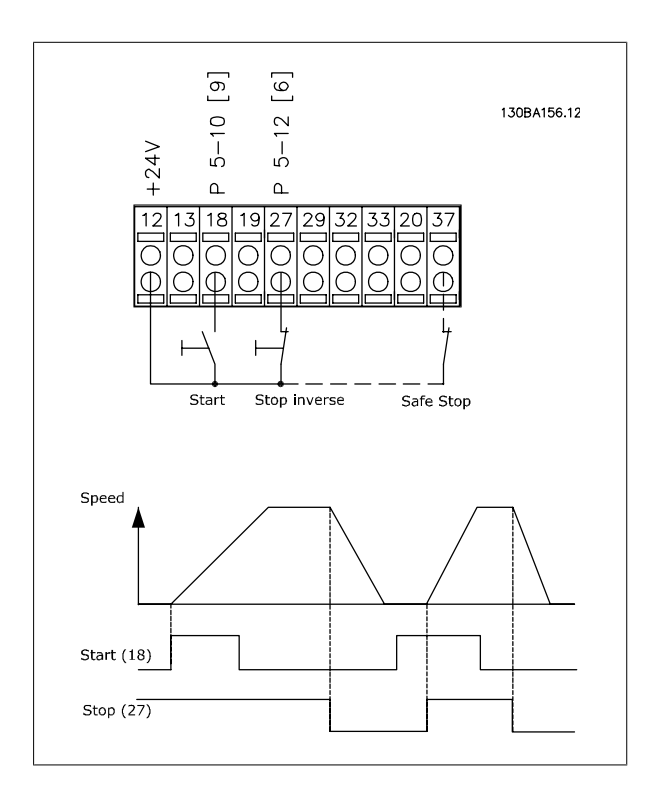

VLT HVAC Drive High Power Operating In-VLT HVAC Drive High Power Operating In-<br>structions 4 Electrical Installation

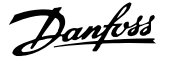

## **4.2.3 Speed Up/Down**

#### **Terminals 29/32 = Speed up/down:.**

Terminal 18 = par. 5-10 Terminal 18 Digital Input Start [9] (default)

Terminal 27 = par. 5-12 Terminal 27 Digital Input Freeze reference [19]

Terminal 29 = par. 5-13 Terminal 29 Digital Input Speed up [21]

Terminal 32 = par. 5-14 Terminal 32 Digital Input Speed down [22]

Note: Terminal 29 only in FC x02 (x=series type).

## **4.2.4 Potentiometer Reference**

#### **Voltage reference via a potentiometer:**

Reference Source  $1 = [1]$  Analog input 53 (default)

Terminal 53, Low Voltage = 0 Volt

Terminal 53, High Voltage = 10 Volt

Terminal 53, Low Ref./Feedback = 0 RPM

Terminal 53, High Ref./Feedback = 1500 RPM

Switch  $S201 =$  OFF  $(U)$ 

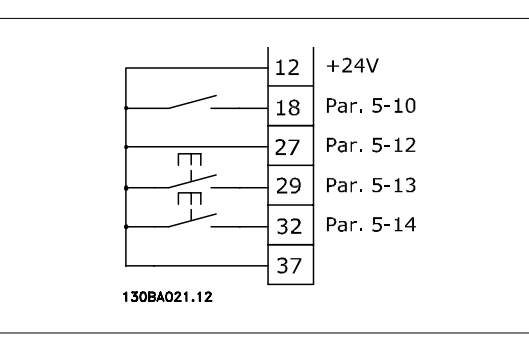

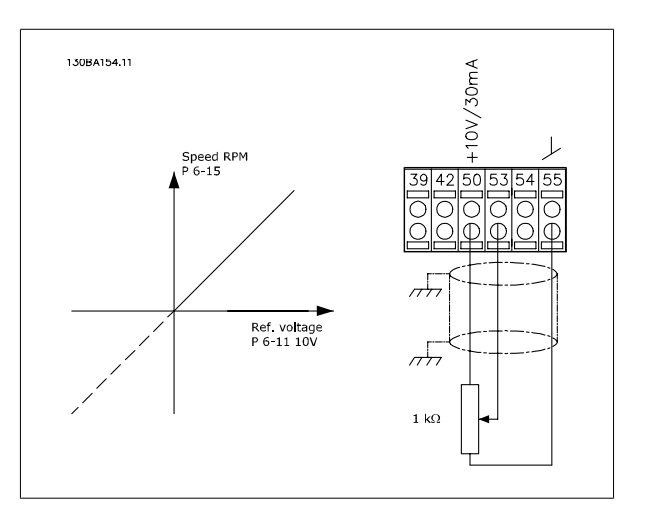

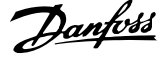

## **4.3 Electrical Installation - additional**

## **4.3.1 Electrical Installation, Control Cables**

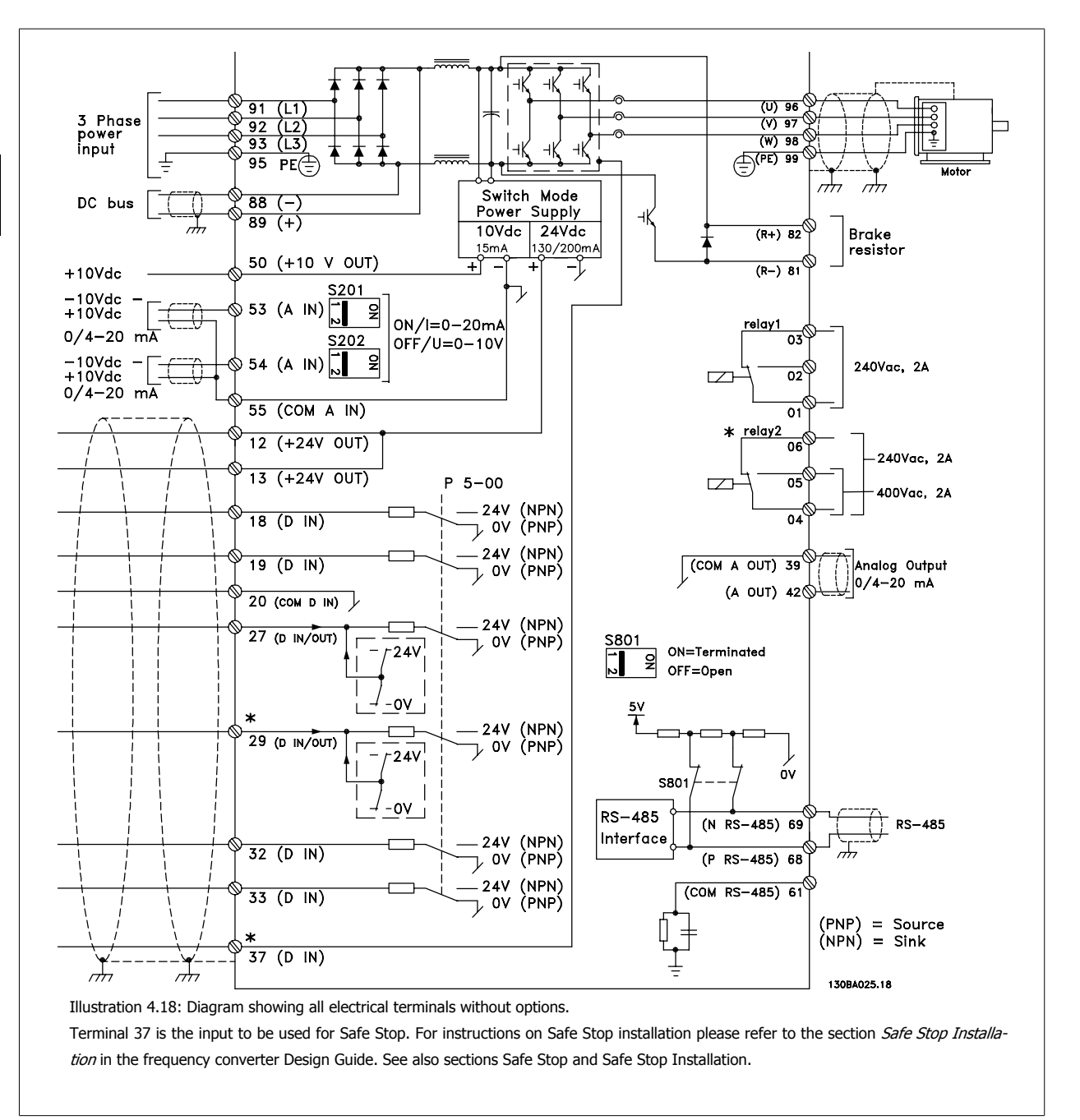

Very long control cables and analogue signals may in rare cases and depending on installation result in 50/60 Hz earth loops due to noise from mains supply cables.

If this occurs, it may be necessary to break the screen or insert a 100 nF capacitor between screen and chassis.

The digital and analog inputs and outputs must be connected separately to the frequency converter common inputs (terminal 20, 55, 39) to avoid earth currents from both groups to affect other groups. For example, switching on the digital input may disturb the analog input signal.

VLT HVAC Drive High Power Operating Instructions 4 Electrical Installation

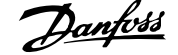

 **4**

## **Input polarity of control terminals**

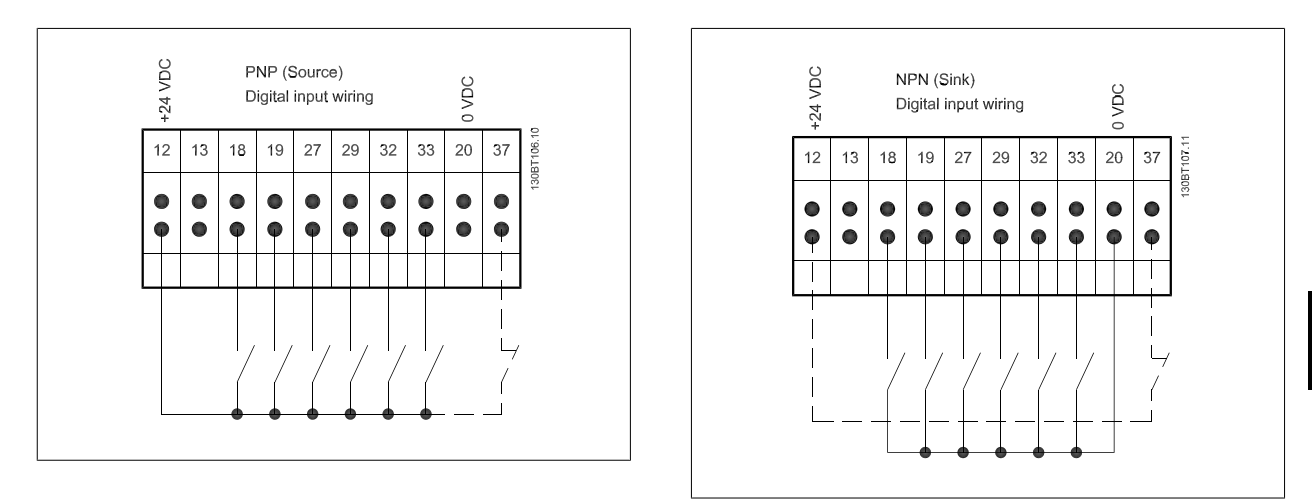

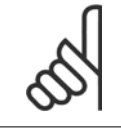

**NB!** Control cables must be screened/armoured.

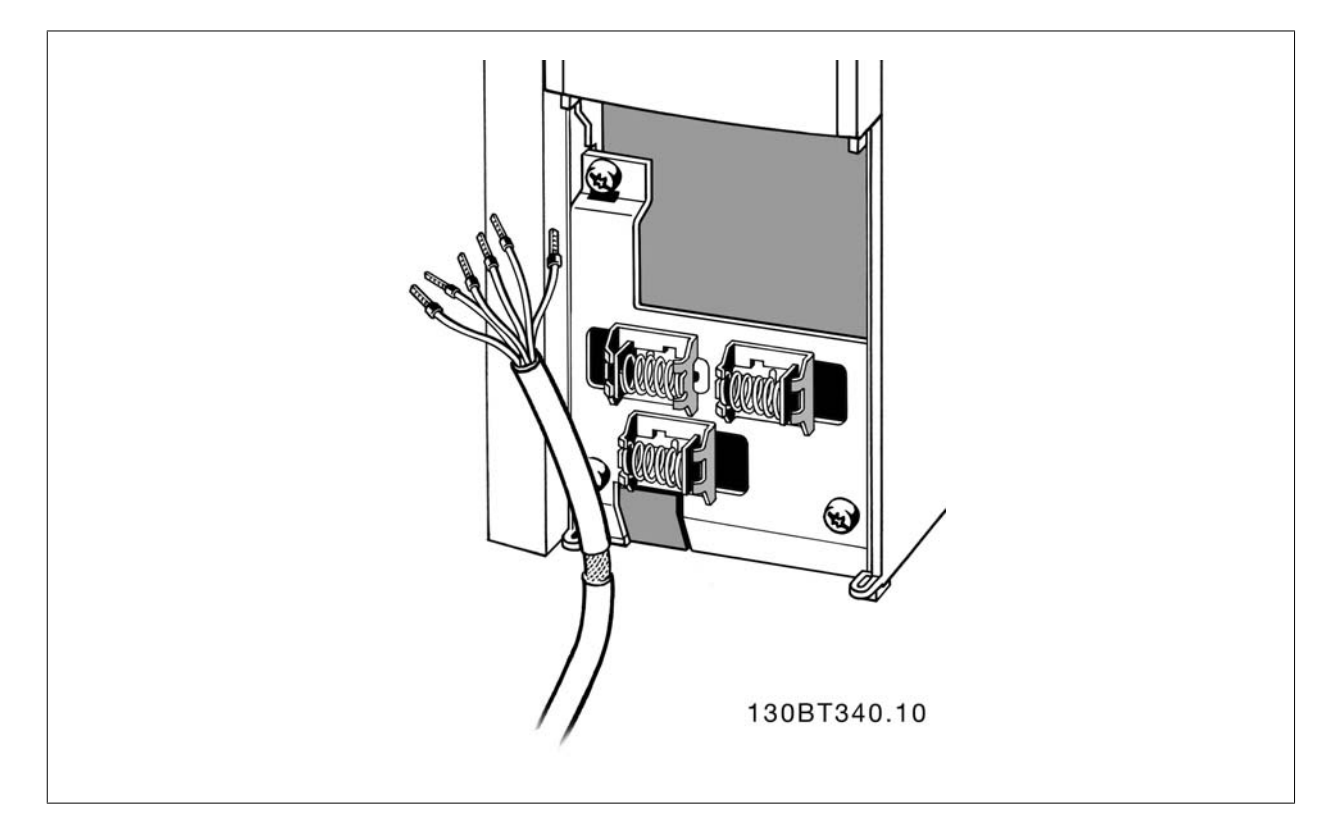

Connect the wires as described in the Operating Instruction for the frequency converter. Remember to connect the shields in a proper way to ensure optimum electrical immunity.

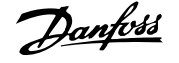

## **4.3.2 Switches S201, S202, and S801**

Switches S201 (A53) and S202 (A54) are used to select a current (0-20 mA) or a voltage (-10 to 10 V) configuration of the analog input terminals 53 and 54 respectively.

Switch S801 (BUS TER.) can be used to enable termination on the RS-485 port (terminals 68 and 69).

See drawing Diagram showing all electrical terminals in section Electrical Installation.

#### **Default setting:**

 $S201$  (A53) = OFF (voltage input)

S202  $(A54) =$  OFF (voltage input) S801 (Bus termination) = OFF

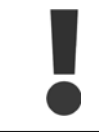

When changing the function of S201, S202 or S801 be careful not to use force for the switch over. It is recommended to remove the LCP fixture (cradle) when operating the switches. The switches must not be operated with power on the frequency converter.

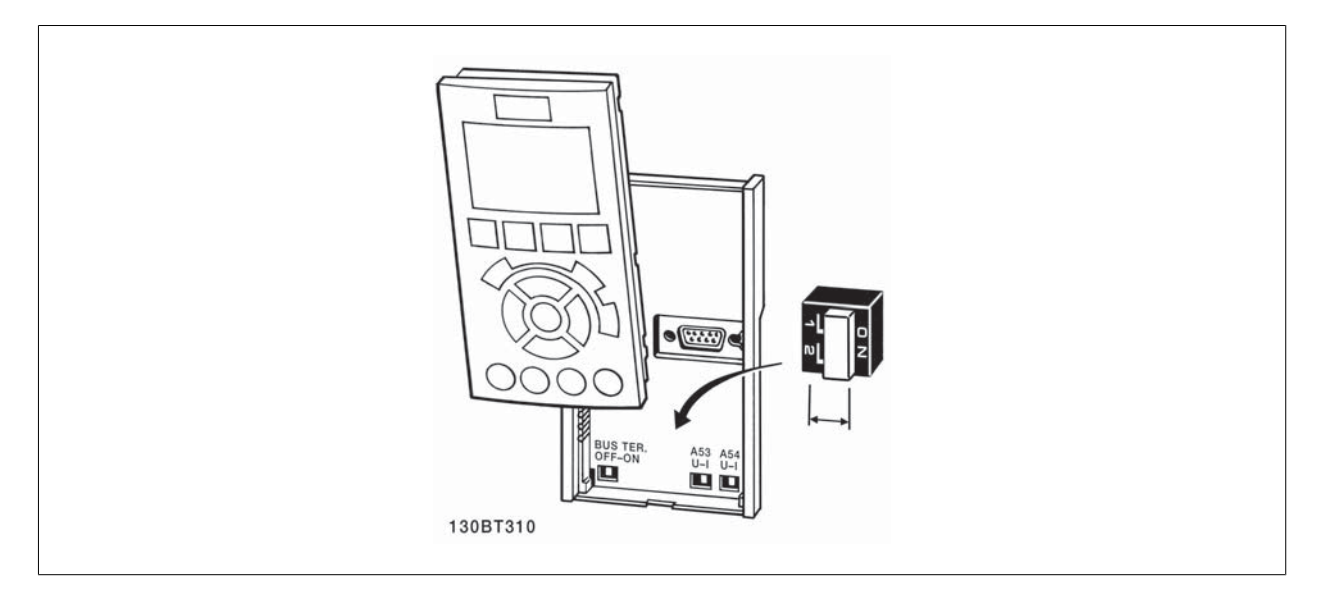

VLT HVAC Drive High Power Operating Instructions 4 Electrical Installation

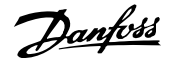

 **4**

## **4.4 Final Set-up and Test**

To test the set-up and ensure that the frequency converter is running, follow these steps.

#### **Step 1. Locate the motor name plate**

**NB!**

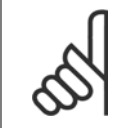

The motor is either star- (Y) or delta- connected (Δ). This information is located on the motor name plate data.

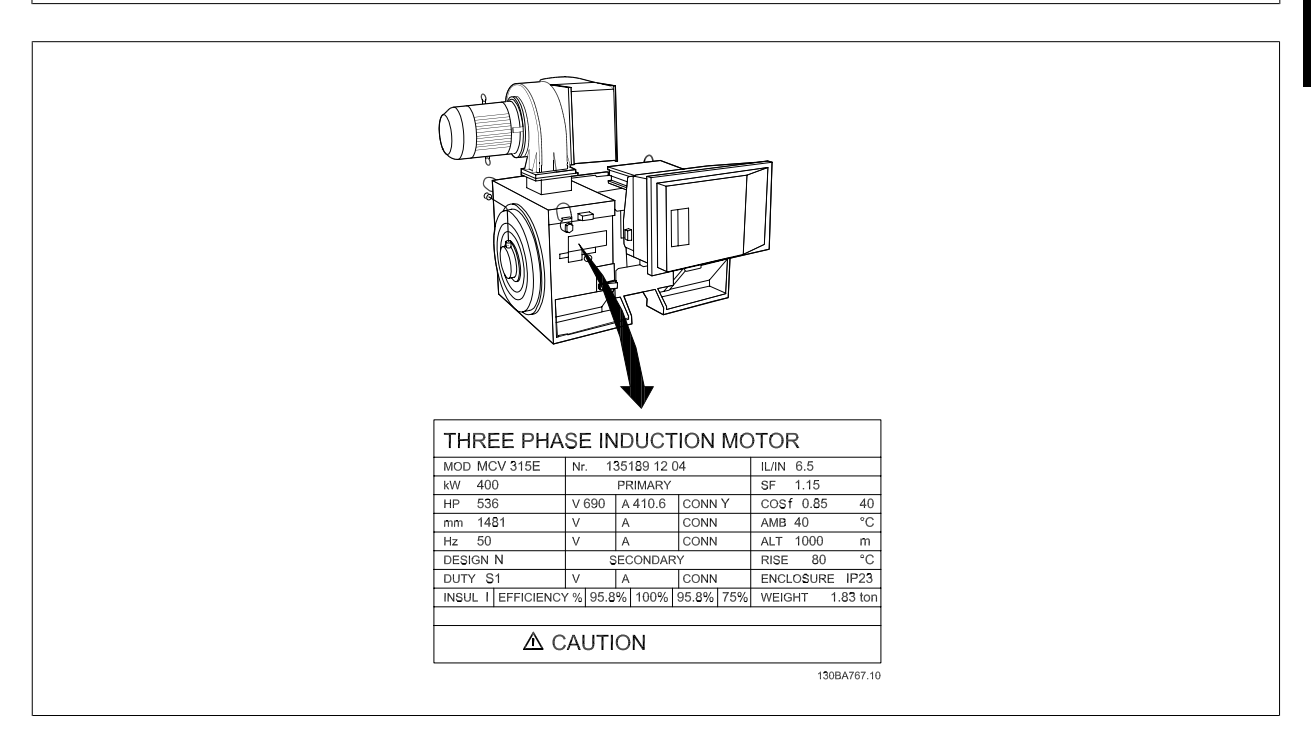

#### **Step 2. Enter the motor name plate data in this parameter list.** To access this list first press the [QUICK MENU] key then select "Q2 Quick Setup".

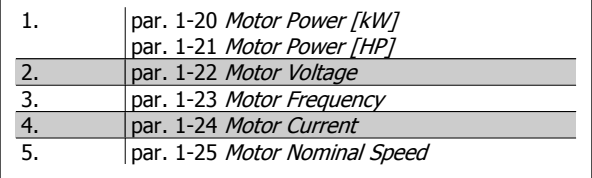

#### **Step 3. Activate the Automatic Motor Adaptation (AMA)**

**Performing an AMA will ensure optimum performance. The AMA measures the values from the motor model equivalent diagram.**

- 1. Connect terminal 37 to terminal 12 (if terminal 37 is available).
- 2. Connect terminal 27 to terminal 12 or set par. 5-12 Terminal 27 Digital Input to 'No function' (par. 5-12 Terminal 27 Digital Input [0])
- 3. Activate the AMA par. 1-29 Automatic Motor Adaptation (AMA).
- 4. Choose between complete or reduced AMA. If a Sine-wave filter is mounted, run only the reduced AMA, or remove the Sine-wave filter during the AMA procedure.
- 5. Press the [OK] key. The display shows "Press [Hand on] to start".
- 6. Press the [Hand on] key. A progress bar indicates if the AMA is in progress.

#### **Stop the AMA during operation**

1. Press the [OFF] key - the frequency converter enters into alarm mode and the display shows that the AMA was terminated by the user.

#### **Successful AMA**

- 1. The display shows "Press [OK] to finish AMA".
- 2. Press the [OK] key to exit the AMA state.

## **Unsuccessful AMA**

- 1. The frequency converter enters into alarm mode. A description of the alarm can be found in the Warnings and Alarms chapter.
- 2. "Report Value" in the [Alarm Log] shows the last measuring sequence carried out by the AMA, before the frequency converter entered alarm mode. This number along with the description of the alarm will assist you in troubleshooting. If you contact Danfoss for service, make sure to mention number and alarm description.

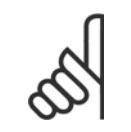

Unsuccessful AMA is often caused by incorrectly registered motor name plate data or a too big difference between the motor power size and the frequency converter power size.

#### **Step 4. Set speed limit and ramp time**

**NB!**

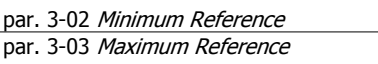

Table 4.17: Set up the desired limits for speed and ramp time.

par. 4-11 Motor Speed Low Limit [RPM] or par. 4-12 Motor Speed Low Limit [Hz] par. 4-13 Motor Speed High Limit [RPM] or par. 4-14 Motor Speed High Limit [Hz]

par. 3-41 Ramp 1 Ramp up Time par. 3-42 Ramp 1 Ramp Down Time VLT HVAC Drive High Power Operating Instructions 4 Electrical Installation

## **4.5 Additional Connections**

### **4.5.1 Mechanical Brake Control**

**In hoisting/lowering applications, it is necessary to be able to control an electro-mechanical brake:**

- Control the brake using any relay output or digital output (terminal 27 or 29).
- Keep the output closed (voltage-free) as long as the frequency converter is unable to 'support' the motor, for example due to the load being too heavy.
- Select Mechanical brake control [32] in par. 5-4\* for applications with an electro-mechanical brake.
- The brake is released when the motor current exceeds the preset value in par. 2-20 Release Brake Current.
- The brake is engaged when the output frequency is less than the frequency set in par. 2-21 Activate Brake Speed [RPM]or par. 2-22 Activate Brake Speed [Hz], and only if the frequency converter carries out a stop command.

If the frequency converter is in alarm mode or in an over-voltage situation, the mechanical brake immediately cuts in.

#### **4.5.2 Parallel Connection of Motors**

The frequency converter can control several parallel-connected motors. The total current consumption of the motors must not exceed the rated output current  $I_{M,N}$  for the frequency converter.

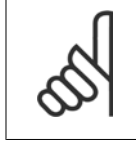

Installations with cables connected in a common joint as in the illustration below, is only recommended for short cable lengths.

When motors are connected in parallel, par. 1-29 Automatic Motor Adaptation (AMA) cannot be used.

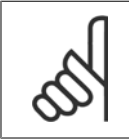

## **NB!**

**NB!**

**NB!**

The electronic thermal relay (ETR) of the frequency converter cannot be used as motor protection for the individual motor in systems with parallel-connected motors. Provide further motor protection by e.g. thermistors in each motor or individual thermal relays (circuit breakers are not suitable as protection).

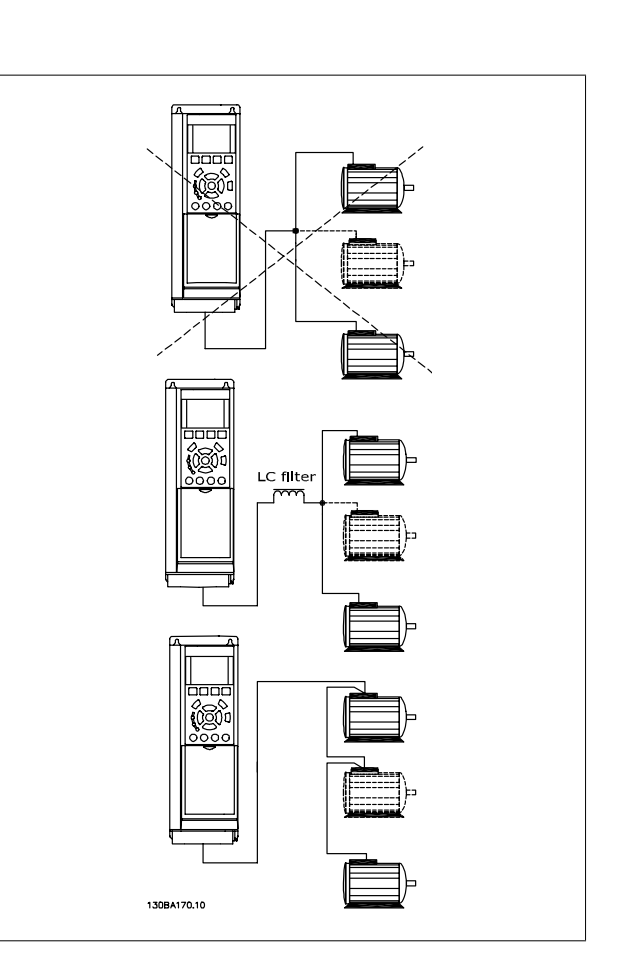

Problems may arise at start and at low RPM values if motor sizes are widely different because small motors' relatively high ohmic resistance in the stator calls for a higher voltage at start and at low RPM values.

### **4.5.3 Motor Thermal Protection**

The electronic thermal relay in the frequency converter has received UL-approval for single motor protection, when par. 1-90 Motor Thermal Protectionis set for ETR Trip and par. 1-24 Motor Current is set to the rated motor current (see motor name plate).

For thermal motor protection it is also possible to use the MCB 112 PTC Thermistor Card option. This card provides ATEX certificate to protect motors in explosion hazardous areas, Zone 1/21 and Zone 2/22. Please refer to the *Design Guide* for further information.

5 How to operate the frequency converter

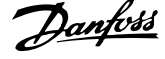

82 MG.11.F2.02 - VLT® is a registered Danfoss trademark

VLT HVAC Drive High Power Operating In-VLT HVAC Drive High Power Operating In-<br>structions structions

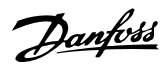

## **5 How to operate the frequency converter**

## **5.1.1 Three ways of operating**

#### **The frequency converter can be operated in 3 ways:**

- 1. Graphical Local Control Panel (GLCP), see 5.1.2
- 2. Numeric Local Control Panel (NLCP), see 5.1.3
- 3. RS-485 serial communication or USB, both for PC connection, see 5.1.4

If the frequency converter is fitted with fieldbus option, please refer to relevant documentation.

## **5.1.2 How to operate graphical LCP (GLCP)**

The following instructions are valid for the GLCP (LCP 102).

The GLCP is divided into four functional groups:

- 1. Graphical display with Status lines.
- 2. Menu keys and indicator lights (LED's) selecting mode, changing parameters and switching between display functions.
- 3. Navigation keys and indicator lights (LEDs).
- 4. Operation keys and indicator lights (LEDs).

#### **Graphical display:**

The LCD-display is back-lit with a total of 6 alpha-numeric lines. All data is displayed on the LCP which can show up to five operating variables while in [Status] mode.

#### **Display lines:**

- a. **Status line:** Status messages displaying icons and graphics.
- b. **Line 1-2:** Operator data lines displaying data and variables defined or chosen by the user. By pressing the [Status] key, up to one extra line can be added.
- c. **Status line:** Status messages displaying text.

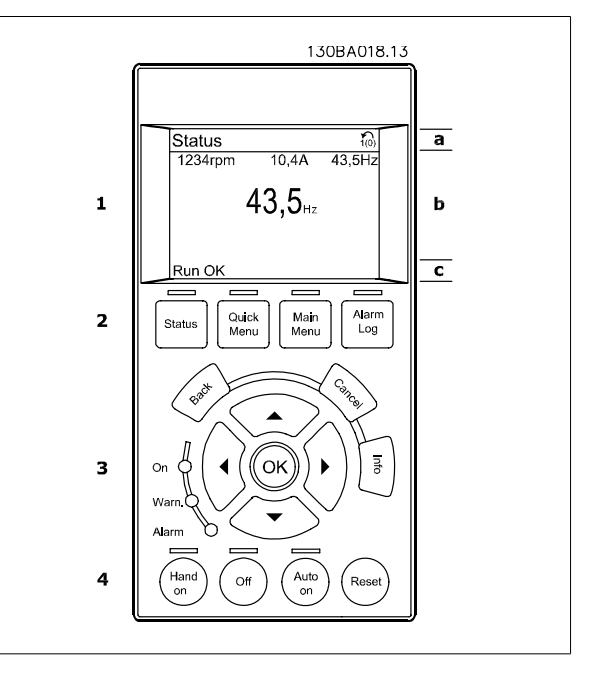

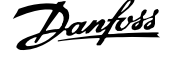

The display is divided into 3 sections:

**Top section** (a) shows the status when in status mode or up to 2 variables when not in status mode and in the case of Alarm/Warning.

The number of the Active Set-up (selected as the Active Set-up in par. 0-10 Active Set-up0-10 Active Set-up) is shown. When programming in another Set-up than the Active Set-up, the number of the Set-up being programmed appears to the right in brackets.

The **Middle section** (b) shows up to 5 variables with related unit, regardless of status. In case of alarm/warning, the warning is shown instead of the variables.

It is possible to toggle between three status read-out displays by pressing the [Status] key. Operating variables with different formatting are shown in each status screen - see below.

Several values or measurements can be linked to each of the displayed operating variables. The values / measurements to be displayed can be defined via par. 0-20 Display Line 1.1 Small0-20 Display Line 1.1 Small, par. 0-21 Display Line 1.2 Small0-21 Display Line 1.2 Small, par. 0-22 Display Line 1.3 Small0-22 Display Line 1.3 Small, par. 0-23 Display Line 2 Large0-23 Display Line 2 Large, and par. 0-24 Display Line 3 Large0-24 Display Line 3 Large, which can be accessed via [QUICK MENU], "Q3 Function Setups", "Q3-1 General Settings", "Q3-13 Display Settings".

Each value / measurement readout parameter selected in par. 0-20 Display Line 1.1 Smal0-20 Display Line 1.1 Small to par. 0-24 Display Line 3 Large0-24 Display Line 3 Large has its own scale and number of digits after a possible decimal point. Larger numeric values are displayed with few digits after the decimal point. Ex.: Current readout

5.25 A; 15.2 A 105 A.

#### **Status display I:**

This read-out state is standard after start-up or initialization. Use [INFO] to obtain information about the value/measurement linked to the displayed operating variables (1.1, 1.2, 1.3, 2, and 3). See the operating variables shown in the display in this illustration. 1.1, 1.2 and 1.3 are shown in small size. 2 and 3 are shown in medium size.

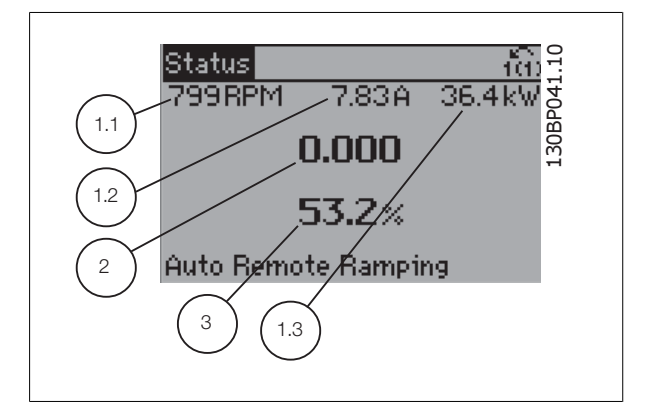

#### **Status display II:**

See the operating variables (1.1, 1.2, 1.3, and 2) shown in the display in this illustration.

In the example, Speed, Motor current, Motor power and Frequency are selected as variables in the first and second lines.

1.1, 1.2 and 1.3 are shown in small size. 2 is shown in large size.

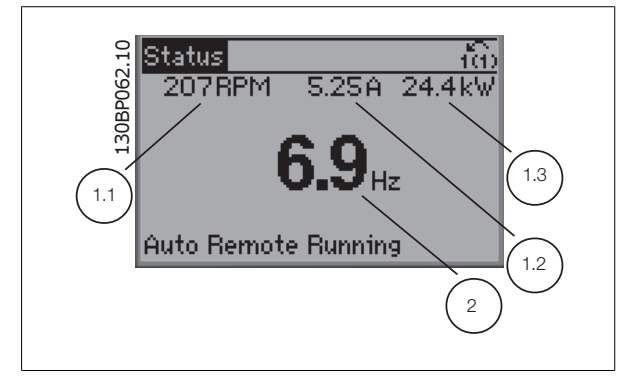

**5** 

VLT HVAC Drive High Power Operating In-VLT HVAC Drive High Power Operating In-<br>structions structions structions structions on the frequency converter

 $\overline{40}$ 

 $0.86A$ 

130BP063.10

#### **Status display III:**

This state displays the event and action of the Smart Logic Control. For further information, see section Smart Logic Control.

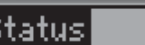

778 RPM

Įε

```
State: 0 of 0 (off)
When: -
Do: ·
```
Auto Remote Running

The **Bottom section** always shows the state of the frequency converter

#### **Display Contrast Adjustment**

in Status mode.

Press [status] and [▲] for darker display Press [status] and [▼] for brighter display

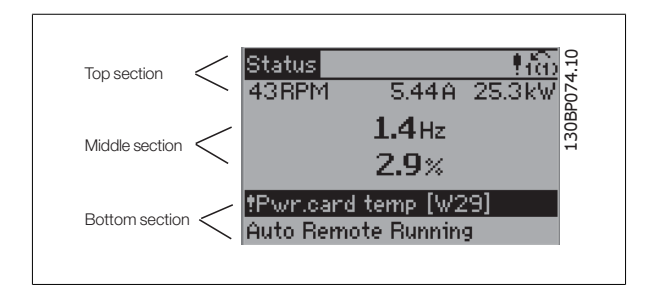

**Indicator lights (LEDs):**

If certain threshold values are exceeded, the alarm and/or warning LED lights up. A status and alarm text appear on the control panel. The On LED is activated when the frequency converter receives power from mains voltage, a DC bus terminal, or an external 24 V supply. At the same time, the back light is on.

- Green LED/On: Control section is working.
- Yellow LED/Warn.: Indicates a warning.
- Flashing Red LED/Alarm: Indicates an alarm.

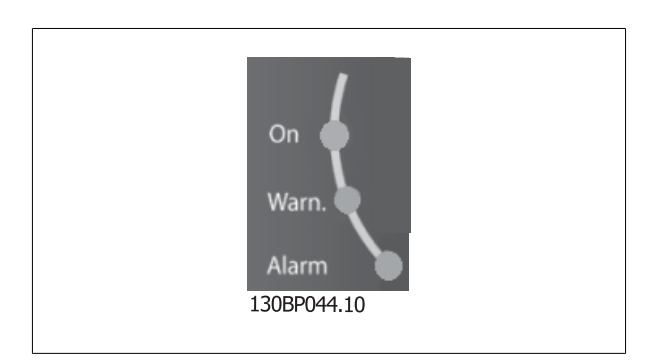

**GLCP keys**

#### **Menu keys**

The menu keys are divided into functions. The keys below the display and indicator lamps are used for parameter set-up, including choice of display indication during normal operation.

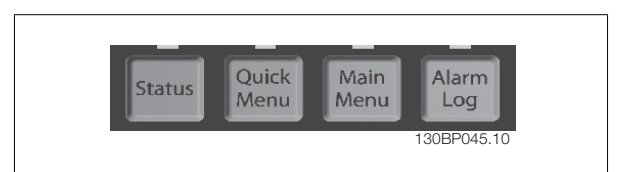

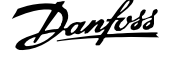

#### **[Status]**

indicates the status of the frequency converter and/or the motor. 3 different readouts can be chosen by pressing the [Status] key:

5 line readouts, 4 line readouts or Smart Logic Control.

Use **[Status]** for selecting the mode of display or for changing back to Display mode from either the Quick Menu mode, the Main Menu mode or Alarm mode. Also use the [Status] key to toggle single or double read-out mode.

#### **[Quick Menu]**

allows quick set-up of the frequency converter. **The most common HVAC functions can be programmed here.**

**The [Quick Menu] consists of:**

- **My Personal Menu**
- **Quick Set-up**
- **Function set-up**
- **Changes Made**
- **Loggings**

The Function set-up provides quick and easy access to all parameters required for the majority of HVAC applications including most VAV and CAV supply and return fans, cooling tower fans, Primary, Secondary and Condenser Water Pumps and other pump, fan and compressor applications. Amongst other features it also includes parameters for selecting which variables to display on the LCP, digital preset speeds, scaling of analog references, closed loop single zone and multi-zone applications and specific functions related to Fans, Pumps and Compressors.

The Quick Menu parameters can be accessed immediately unless a password has been created via par. 0-60 Main Menu Password0-60 Main Menu Password, par. 0-61 Access to Main Menu w/o Password0-61 Access to Main Menu w/o Password, par. 0-65 Personal Menu Password0-65 Personal Menu Password or par. 0-66 Access to Personal Menu w/o Password0-66 Access to Personal Menu w/o Password.

It is possible to switch directly between Quick Menu mode and Main Menu mode.

#### **[Main Menu]**

is used for programming all parameters.The Main Menu parameters can be accessed immediately unless a password has been created via par. 0-60 Main Menu Password0-60 Main Menu Password, par. 0-61 Access to Main Menu w/o Password0-61 Access to Main Menu w/o Password,par. 0-65 Personal Menu Password0-65 Personal Menu Password or par. 0-66 Access to Personal Menu w/o Password0-66 Access to Personal Menu w/o Password. For the majority of HVAC applications it is not necessary to access the Main Menu parameters but instead the Quick Menu, Quick Set-up and Function Set-up provides the simplest and quickest access to the typical required parameters.

It is possible to switch directly between Main Menu mode and Quick Menu mode.

Parameter shortcut can be carried out by pressing down the **[Main Menu]** key for 3 seconds. The parameter shortcut allows direct access to any parameter.

#### **[Alarm Log]**

displays an Alarm list of the five latest alarms (numbered A1-A5). To obtain additional details about an alarm, use the arrow keys to manoeuvre to the alarm number and press [OK]. Information is displayed about the condition of the frequency converter before it enters the alarm mode.

The Alarm log button on the LCP allows access to both Alarm log and Maintenance log.

#### **[Back]**

reverts to the previous step or layer in the navigation structure.

#### **[Cancel]**

last change or command will be cancelled as long as the display has not been changed.

#### **[Info]**

displays information about a command, parameter, or function in any display window. [Info] provides detailed information when needed. Exit Info mode by pressing either [Info], [Back], or [Cancel].

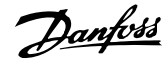

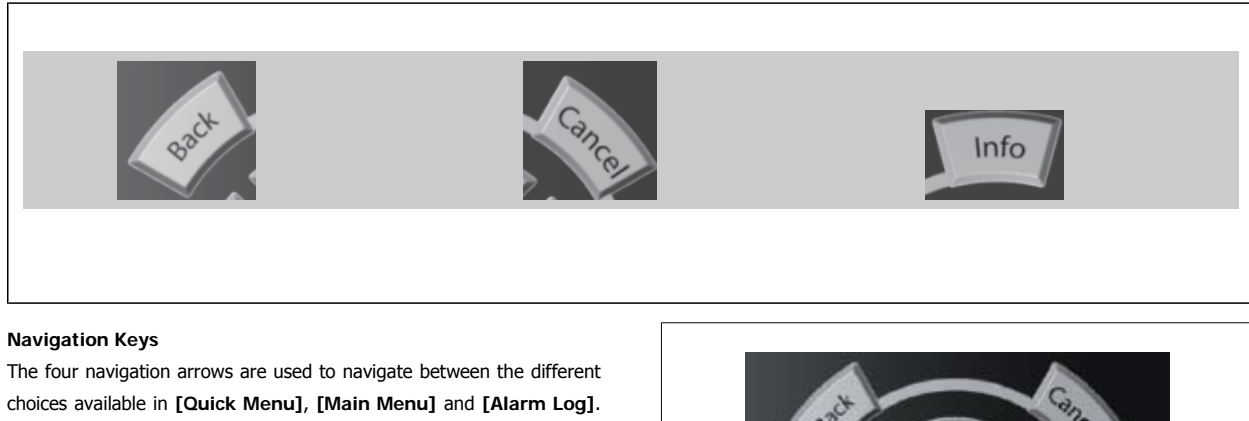

**[OK]** is used for choosing a parameter marked by the cursor and for enabling the change of a parameter.

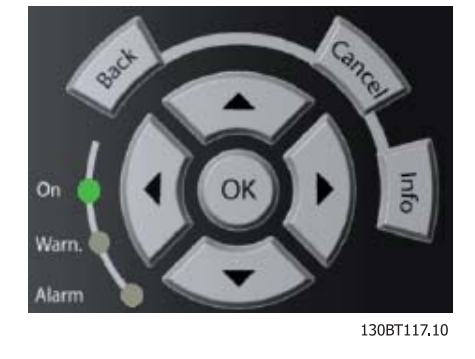

**Operation Keys** for local control are found at the bottom of the control panel.

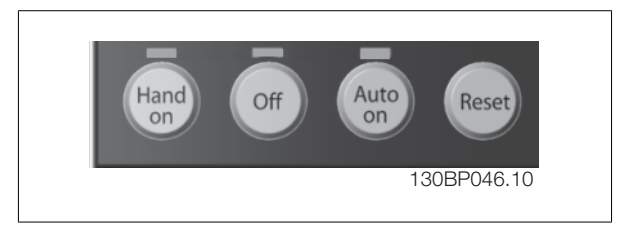

#### **[Hand On]**

enables control of the frequency converter via the GLCP. [Hand on] also starts the motor, and it is now possible to enter the motor speed data by means of the arrow keys. The key can be selected as Enable [1] or Disable [0] via par. 0-40 [Hand on] Key on LCP0-40 [Hand on] Key on LCP. The following control signals will still be active when [Hand on] is activated:

- [Hand on] [Off] [Auto on]
- Reset
- Coasting stop inverse

Use the keys to move the cursor.

- Reversing
- Set-up select lsb Set-up select msb
- Stop command from serial communication
- Quick stop
- DC brake

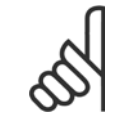

**NB!**

External stop signals activated by means of control signals or a serial bus will override a "start" command via the LCP.

### **[Off]**

stops the connected motor. The key can be selected as Enable [1] or Disable [0] via par. 0-41 [Off] Key on LCP0-41 [Off] Key on LCP. If no external stop function is selected and the [Off] key is inactive the motor can only be stopped by disconnecting the mains supply.

#### **[Auto On]**

 **5**

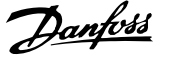

enables the frequency converter to be controlled via the control terminals and/or serial communication. When a start signal is applied on the control terminals and/or the bus, the frequency converter will start. The key can be selected as Enable [1] or Disable [0] via par. 0-42 [Auto on] Key on LCP0-42 [Auto on] Key on LCP.

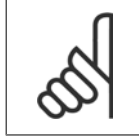

**NB!**

An active HAND-OFF-AUTO signal via the digital inputs has higher priority than the control keys [Hand on] – [Auto on].

#### **[Reset]**

**5** 

is used for resetting the frequency converter after an alarm (trip). It can be selected as Enable [1] or Disable [0] via par. 0-43 [Reset] Key on LCP0-43 [Reset] Key on LCP.

The parameter shortcut can be carried out by holding down the [Main Menu] key for 3 seconds. The parameter shortcut allows direct access to any parameter.

#### **5.1.3 How to operate numeric LCP (NLCP)**

The following instructions are valid for the NLCP (LCP 101).

#### **The control panel is divided into four functional groups:**

- 1. Numeric display.
- 2. Menu key and indicator lights (LEDs) changing parameters and switching between display functions.
- 3. Navigation keys and indicator lights (LEDs).
- 4. Operation keys and indicator lights (LEDs).

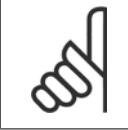

#### **NB!**

Parameter copy is not possible with Numeric Local Control Panel (LCP101).

#### **Select one of the following modes:**

**Status Mode:** Displays the status of the frequency converter or the motor.

If an alarm occurs, the NLCP automatically switches to status mode. A number of alarms can be displayed.

**Quick Setup or Main Menu Mode:** Display parameters and parameter settings.

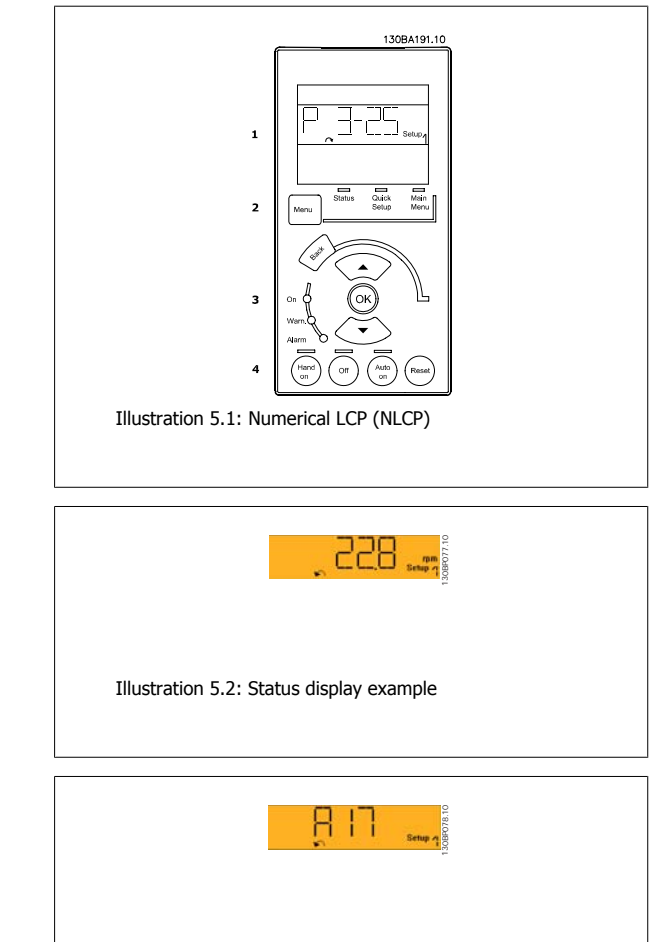

Illustration 5.3: Alarm display example

#### **Indicator lights (LEDs):**

- Green LED/On: Indicates if control section is on.
- Yellow LED/Wrn.: Indicates a warning.
- Flashing red LED/Alarm: Indicates an alarm.

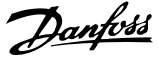

**Menu key**

**[Menu] Select one of the following modes:**

- Status
- Quick Setup
- Main Menu

#### **Main Menu**

is used for programming all parameters.

The parameters can be accessed immediately unless a password has been created via par. 0-60 Main Menu Password, par. 0-61 Access to Main Menu w/o Password, par. 0-65 Personal Menu Password or par. 0-66 Access to Personal Menu w/o Password.

**Quick Setup** is used to set up the frequency converter using only the most essential parameters.

The parameter values can be changed using the up/down arrows when the value is flashing.

Select Main Menu by pressing the [Menu] key a number of times until the Main Menu LED is lit.

Select the parameter group [xx-\_\_] and press [OK]

Select the parameter [\_\_-xx] and press [OK]

If the parameter is an array parameter select the array number and press [OK]

Select the wanted data value and press [OK]

#### **Navigation Keys**

**[Back]**

for stepping backwards

#### **Arrow [**▲**] [**▼**]**

keys are used for manoeuvring between parameter groups, parameters and within parameters

#### **[OK]**

is used for choosing a parameter marked by the cursor and for enabling the change of a parameter.

#### **Operation Keys**

Keys for local control are found at the bottom of the control panel.

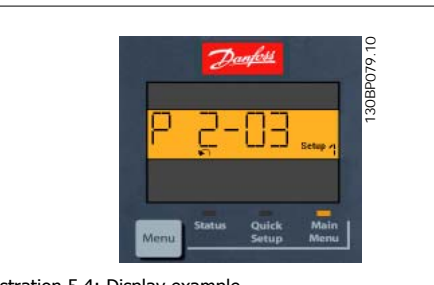

Illustration 5.4: Display example

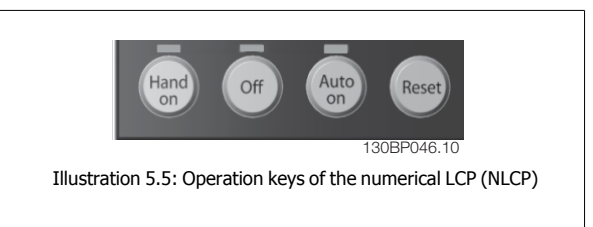

#### **[Hand on]**

enables control of the frequency converter via the LCP. [Hand on] also starts the motor and it is now possible to enter the motor speed data by means of the arrow keys. The key can be  $Enabled[1]$  or  $Disabled[0]$  via par. 0-40 [Hand on] Key on LCP.

External stop signals activated by means of control signals or a serial bus will override a 'start' command via the LCP.

**The following control signals will still be active when [Hand on] is activated:**

- [Hand on] [Off] [Auto on]
- Reset
- Coasting stop inverse
- **Reversing**
- Set-up select lsb Set-up select msb
- Stop command from serial communication
- Quick stop
- DC brake

#### **[Off]**

stops the connected motor. The key can be *Enabled* [1] or *Disabled* [0] via par. 0-41 [Off] Key on LCP.

If no external stop function is selected and the [Off] key is inactive the motor can be stopped by disconnecting the mains supply.

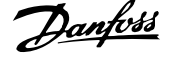

#### **[Auto on]**

enables the frequency converter to be controlled via the control terminals and/or serial communication. When a start signal is applied on the control terminals and/or the bus, the frequency converter will start. The key can be Enabled [1] or Disabled [0] via par. 0-42 [Auto on] Key on LCP.

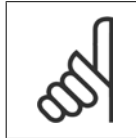

An active HAND-OFF-AUTO signal via the digital inputs has higher priority than the control keys [Hand on] [Auto on].

#### **[Reset]**

is used for resetting the frequency converter after an alarm (trip). The key can be *Enabled* [1] or *Disabled* [0] via par. 0-43 [Reset] Key on LCP.

## **5.1.4 RS-485 Bus Connection**

**NB!**

One or more frequency converters can be connected to a controller (or master) using the RS-485 standard interface. Terminal 68 is connected to the P signal (TX+, RX+), while terminal 69 is connected to the N signal (TX-,RX-).

If more than one frequency converter is connected to a master, use parallel connections.

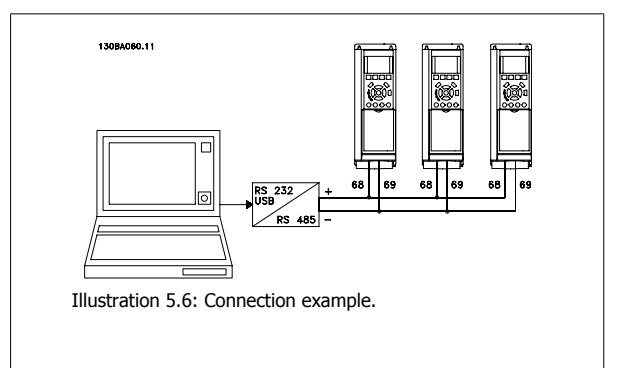

In order to avoid potential equalizing currents in the screen, earth the cable screen via terminal 61, which is connected to the frame via an RC-link.

#### **Bus termination**

The RS-485 bus must be terminated by a resistor network at both ends. If the drive is the first or the last device in the RS-485 loop, set the switch S801 on the control card for ON.

For more information, see the paragraph Switches S201, S202, and S801.

#### **5.1.5 How to Connect a PC to the frequency converter**

To control or program the frequency converter from a PC, install the PC-based Configuration Tool MCT 10. The PC is connected via a standard (host/device) USB cable, or via the RS-485 interface as shown in the *Design Guide, chapter How to Install > Installation* of misc. connections.

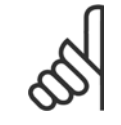

# **NB!**

The USB connection is galvanically isolated from the supply voltage (PELV) and other high-voltage terminals. The USB connection is connected to protection earth on the frequency converter. Use only isolated laptop as PC connection to the USB connector on the frequency converter.

**5** 

VLT HVAC Drive High Power Operating In-VLI HVAC Drive High Power Operating In-<br>structions structions structions on the structions of the frequency converter

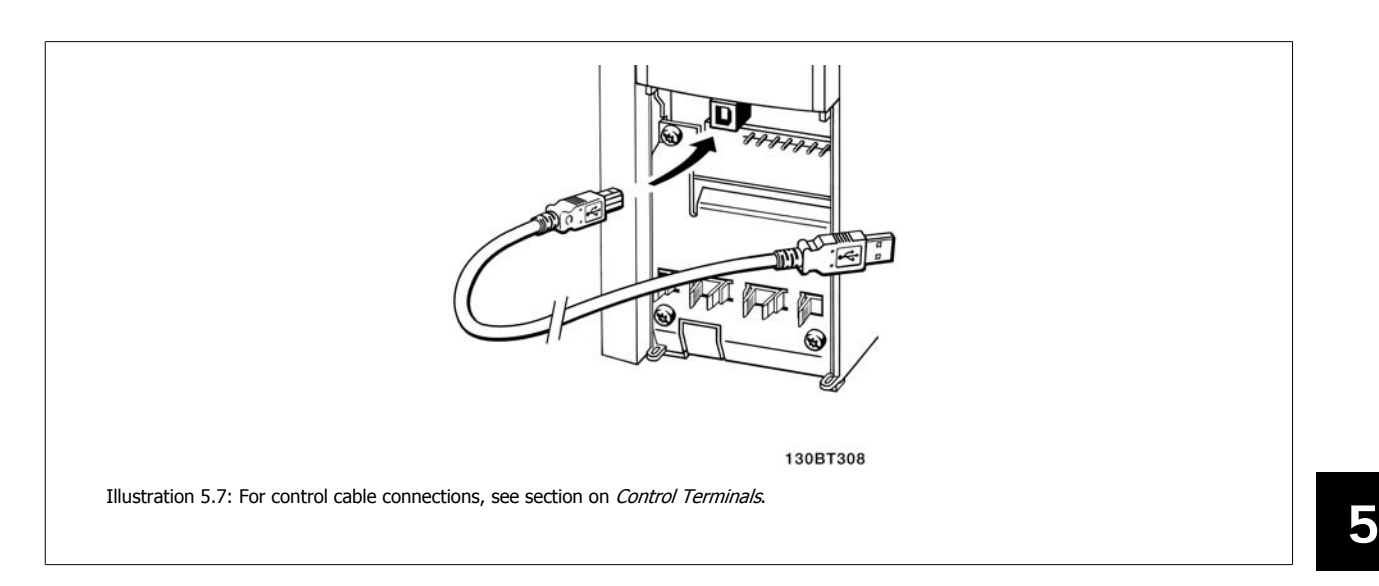

## **5.1.6 PC Software tools**

#### **PC-based Configuration Tool MCT 10**

All Frequency converters are equipped with a serial communication port. Danfoss provides a PC tool for communication between PC and frequency converter, PC-based Configuration Tool MCT 10. Please check the section on Available Literature for detailed information on this tool.

#### **MCT 10 Set-up Software**

MCT 10 has been designed as an easy to use interactive tool for setting parameters in our frequency converters. The software can be downloaded from the Danfoss internet site http://www.Danfoss.com/BusinessAreas/DrivesSolutions/Softwaredownload/DDPC+Software+Program.htm. The xMCT 10 Set-up software will be useful for:

- Planning a communication network off-line. MCT 10 contains a complete frequency converter database
- Commissioning frequency converters on line
- Saving settings for all frequency converters
- Replacing a frequency converter in a network
- Simple and accurate documentation of frequency converter settings after commissioning.
- Expanding an existing network
- Future developed frequency converters will be supported

MCT 10 set-up software supports Profibus DP-V1 via a Master class 2 connection. It makes it possible to on line read/write parameters in a frequency converter via the Profibus network. This will eliminate the need for an extra communication network.

#### **Save Frequency Converter Settings:**

- 1. Connect a PC to the unit via USB com port. (Note: Use a PC, which is isolated from the mains, in conjunction with the USB port. Failure to do so may damage equipment.)
- 2. Open MCT 10 Set-up Software
- 3. Choose "Read from drive"
- 4. Choose "Save as"

All parameters are now stored in the PC.

#### **Load Frequency Converter Settings:**

- 1. Connect a PC to the frequency converter via USB com port
- 2. Open MCT 10 Set-up software
- 3. Choose "Open"– stored files will be shown

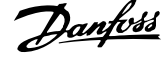

- 4. Open the appropriate file
- 5. Choose "Write to drive"

All parameter settings are now transferred to the frequency converter.

A separate manual forMCT 10 Set-up Software is available: MG.10.Rx.yy.

#### **The MCT 10 Set-up Software Modules**

The following modules are included in the software package:

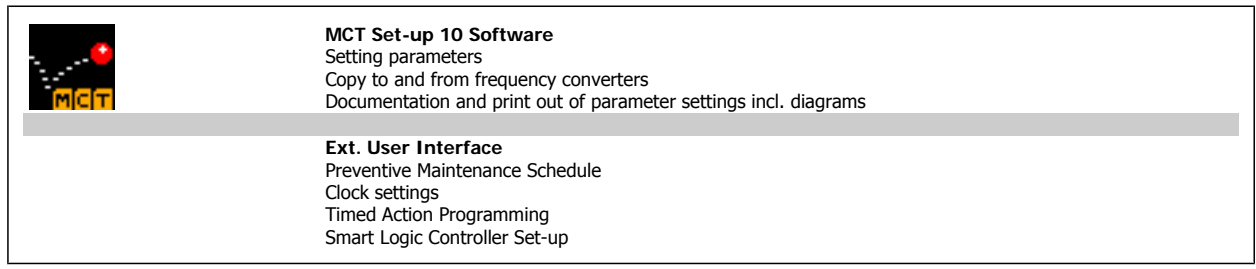

#### **Ordering number:**

Please order the CD containing MCT 10 Set-up Software using code number 130B1000.

MCT 10 can also be downloaded from the Danfoss Internet: WWW.DANFOSS.COM, Business Area: Motion Controls.

## **5.1.7 Tips and tricks**

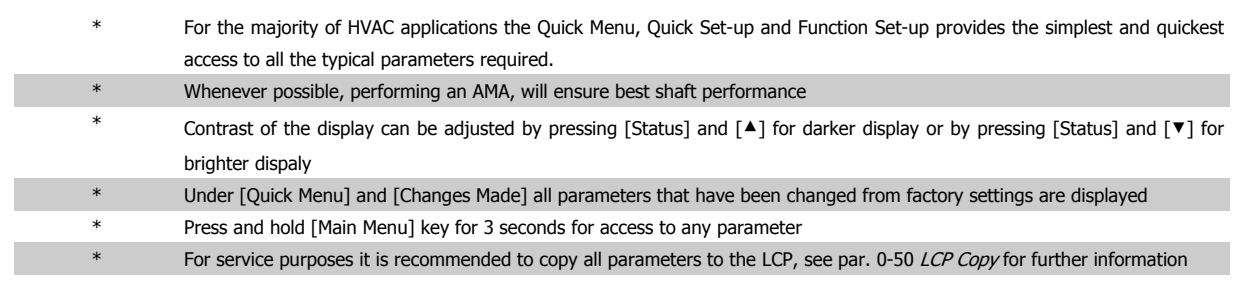

Table 5.1: Tips and tricks

#### **5.1.8 Quick Transfer of Parameter Settings when using GLCP**

Once the set-up of a frequency converter is complete, it is recommended to store (backup) the parameter settings in the GLCP or on a PC via MCT 10 Set-up Software Tool.

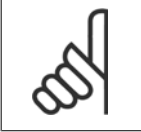

Stop the motor before performing any of these operations.

#### **Data storage in LCP:**

1. Go to par. 0-50 LCP Copy

**NB!**

- 2. Press the [OK] key
- 3. Select "All to LCP"
- 4. Press the [OK] key

**5** 

All parameter settings are now stored in the GLCP indicated by the progress bar. When 100% is reached, press [OK].

The GLCP can now be connected to another frequency converter and the parameter settings copied to this frequency converter.

#### **Data transfer from LCP to Frequency converter:**

- 1. Go to par. 0-50 LCP Copy
- 2. Press the [OK] key
- 3. Select "All from LCP"
- 4. Press the [OK] key

The parameter settings stored in the GLCP are now transferred to the frequency converter indicated by the progress bar. When 100% is reached, press [OK].

### **5.1.9 Initialisation to Default Settings**

There are two ways to initialise the frequency converter to default: Recommended initialisation and manual initialisation. Please be aware that they have different impact according to the below description.

**Recommended initialisation (via par. 14-22 Operation Mode)**

- 1. Select par. 14-22 Operation Mode
- 2. Press [OK]
- 3. Select "Initialisation" (for NLCP select "2")
- 4. Press [OK]
- 5. Remove power to unit and wait for display to turn off.
- 6. Reconnect power and the frequency converter is reset. Note that first start-up takes a few more seconds.
- 7. Press [Reset]

**NB!**

**NB!**

Parameters selected in par. 0-25 My Personal Menu, will stay present, with default factory setting.

**Manual initialisation**

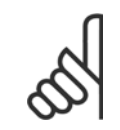

When carrying out manual initialisation, serial communication, RFI filter settings and fault log settings are reset. Removes parameters selected in par. 0-25 My Personal Menu

1. Disconnect from mains and wait until the display turns off.

2a. Press [Status] - [Main Menu] - [OK] at the same time while power up for Graphical LCP (GLCP).

2b. Press [Menu] while power up for LCP 101, Numerical Display

3. Release the keys after 5 s.

4. The frequency converter is now programmed according to default settings.

par. 14-22 Operation Mode initialises all except: par. 14-50 RFI Filter par. 8-30 Protocol par. 8-31 Address par. 8-32 Baud Rate par. 8-35 Minimum Response Delay par. 8-36 Max Response Delay par. 8-37 Maximum Inter-Char Delay par. 15-00 Operating Hours to par. 15-05 Over Volt's par. 15-20 Historic Log: Event to par. 15-22 Historic Log: Time

This parameter initialises all except: par. 15-00 Operating Hours par. 15-03 Power Up's par. 15-04 Over Temp's par. 15-05 Over Volt's

par. 15-30 Alarm Log: Error Code to par. 15-32 Alarm Log: Time

6 How to Programme

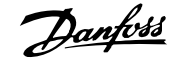

**94** MG.11.F2.02 - VLT<sup>®</sup> is a registered Danfoss trademark

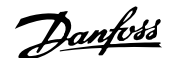

# **6 How to Programme**

## **6.1.1 Parameter Set-Up**

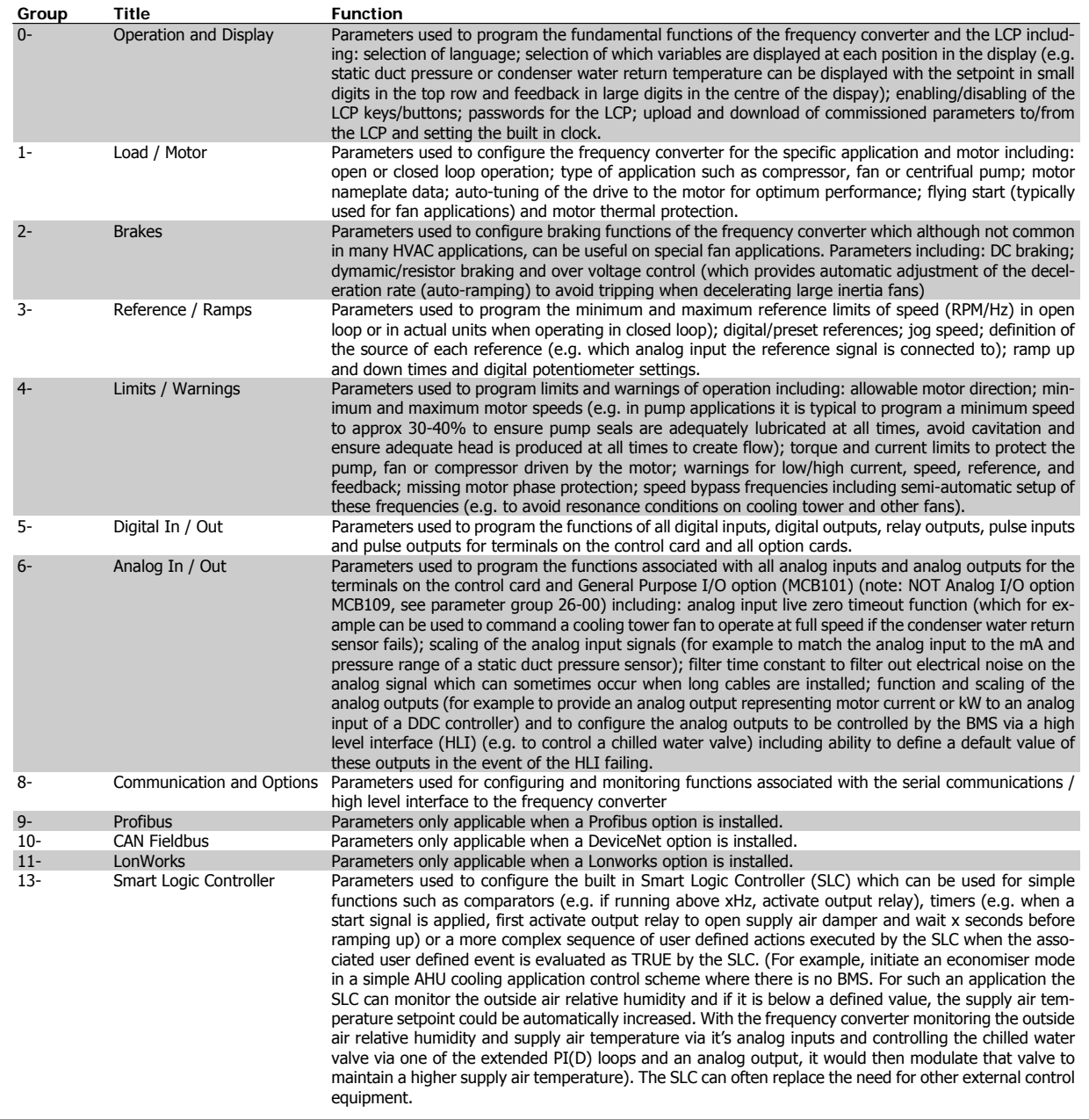

Table 6.1: Parameter Groups

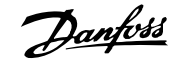

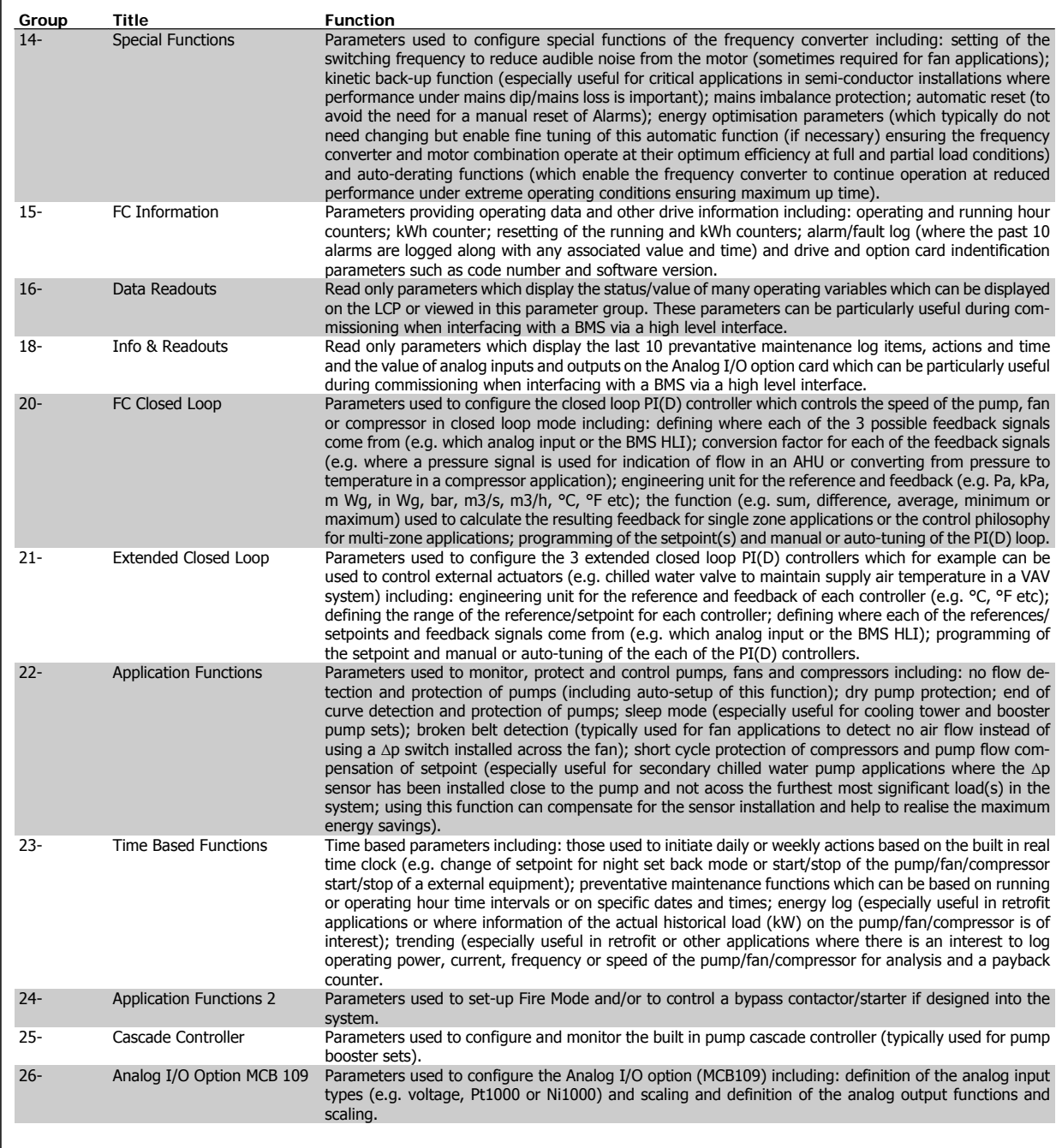

Parameter descriptions and selections are displayed on the graphic (GLCP) or numeric (NLCP) display. (See relevant section for details.) Access the parameters by pressing the [Quick Menu] or [Main Menu] button on the control panel. The Quick Menu is used primarily for commissioning the unit at start-up by providing the parameters necessary to start operation. The Main Menu provides access to all parameters for detailed application programming.

All digital input/output and analog input/output terminals are multifunctional. All terminals have factory default functions suitable for the majority of HVAC applications but if other special functions are required, they must be programmed as explained in parameter group 5 or 6.

VLT HVAC Drive High Power Operating In-VLI HVAC Drive High Power Operating In-<br>structions 6 How to Programme

 **6**

## **6.1.2 Quick Menu Mode**

#### **Parameter Data**

The graphical display (GLCP) provides access to all parameters listed under the Quick Menus. The numeric display (NLCP) only provides access to the Quick Setup parameters. To set parameters using the [Quick Menu] button - enter or change parameter data or settings in accordance with the following procedure:

- 1. Press Quick Menu button
- 2. Use the  $[4]$  and  $[\nabla]$  buttons to find the parameter you want to change
- 3. Press [OK]
- 4. Use [▲] and [▼] buttons to select the correct parameter setting
- 5. Press [OK]
- 6. To move to a different digit within a parameter setting, use the  $[4]$  and  $[4]$  buttons
- 7. Highlighted area indicates digit selected for change
- 8. Press [Cancel] button to disregard change, or press [OK] to accept change and enter the new setting

#### **Example of Changing Parameter Data**

Assume parameter 22-60 is set to [Off]. However, you want to monitor the fan-belt condition - non- broken or broken - according to the following procedure:

- 1. Press Quick Menu key
- 2. Choose Function Setups with the [▼] button
- 3. Press [OK]
- 4. Choose Application Settings with the [▼] button
- 5. Press [OK]
- 6. Press [OK] again for Fan Functions
- 7. Choose Broken Belt Function by pressing [OK]
- 8. With [▼] button, choose [2] Trip

The frequency converter will now trip if a broken fan-belt is detected.

#### **Select [My Personal Menu] to display personal parameters:**

Select [My Personal Menu] to display only the parameters, which have been pre-selected and programmed as personal parameters. For example, an AHU or pump OEM may have pre-programmed personal parameters to be in My Personal Menu during factory commissioning to make on-site commissioning/ fine tuning simpler. These parameters are selected in par. 0-25 My Personal Menu. Up to 20 different parameters can be programmed in this menu.

#### **Select [Changes Made] to get information about:**

• the last 10 changes. Use the up/down navigation keys to scroll between the last 10 changed parameters.

the changes made since default setting.

#### **Select [Loggings]:**

to get information about the display line read-outs. The information is shown as graphs.

Only display parameters selected in par. 0-20 Display Line 1.1 Small and par. 0-24 Display Line 3 Large can be viewed. It is possible to store up to 120 samples in the memory for later reference.

#### **Efficient Parameter Set-up for Applications:**

The parameters can easily be set up for the vast majority of the applications only by using the **[Quick Setup]** option. After pressing [Quick Menu], the different choices in the Quick Menu are listed. See also illustration 6.1 below and tables Q3-1 to Q3-4 in the following Function Setups section.

#### **Example of using the Quick Setup option:**

Assume you want to set the Ramp Down Time to 100 seconds!

- 1. Select [Quick Setup]. The first [par. 0-01](#page-99-0) Language in Quick Setup appears
- 2. Press  $\lceil \mathbf{v} \rceil$  repeatedly until par. 3-42 [Ramp 1 Ramp Down Time](#page-101-0) appears with the default setting of 20 seconds

## 6 How to Programme

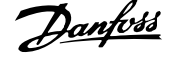

- 3. Press [OK]
- 4. Use the [◀] button to highlight the 3rd digit before the comma
- 5. Change '0' to '1' by using the  $\lceil 4 \rceil$  button
- 6. Use the  $[\blacktriangleright]$  button to highlight the digit '2'
- 7. Change '2' to '0' with the [▼] button

**NB!**

8. Press [OK]

The new ramp-down time is now set to 100 seconds. It is recommended to do the set-up in the order listed.

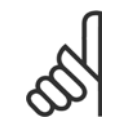

A complete description of the function is found in the parameter sections of this manual.

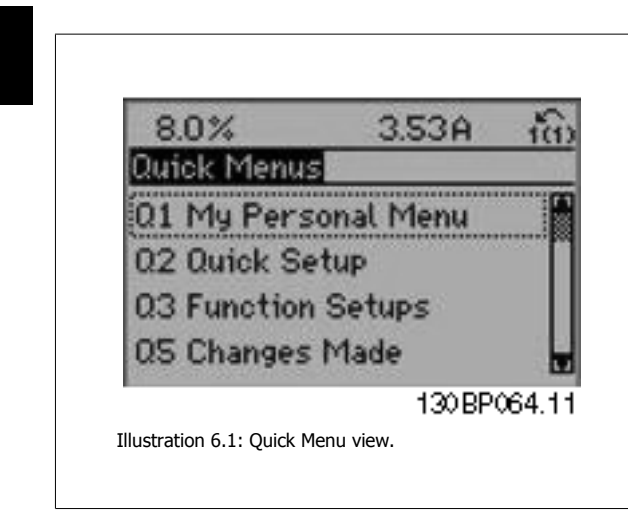

The Quick Setup menu gives access to the 13 most important setup parameters of the frequency converter. After programming the frequency converter will, in most cases be ready for operation. The 13 (see footnote) Quick Setup parameters are shown in the table below. A complete description of the function is given in the parameter description sections of this manual.

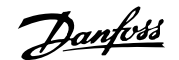

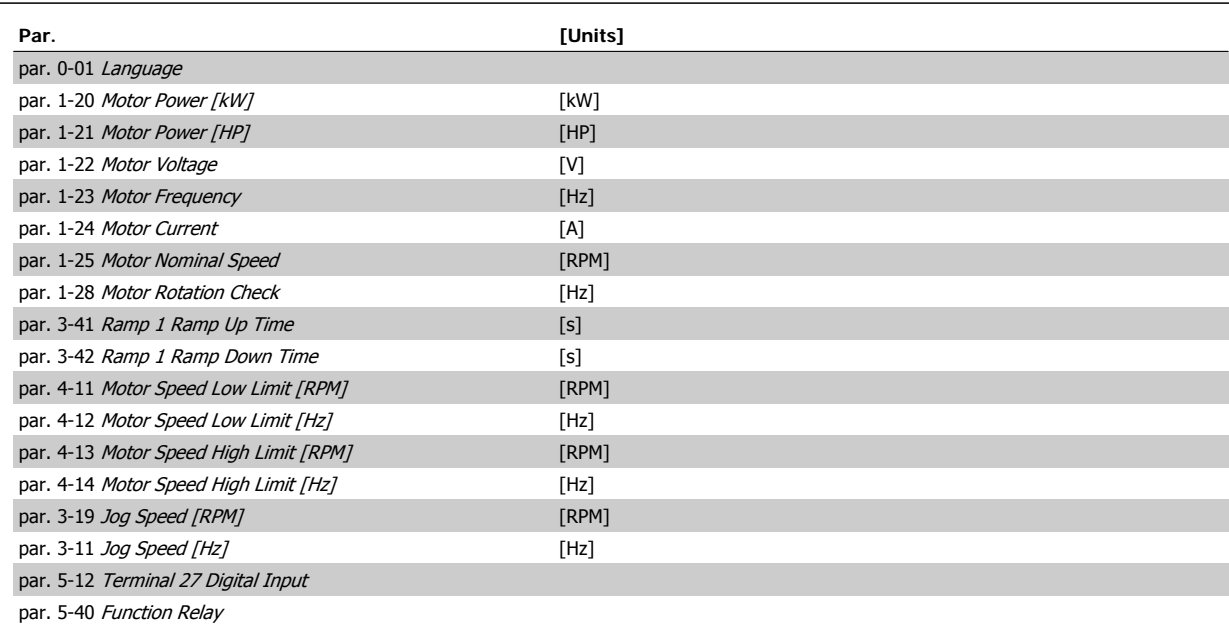

Table 6.1: Quick Setup parameters

\*The display showing depends on choices made in par. 0-02 Motor Speed Unit and par. 0-03 Regional Settings. The default settings of par. 0-02 Motor Speed Unit and par. 0-03 Regional Settings depend on which region of the world the frequency converter is supplied to but can be re-programmed as required.

\*\* par. 5-40 [Function Relay](#page-117-0), is an array, where one may choose between Relay1 [0] or Relay2 [1]. Standard setting is Relay1 [0] with the default choice Alarm [9].

See the parameter description later in this chapter under Function Setup parameters.

For a detailed information about settings and programming, please see the Programming Guide, MG.11.CX.YY

x=version number y=language

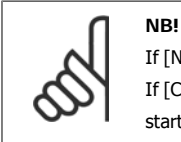

If [No Operation] is selected in par. 5-12 [Terminal 27 Digital Input](#page-113-0), no connection to +24 V on terminal 27 is necessary to enable start. If [Coast Inverse] (factory default value) is selected in par. 5-12 [Terminal 27 Digital Input](#page-113-0), a connection to +24V is necessary to enable start.

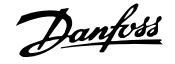

<span id="page-99-0"></span>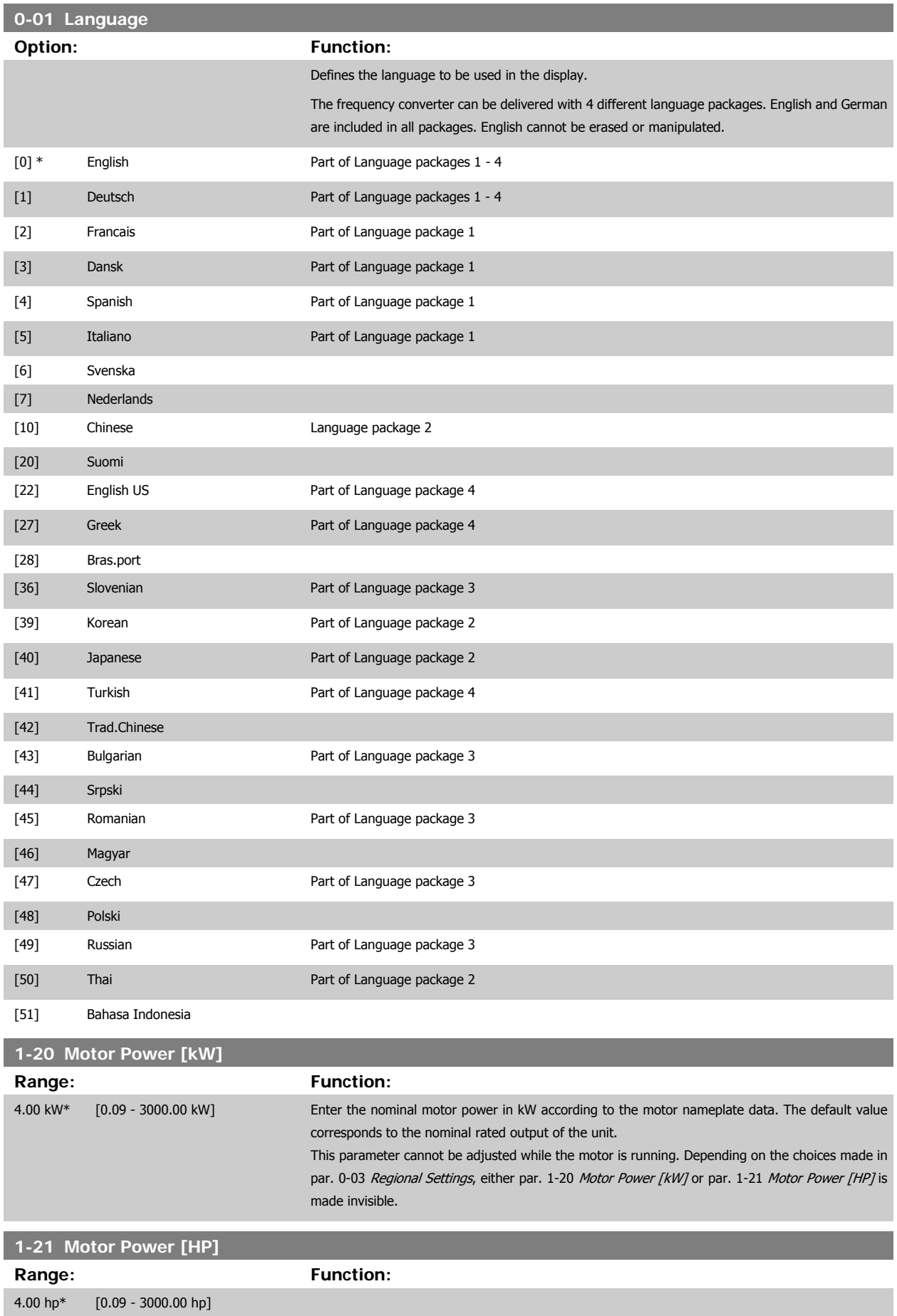

 **6**

<span id="page-100-0"></span>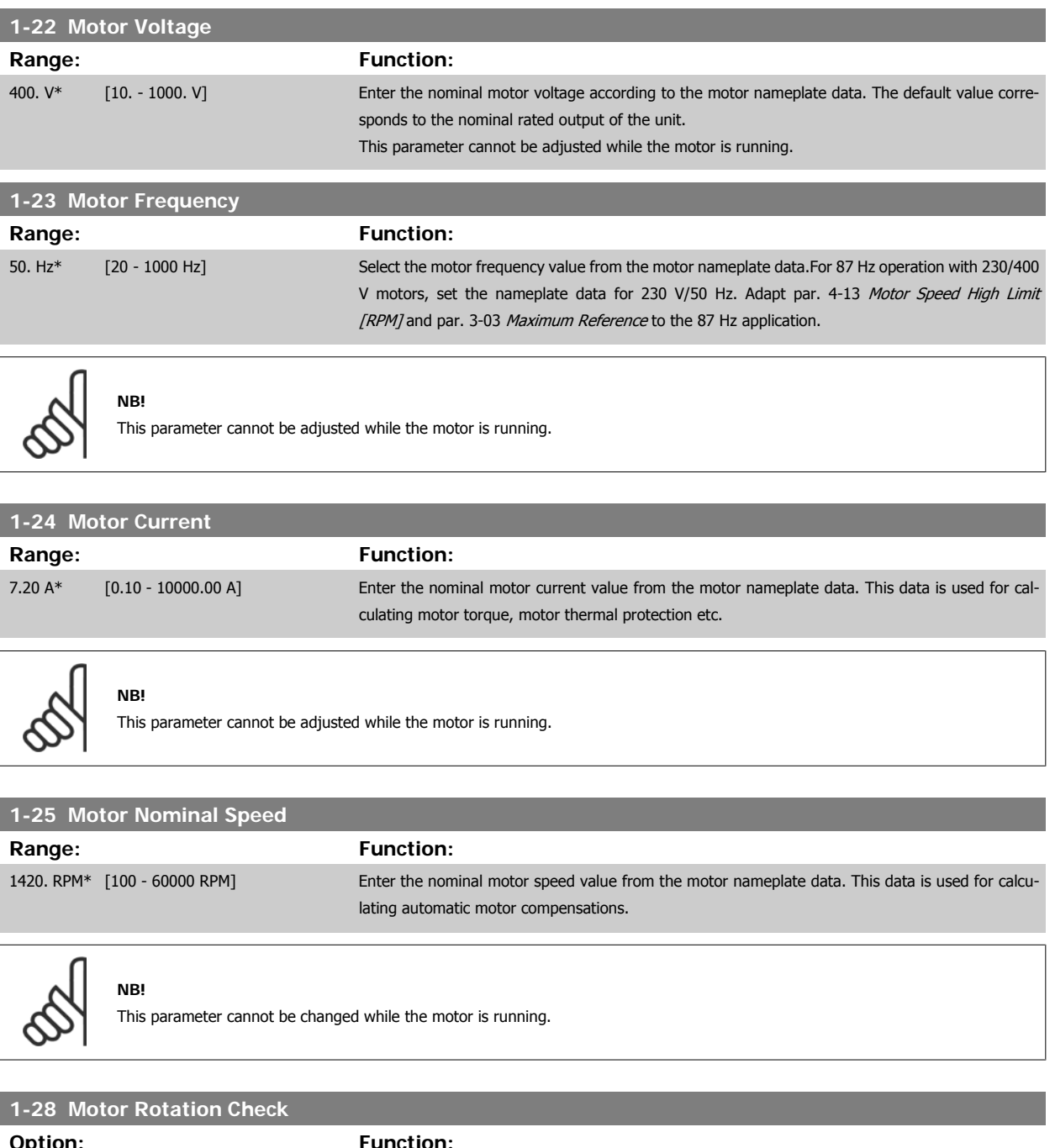

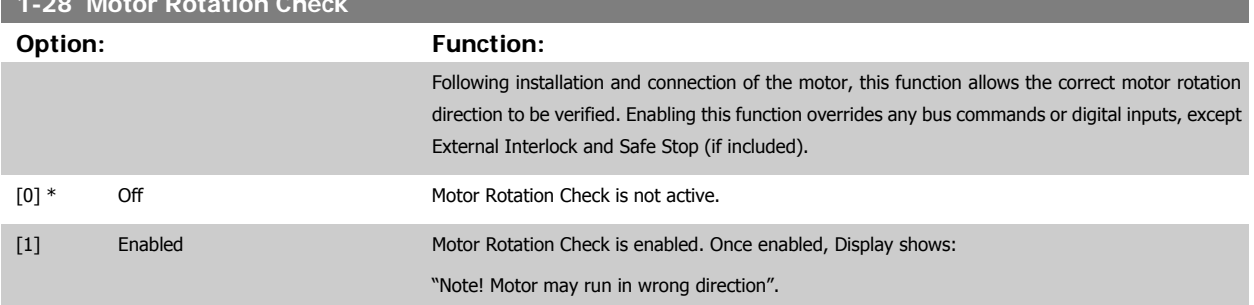

Pressing [OK], [Back] or [Cancel] will dismiss the message and display a new message: "Press [Hand on] to start the motor. Press [Cancel] to abort". Pressing [Hand on] starts the motor at 5 Hz in forward direction and the display shows: "Motor is running. Check if motor rotation direction is correct. Press [Off] to stop the motor". Pressing [Off] stops the motor and resets par. 1-28 Motor Rotation Check. If motor rotation direction is incorrect, two motor phase cables should be interchanged. IMPORTANT:

MG.11.F2.02 - VLT® is a registered Danfoss trademark  $101$ 

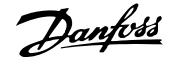

<span id="page-101-0"></span>

Mains power must be removed before disconnecting motor phase cables.

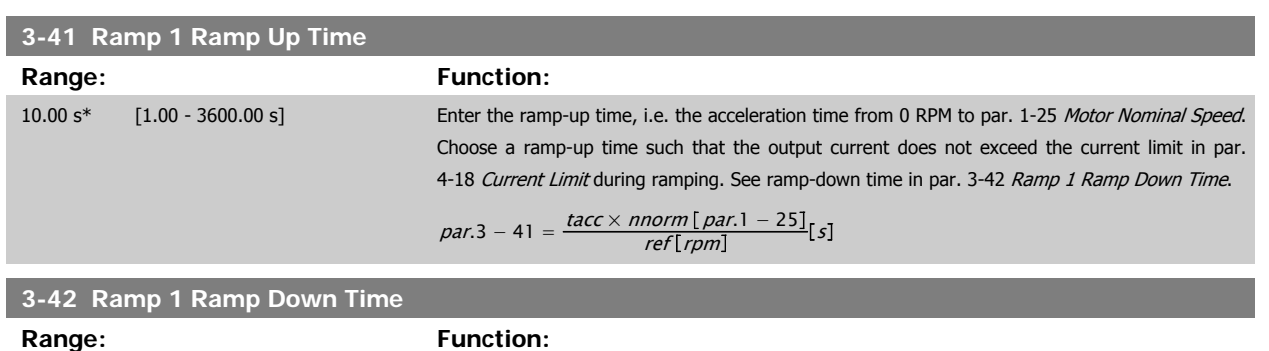

20.00 s\* [1.00 - 3600.00 s] Enter the ramp-down time, i.e. the deceleration time from par. 1-25 [Motor Nominal Speed](#page-100-0) to 0 RPM. Choose a ramp-down time such that no over-voltage arises in the inverter due to regenerative operation of the motor, and such that the generated current does not exceed the current limit set in par. 4-18 Current Limit. See ramp-up time in par. 3-41 Ramp 1 Ramp Up Time.

$$
par.3 - 42 = \frac{tdec \times morm [par.1 - 25]}{ref[rpm]}
$$

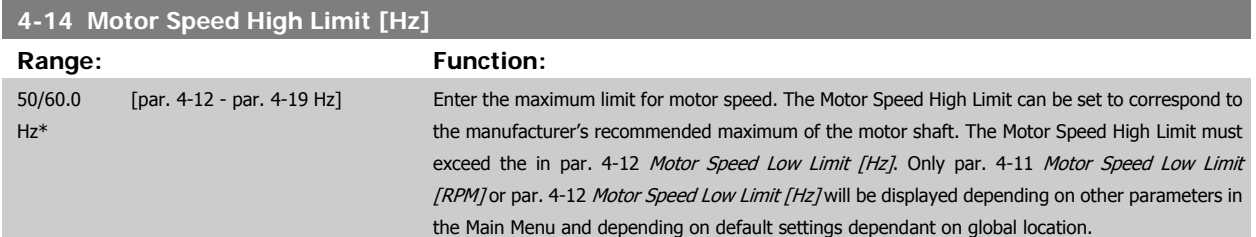

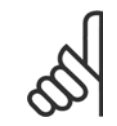

#### **NB!**

Max. output frequency cannot exceed 10% of the inverter switching frequency (par. 14-01 [Switching Frequency](#page-125-0)).

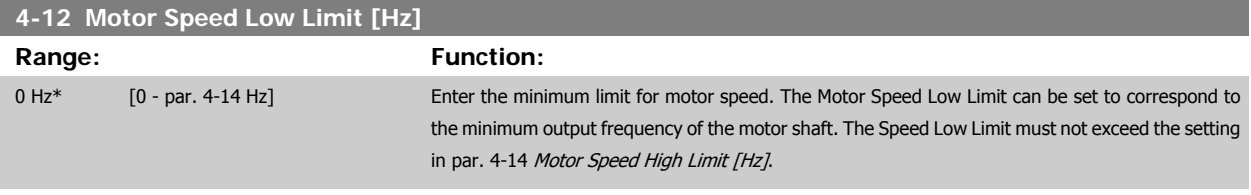

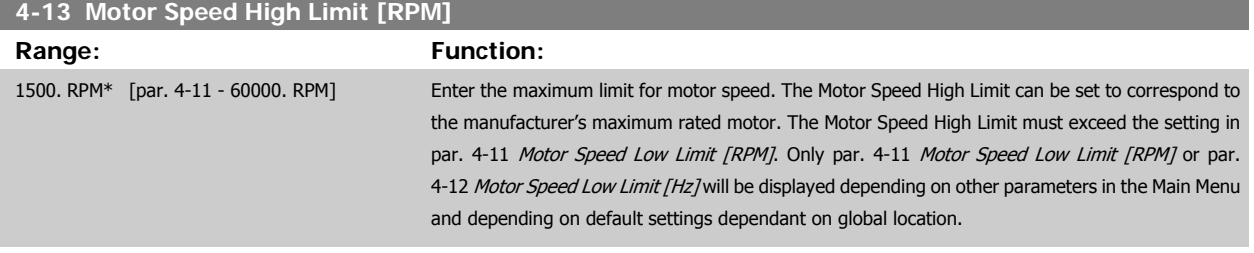

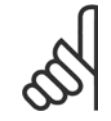

## **NB!**

The output frequency value of the frequency converter must not exceed a value higher than 1/10 of the switching frequency.

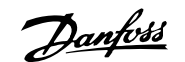

<span id="page-102-0"></span>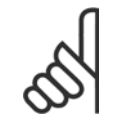

**NB!**

Any changes in par. 4-13 [Motor Speed High Limit \[RPM\]](#page-101-0) will reset the value in par. 4-53 [Warning Speed High](#page-112-0) to the same value as set in par. 4-13 [Motor Speed High Limit \[RPM\]](#page-101-0).

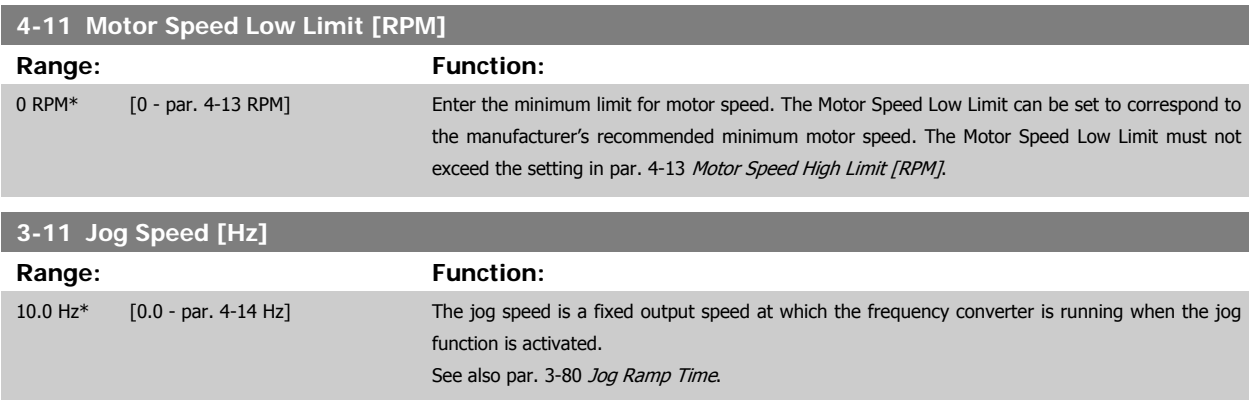

## **6.1.3 Function Setups**

The Function set-up provides quick and easy access to all parameters required for the majority of applications including most VAV and CAV supply and return fans, cooling tower fans, Primary, Secondary and Condenser Water Pumps and other pump, fan and compressor applications.

#### **How to access Function set-up - example**

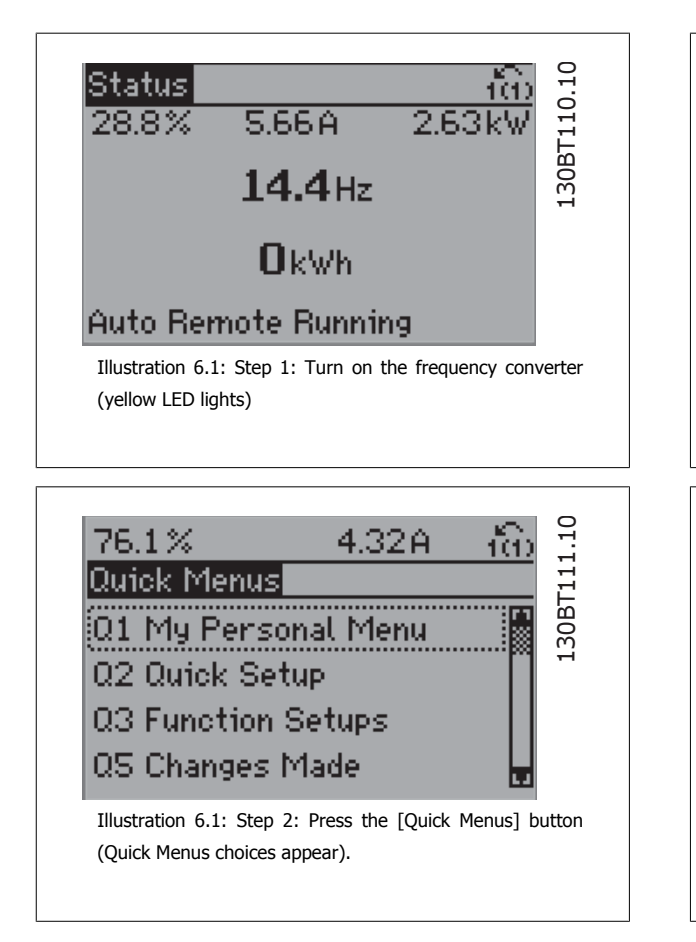

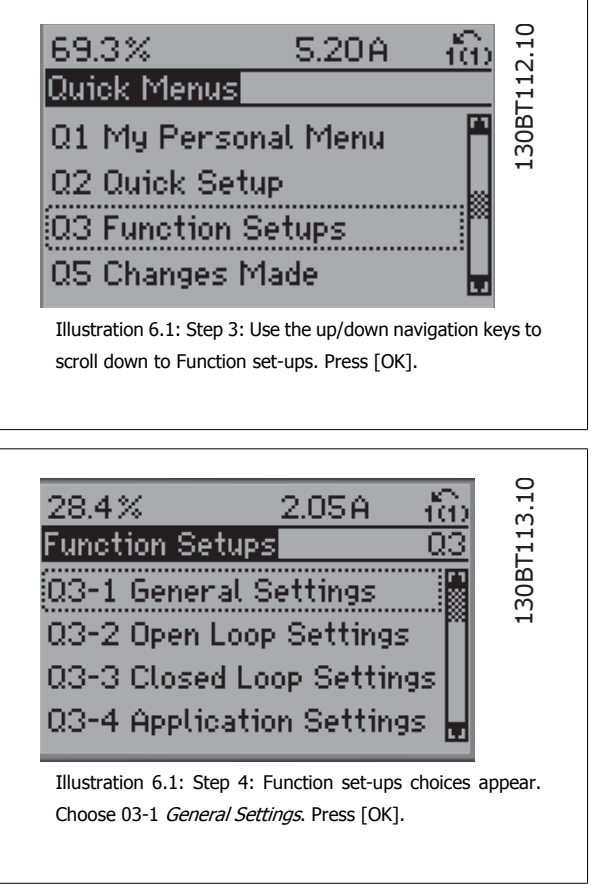

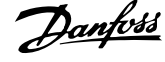

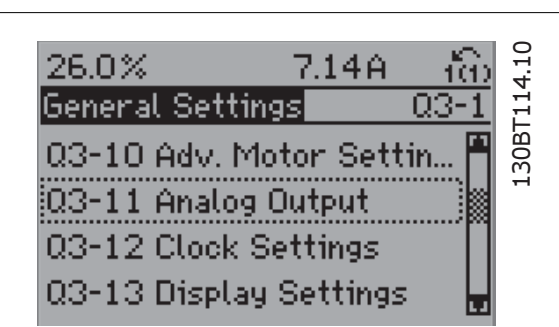

Illustration 6.1: Step 5: Use the up/down navigation keys to scroll down to i.e. 03-11 Analog Outputs. Press [OK].

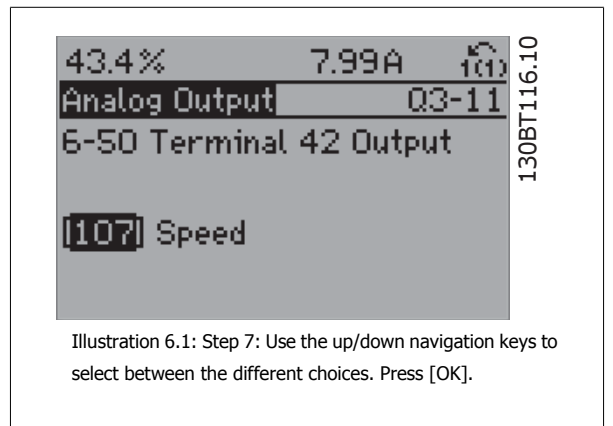

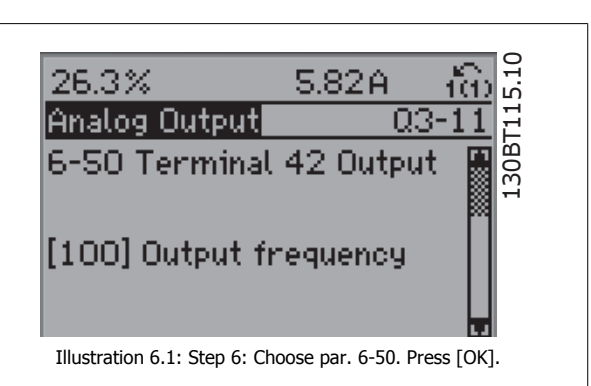

#### **Function Set-ups parameters**

The Function Setups parameters are grouped in the following way:

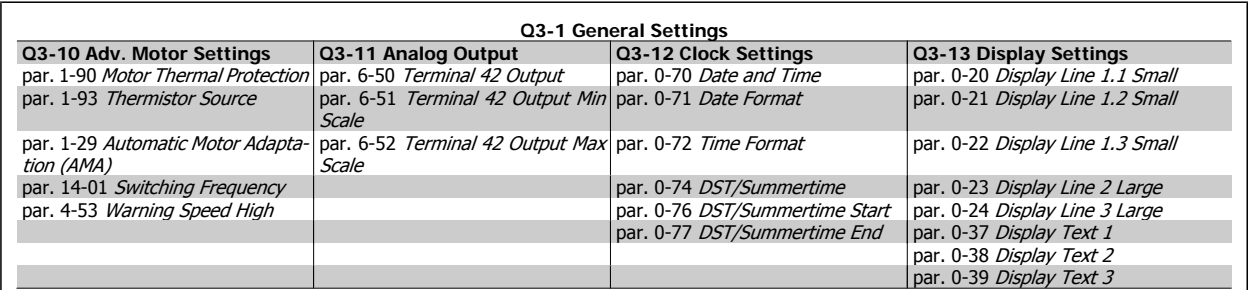

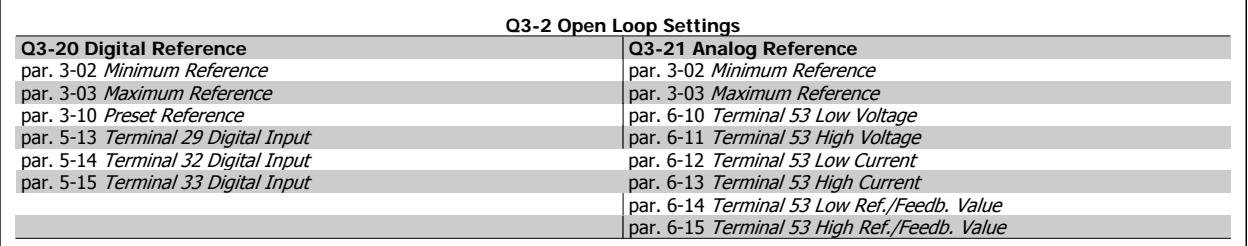

**6** 

 **6**

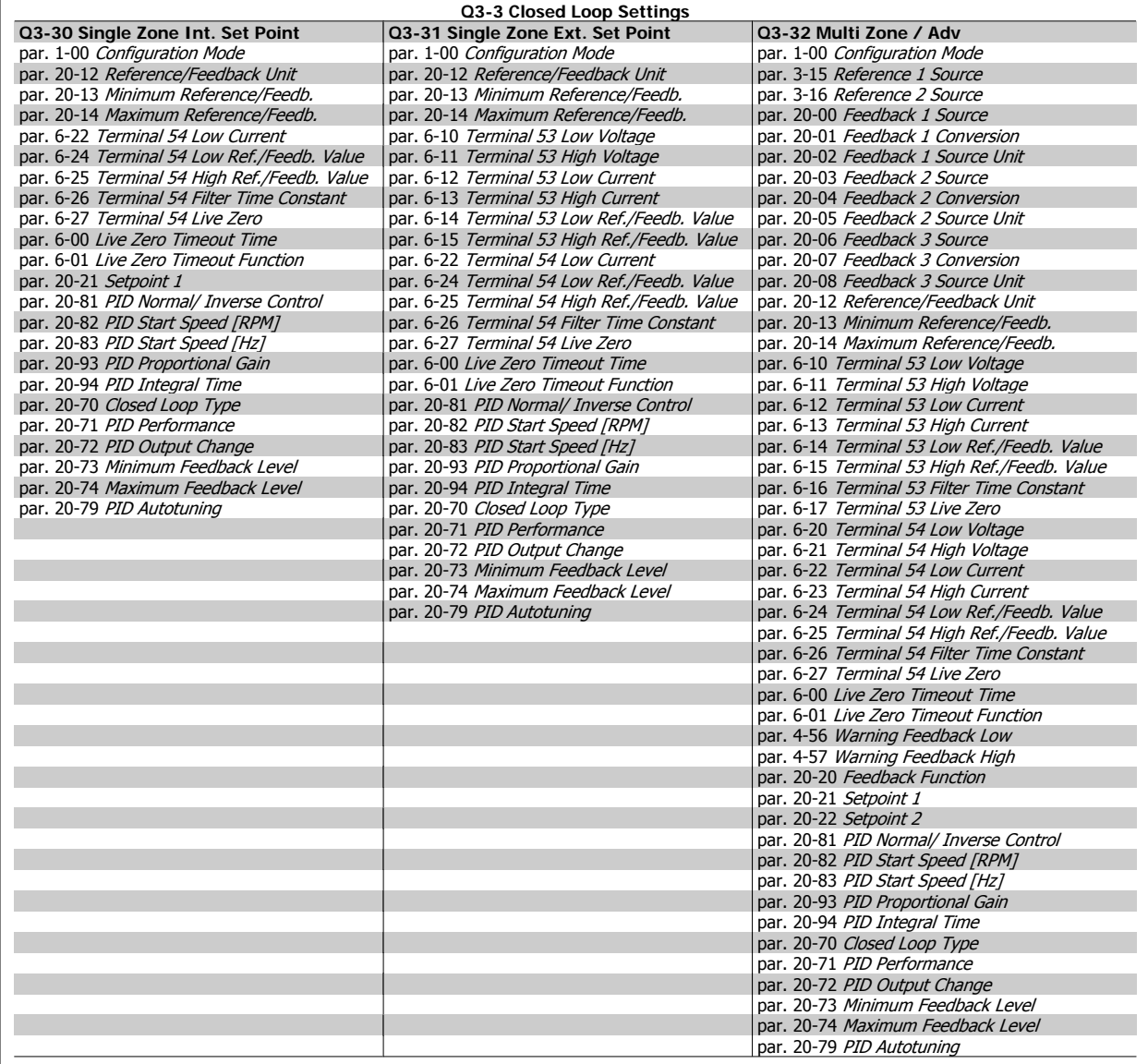

<span id="page-105-0"></span>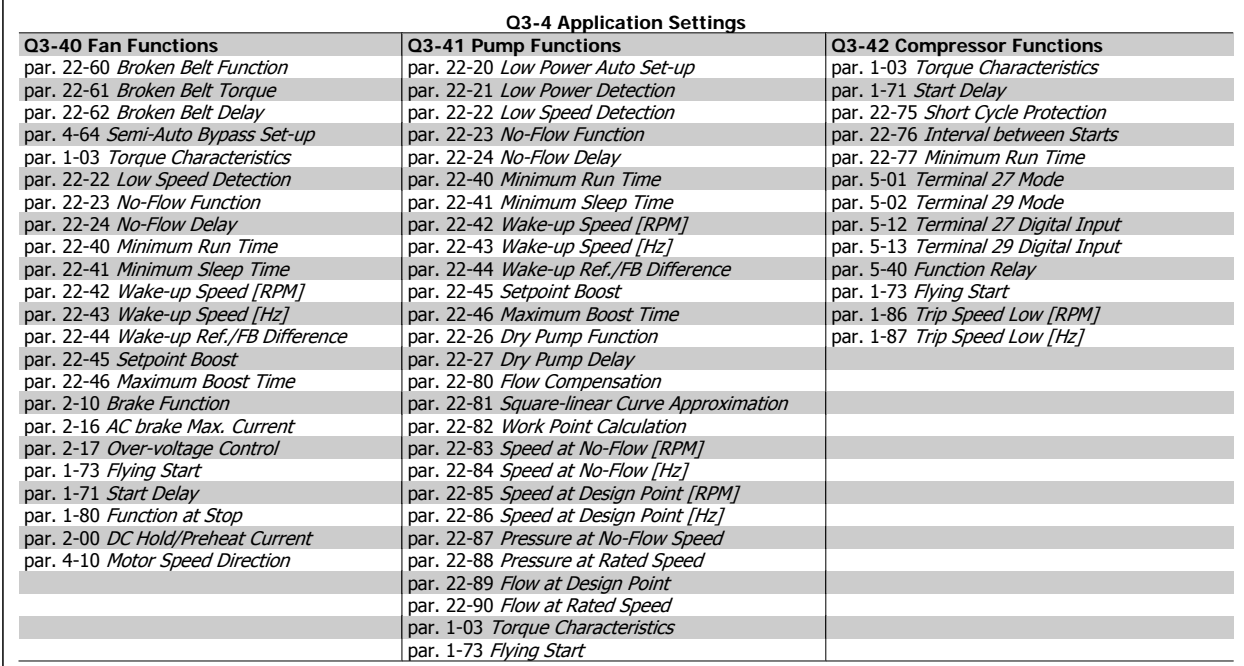

See also Programming Guide for a detailed description of the Function Setups parameter groups.

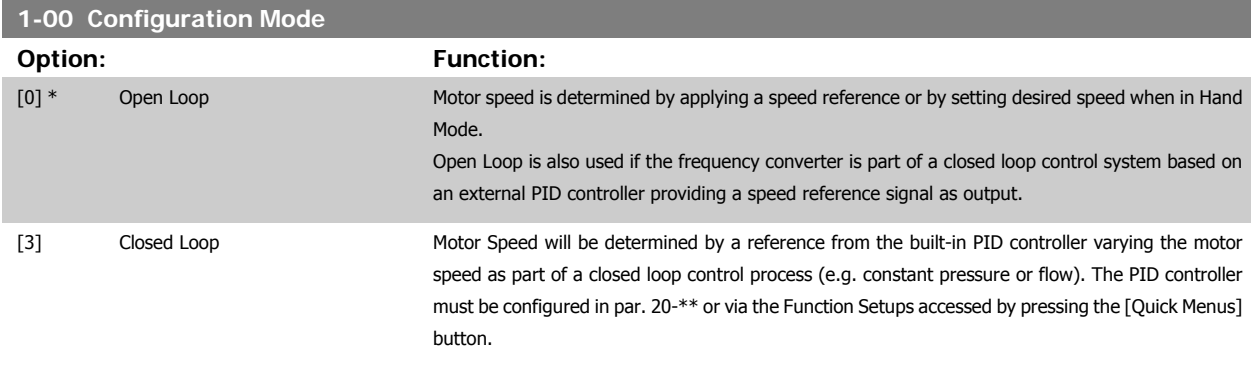

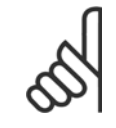

## **NB!**

This parameter cannot be changed when motor is running.

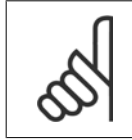

#### **NB!**

When set for Closed Loop, the commands Reversing and Start Reversing will not reverse the direction of the motor.

<span id="page-106-0"></span>VLT HVAC Drive High Power Operating In-VLT HVAC Drive High Power Operating In-<br>
Structions 6 How to Programme

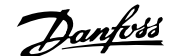

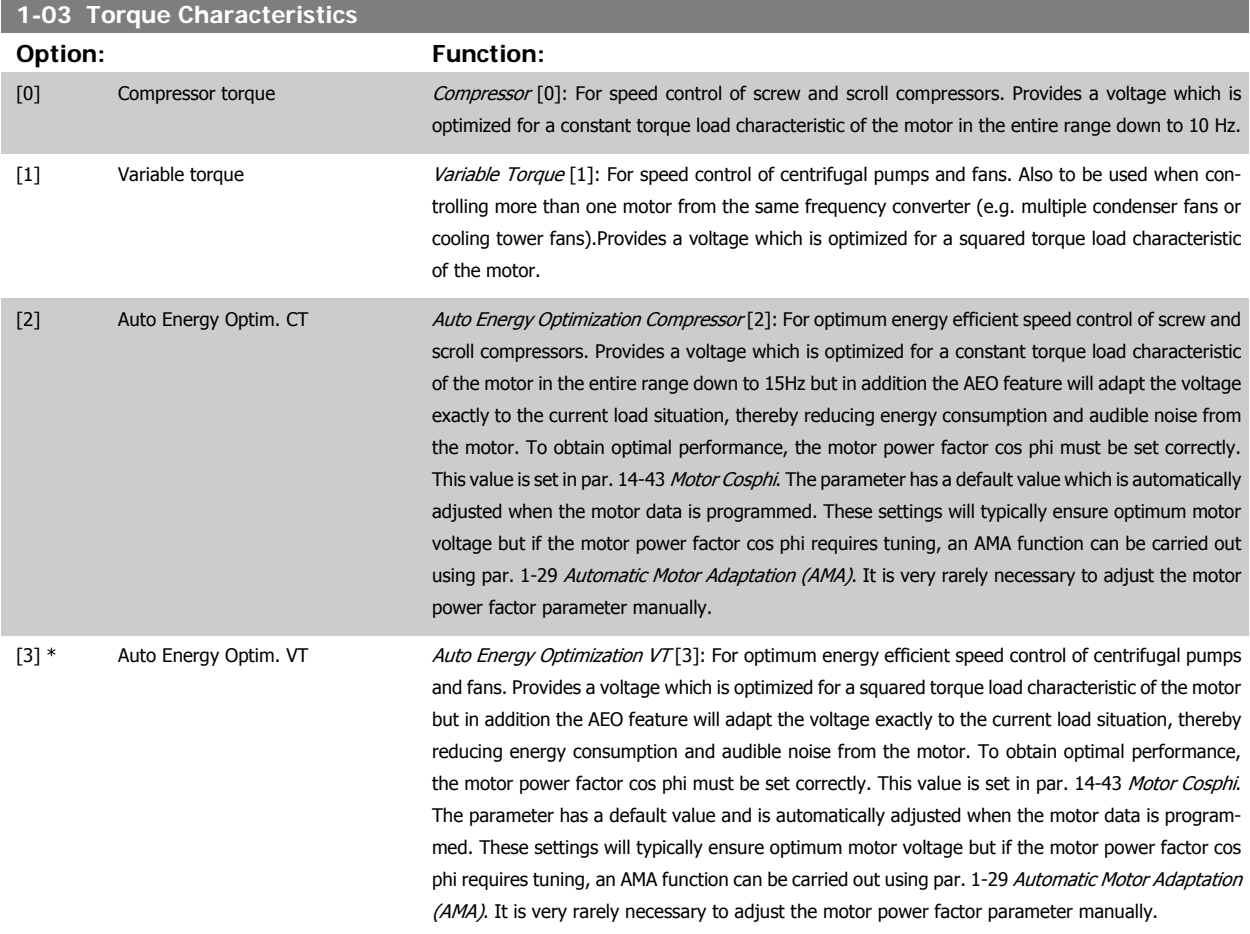

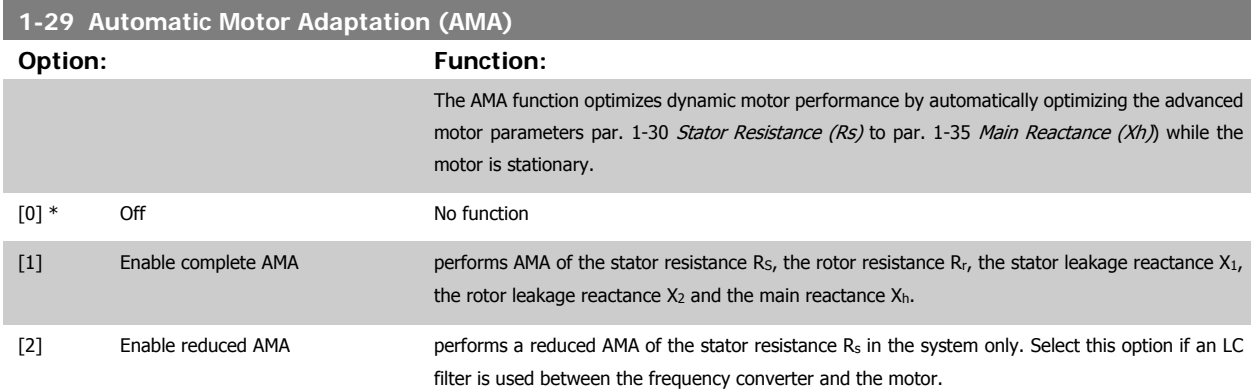

Activate the AMA function by pressing [Hand on] after selecting [1] or [2]. See also the section Automatic Motor Adaptation. After a normal sequence, the display will read: "Press [OK] to finish AMA". After pressing the [OK] key the frequency converter is ready for operation.

Note:

- For the best adaptation of the frequency converter, run AMA on a cold motor
- AMA cannot be performed while the motor is running

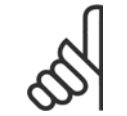

#### **NB!**

It is important to set motor par. 1-2\* Motor Data correctly, since these form part of the AMA algorithm. An AMA must be performed to achieve optimum dynamic motor performance. It may take up to 10 min., depending on motor power rating.

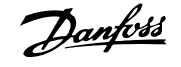

<span id="page-107-0"></span>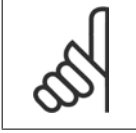

#### **NB!**

Avoid generating external torque during AMA

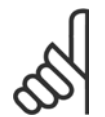

## **NB!**

**NB!**

If one of the settings in par. 1-2\* Motor Data is changed, par. 1-30 Stator Resistance (Rs) to par. 1-39 Motor Poles, the advanced motor parameters, will return to default setting.

This parameter cannot be adjusted while the motor is running

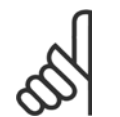

Full AMA should be run without filter only while reduced AMA should be run with filter.

#### See section Automatic Motor Adaptation - application example.

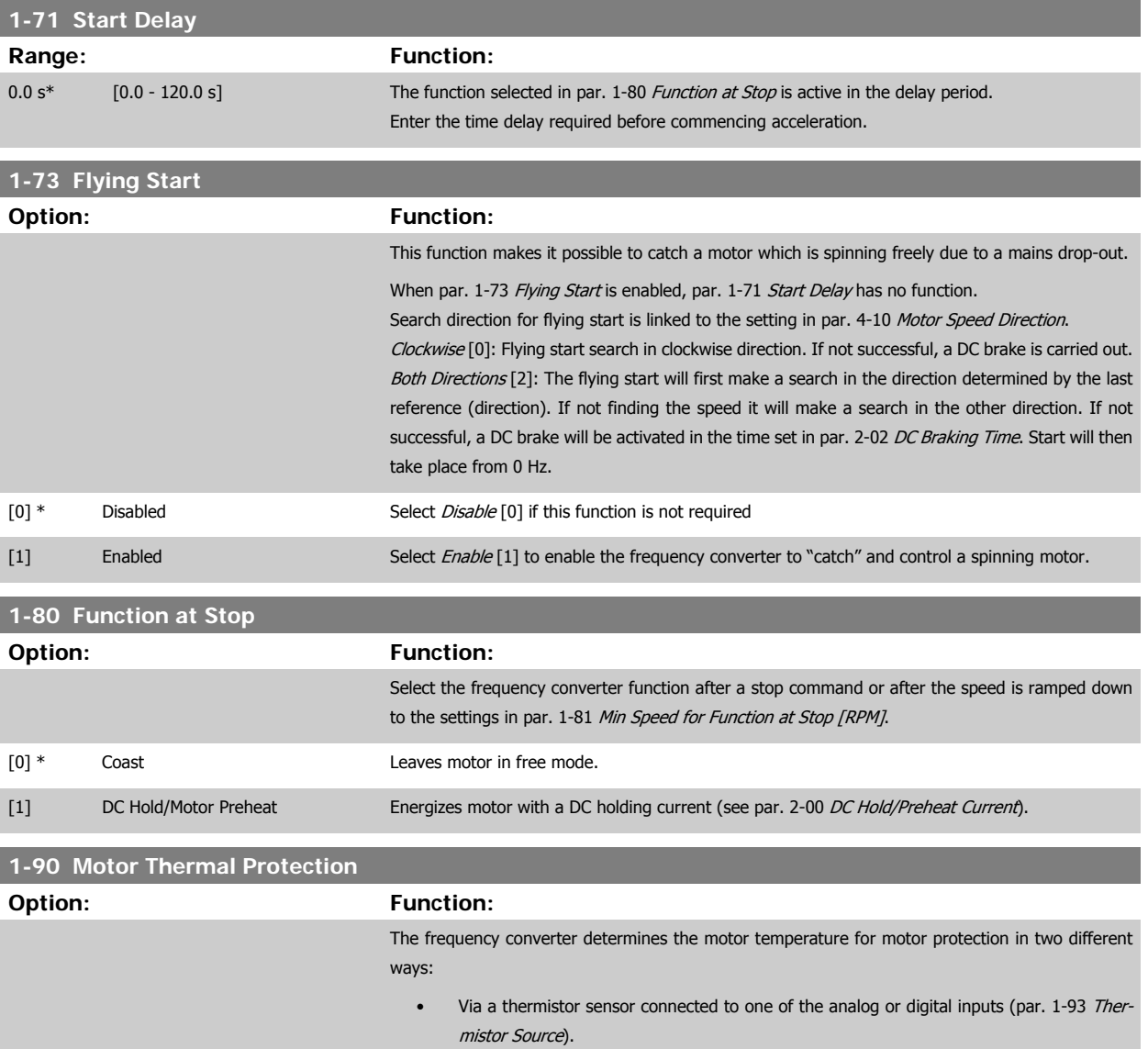

• Via calculation (ETR = Electronic Thermal Relay) of the thermal load, based on the actual load and time. The calculated thermal load is compared with the rated motor current  $I_{M,N}$  and the rated motor frequency  $f_{M,N}$ . The calculations estimate the need for a lower load at lower speed due to less cooling from the fan incorporated in the motor.
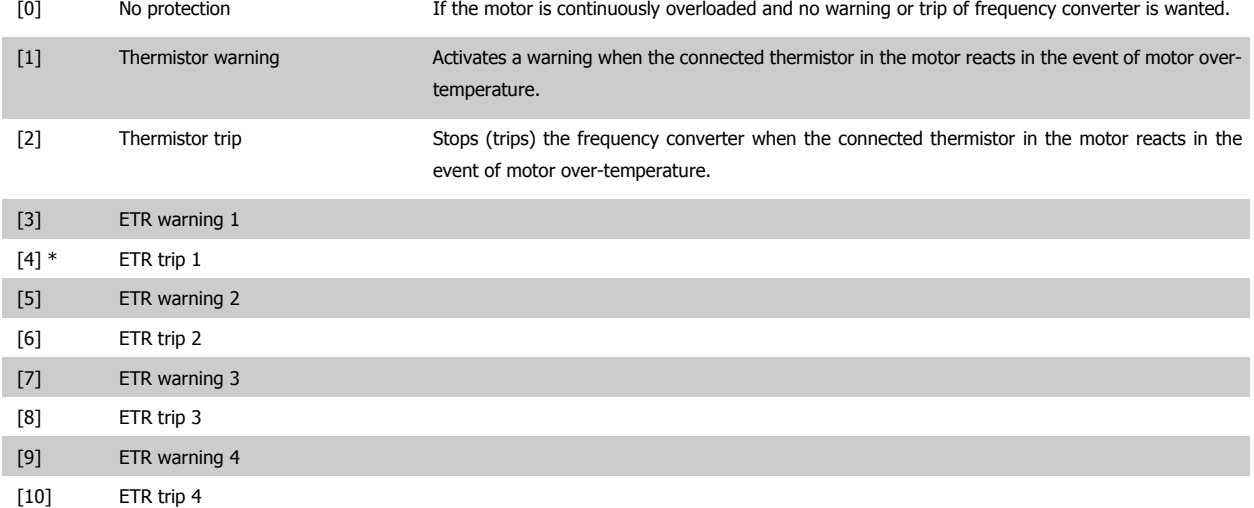

ETR (Electronic Thermal Relay) functions 1-4 will calculate the load when set-up where they were selected is active. For example ETR-3 starts calculating when set-up 3 is selected. For the North American market: The ETR functions provide class 20 motor overload protection in accordance with NEC.

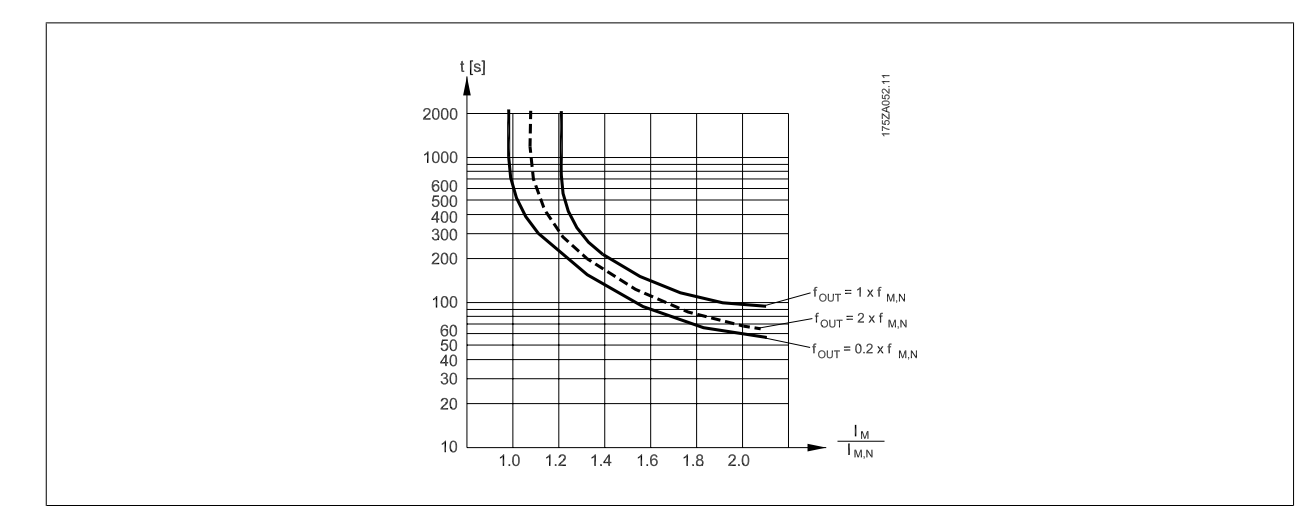

#### **NB!**

Danfoss recommends using 24 VDC as thermistor supply voltage.

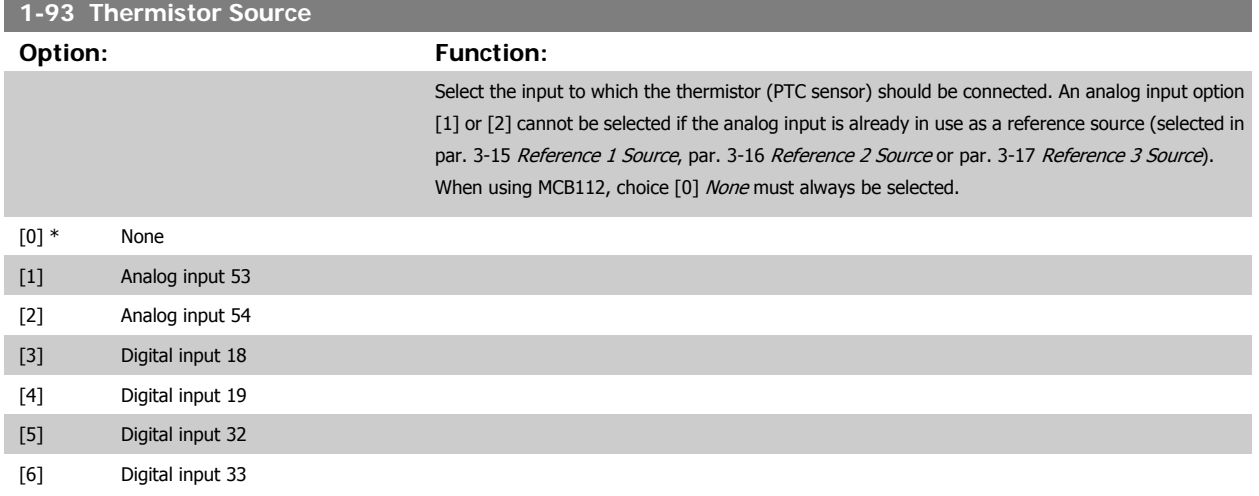

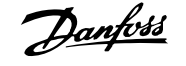

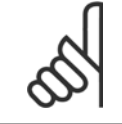

#### **NB!**

This parameter cannot be adjusted while the motor is running.

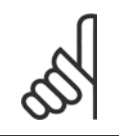

# **NB!**

Digital inputs should be set to "No operation" - see par. 5-1\*.

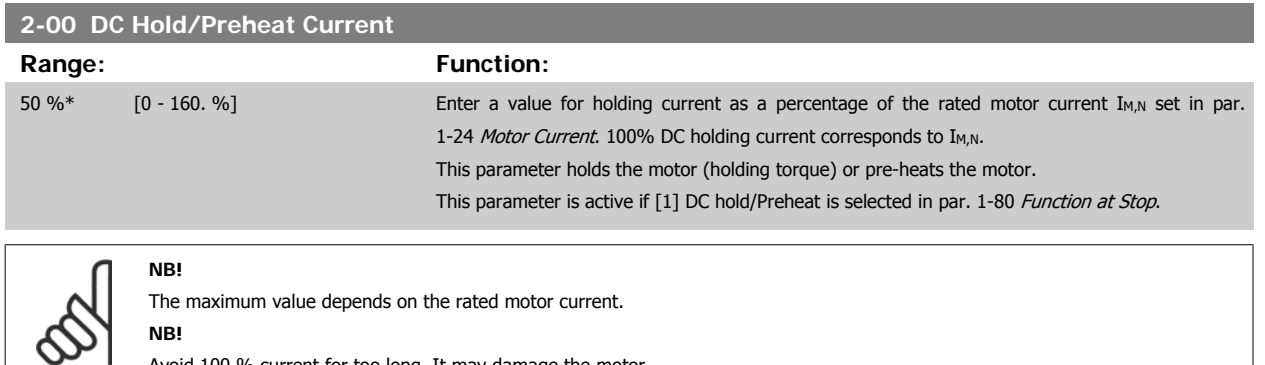

Avoid 100 % current for too long. It may damage the motor.

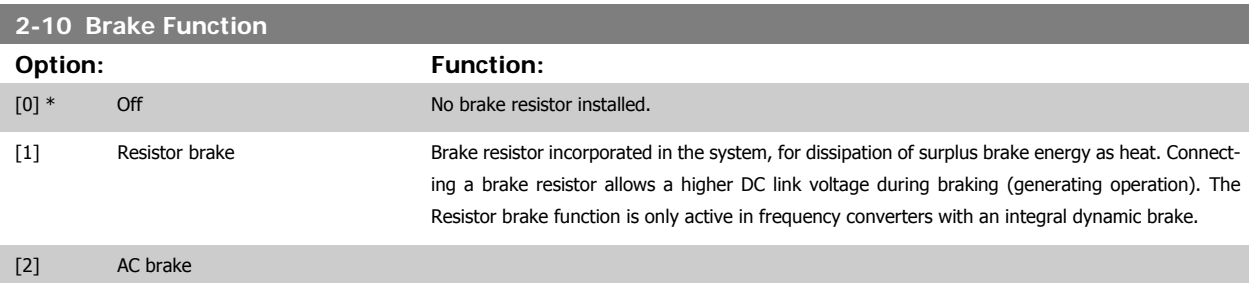

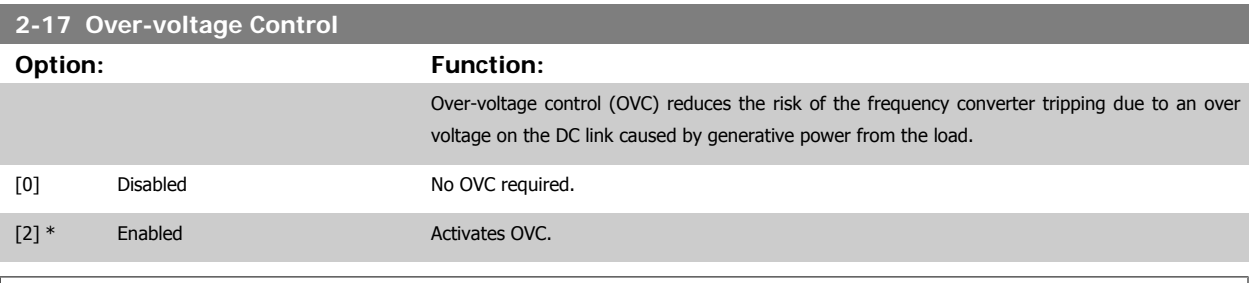

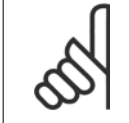

## **NB!**

The ramp time is automatically adjusted to avoid tripping of the frequency converter.

<span id="page-110-0"></span>VLT HVAC Drive High Power Operating Instructions 6 How to Programme

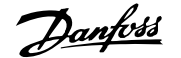

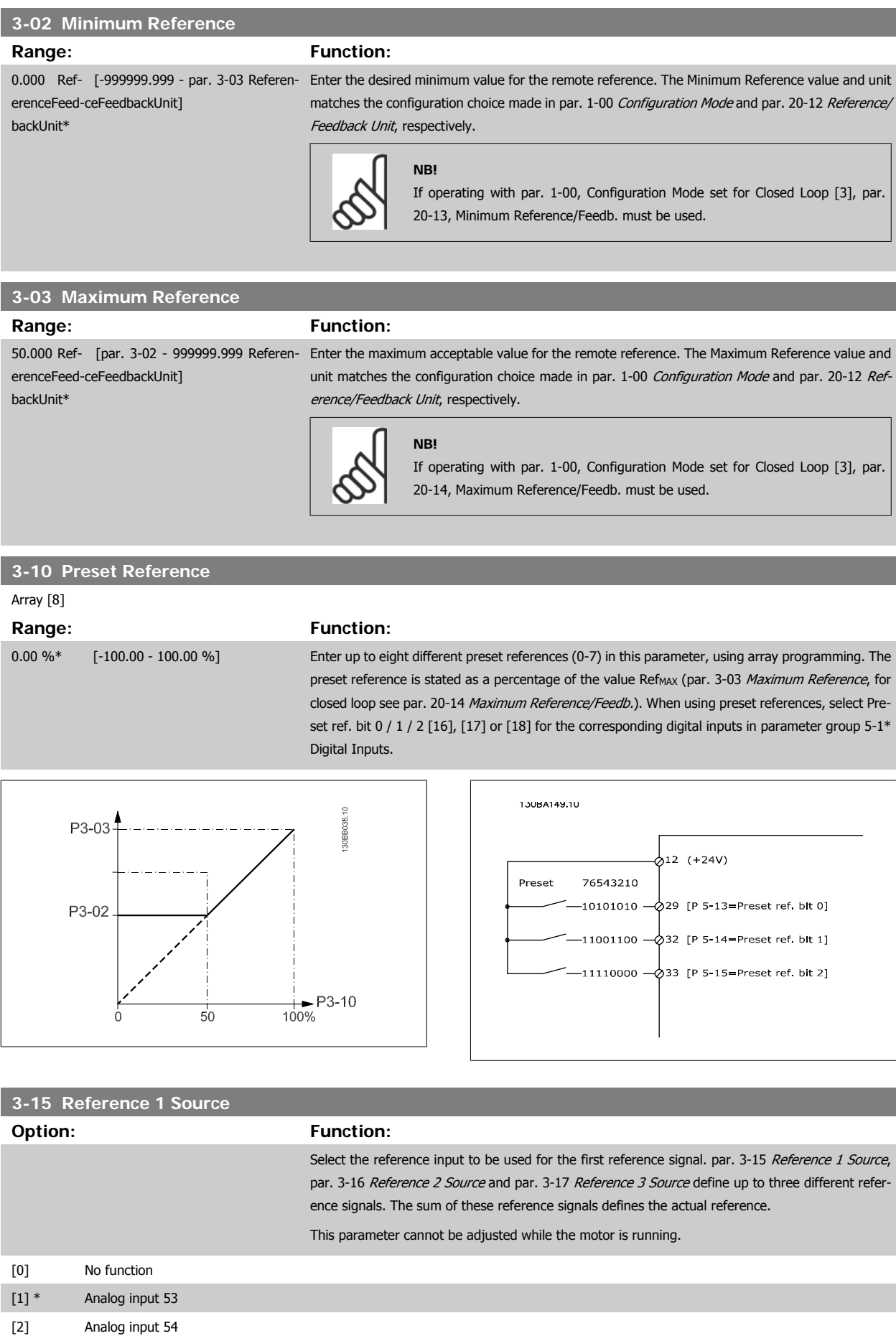

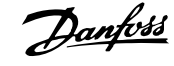

<span id="page-111-0"></span>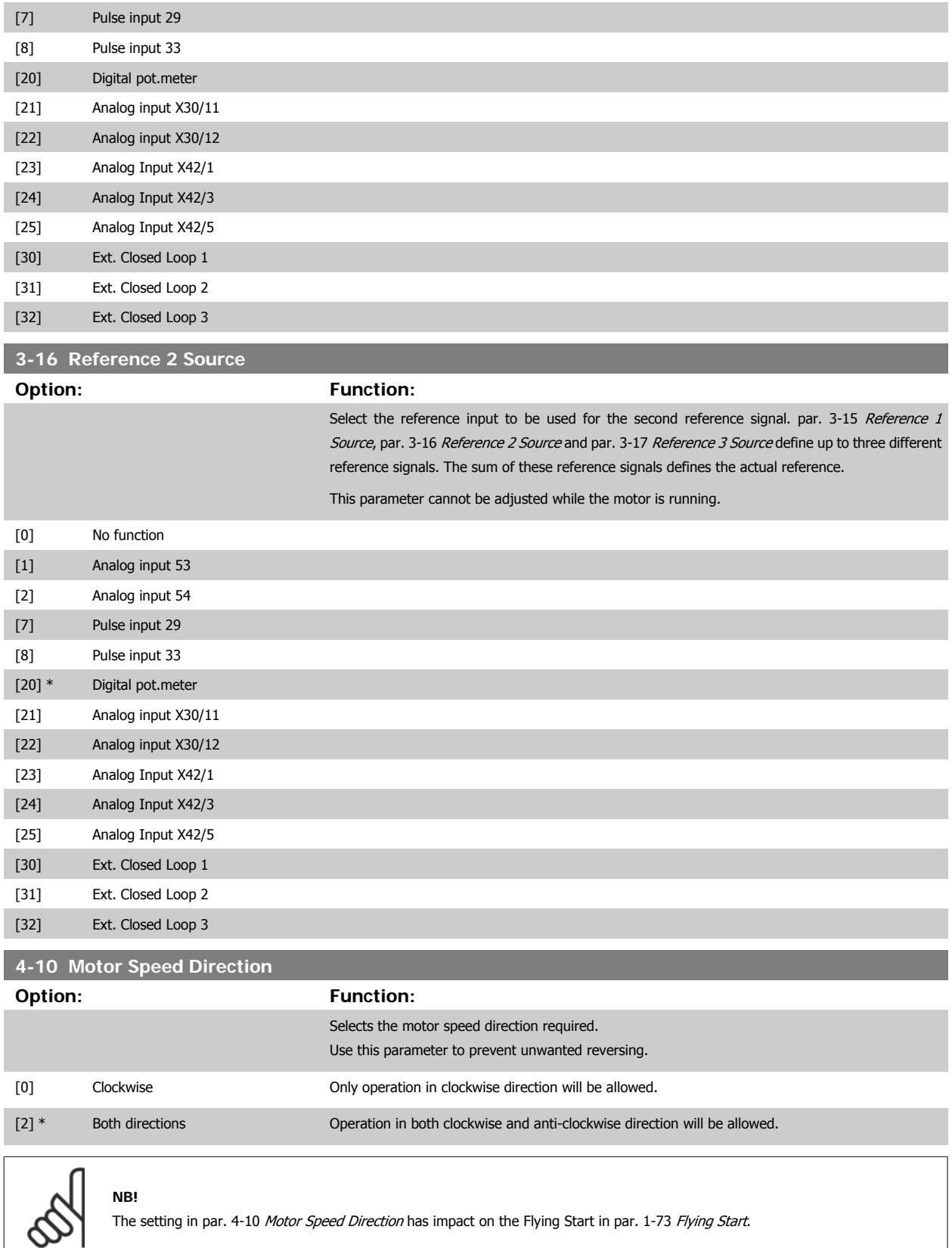

**6** 

**112** MG.11.F2.02 - VLT<sup>®</sup> is a registered Danfoss trademark

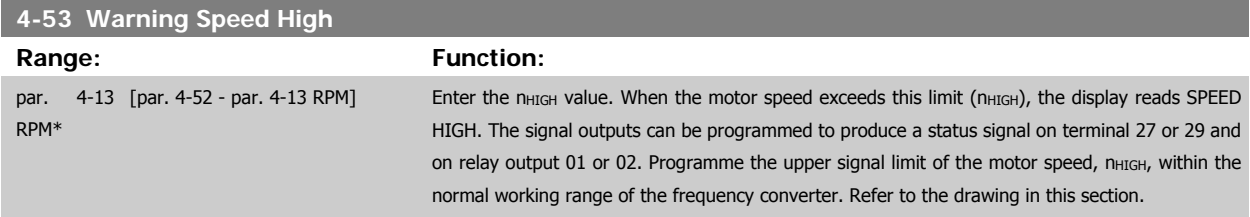

#### **NB!**

Any changes in par. 4-13 [Motor Speed High Limit \[RPM\]](#page-101-0) will reset the value in par. 4-53 Warning Speed High to the same value as set in par. 4-13 [Motor Speed High Limit \[RPM\]](#page-101-0).

If a different value is needed in par. 4-53 Warning Speed High, it must be set after programming of par. 4-13 [Motor Speed High Limit](#page-101-0) [\[RPM\]](#page-101-0)!

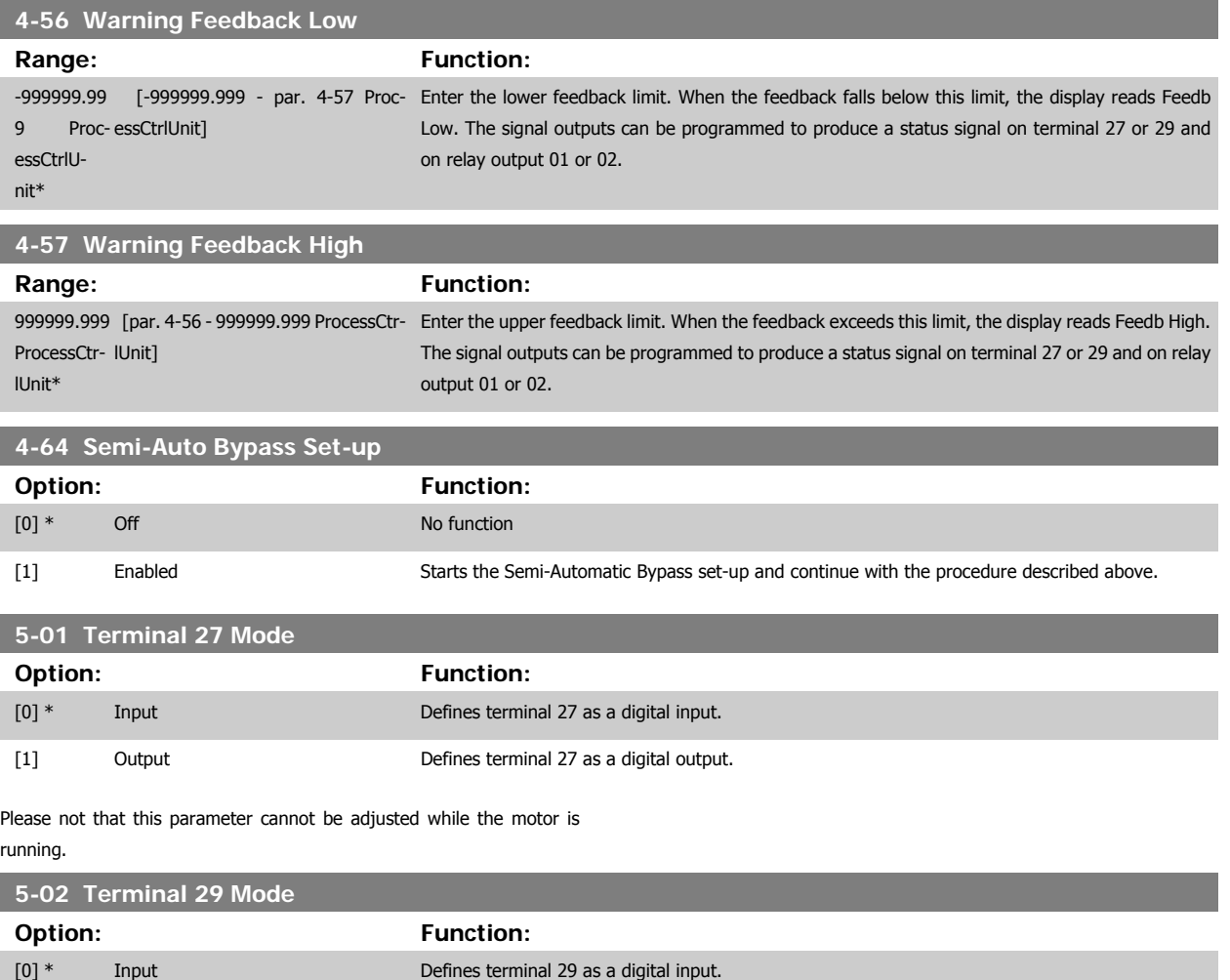

This parameter cannot be adjusted while the motor is running.

[1] Output Defines terminal 29 as a digital output.

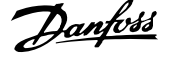

# **6.1.4 5-1\* Digital Inputs**

Parameters for configuring the input functions for the input terminals. The digital inputs are used for selecting various functions in the frequency converter. All digital inputs can be set to the following functions:

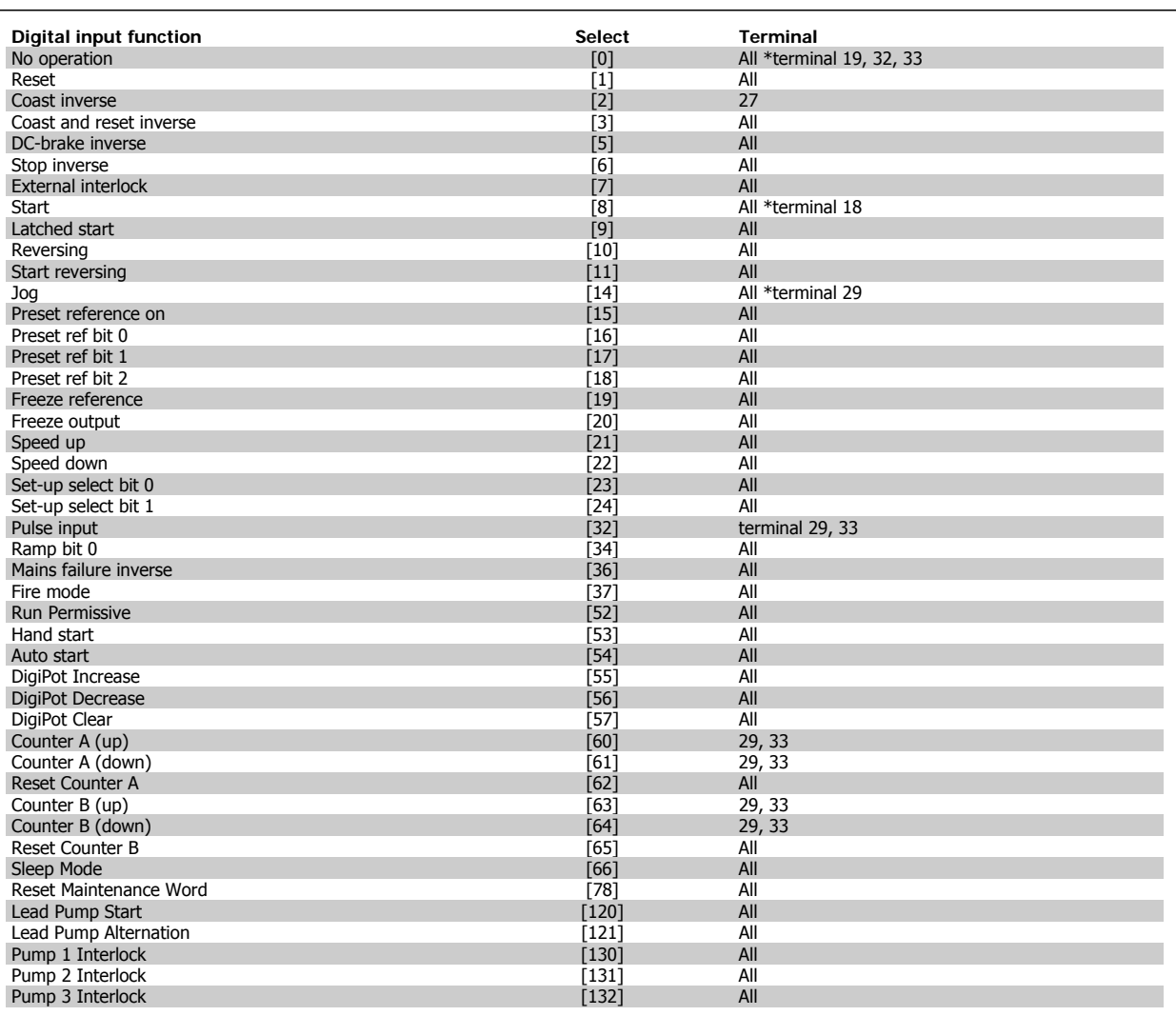

#### **5-12 Terminal 27 Digital Input**

#### **Option: Function:**

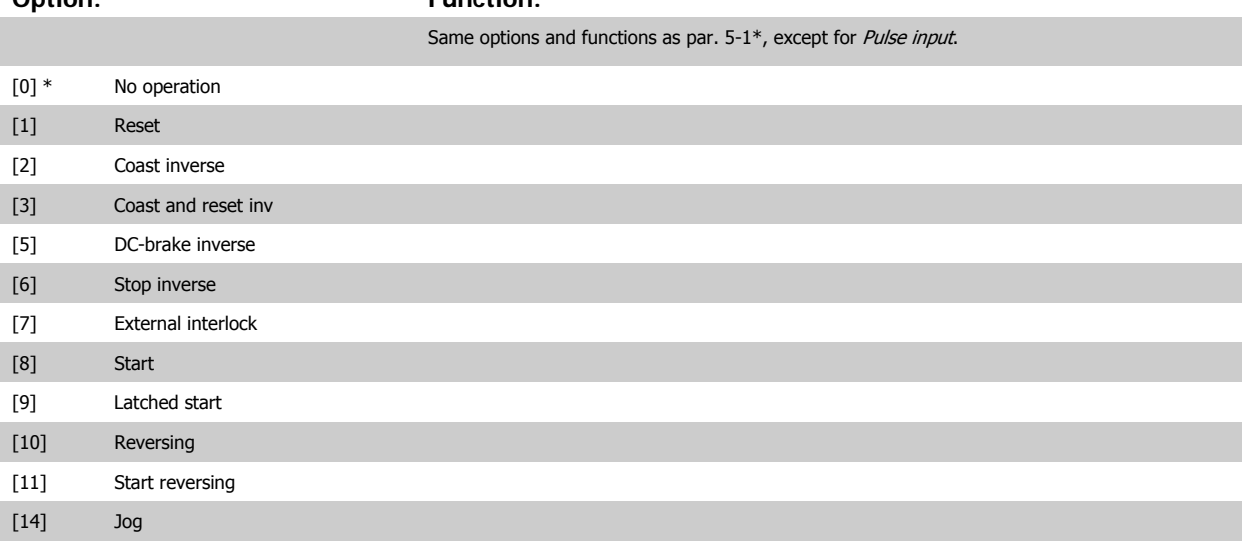

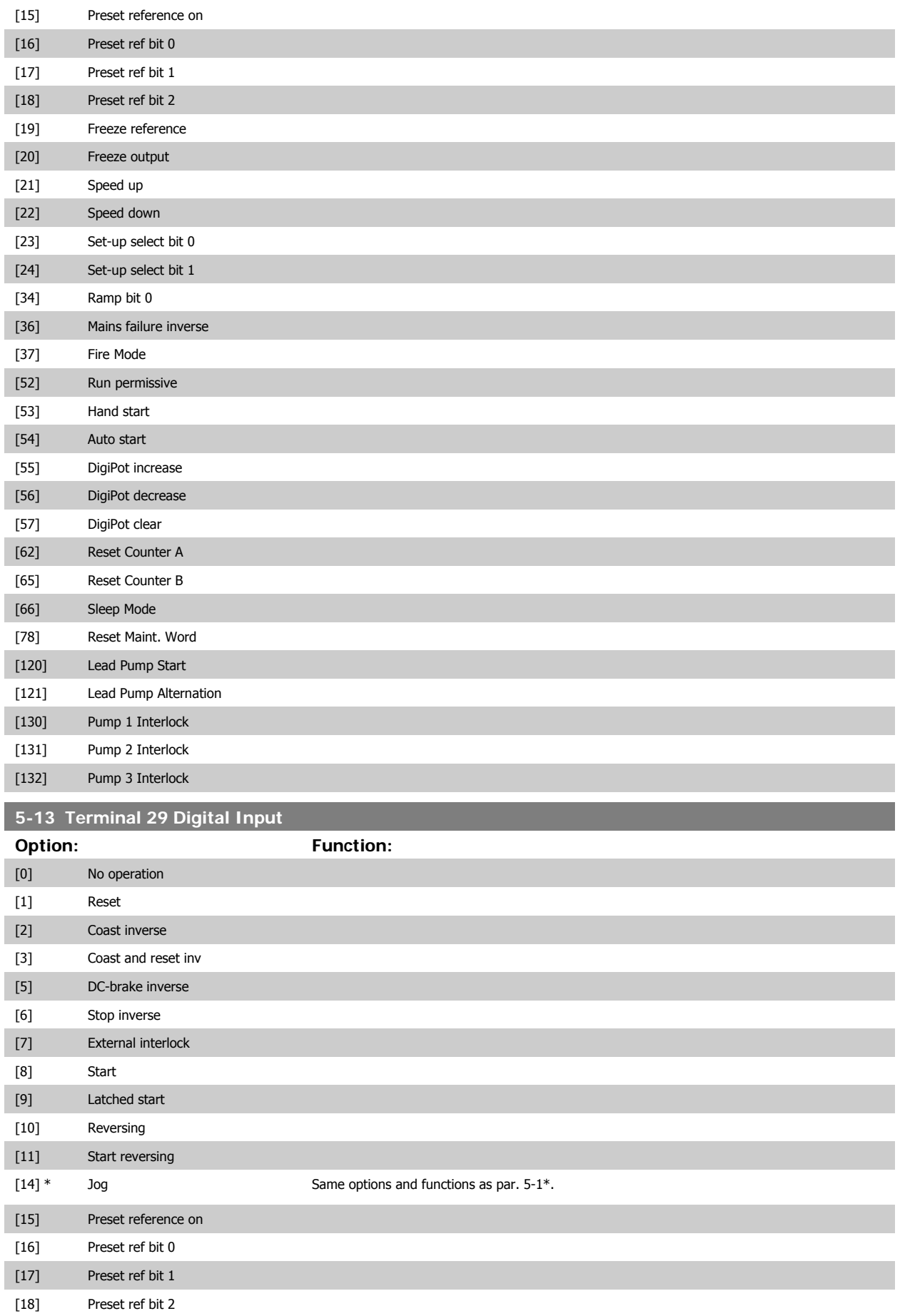

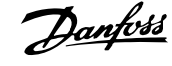

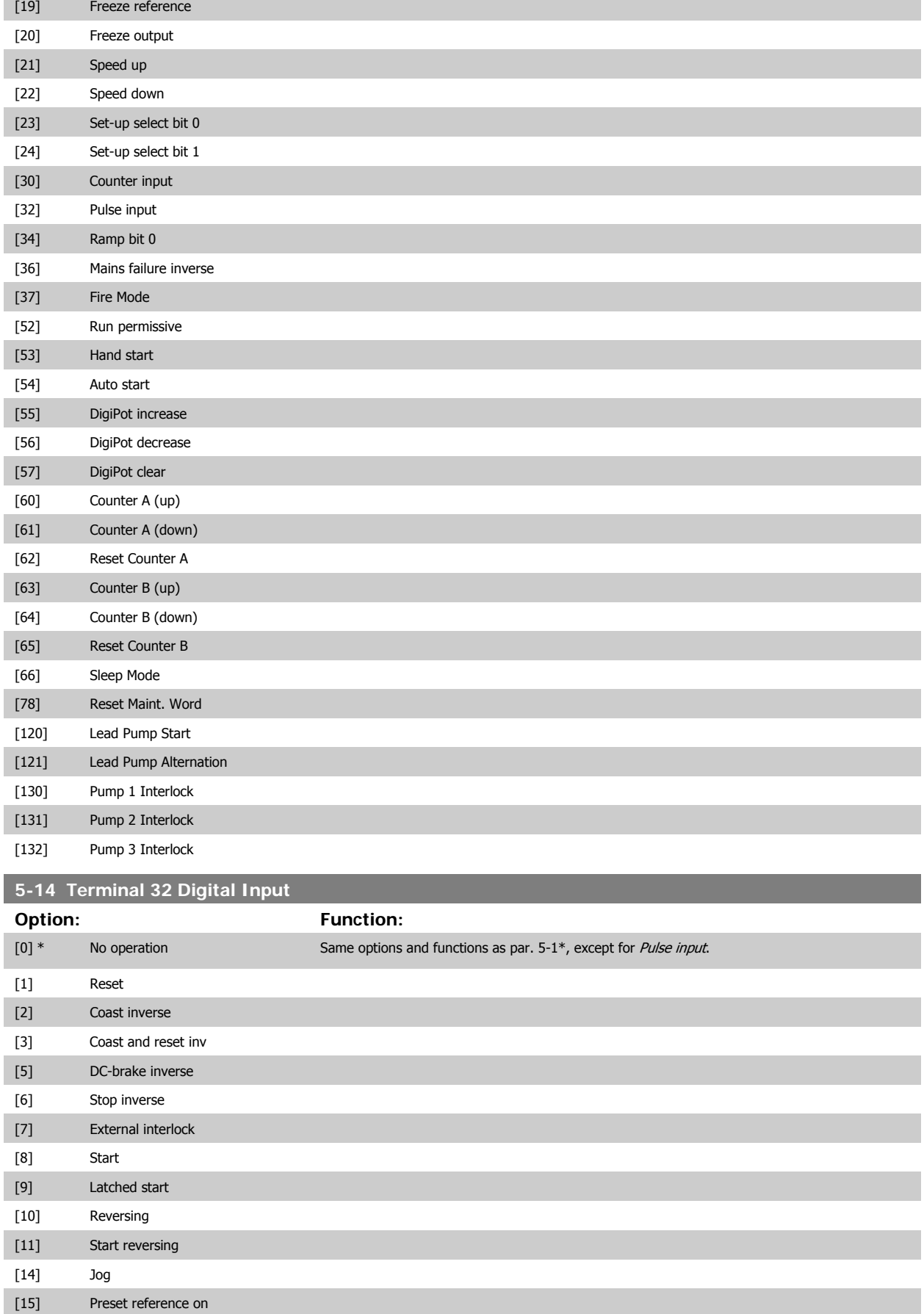

[16] Preset ref bit 0

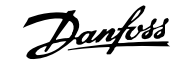

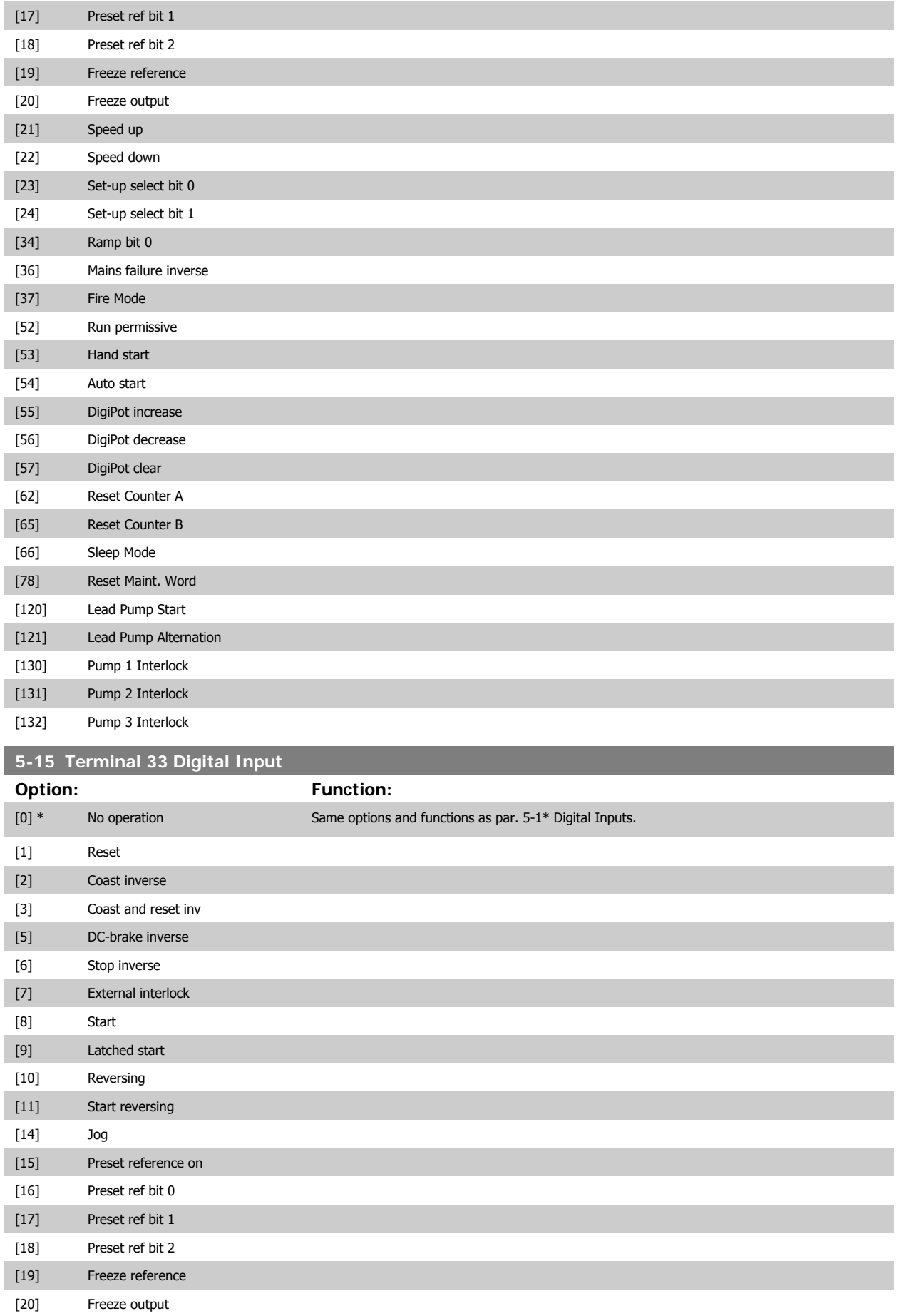

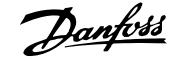

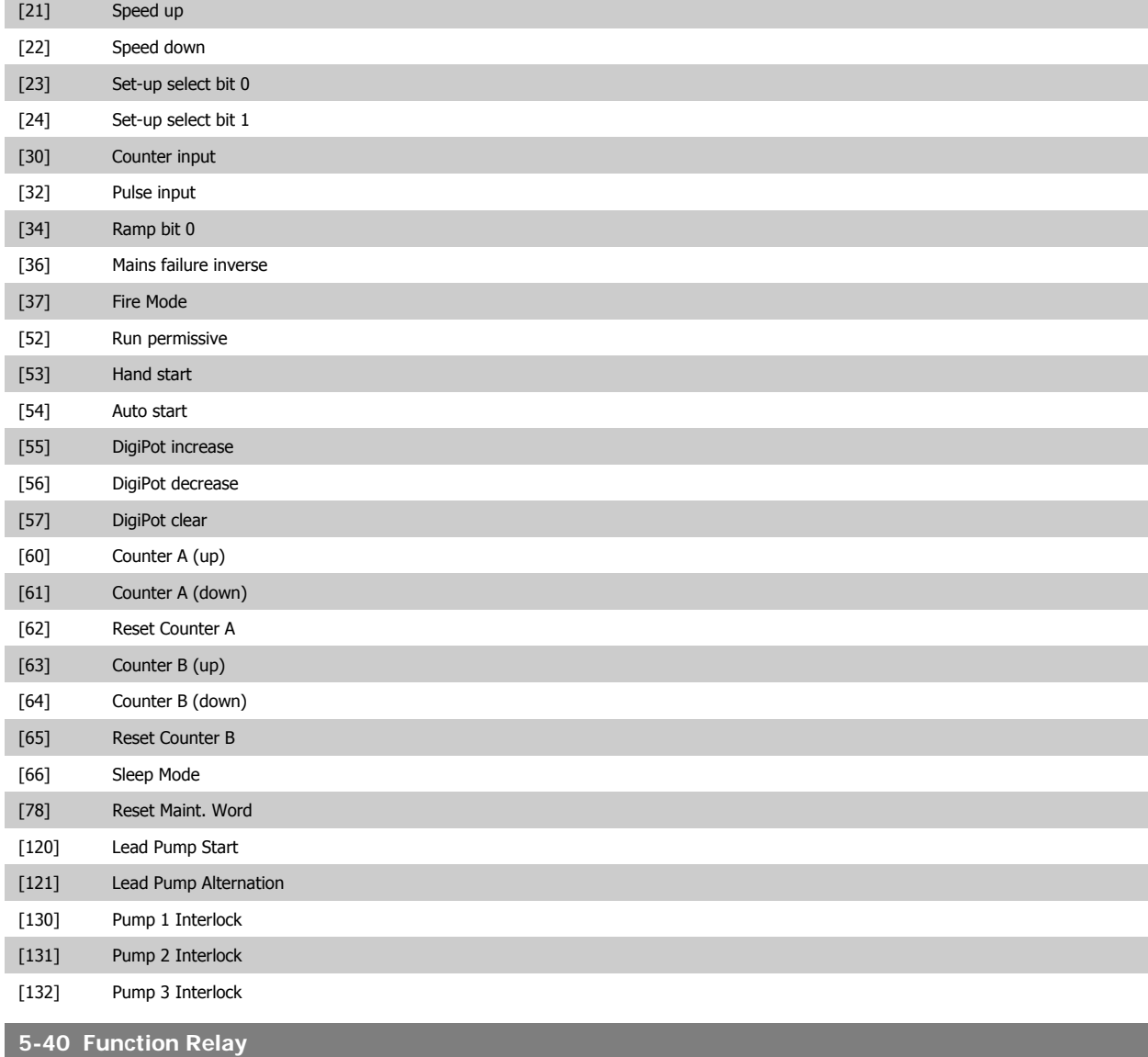

Array [8] (Relay 1 [0], Relay 2 [1]

Option MCB 105: Relay 7 [6], Relay 8 [7] and Relay 9 [8])

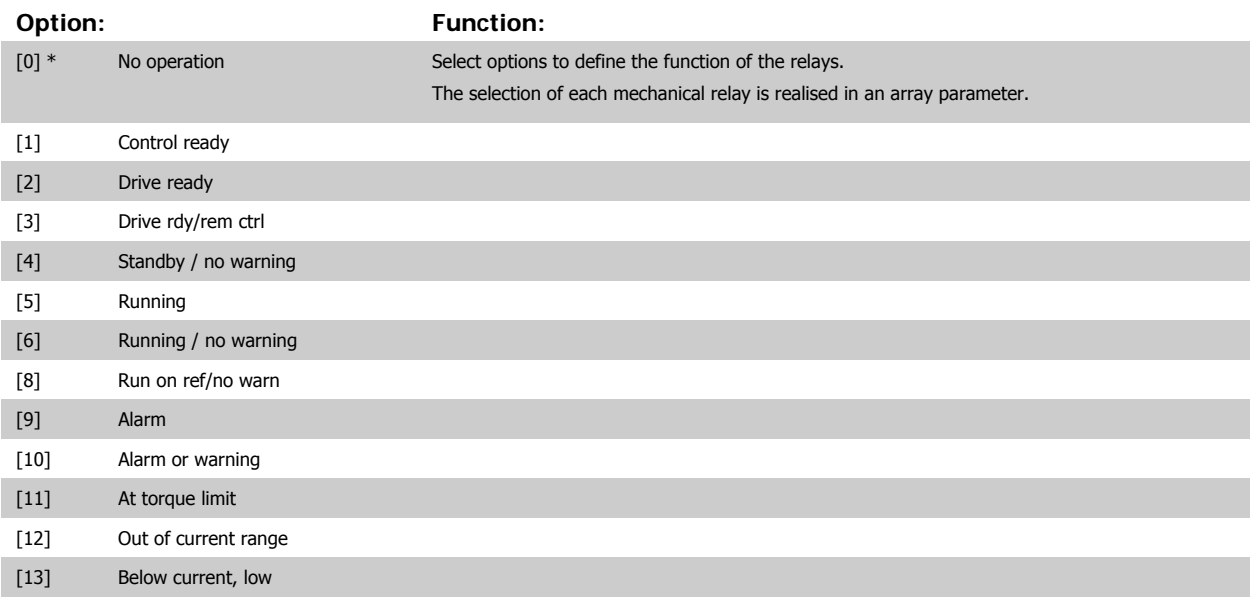

#### VLT HVAC Drive High Power Operating Instructions 6 How to Programme

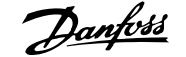

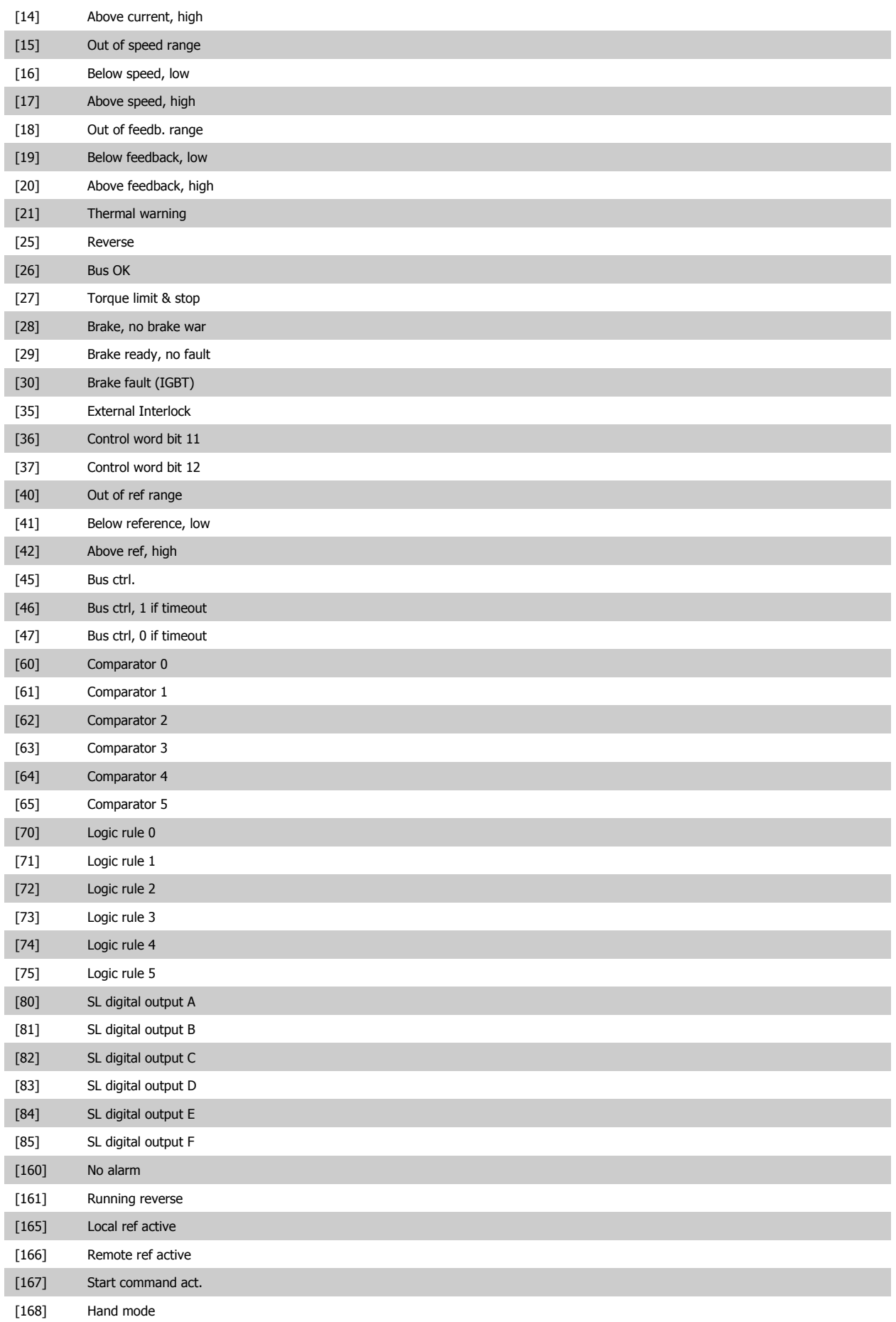

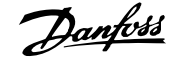

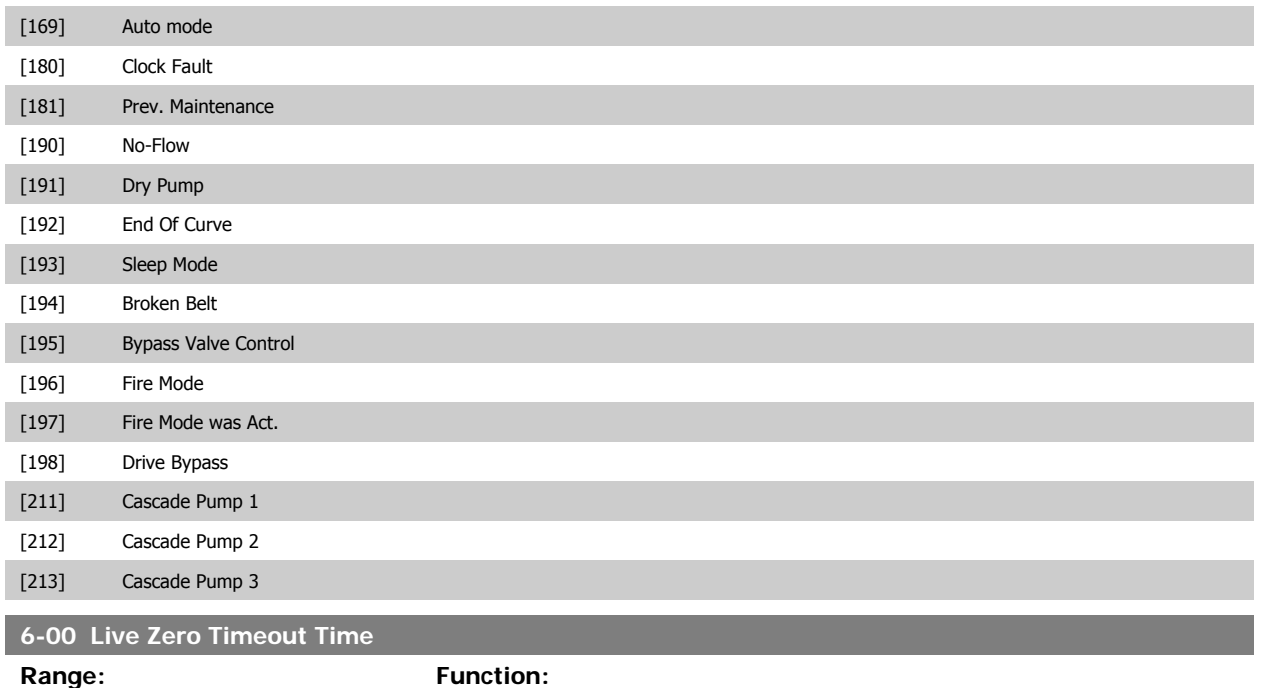

10 s\* [1 - 99 s] Enter the Live Zero Time-out time period. Live Zero Time-out Time is active for analog inputs, i.e. terminal 53 or terminal 54, used as reference or feedback sources. If the reference signal value associated with the selected current input falls below 50% of the value set in [par. 6-10](#page-120-0) Terminal 53 [Low Voltage](#page-120-0), par. 6-12 Terminal 53 Low Current, par. 6-20 [Terminal 54 Low Voltage](#page-121-0) or par. 6-22 Terminal 54 Low Current for a time period longer than the time set in par. 6-00 Live Zero Timeout Time, the function selected in par. 6-01 Live Zero Timeout Function will be activated.

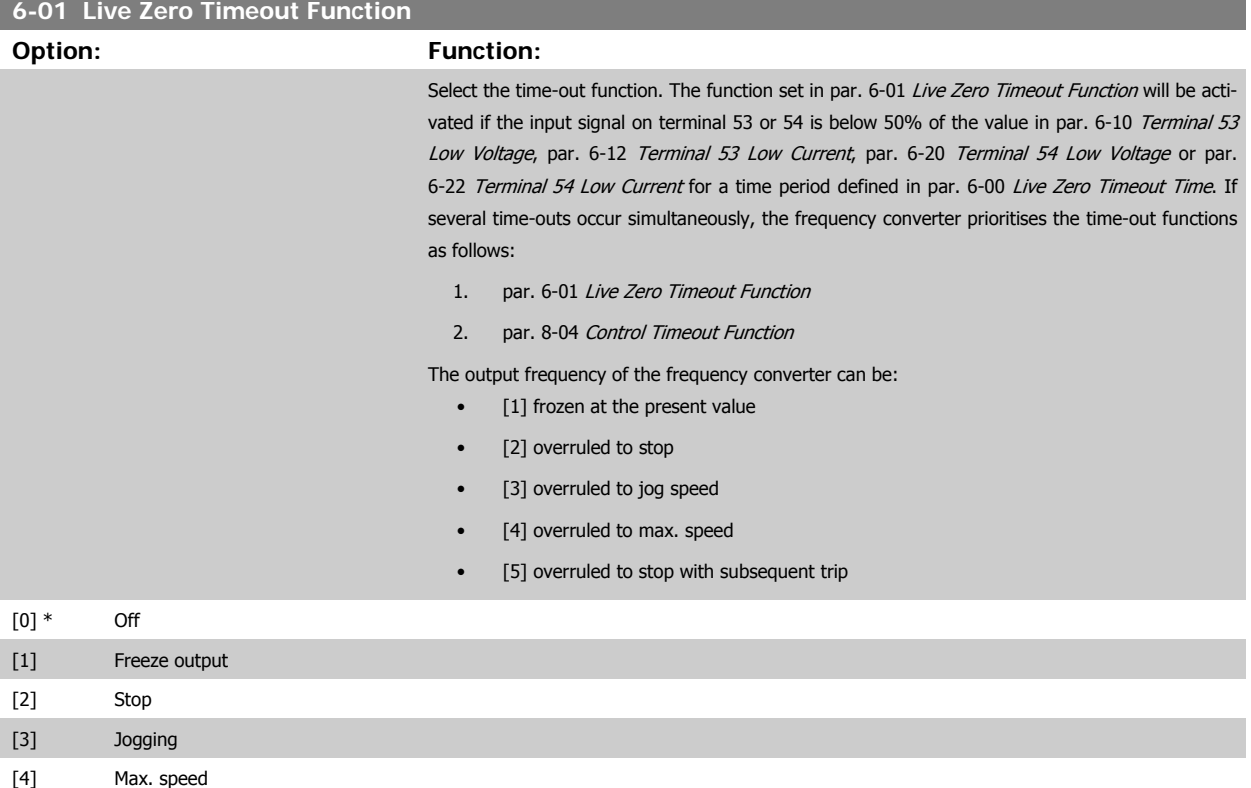

[5] Stop and trip

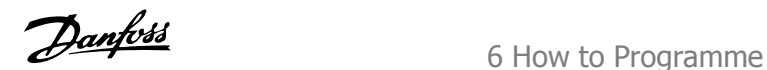

<span id="page-120-0"></span>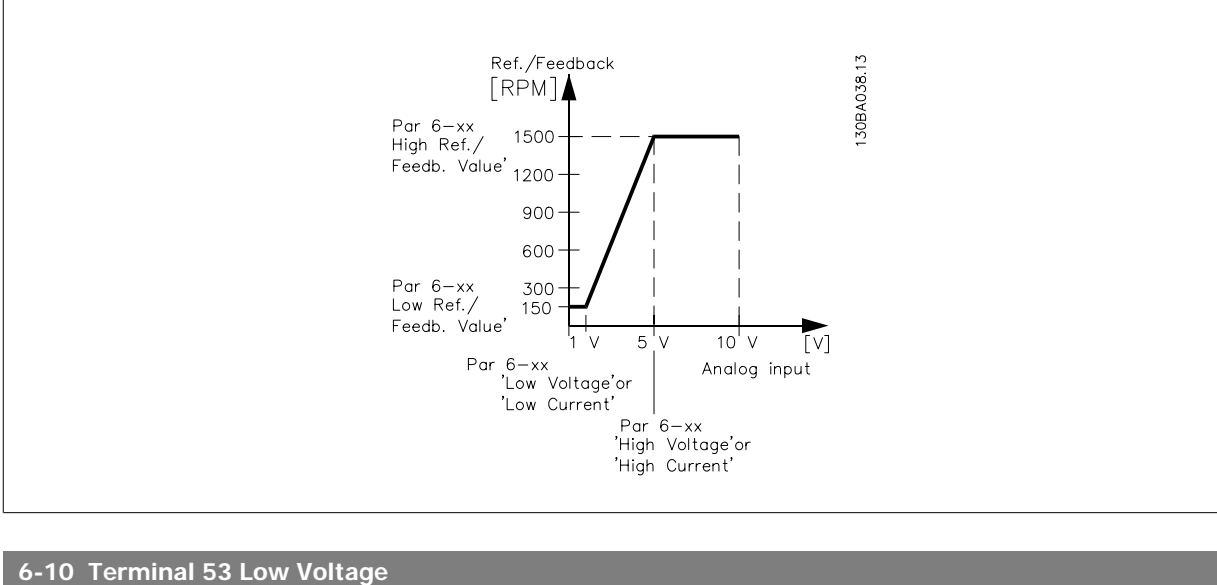

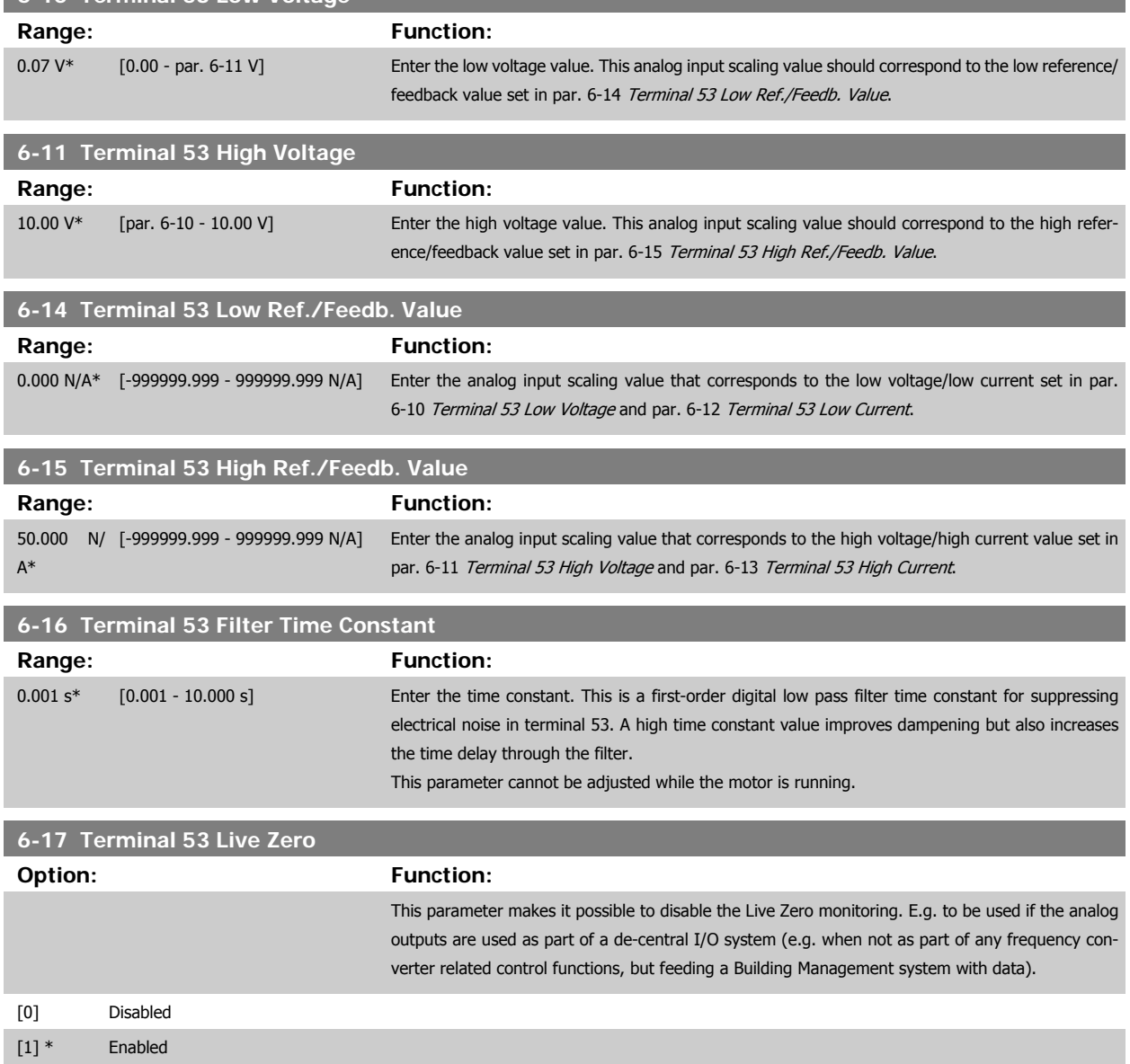

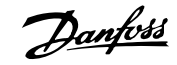

<span id="page-121-0"></span>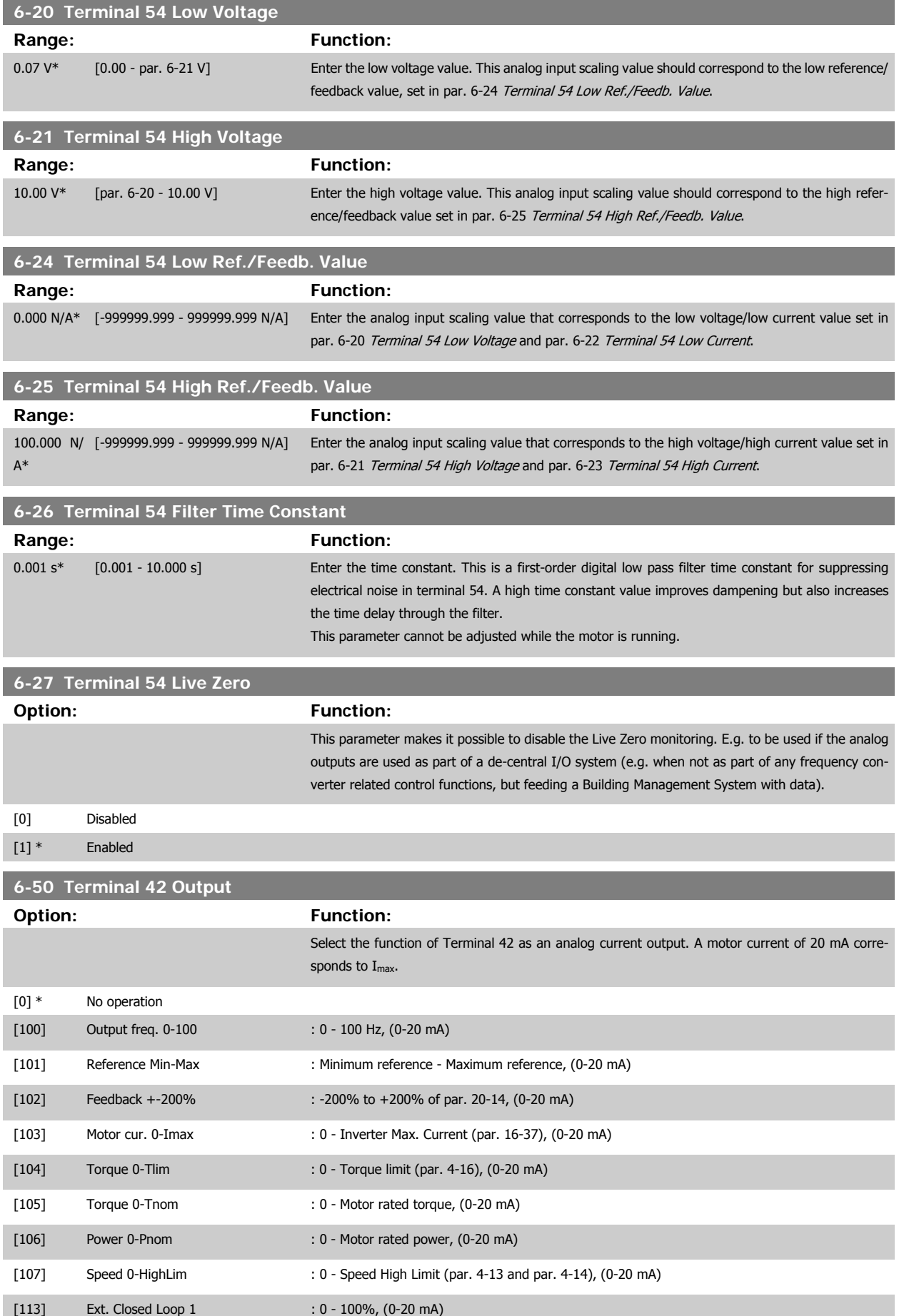

**122** MG.11.F2.02 - VLT<sup>®</sup> is a registered Danfoss trademark

<span id="page-122-0"></span>VLT HVAC Drive High Power Operating Instructions 6 How to Programme

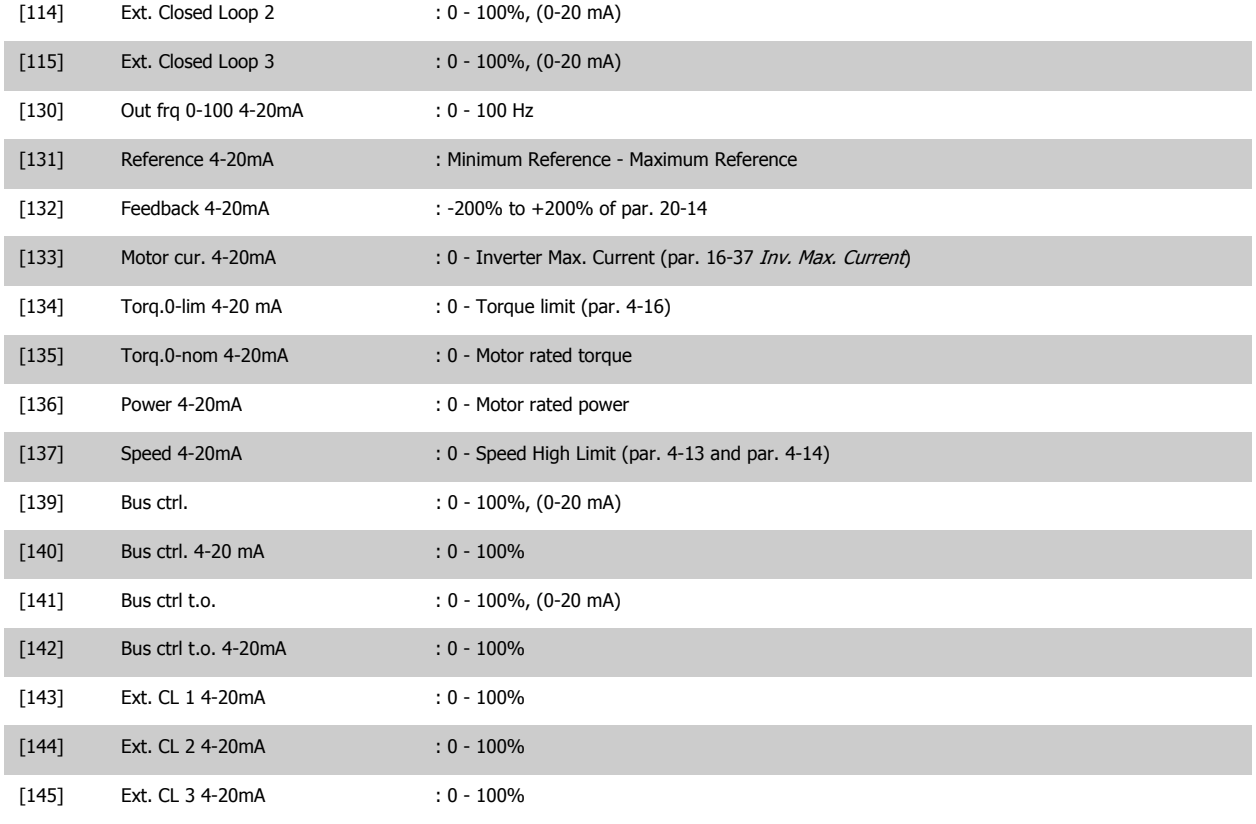

#### **NB!**

Values for setting the [Minimum Reference](#page-110-0) is found in open loop par. 3-02 Minimum Reference and for closed loop par. 20-13 Minimum Reference/ Feedb. - values for maximum reference for open loop is found in par. 3-03 [Maximum Reference](#page-110-0) and for closed loop par. 20-14 Maximum Reference/ Feedb..

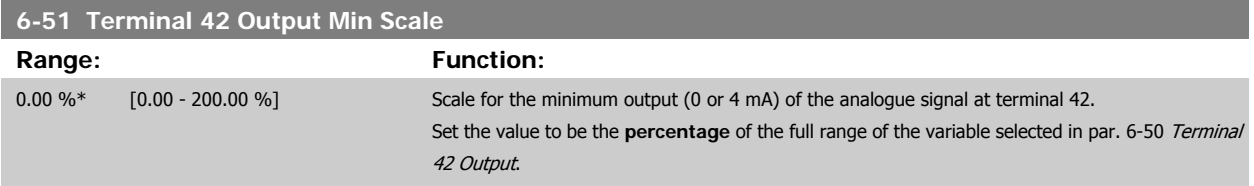

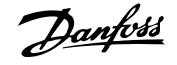

#### <span id="page-123-0"></span>**6-52 Terminal 42 Output Max Scale**

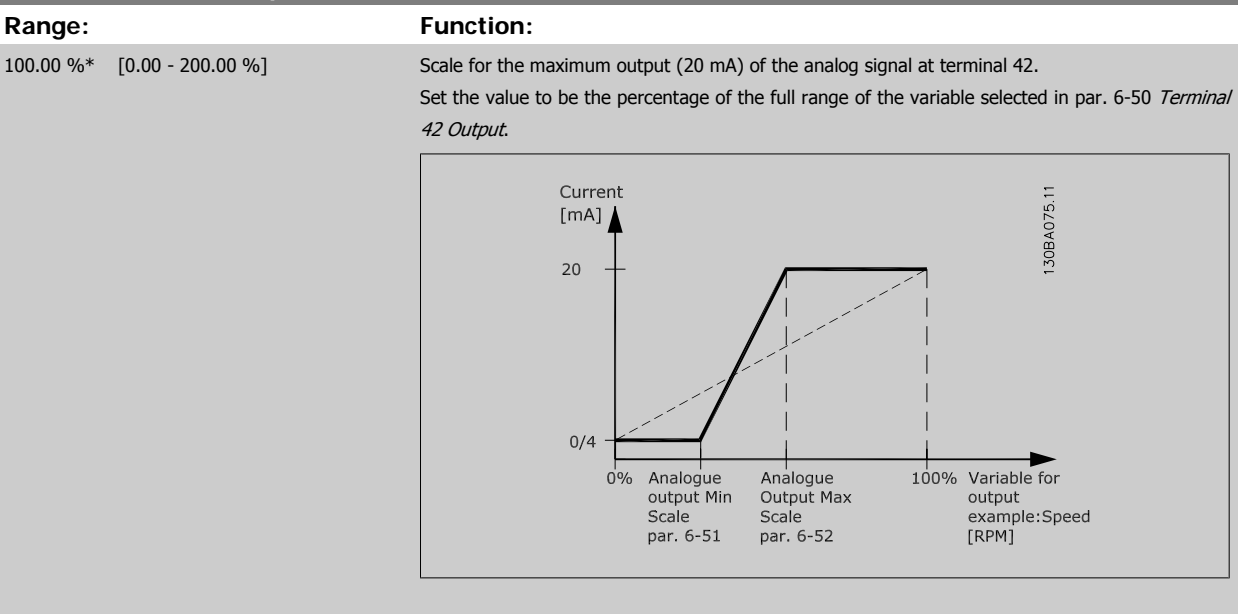

It is possible to get a value lower than 20 mA at full scale by programming values >100% by using a formula as follows:

20  $mA$  / desired maximum current  $\times$  100 %

*i.e.* 
$$
10mA: \frac{20 mA}{10 mA} \times 100 % = 200 %
$$

EXAMPLE 1: Variable value= OUTPUT FREQUENCY, range = 0-100 Hz

Range needed for output  $= 0-50$  Hz

Output signal 0 or 4 mA is needed at 0 Hz (0% of range) - set par. 6-51 [Terminal 42 Output Min Scale](#page-122-0) to 0%

Output signal 20 mA is needed at 50 Hz (50% of range) - set par. 6-52 Terminal 42 Output Max Scale to 50%

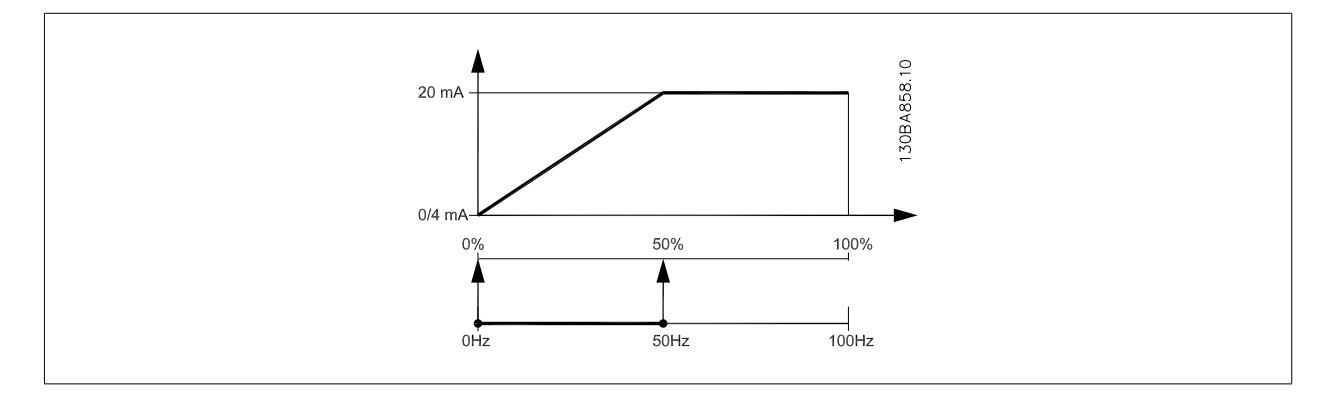

EXAMPLE 2:

Variable= FEEDBACK, range= -200% to +200%

Range needed for output= 0-100%

Output signal 0 or 4 mA is needed at 0% (50% of range) - set par. 6-51 [Terminal 42 Output Min Scale](#page-122-0) to 50% Output signal 20 mA is needed at 100% (75% of range) - set par. 6-52 Terminal 42 Output Max Scale to 75%

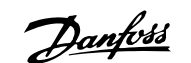

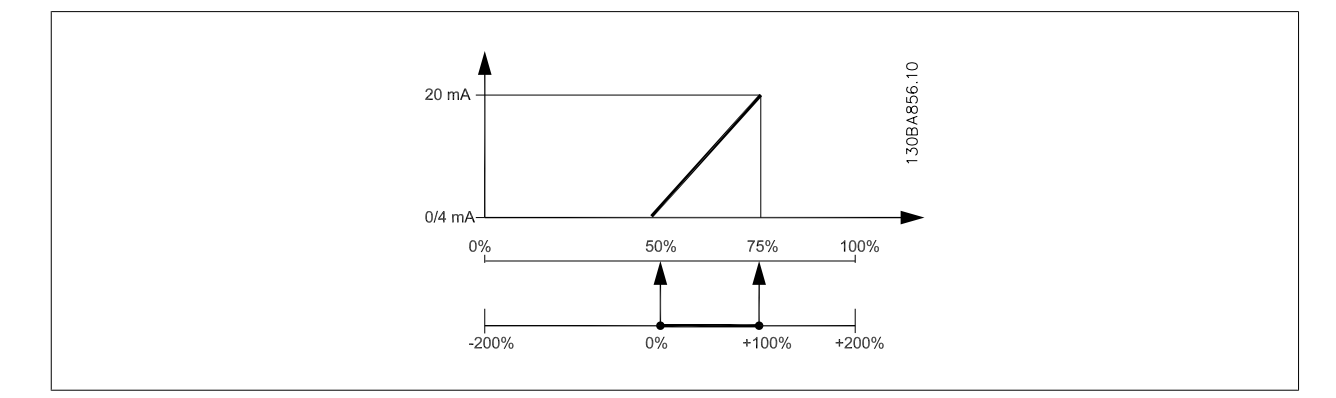

EXAMPLE 3:

Variable value= REFERENCE, range= Min ref - Max ref

Range needed for output= Min ref (0%) - Max ref (100%), 0-10 mA

Output signal 0 or 4 mA is needed at Min ref - set par. 6-51 [Terminal 42 Output Min Scale](#page-122-0) to 0%

Output signal 10 mA is needed at Max ref (100% of range) - set par. 6-52 [Terminal 42 Output Max Scale](#page-123-0) to 200% (20 mA / 10 mA x 100%=200%).

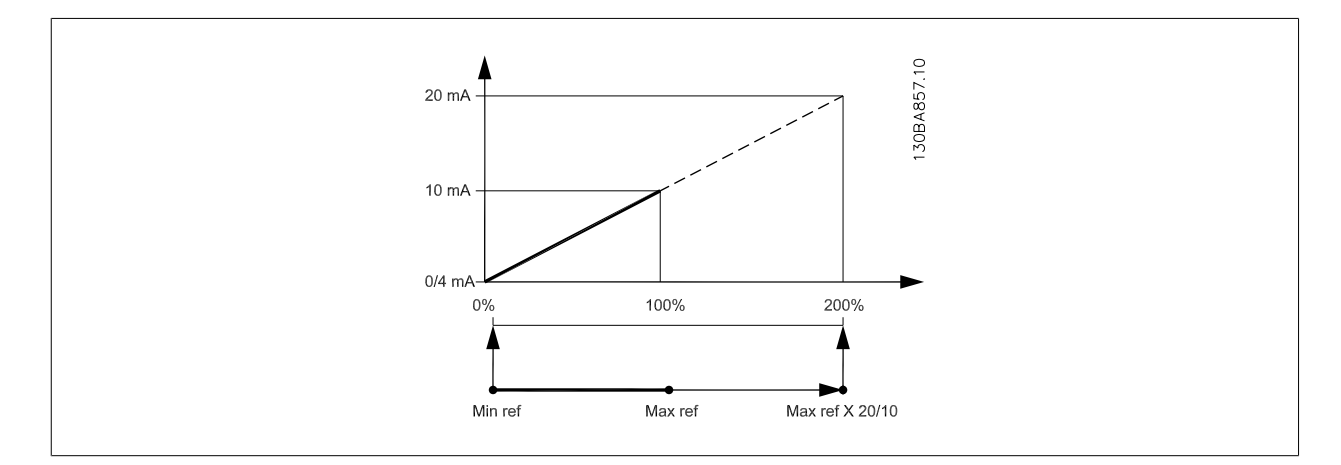

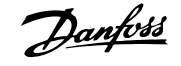

## <span id="page-125-0"></span>**14-01 Switching Frequency**

#### **Option: Function:**

Select the inverter switching frequency. Changing the switching frequency can help to reduce acoustic noise from the motor.

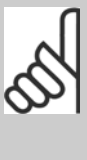

**NB!**

The output frequency value of the frequency converter must never exceed 1/10 of the switching frequency. When the motor is running, adjust the switching frequency in par. 14-01 Switching Frequency until the motor is as noiseless as possible. See also par. 14-00 Switching Pattern and the section Derating.

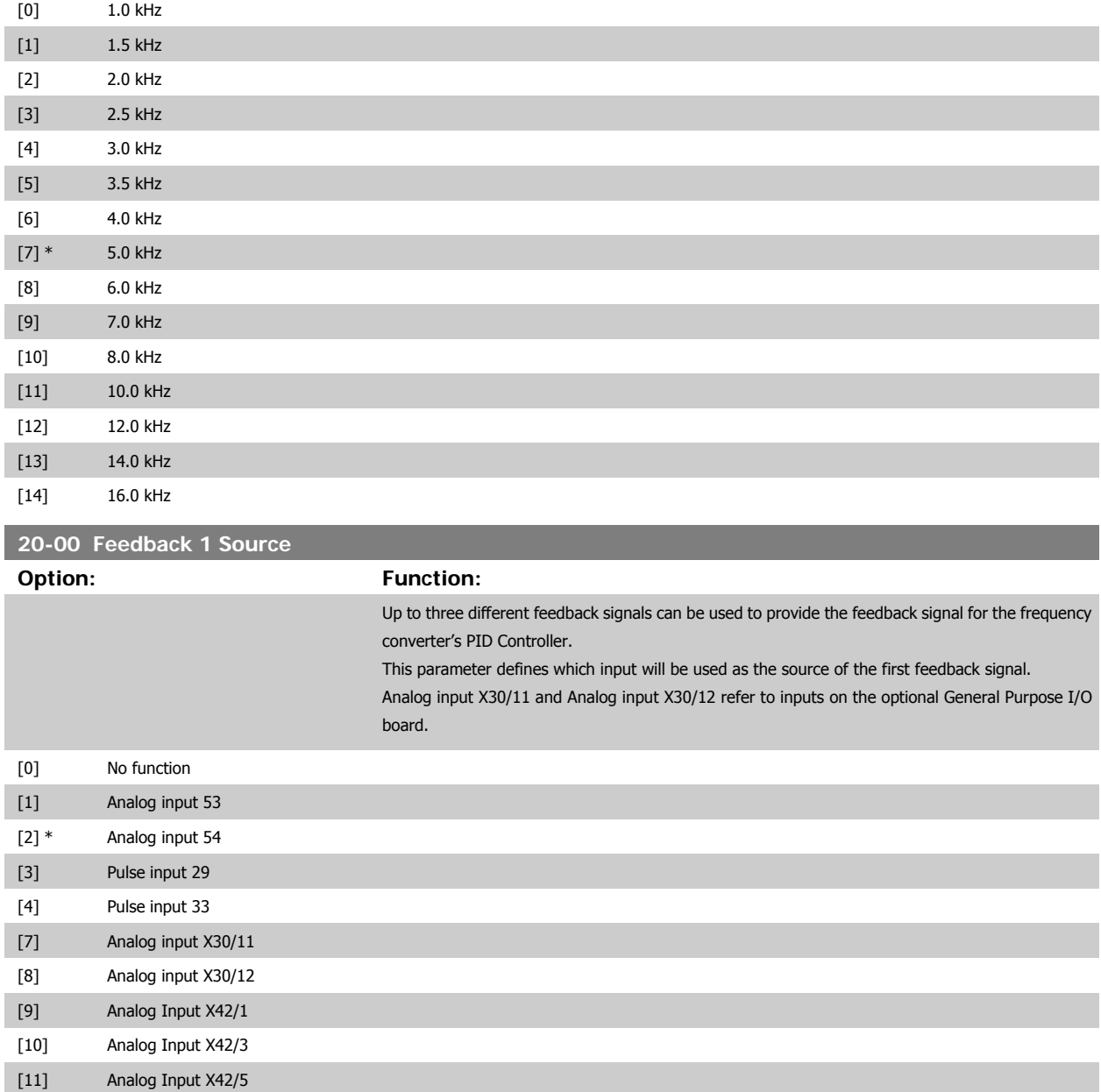

[100] Bus feedback 1 [101] Bus feedback 2 [102] Bus feedback 3

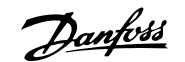

<span id="page-126-0"></span>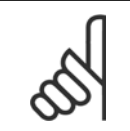

## **NB!**

If a feedback is not used, its source must be set to No Function [0]. par. 20-20 [Feedback Function](#page-127-0) determines how the three possible feedbacks will be used by the PID Controller.

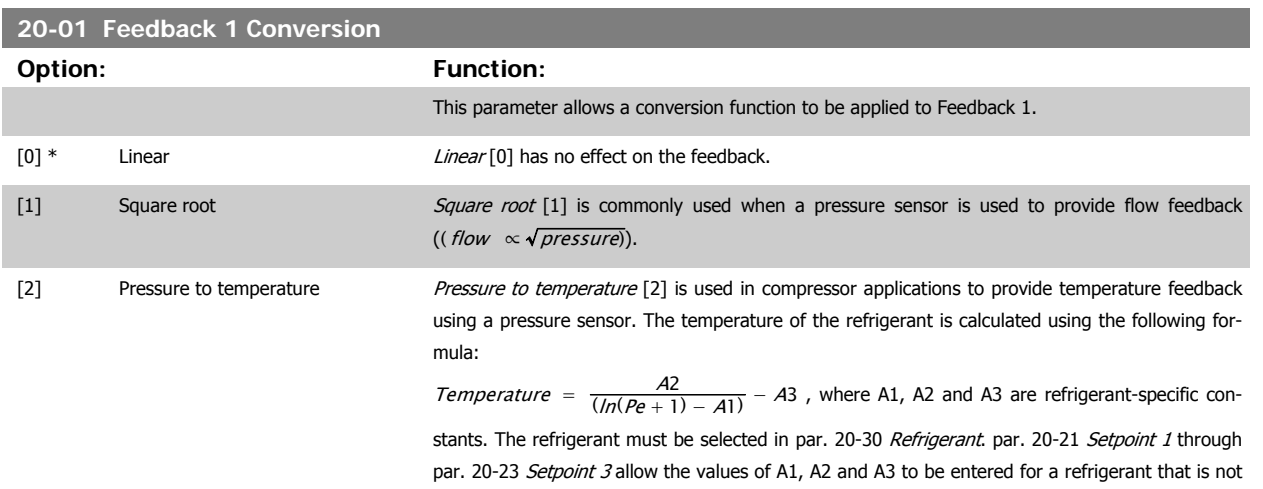

listed in par. 20-30 Refrigerant.

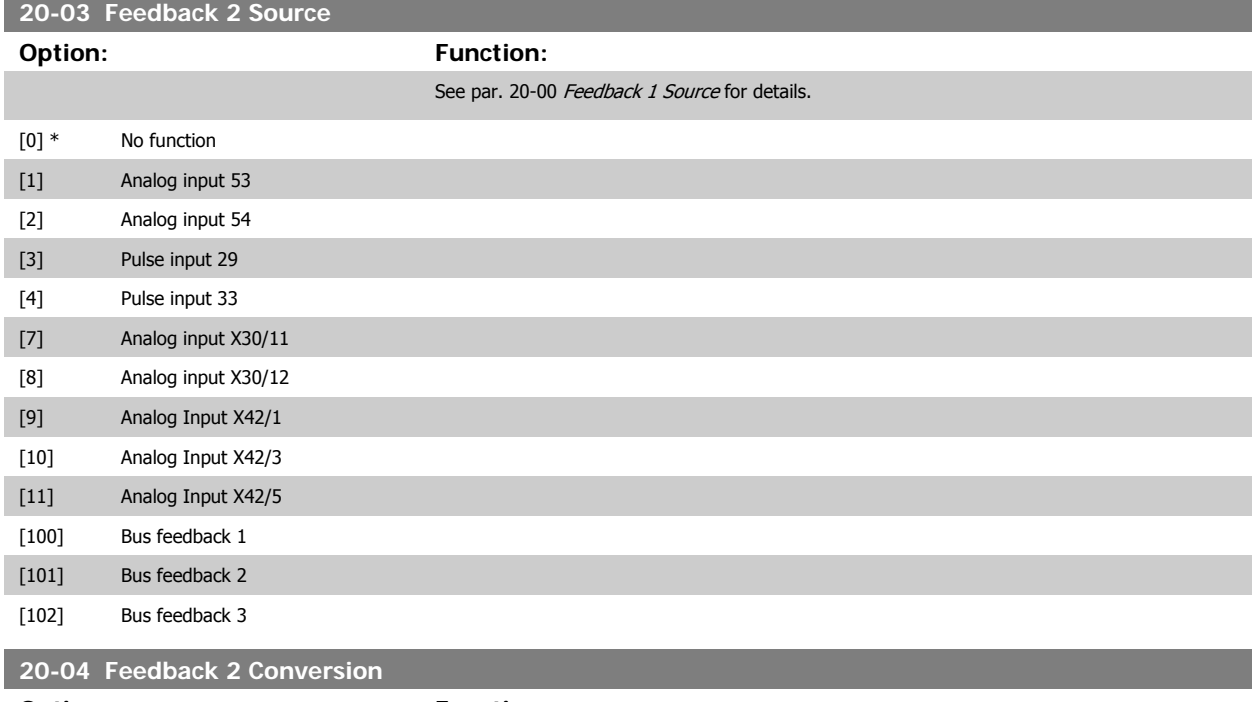

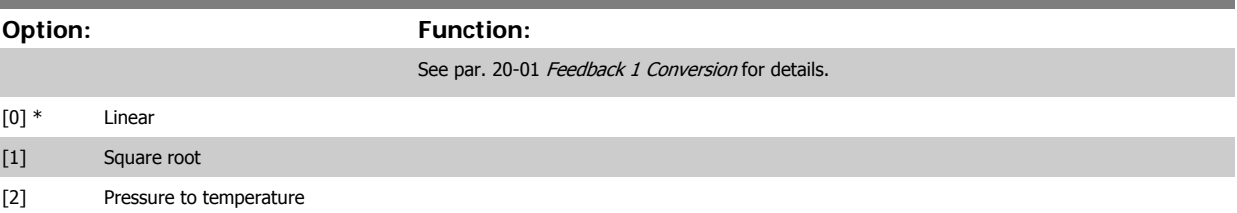

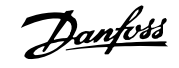

<span id="page-127-0"></span>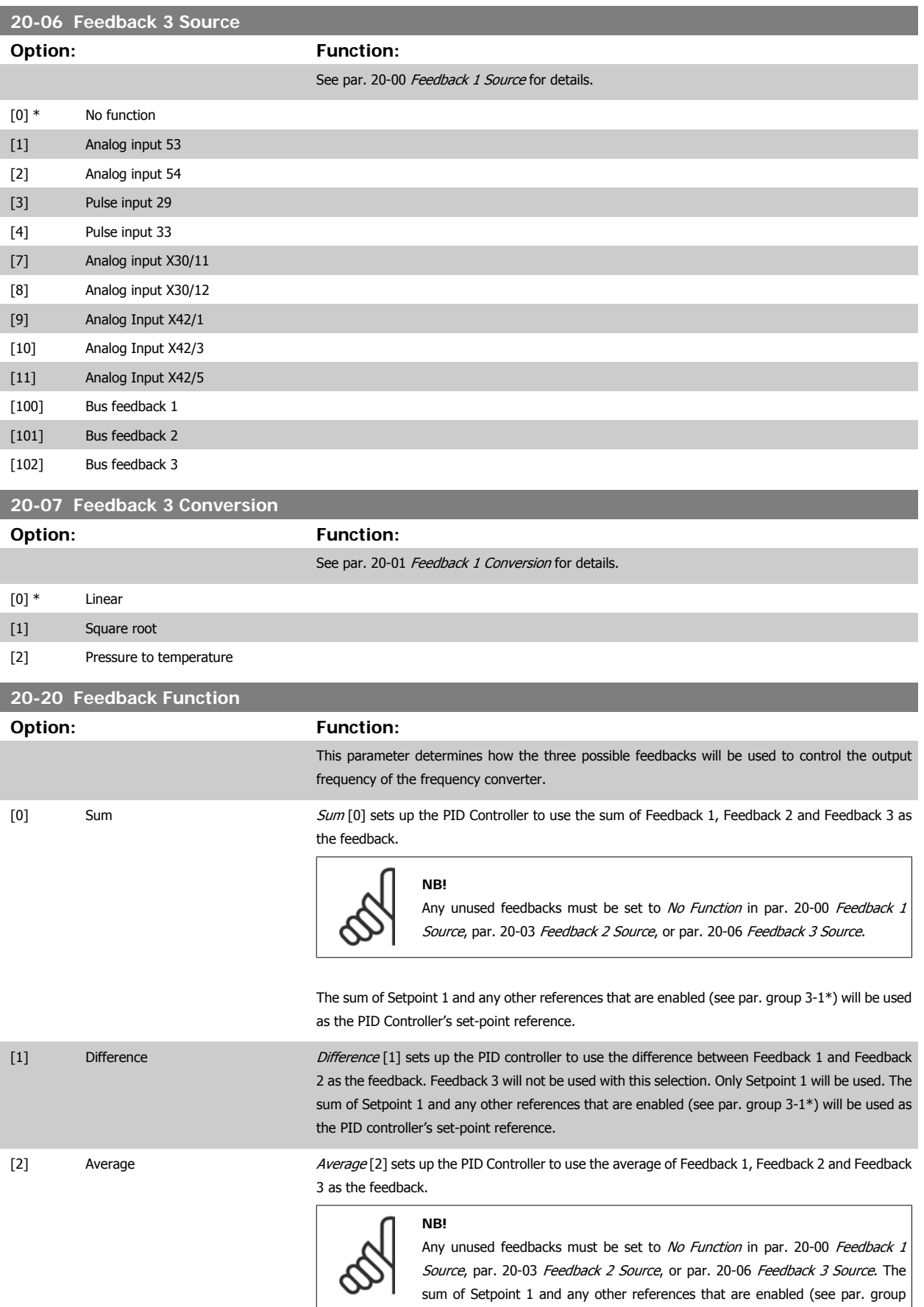

3-1\*) will be used as the PID Controller's set-point reference.

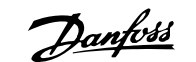

 **6**

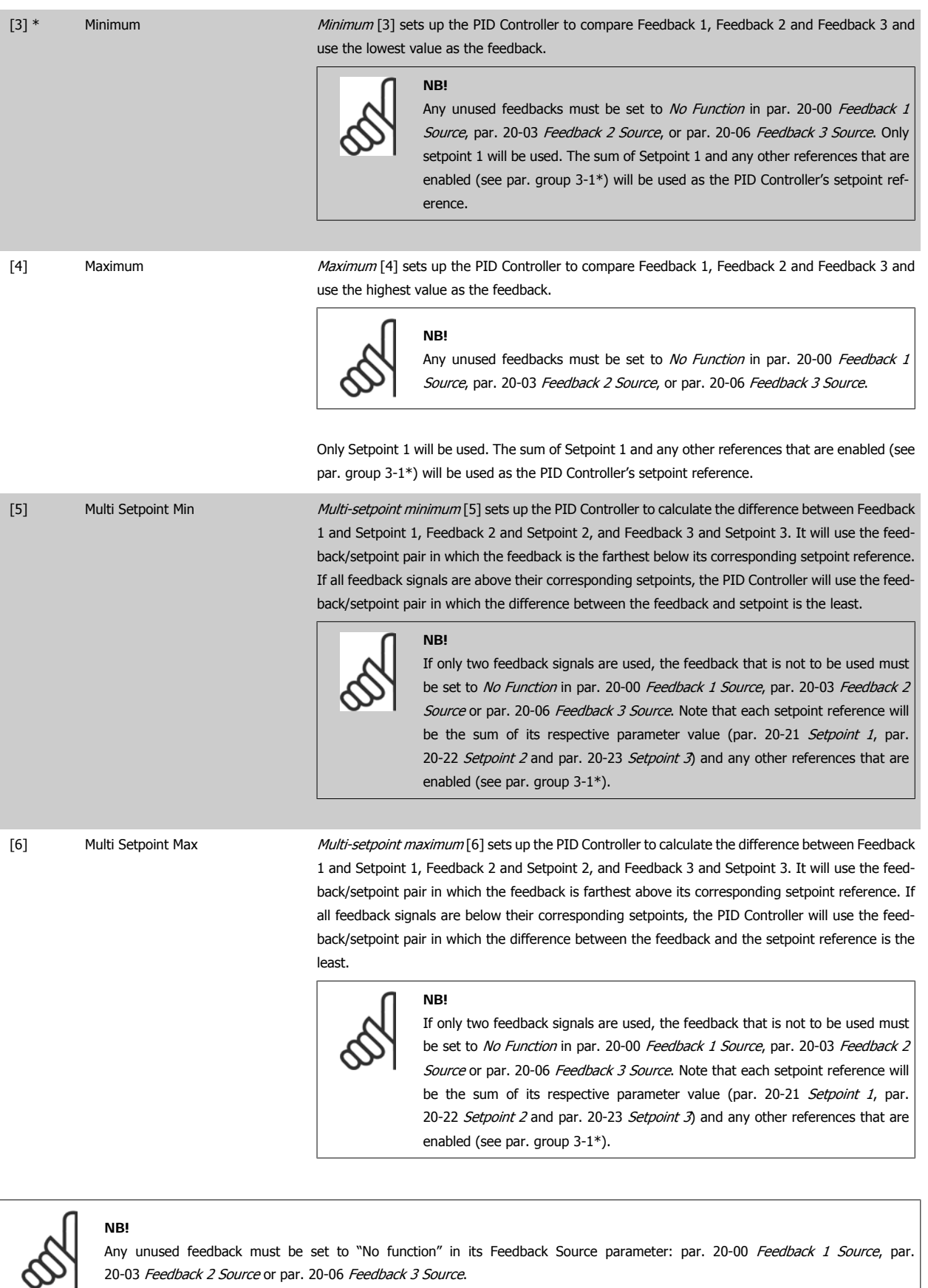

MG.11.F2.02 - VLT<sup>®</sup> is a registered Danfoss trademark 129

<span id="page-129-0"></span>The feedback resulting from the function selected in par. 20-20 [Feedback Function](#page-127-0) will be used by the PID Controller to control the output frequency of the frequency converter. This feedback can also be shown on the frequency converter's display, be used to control a frequency converter's analog output, and be transmitted over various serial communication protocols.

The frequency converter can be configured to handle multi zone applications. Two different multi zone applications are supported:

- Multi zone, single setpoint
- Multi zone, multi setpoint

The difference between the two is illustrated by the following examples:

#### **Example 1 – Multi zone, single setpoint**

In an office building, a VAV (variable air volume) system must ensure a minimum pressure at selected VAV boxes. Due to the varying pressure losses in each duct, the pressure at each VAV box cannot be assumed to be the same. The minimum pressure required is the same for all VAV boxes. This control method can be set up by setting par. 20-20 [Feedback Function](#page-127-0) to option [3], Minimum, and entering the desired pressure in par. 20-21 Setpoint 1. The PID Controller will increase the speed of the fan if any one feedback is below the setpoint and decrease the speed of the fan if all feedbacks are above the setpoint.

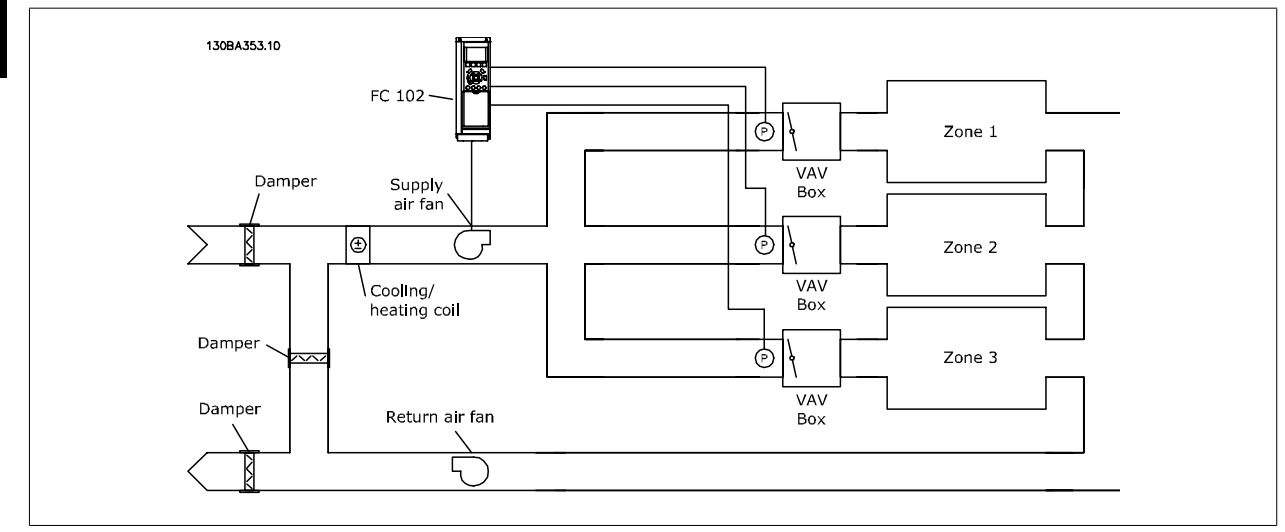

#### **Example 2 – Multi zone, multi setpoint**

The previous example can be used to illustrate the use of multi zone, multi setpoint control. If the zones require different pressures for each VAV box, each setpoint may be specified in par. 20-21 Setpoint 1, par. 20-22 Setpoint 2 and par. 20-23 Setpoint 3. By selecting Multi setpoint minimum, [5], in par. 20-20 [Feedback Function](#page-127-0), the PID Controller will increase the speed of the fan if any one of the feedbacks is below its setpoint and decrease the speed of the fan if all feedbacks are above their individual setpoints.

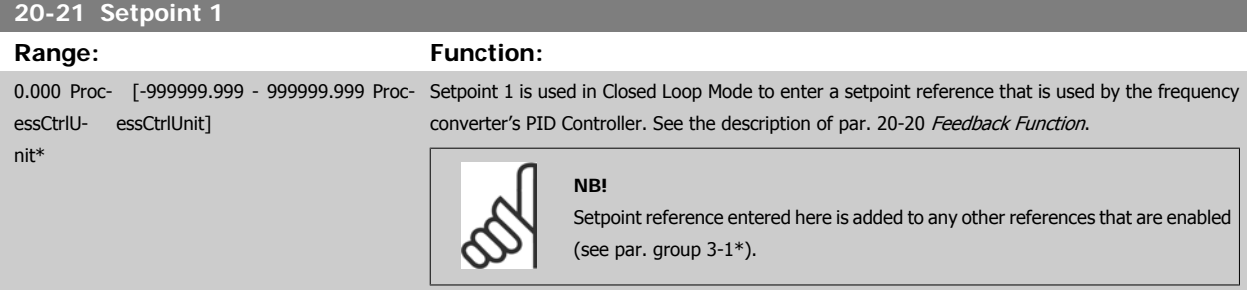

#### **20-22 Setpoint 2**

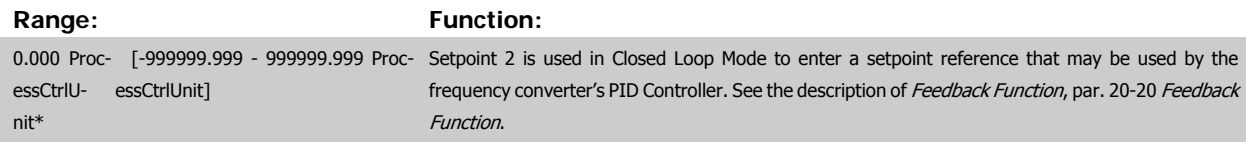

<span id="page-130-0"></span>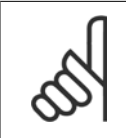

**NB!** The setpoint reference entered here is added to any other references that are enabled (see par. group  $3-1^*$ ).

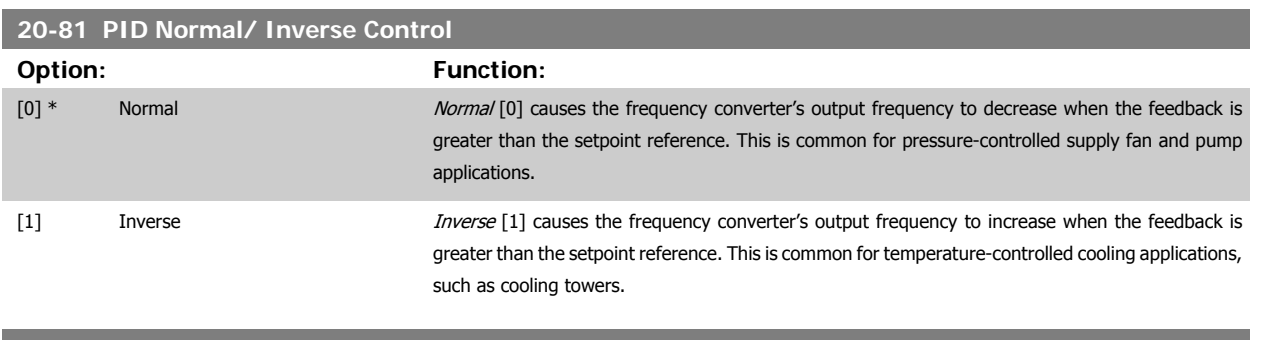

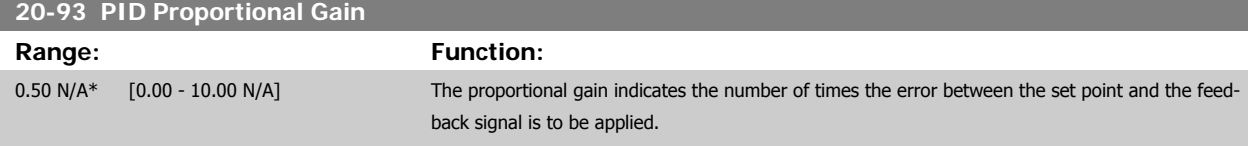

If (Error x Gain) jumps with a value equal to what is set in par. 20-14 Maximum Reference/Feedb. the PID controller will try to change the output speed equal to what is set in par. 4-13 [Motor Speed High Limit \[RPM\]](#page-101-0)/par. 4-14 [Motor Speed High Limit \[Hz\]](#page-101-0) but in practice of course limited by this setting. The proportional band (error causing output to change from 0-100%) can be calculated by means of the formula:

# $\left(\frac{1}{\textit{Proportional Gain}}\right) \times \left(Max\;\textit{Reference}\right)$

#### **NB!**

Always set the desired for par. 20-14 Maximum Reference/Feedb. before setting the values for the PID controller in par. group 20-9\*.

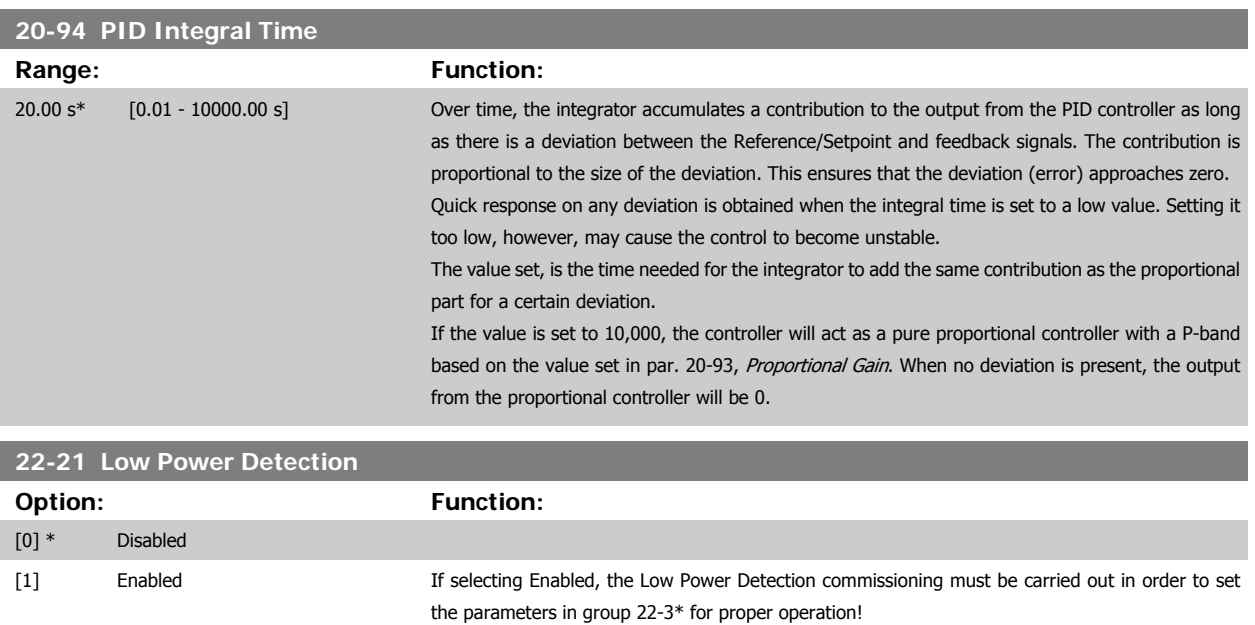

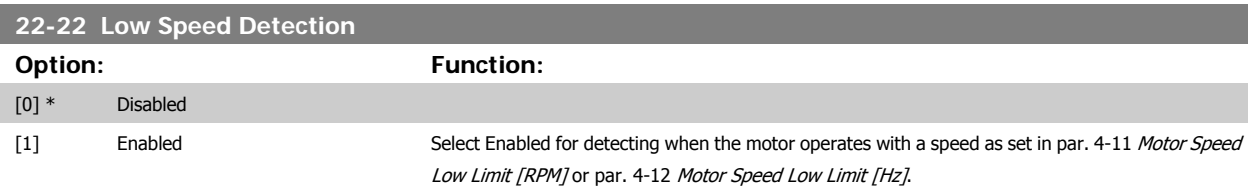

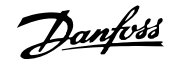

<span id="page-131-0"></span>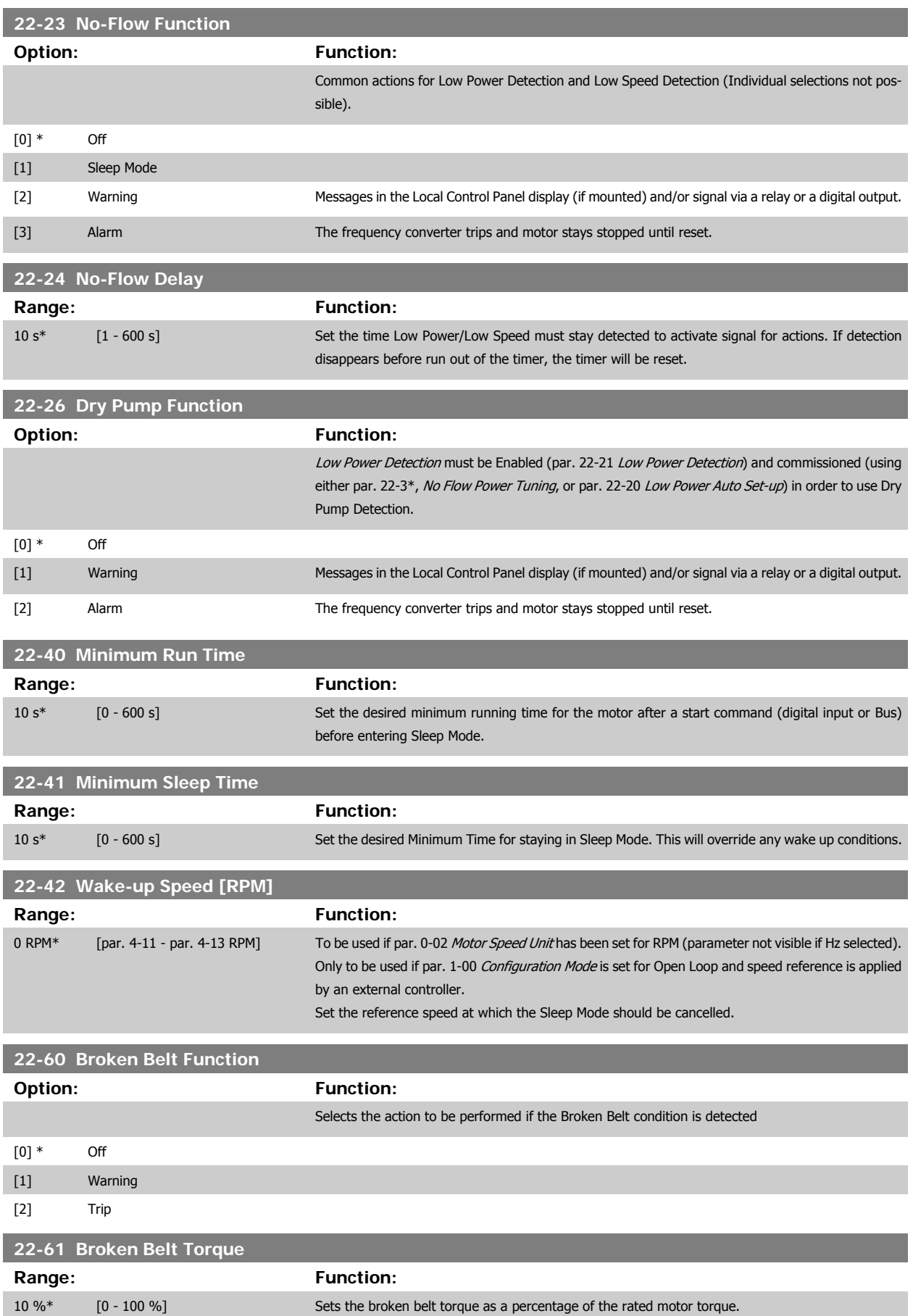

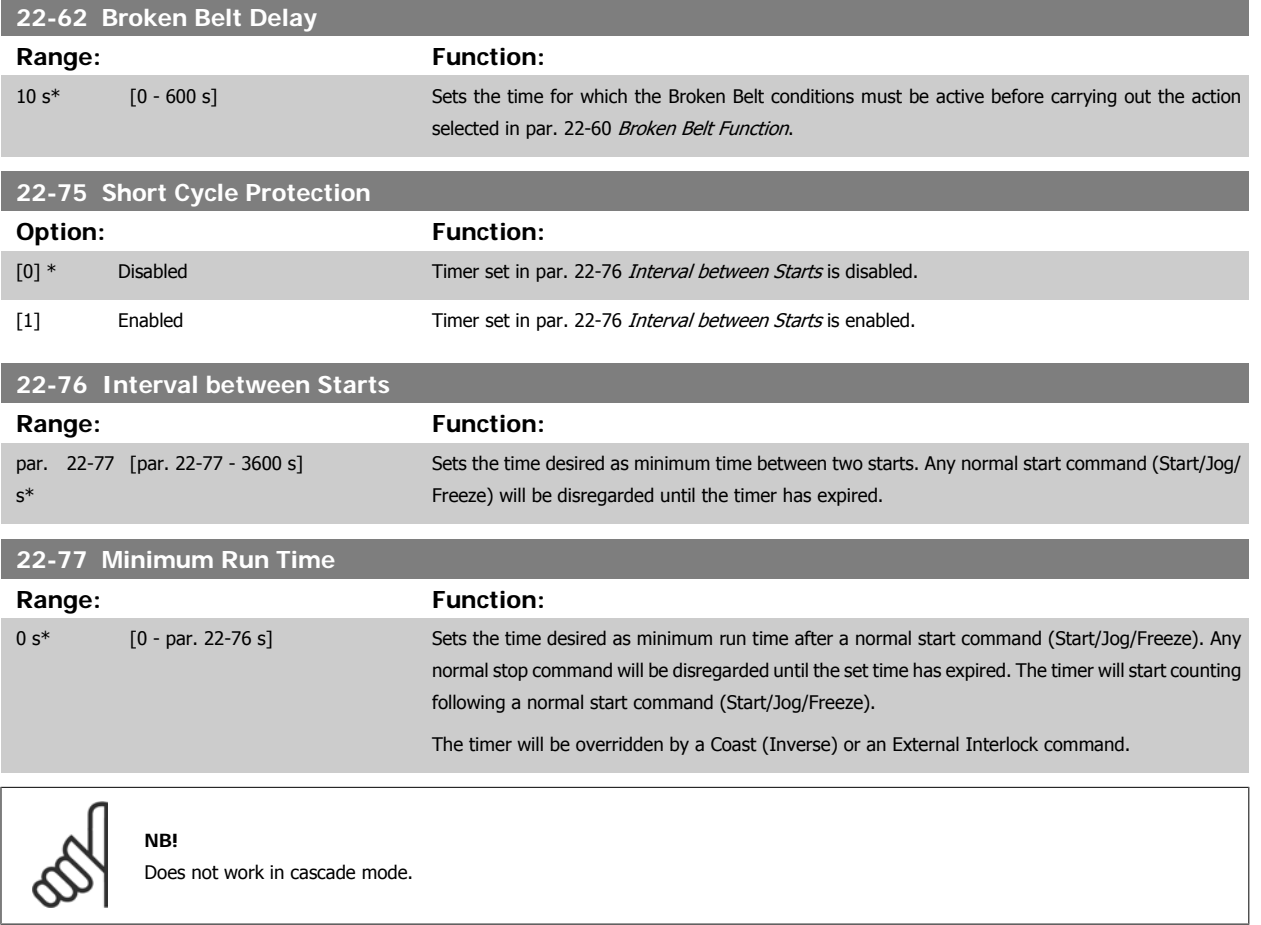

#### **6.1.5 Main Menu Mode**

Both the GLCP and NLCP provide access to the main menu mode. Select the Main Menu mode by pressing the [Main Menu] key. Illustration 6.2 shows the resulting read-out, which appears on the display of the GLCP. Lines 2 through 5 on the display show a list of parameter groups which the Main Menu mode by pressing the [Main Menu] key. Illustration 6.2<br>shows the resulting read-out, which appears on the display of the GLCP.<br>Lines 2 through 5 on the display show a list of parameter groups which<br>can be ch

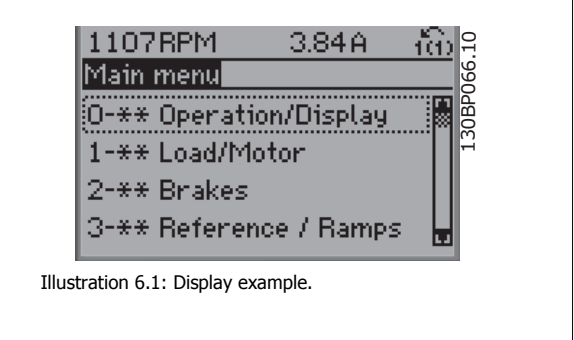

Each parameter has a name and number which remain the same regardless of the programming mode. In the Main Menu mode, the parameters are divided into groups. The first digit of the parameter number (from the left) indicates the parameter group number.

All parameters can be changed in the Main Menu. The configuration of the unit (par. 1-00 [Configuration Mode](#page-105-0)) will determine other parameters available for programming. For example, selecting Closed Loop enables additional parameters related to closed loop operation. Option cards added to the unit enable additional parameters associated with the option device.

## **6.1.6 Parameter Selection**

In the Main Menu mode, the parameters are divided into groups. Select a parameter group by means of the navigation keys.

The following parameter groups are accessible:

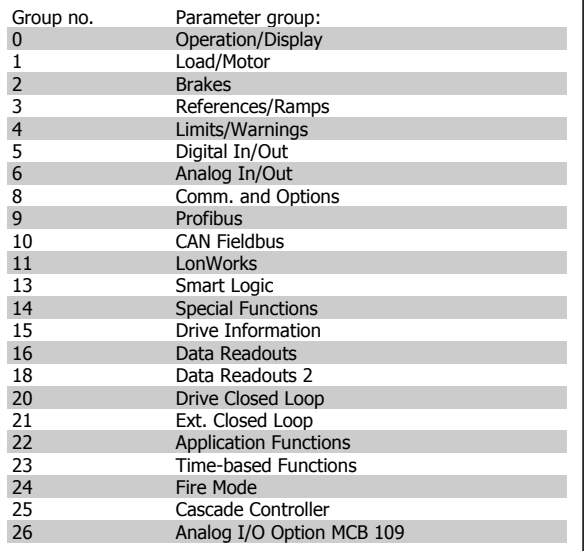

Table 6.1: Parameter groups.

After selecting a parameter group, choose a parameter by means of the navigation keys.

The middle section on the GLCP display shows the parameter number and name as well as the selected parameter value.

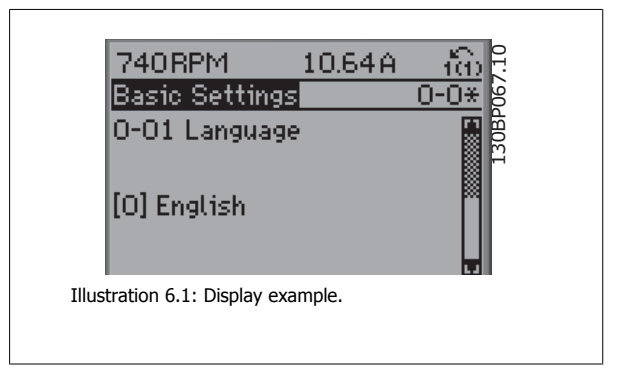

## **6.1.7 Changing Data**

- 1. Press [Quick Menu] or [Main Menu] key.
- 2. Use  $\lceil 4 \rceil$  and  $\lceil \mathbf{v} \rceil$  keys keys to find parameter group to edit.
- 3. Press [OK] key.
- 4. Use [▲] and [▼] keys to find parameter to edit.
- 5. Press [OK] key.
- 6. Use  $[ ] and  $[\nabla]$  keys to select correct parameter setting. Or, to move to digits within a number, use keys. Cursor indicates digit selected to$ change. [▲] key increases the value, [▼] key decreases the value.
- 7. Press [Cancel] key to disregard change, or press [OK] key to accept change and enter new setting.

## **6.1.8 Changing a Text Value**

If the selected parameter is a text value, change the text value by means of the up/down navigation keys.

The up key increases the value, and the down key decreases the value. Place the cursor on the value to be saved and press [OK].

VLT HVAC Drive High Power Operating Invul fival prive fiigh Power Operating In-<br>Structions 6 How to Programme

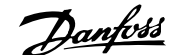

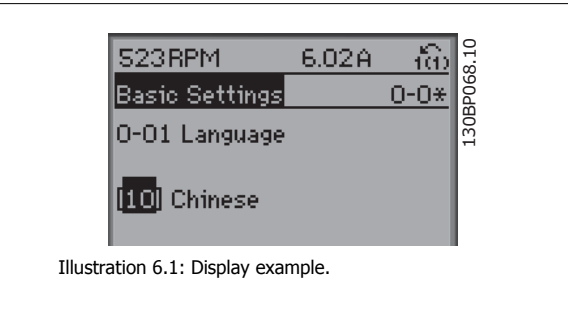

## **6.1.9 Changing a Group of Numeric Data Values**

If the chosen parameter represents a numeric data value, change the chosen data value by means of the <> navigation keys as well as the up/ down navigation keys. Use the <> navigation keys to move the cursor horizontally.

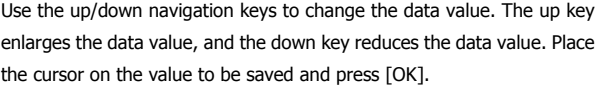

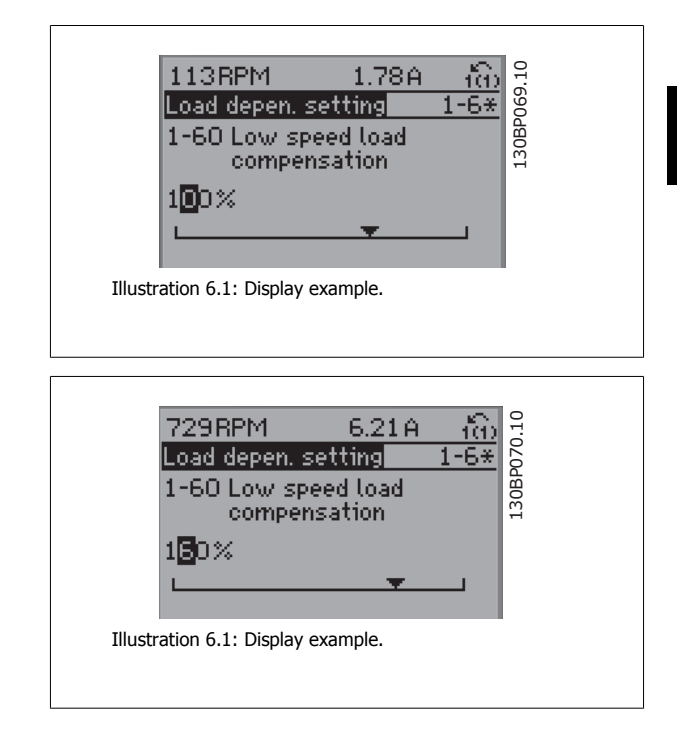

## **6.1.10 Changing of Data Value, Step-by-Step**

Certain parameters can be changed step by step or infinitely variably. This applies to par. 1-20 [Motor Power \[kW\]](#page-99-0), par. 1-22 [Motor Voltage](#page-100-0) and [par.](#page-100-0) 1-23 [Motor Frequency](#page-100-0).

The parameters are changed both as a group of numeric data values and as numeric data values infinitely variably.

## **6.1.11 Read-out and Programming of Indexed Parameters**

Parameters are indexed when placed in a rolling stack.

par. 15-30 Alarm Log: Error Code to par. 15-32 Alarm Log: Time contain a fault log which can be read out. Choose a parameter, press [OK], and use the up/down navigation keys to scroll through the value log.

Use par. 3-10 [Preset Reference](#page-110-0) as another example:

Choose the parameter, press [OK], and use the up/down navigation keys keys to scroll through the indexed values. To change the parameter value, select the indexed value and press [OK]. Change the value by using the up/down keys. Press [OK] to accept the new setting. Press [Cancel] to abort. Press [Back] to leave the parameter.

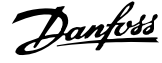

# **6.2 Parameter lists**

## **6.2.1 Main Menu Structure**

Parameters for the frequency converter are grouped into various parameter groups for easy selection of the correct parameters for optimized operation of the frequency converter.

The vast majority of applications can be programmed using the Quick Menu button and selecting the parameters under Quick Setup and Function Setups. Descriptions and default settings of parameters may be found under the section Parameter Lists at the back of this manual.

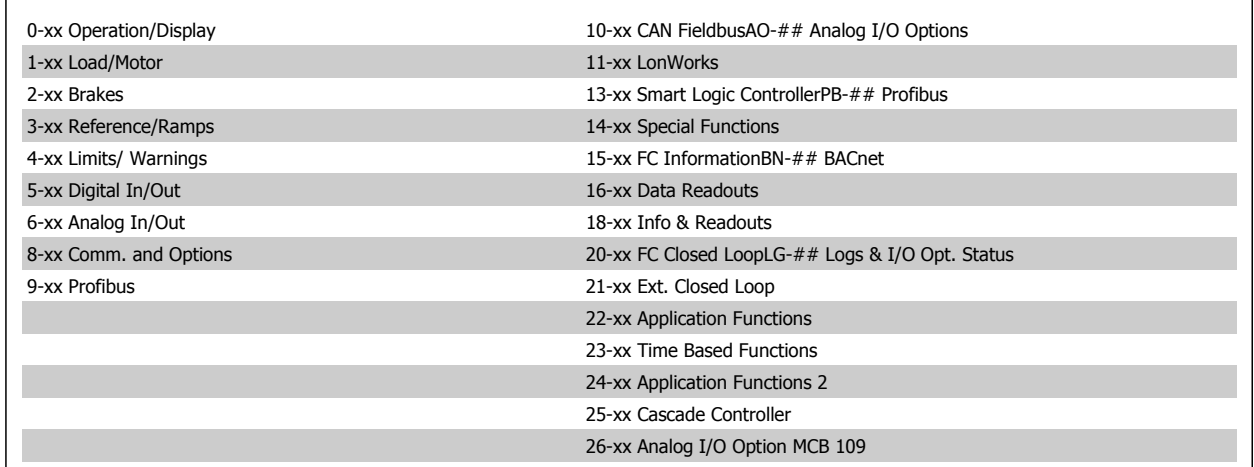

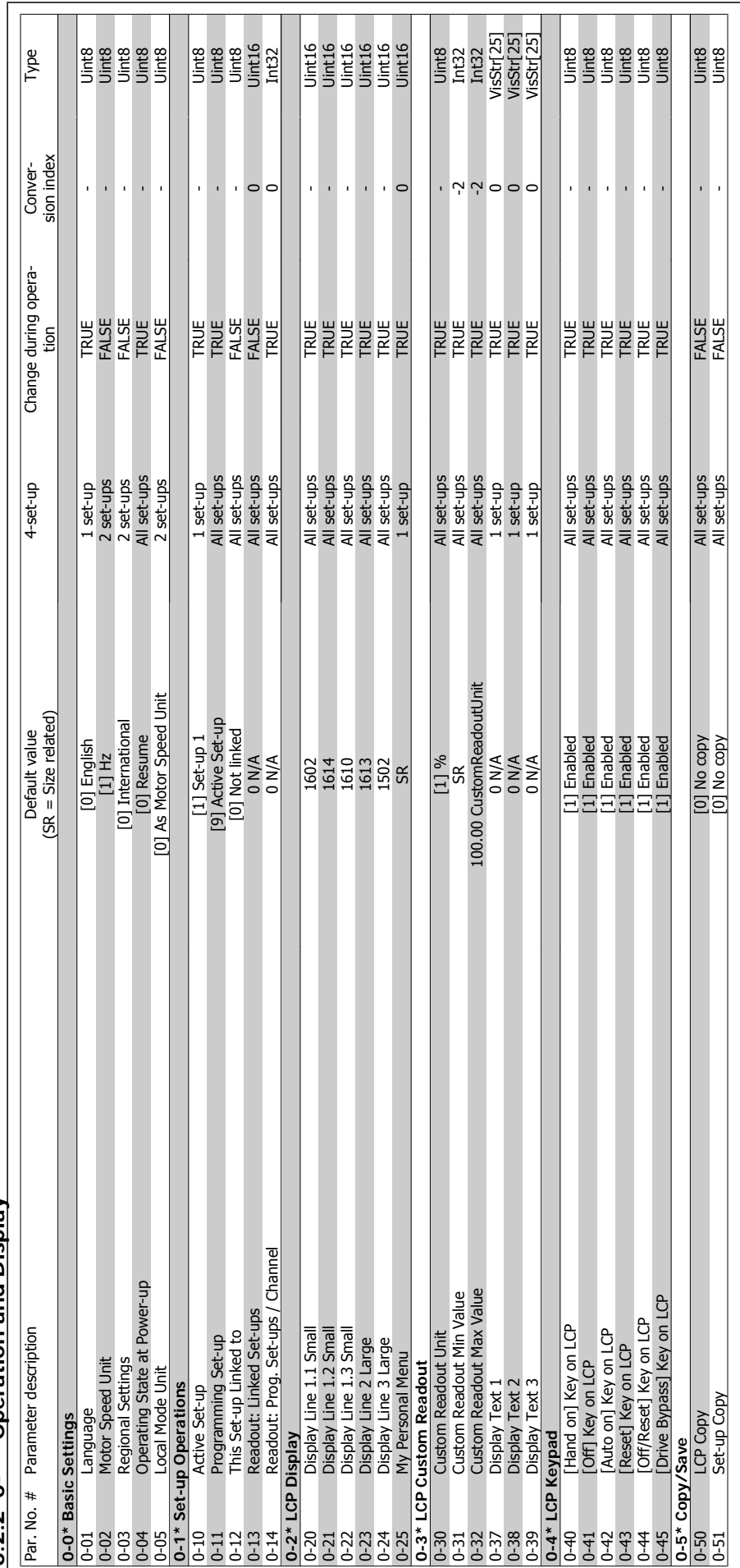

6.2.2 0-\*\* Operation and Display **6.2.2 0-\*\* Operation and Display**

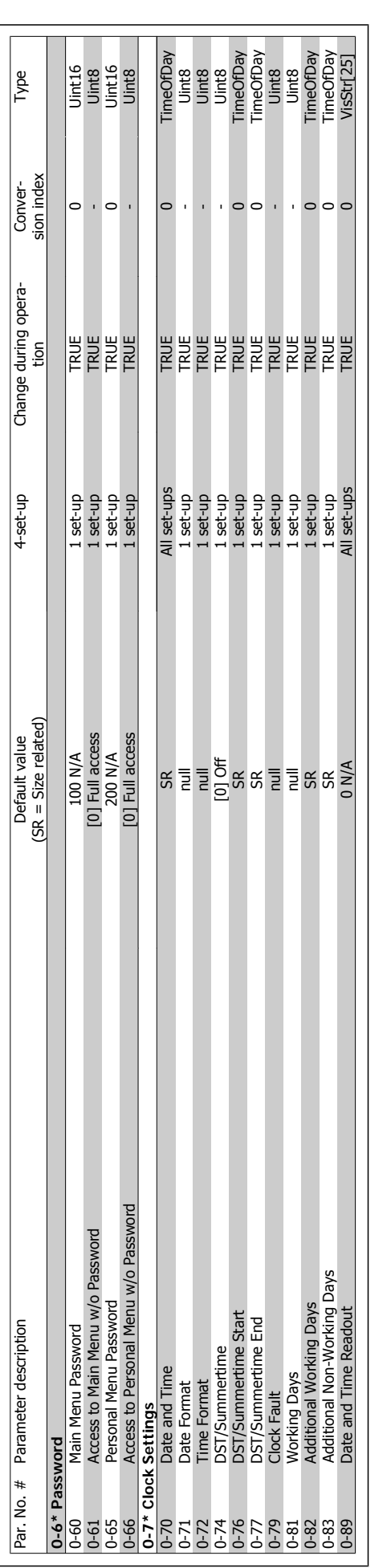

VLT HVAC Drive High Power Operating Instructions

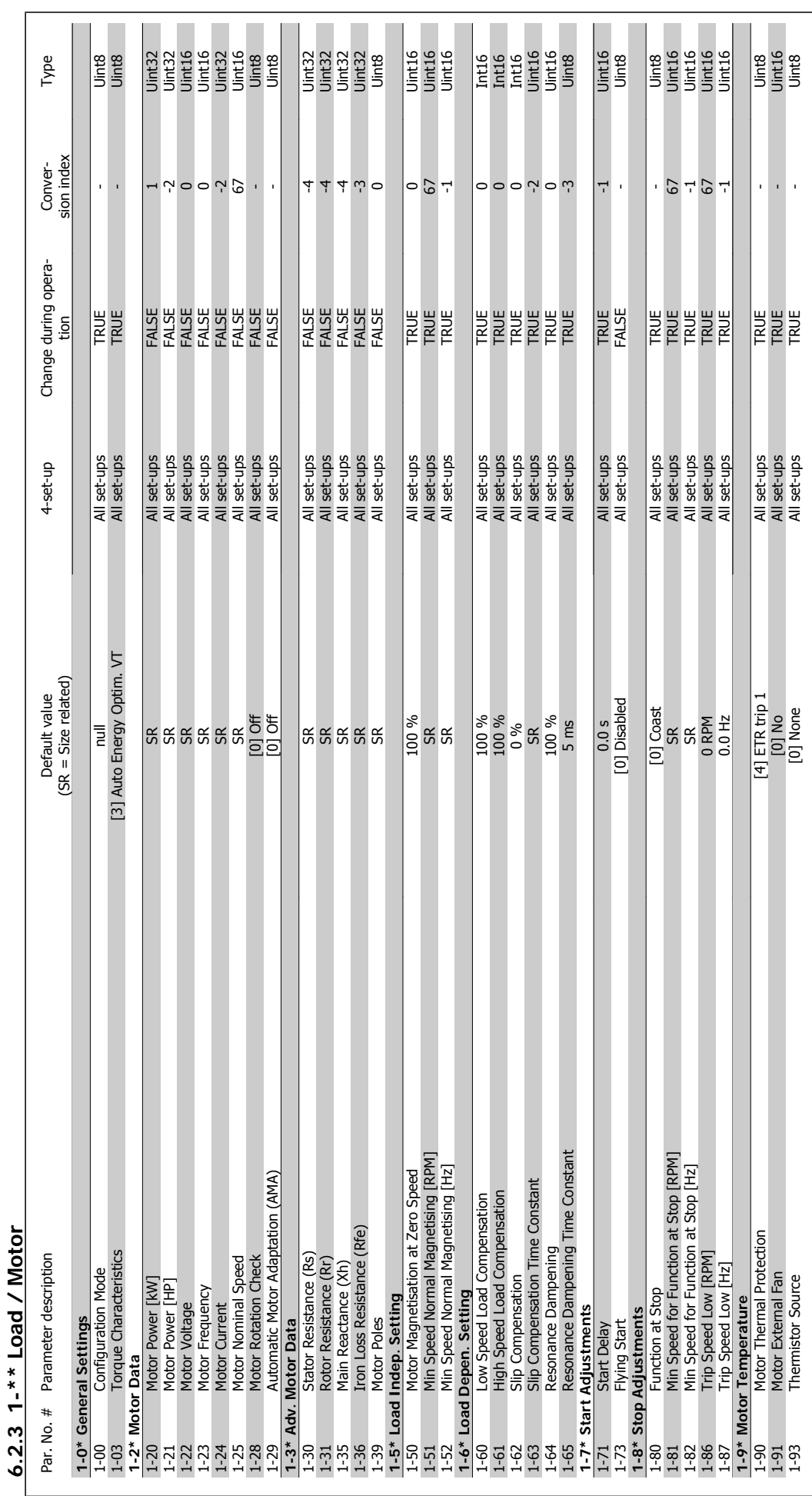

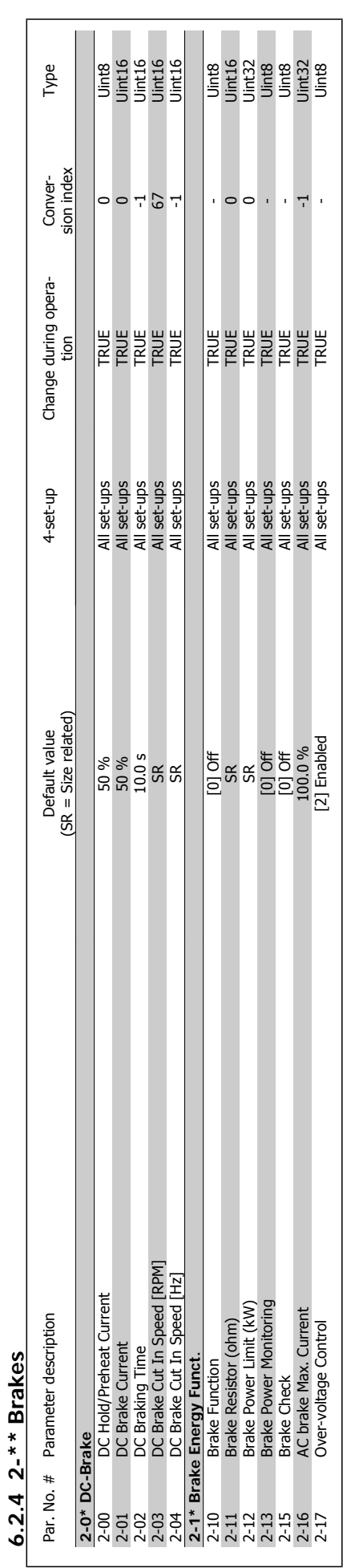

VLT HVAC Drive High Power Operating Instructions

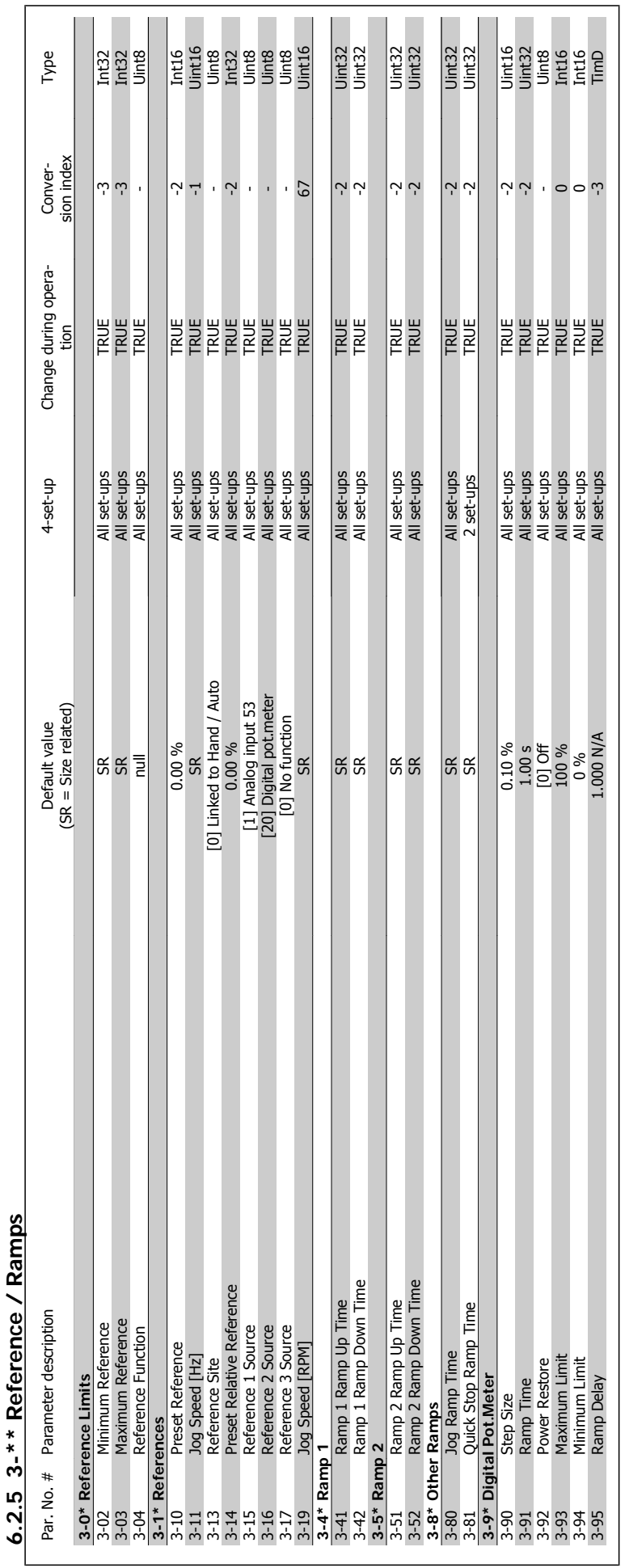

VLT HVAC Drive High Power Operating Instructions 6 How to Programme

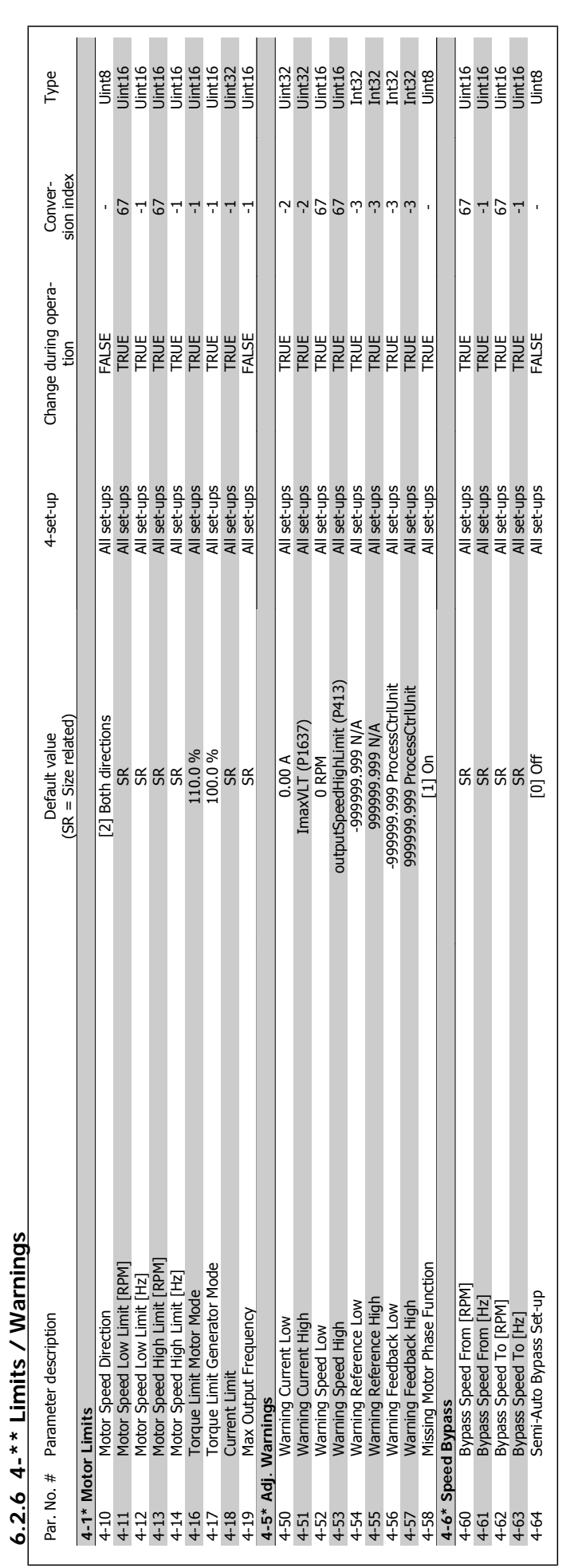

VLT HVAC Drive High Power Operating Instructions

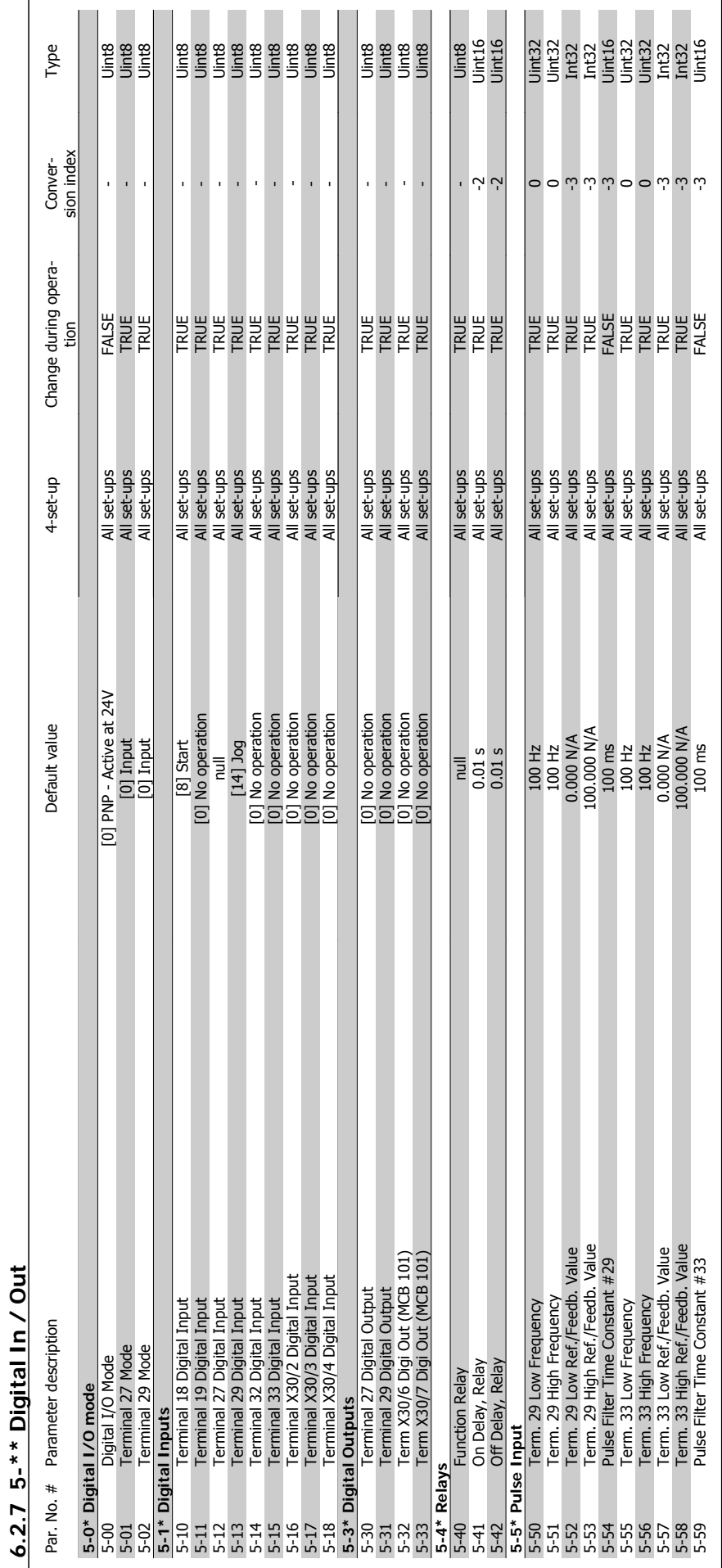

## VLT HVAC Drive High Power Operating Instructions 6 How to Programme

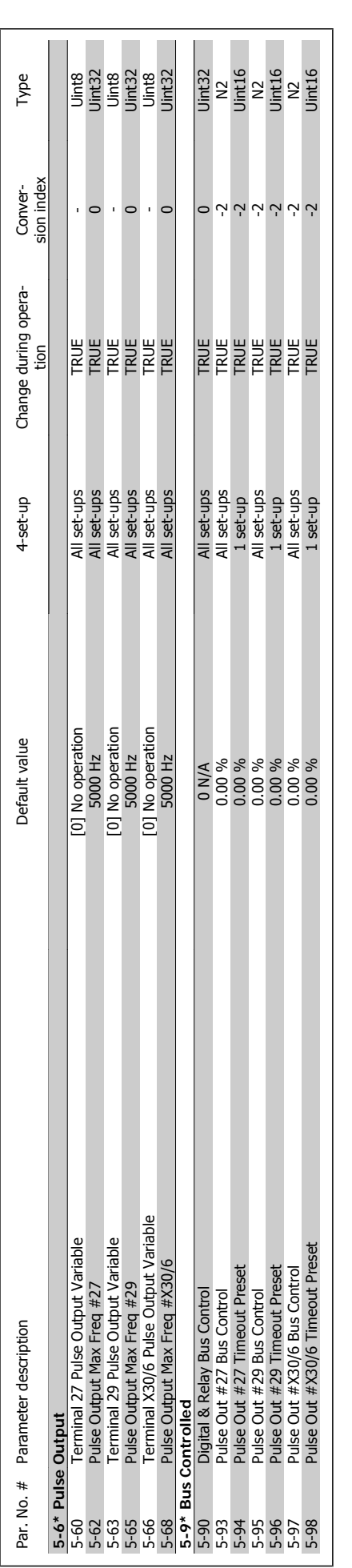

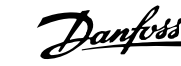
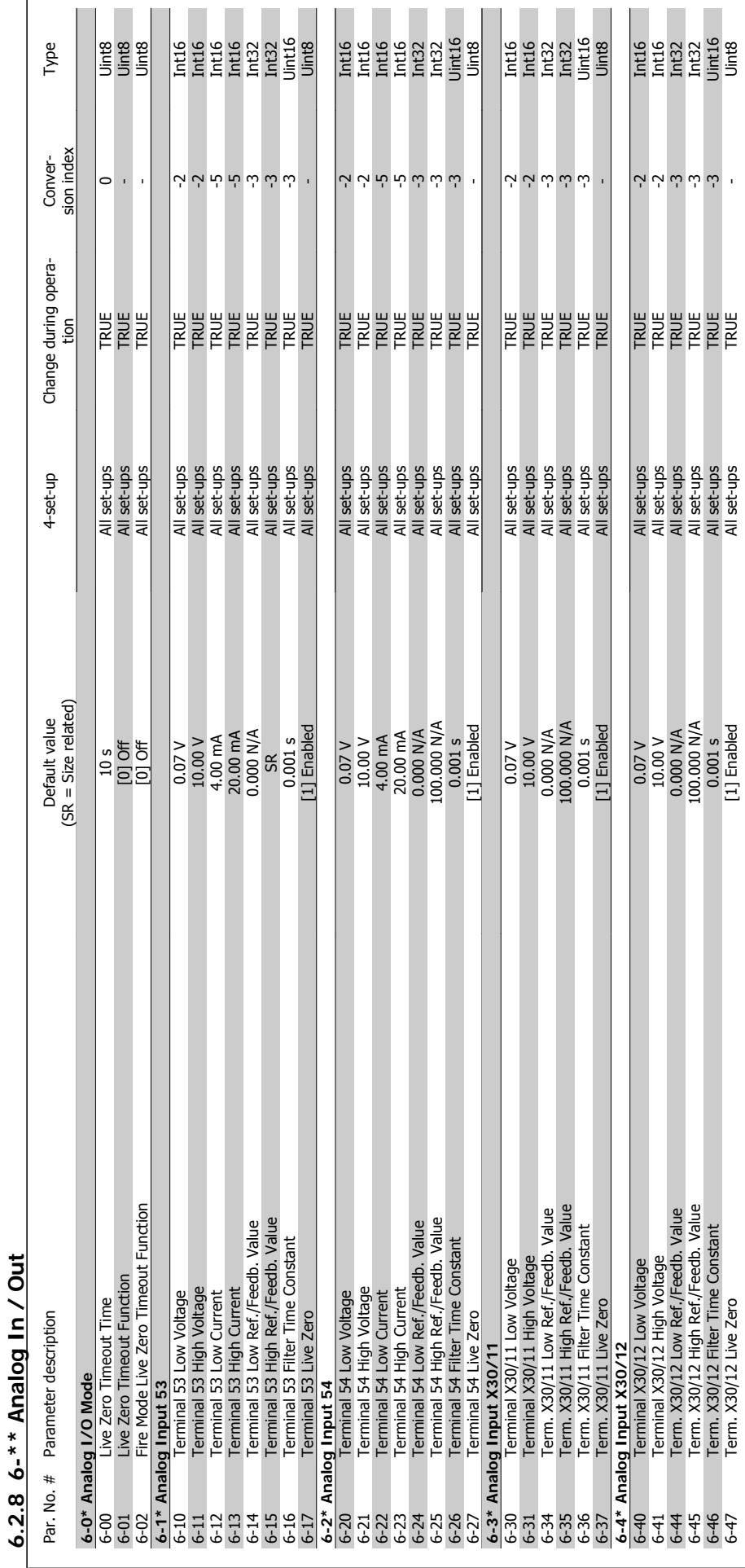

VLT HVAC Drive High Power Operating Instructions 6 How to Programme

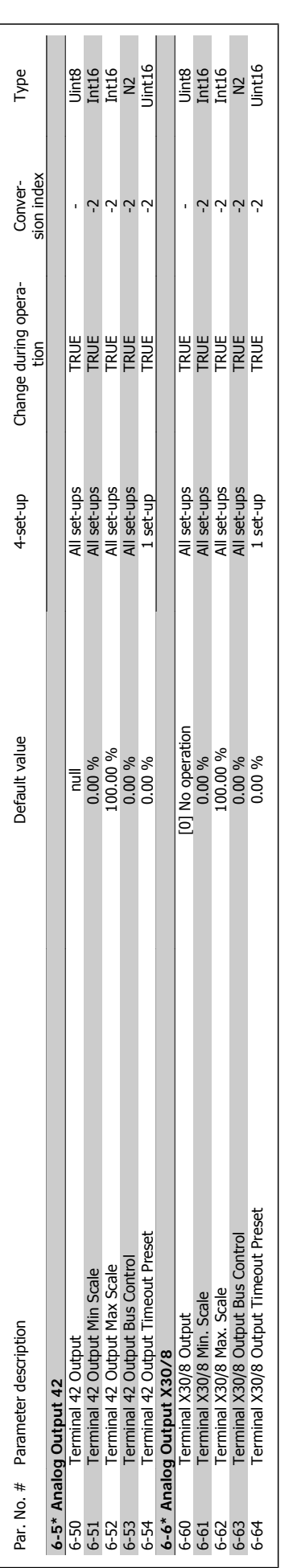

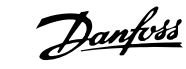

VLT HVAC Drive High Power Operating Instructions

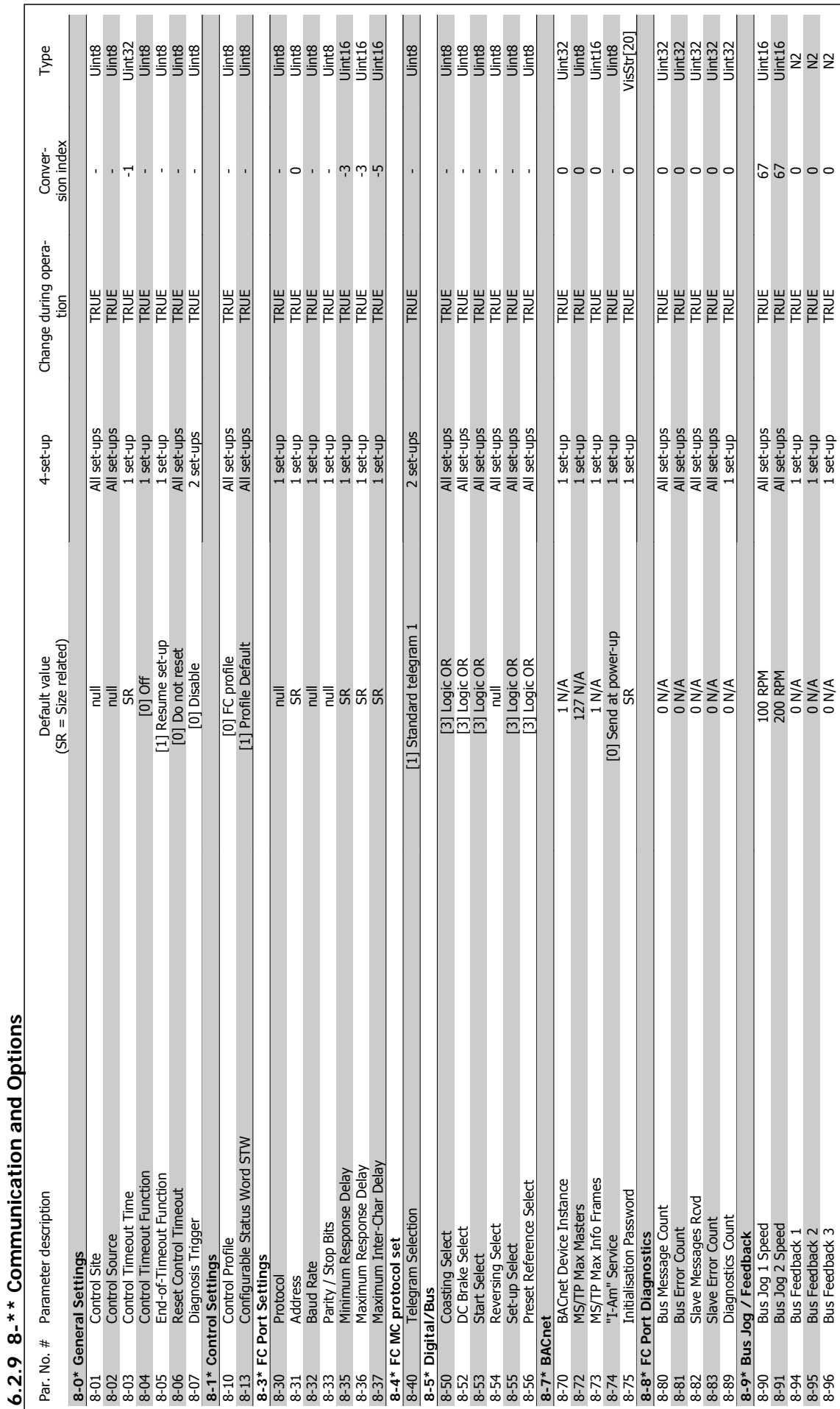

MG.11.F2.02 - VLT<sup>®</sup> is a registered Danfoss trademark 147

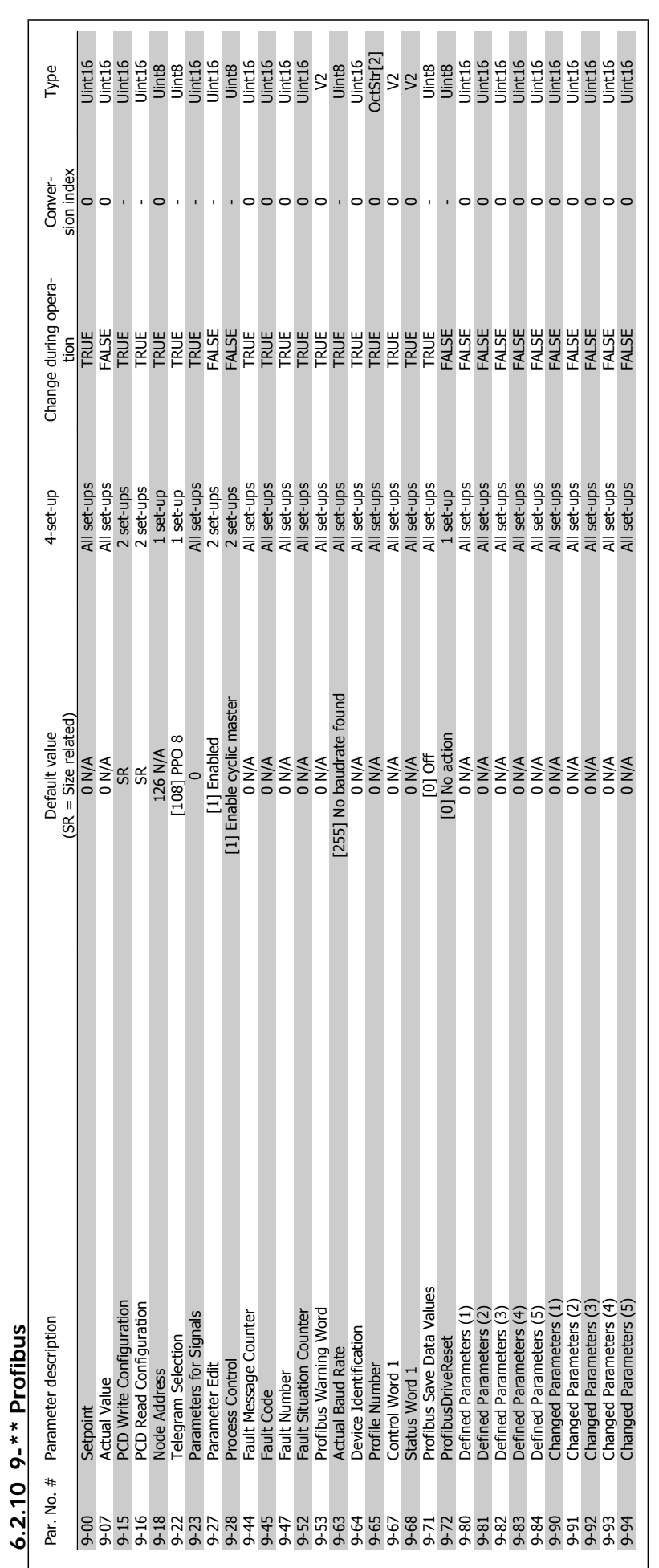

# 6 How to Programme

VLT HVAC Drive High Power Operating Instructions

**6.2.10 9-\*\* Profibus**

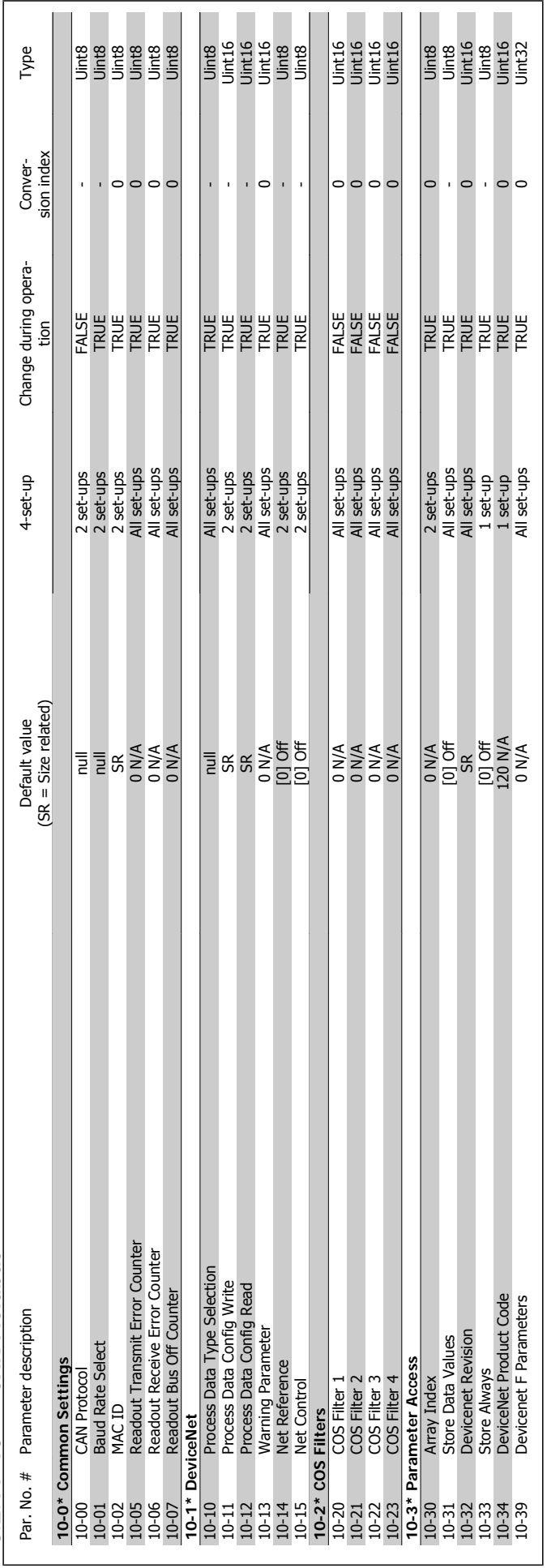

#### VLT HVAC Drive High Power Operating Instructions 6 How to Programme

 $\sqrt{ }$ 

# 6.2.11 10-\*\* CAN Fieldbus **6.2.11 10-\*\* CAN Fieldbus**

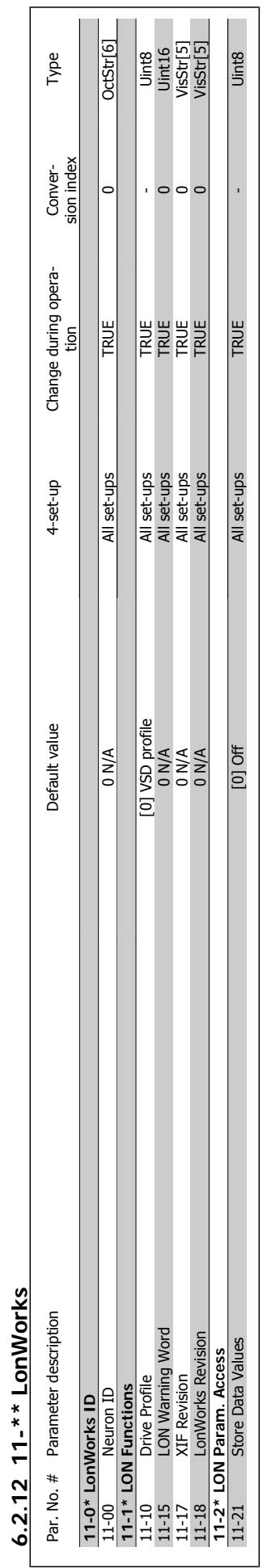

 $\overline{\phantom{0}}$ 

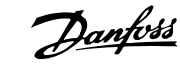

**6.2.12 11-\*\* LonWorks**

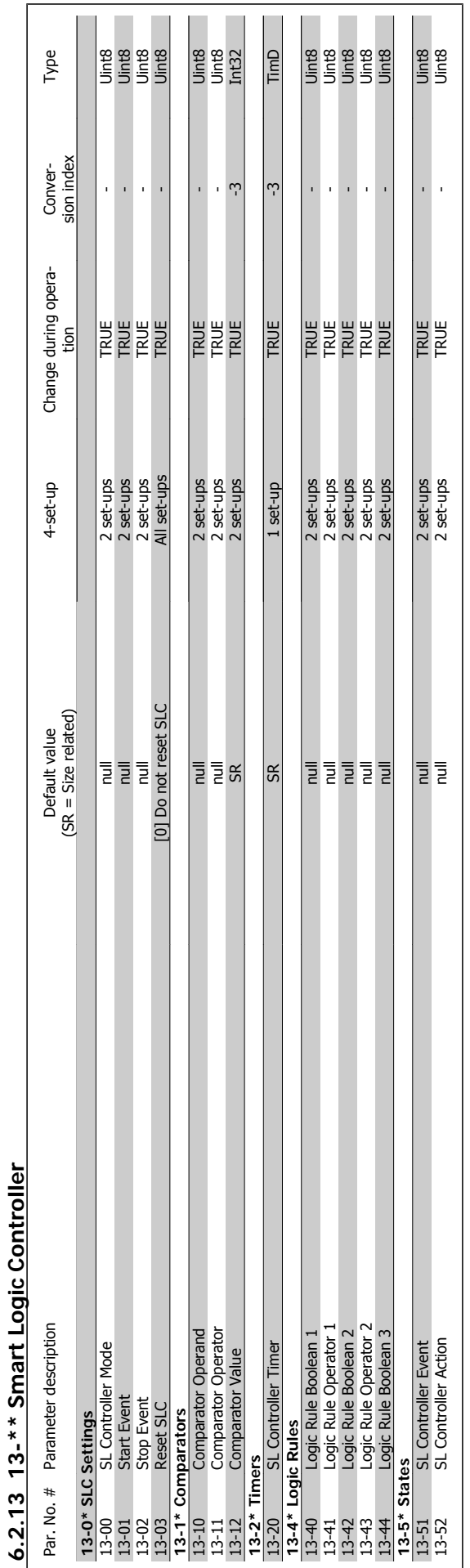

### VLT HVAC Drive High Power Operating Instructions 6 How to Programme

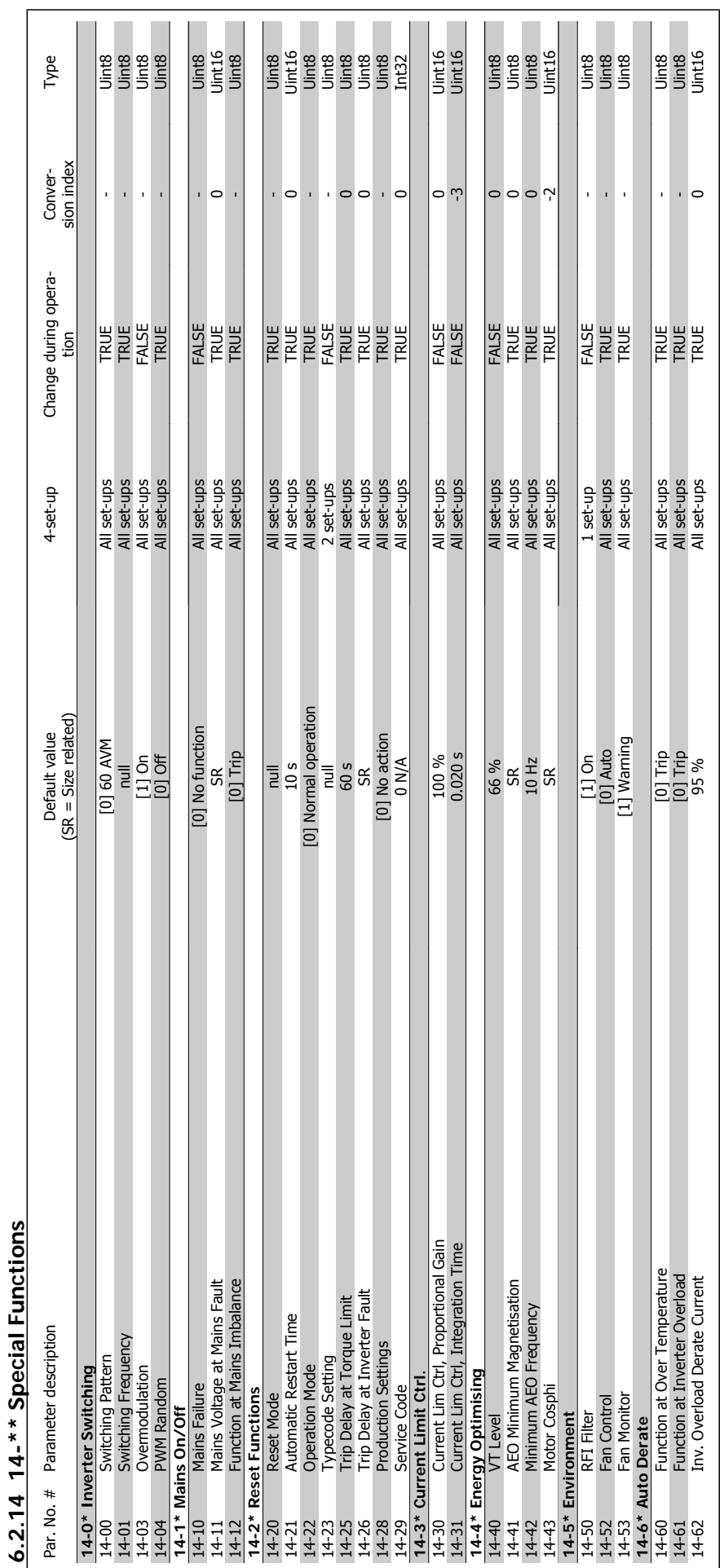

# 6 How to Programme

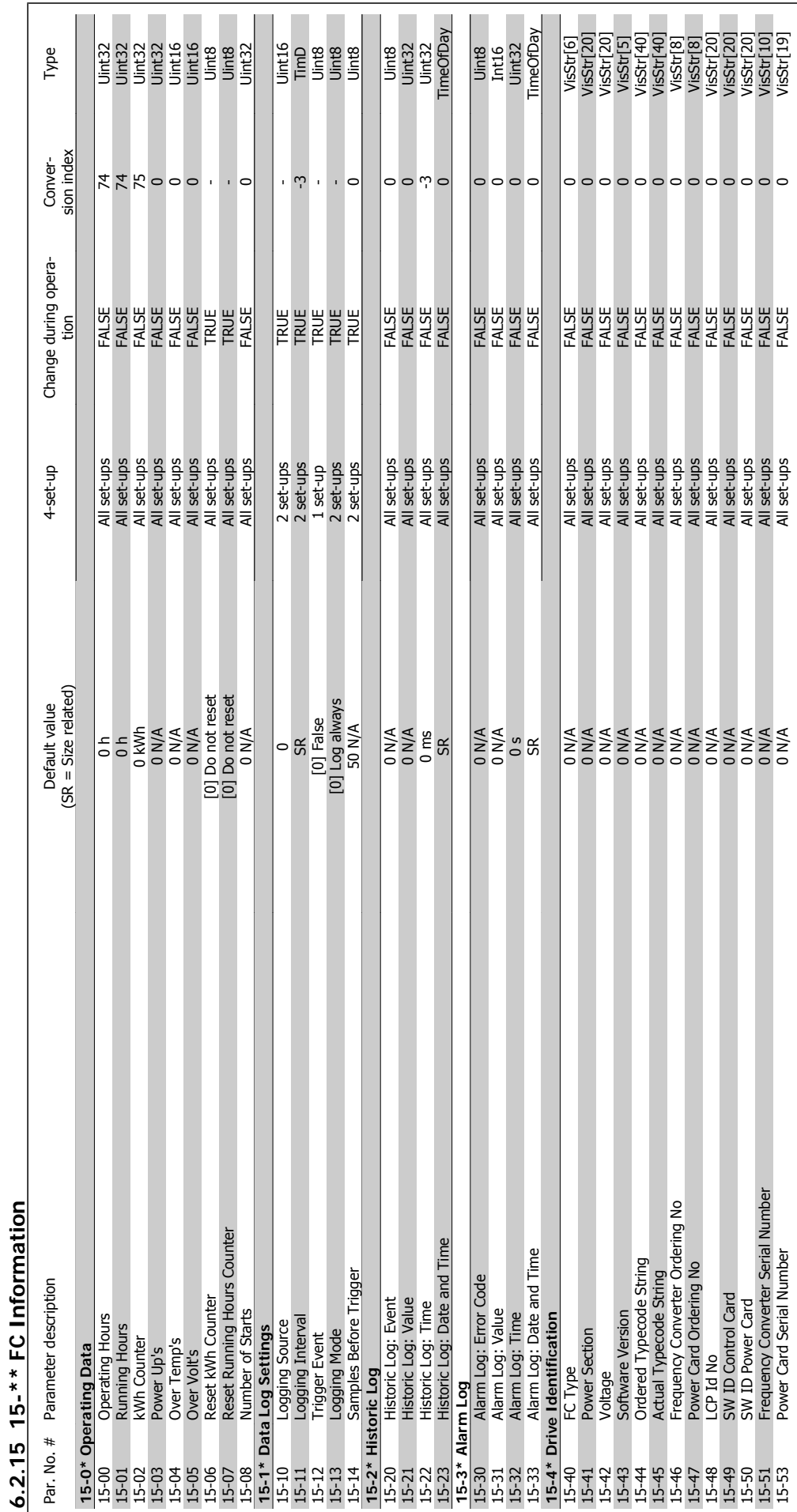

MG.11.F2.02 - VLT<sup>®</sup> is a registered Danfoss trademark 153

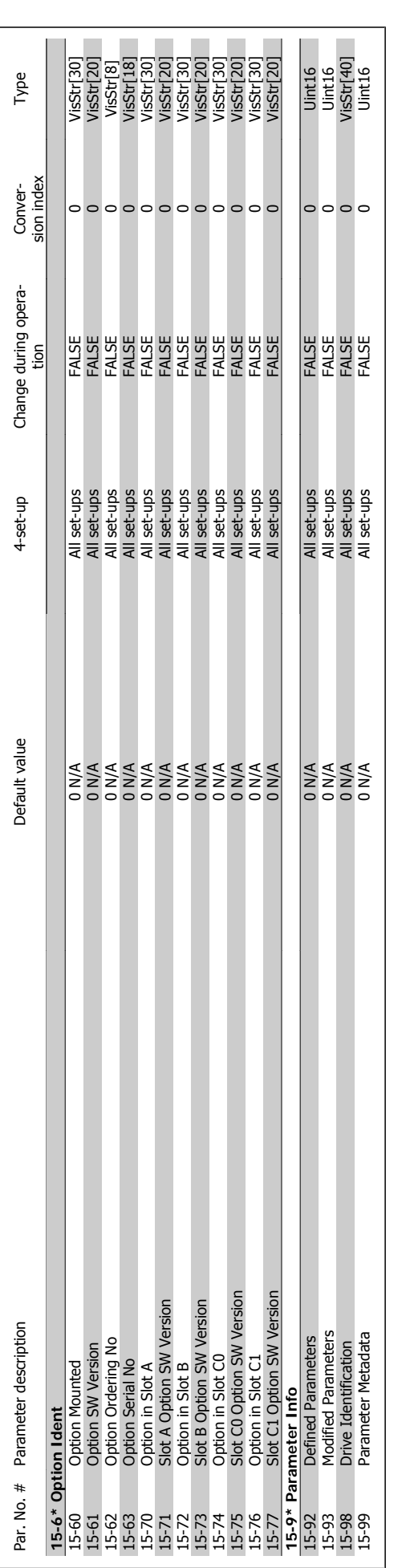

# 6 How to Programme

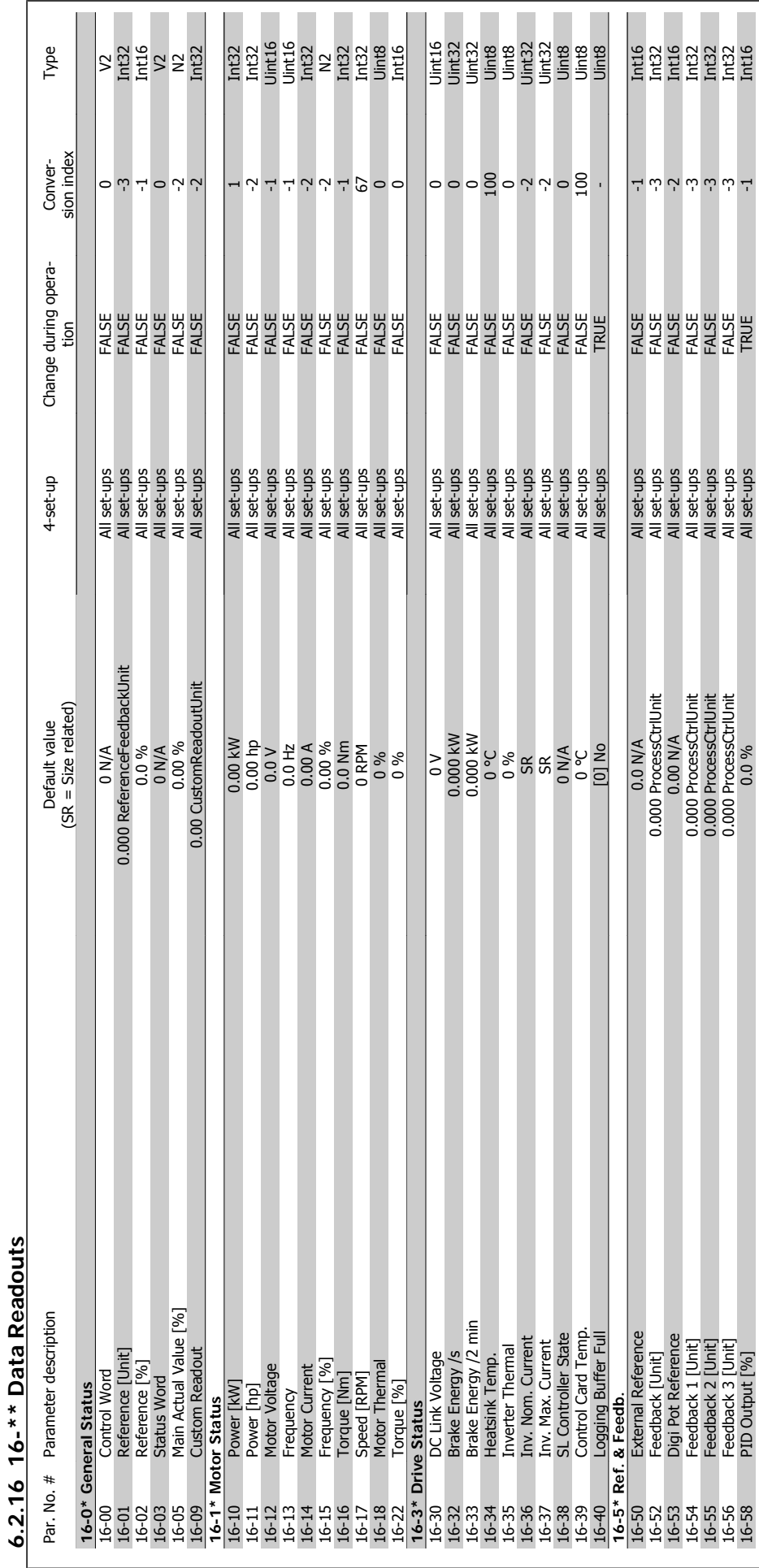

**6.2.16 16-\*\* Data Readouts**

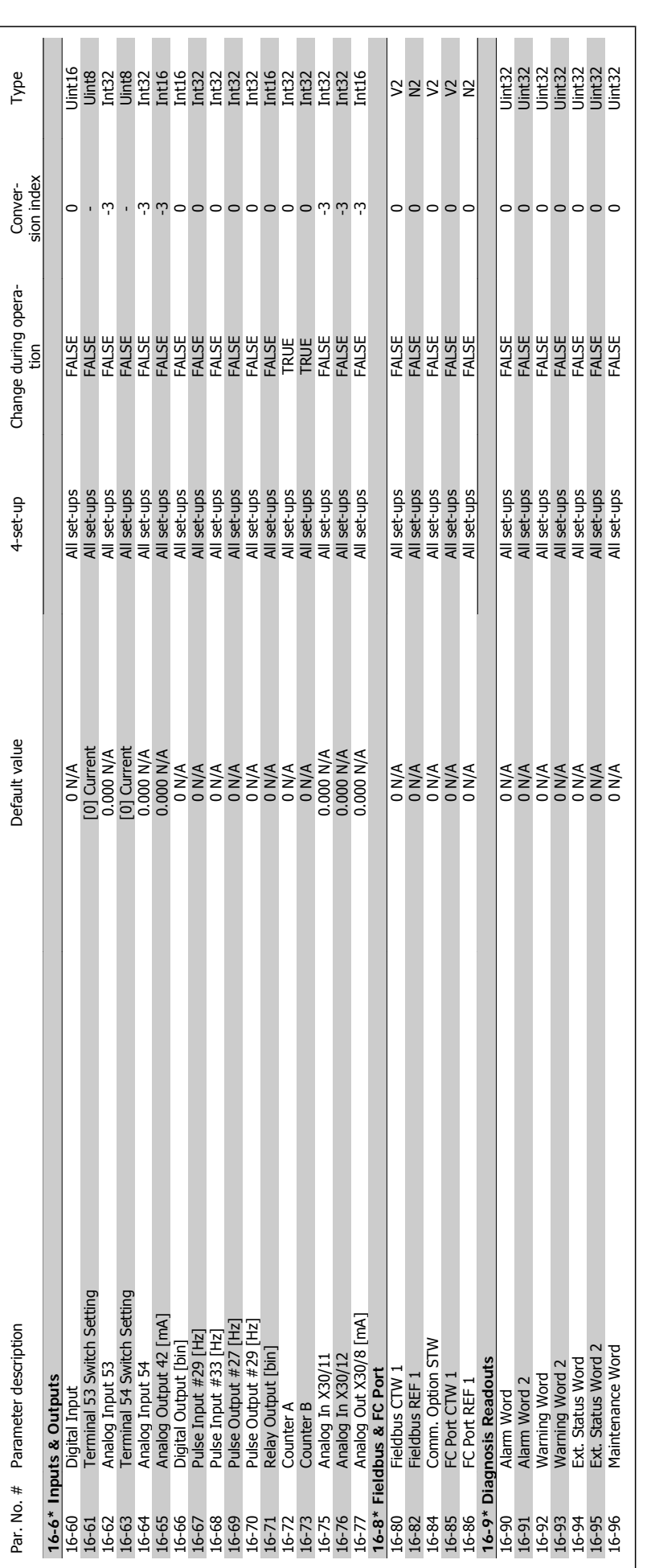

6 How to Programme

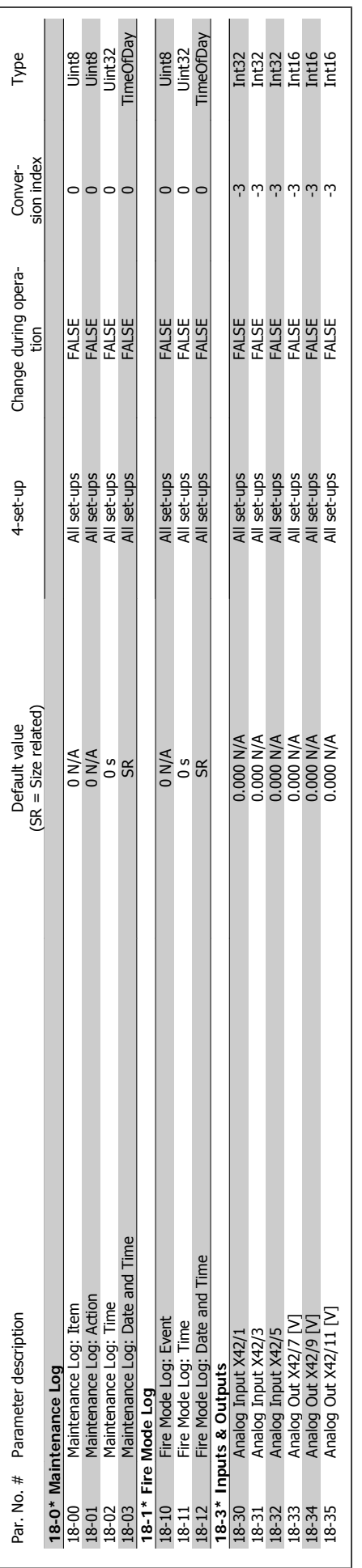

**6.2.17 18-\*\* Info & Readouts**

 $6.2.17$  18-\*\* Info & Readouts

#### VLT HVAC Drive High Power Operating Instructions 6 How to Programme

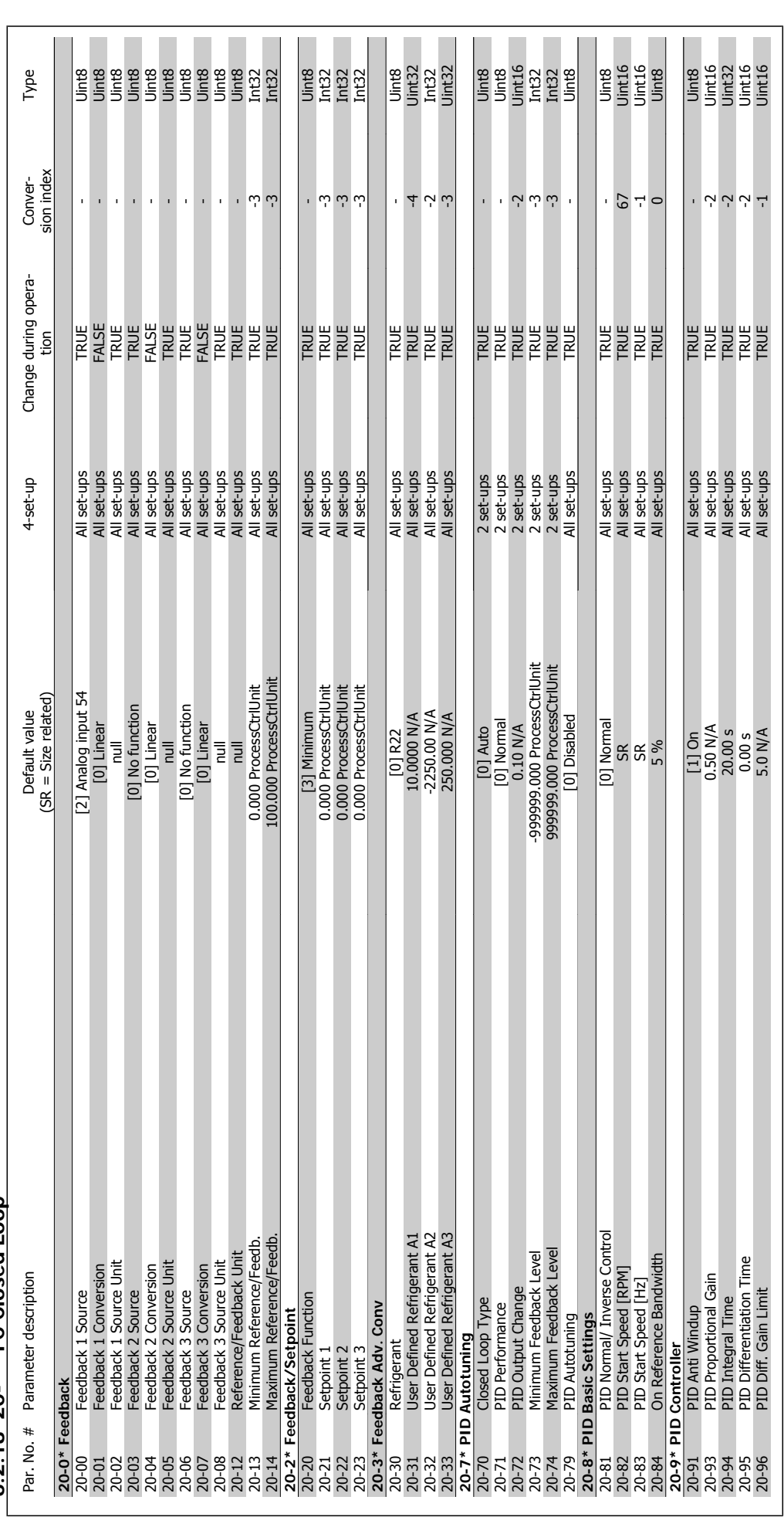

 $6.2.18$   $20-*$  FC Closed Loop **6.2.18 20-\*\* FC Closed Loop**

6 How to Programme

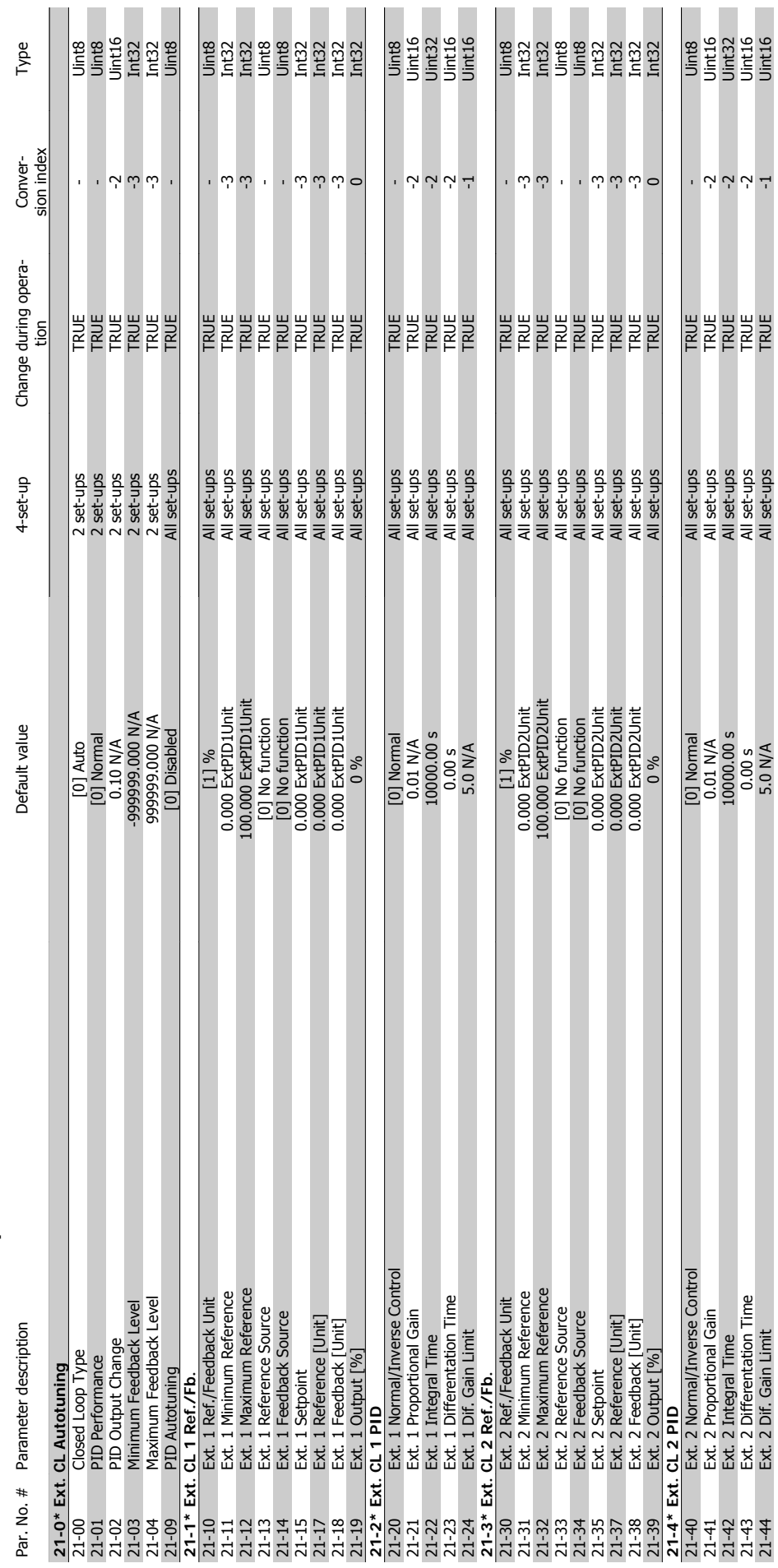

6.2.19 21-\*\* Ext. Closed Loop **6.2.19 21-\*\* Ext. Closed Loop**

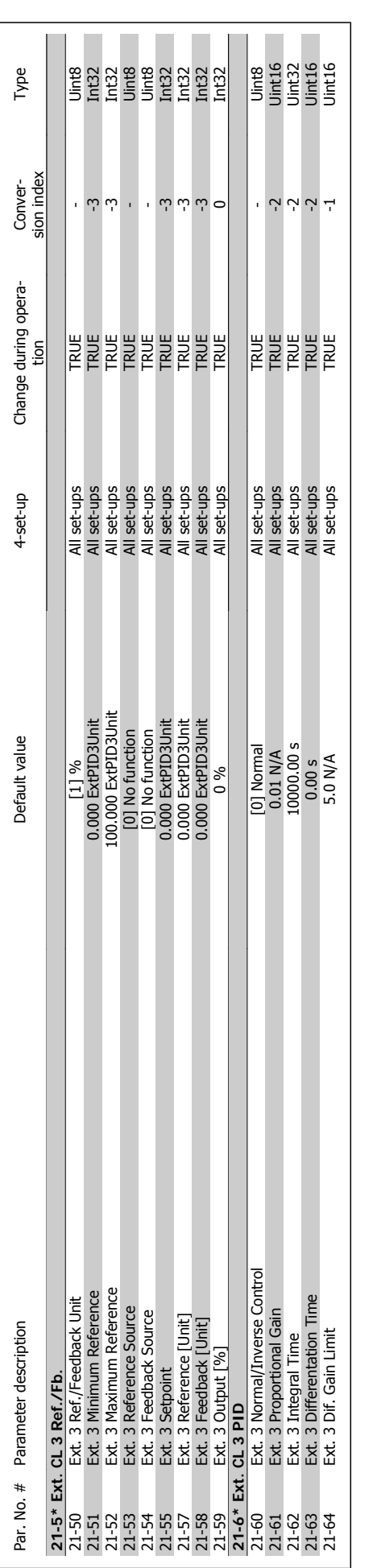

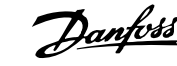

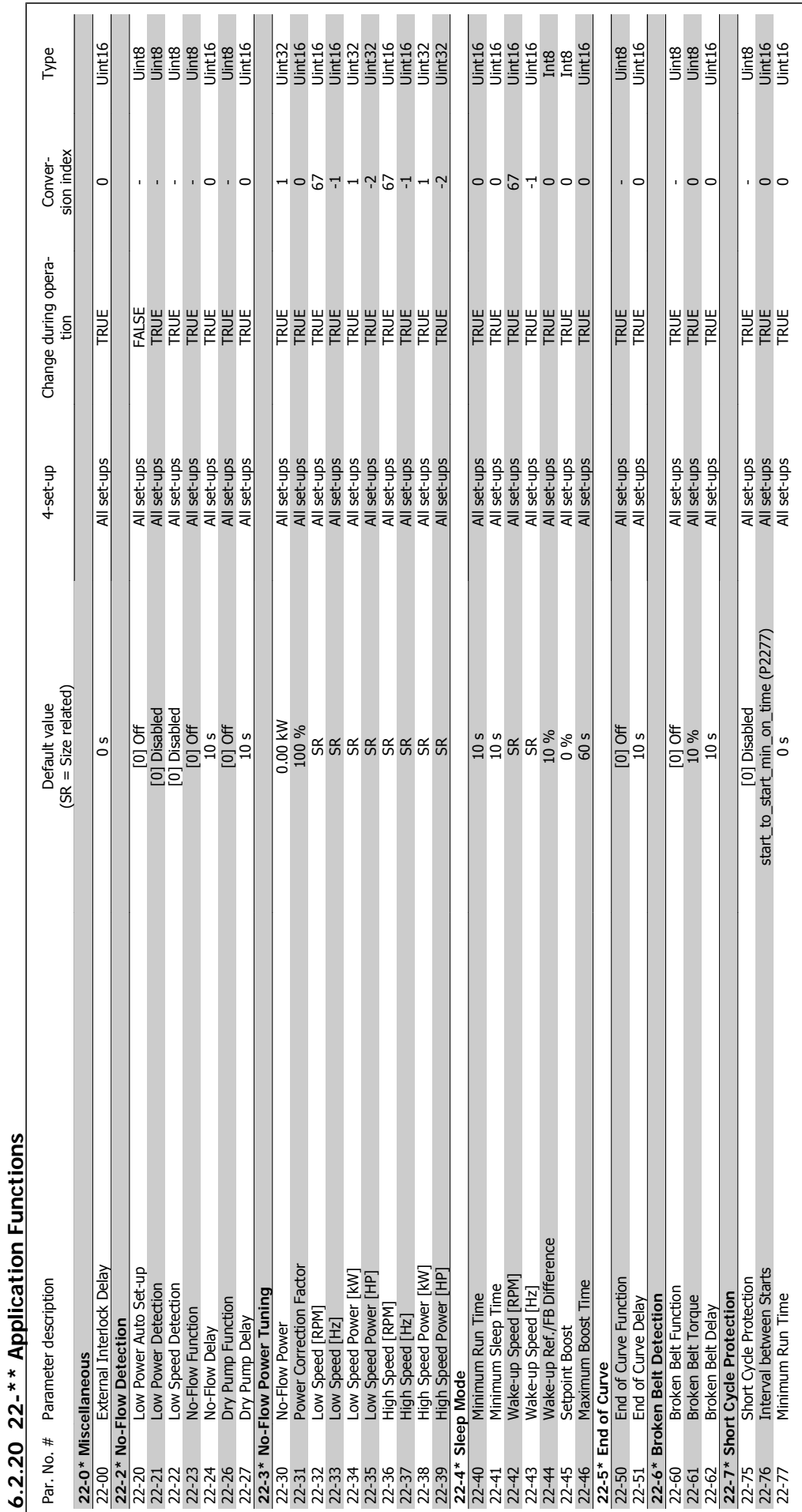

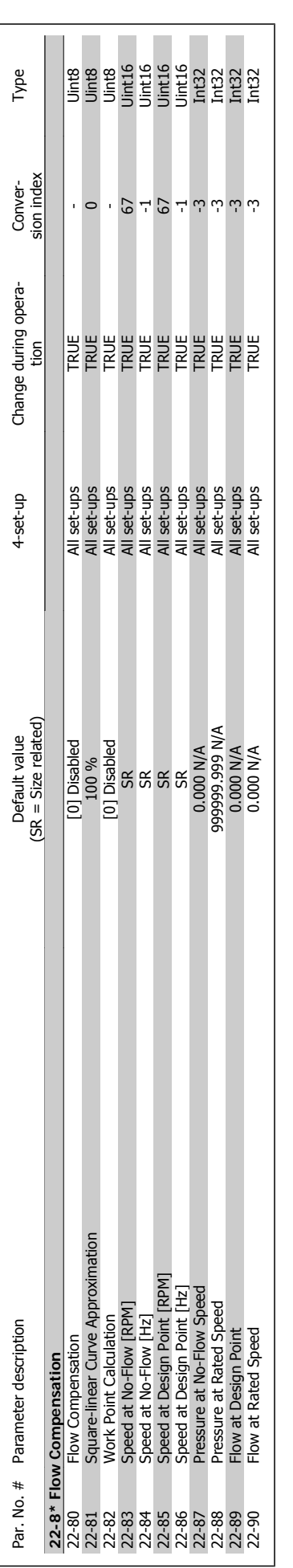

# 6 How to Programme

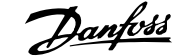

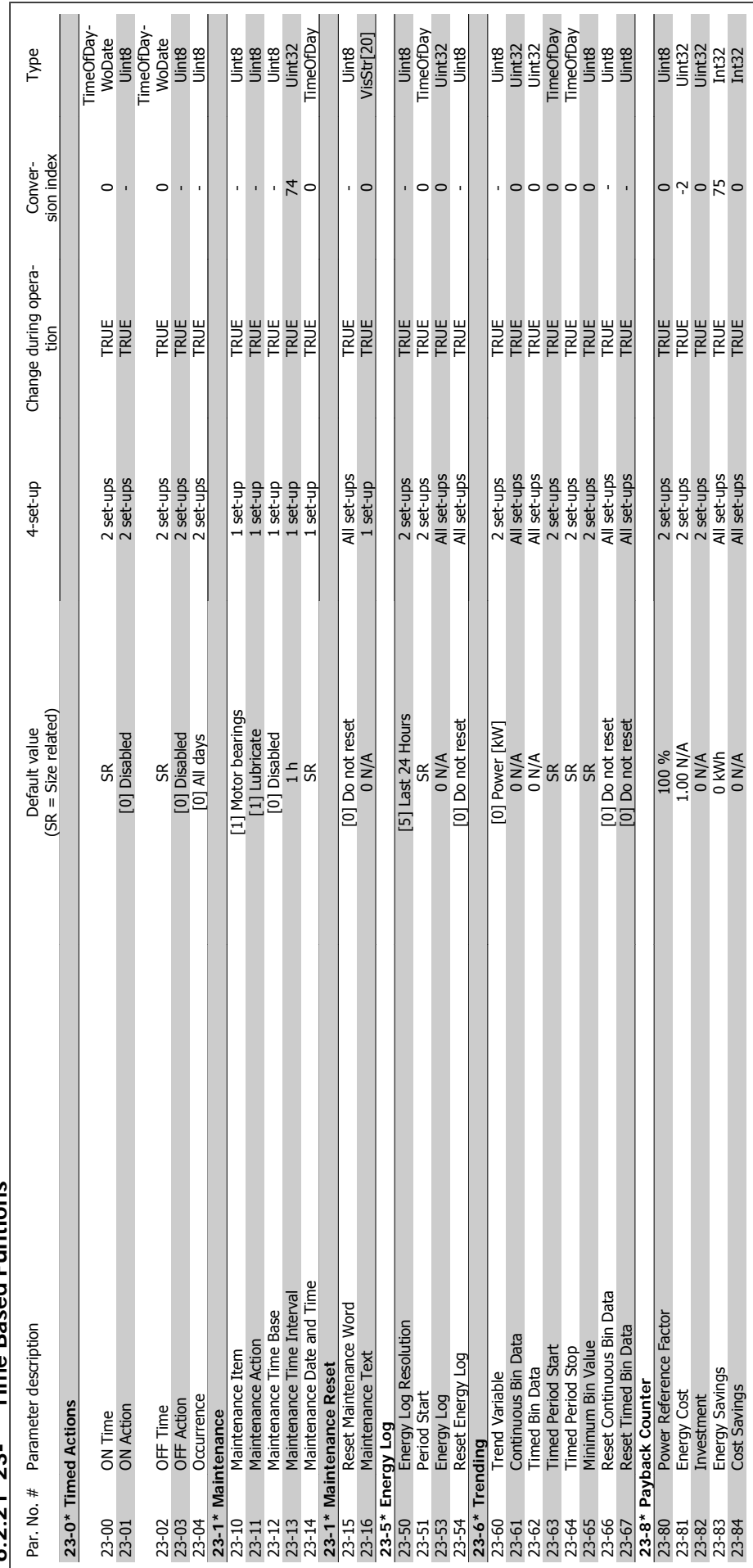

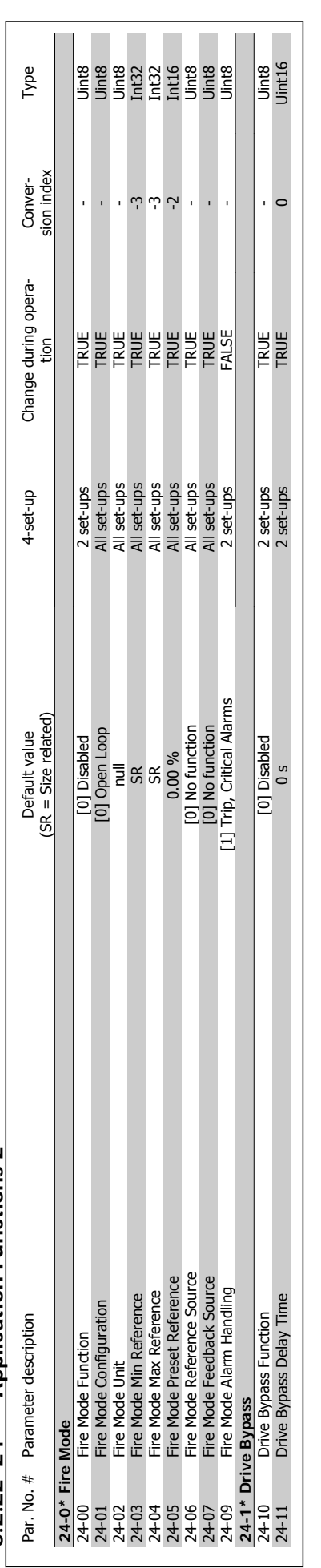

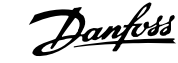

VLT HVAC Drive High Power Operating Instructions

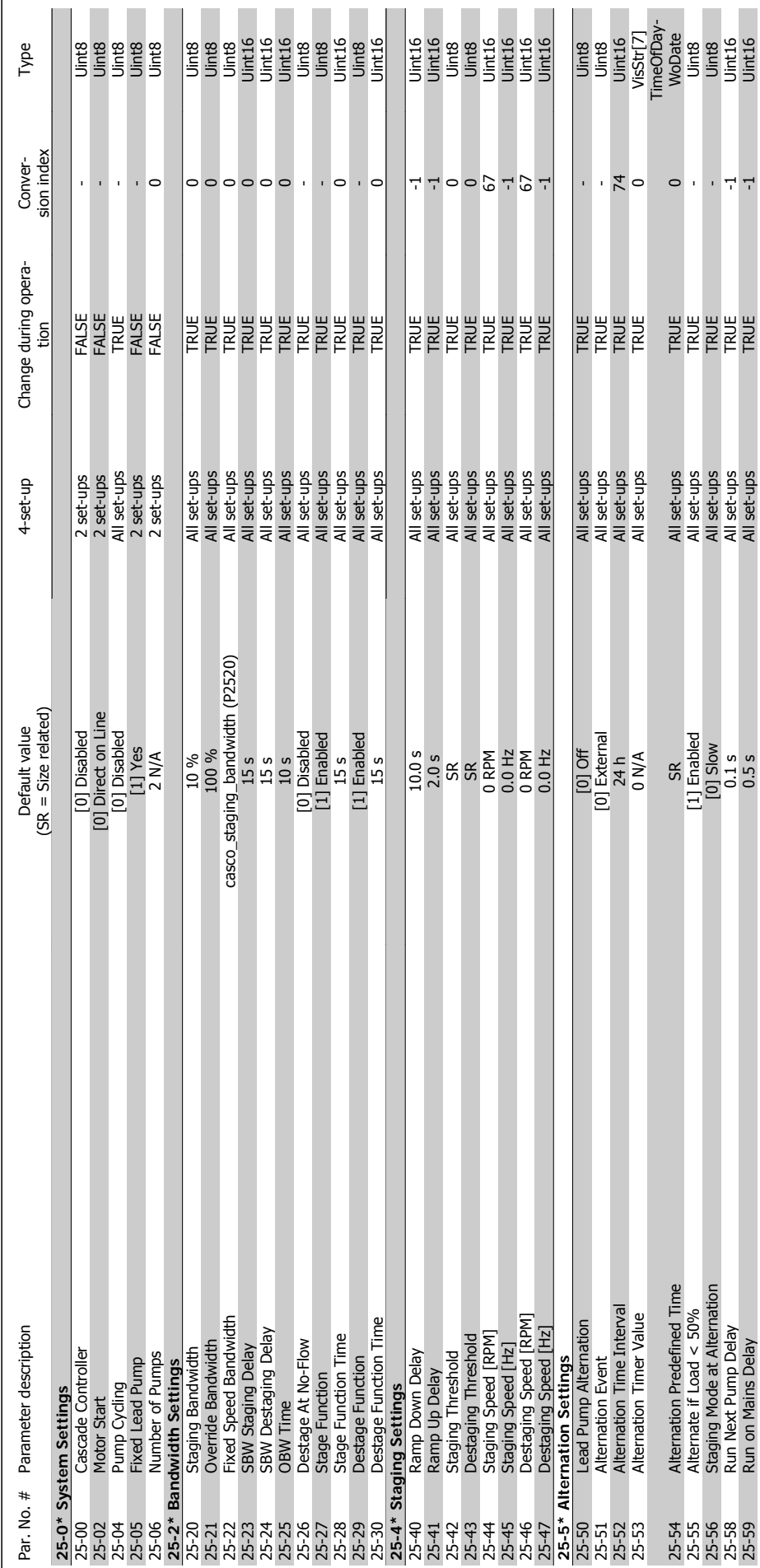

6.2.23 25-\*\* Cascade Controller **6.2.23 25-\*\* Cascade Controller**

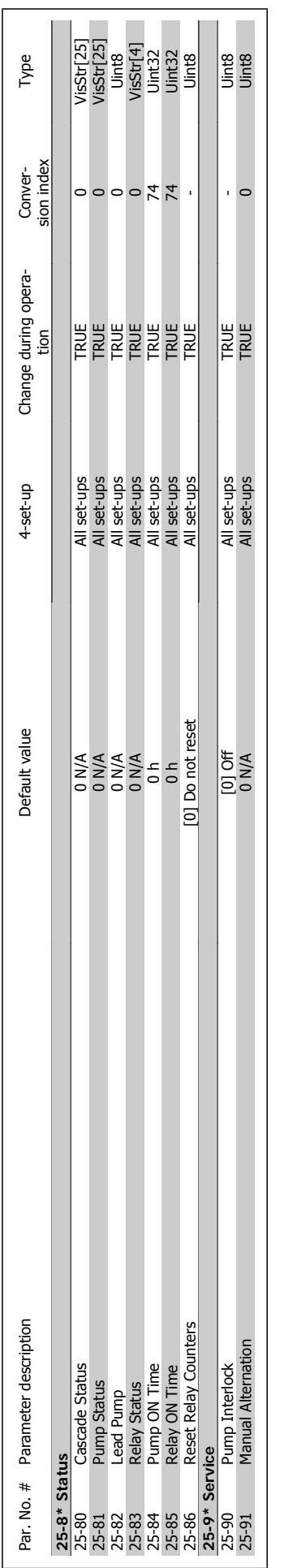

6 How to Programme

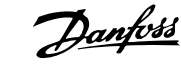

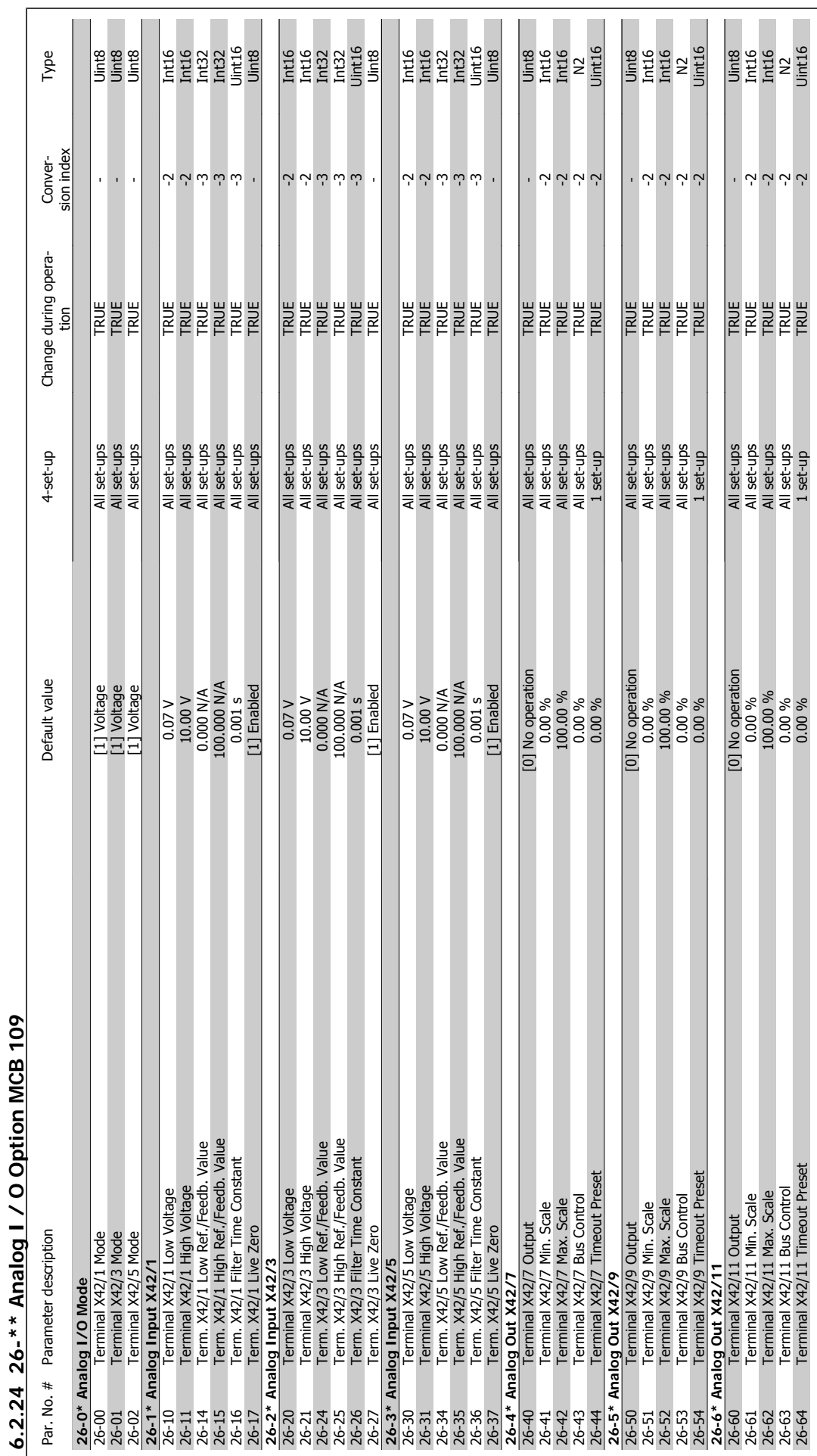

MG.11.F2.02 - VLT<sup>®</sup> is a registered Danfoss trademark 167

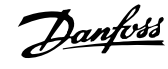

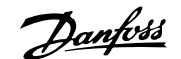

# **7 General Specifications**

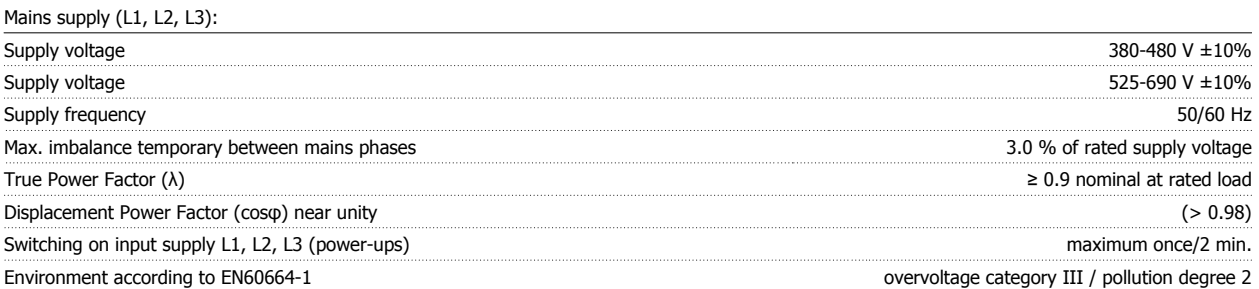

The unit is suitable for use on a circuit capable of delivering not more than 100.000 RMS symmetrical Amperes, 480/690 V maximum.

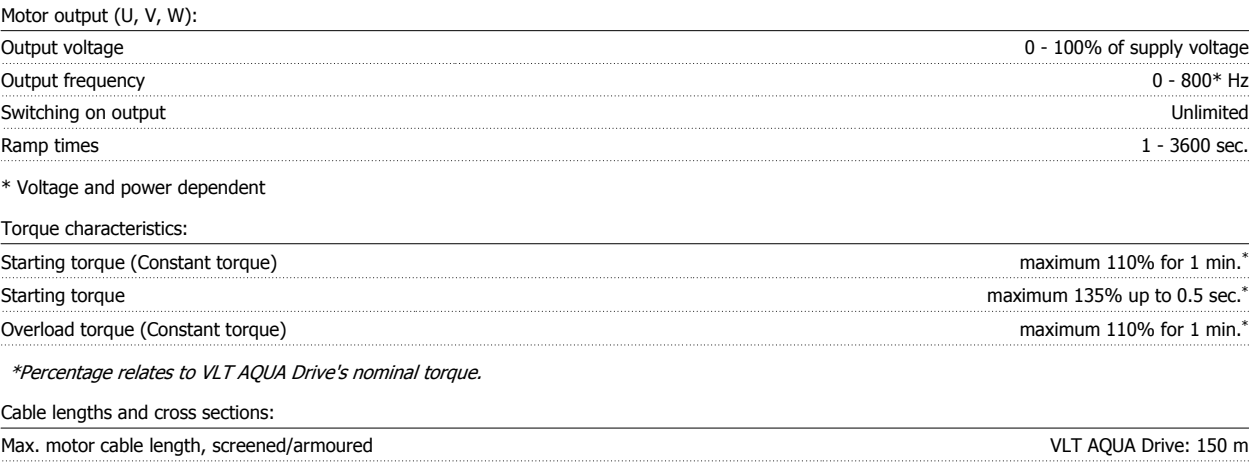

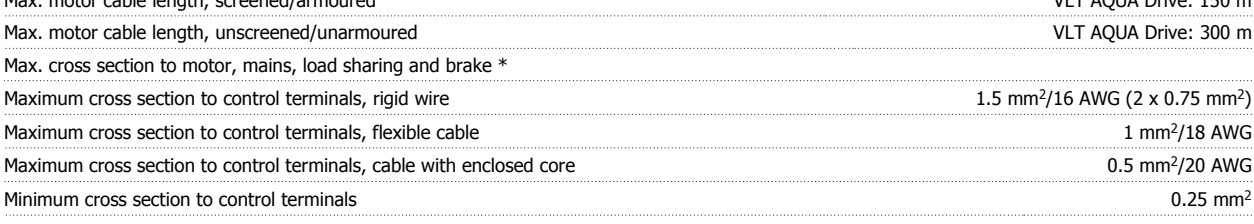

\* See Mains Supply tables for more information!

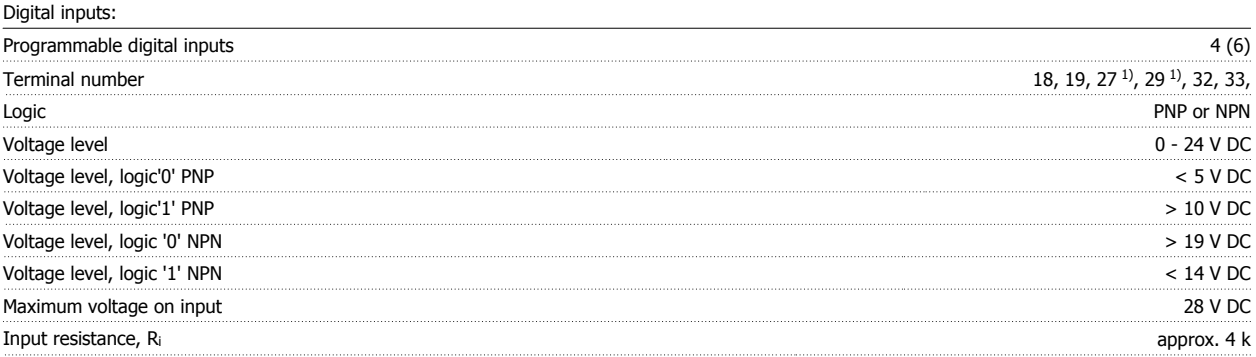

All digital inputs are galvanically isolated from the supply voltage (PELV) and other high-voltage terminals.

1) Terminals 27 and 29 can also be programmed as output.

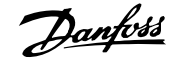

#### Analog inputs:

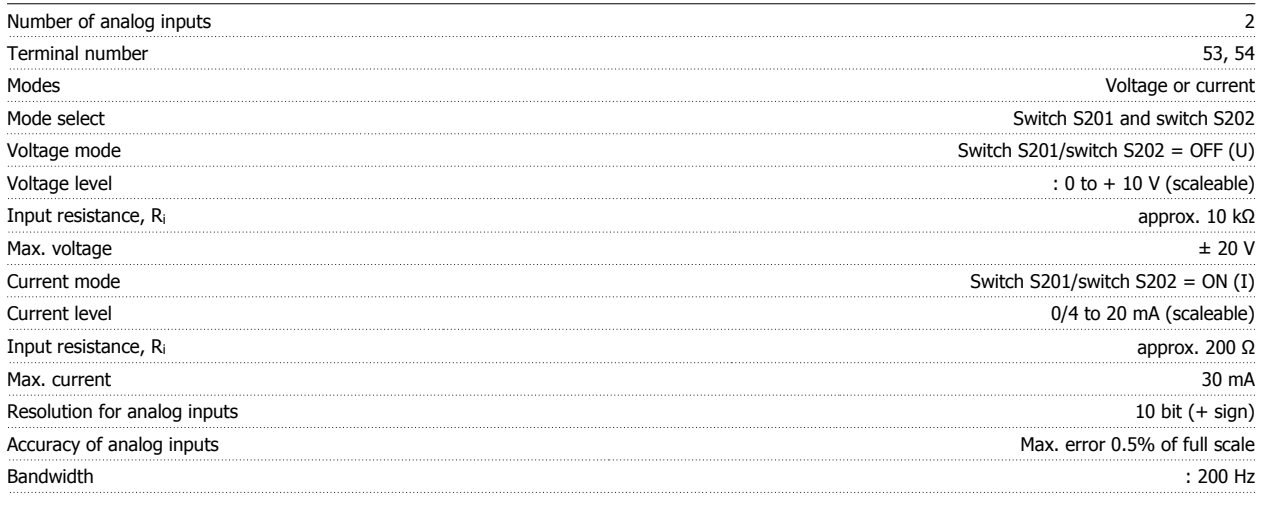

The analog inputs are galvanically isolated from the supply voltage (PELV) and other high-voltage terminals.

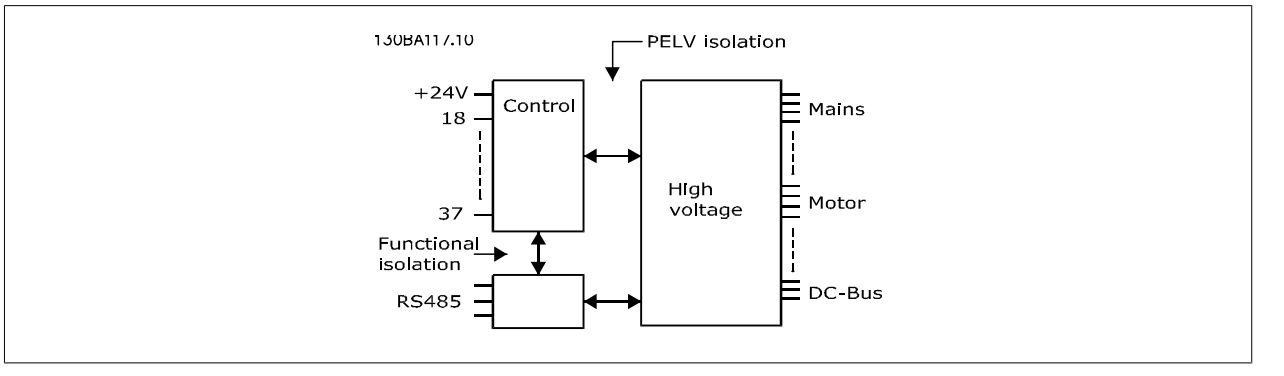

### Pulse inputs:

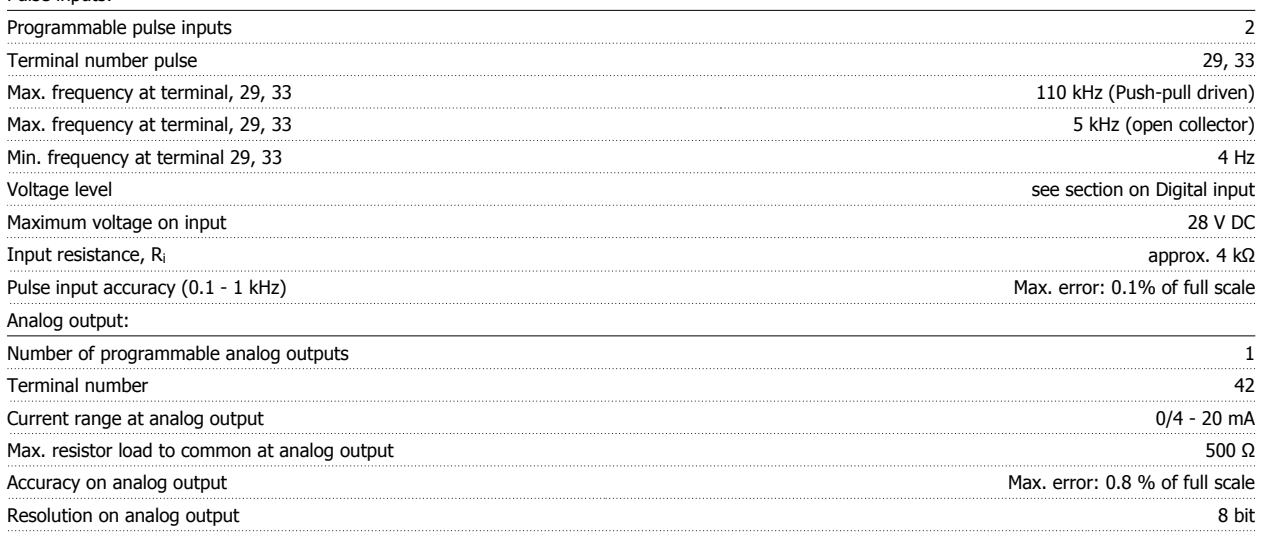

The analog output is galvanically isolated from the supply voltage (PELV) and other high-voltage terminals.

Control card, RS-485 serial communication: Terminal number 68 (P,TX+, RX+), 69 (N,TX-, RX-)

Terminal number 61 Common for terminals 68 and 69

The RS-485 serial communication circuit is functionally separated from other central circuits and galvanically isolated from the supply voltage (PELV).

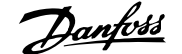

#### Digital output:

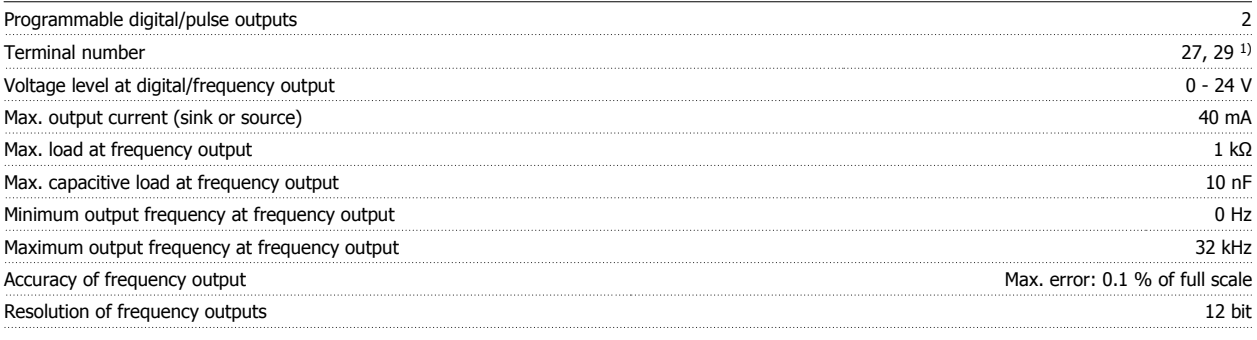

1) Terminal 27 and 29 can also be programmed as input.

The digital output is galvanically isolated from the supply voltage (PELV) and other high-voltage terminals.

Control card, 24 V DC output:

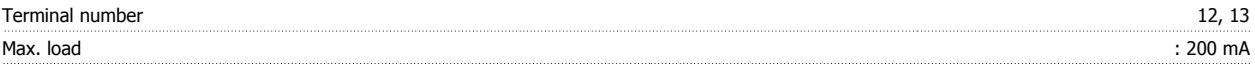

The 24 V DC supply is galvanically isolated from the supply voltage (PELV), but has the same potential as the analog and digital inputs and outputs.

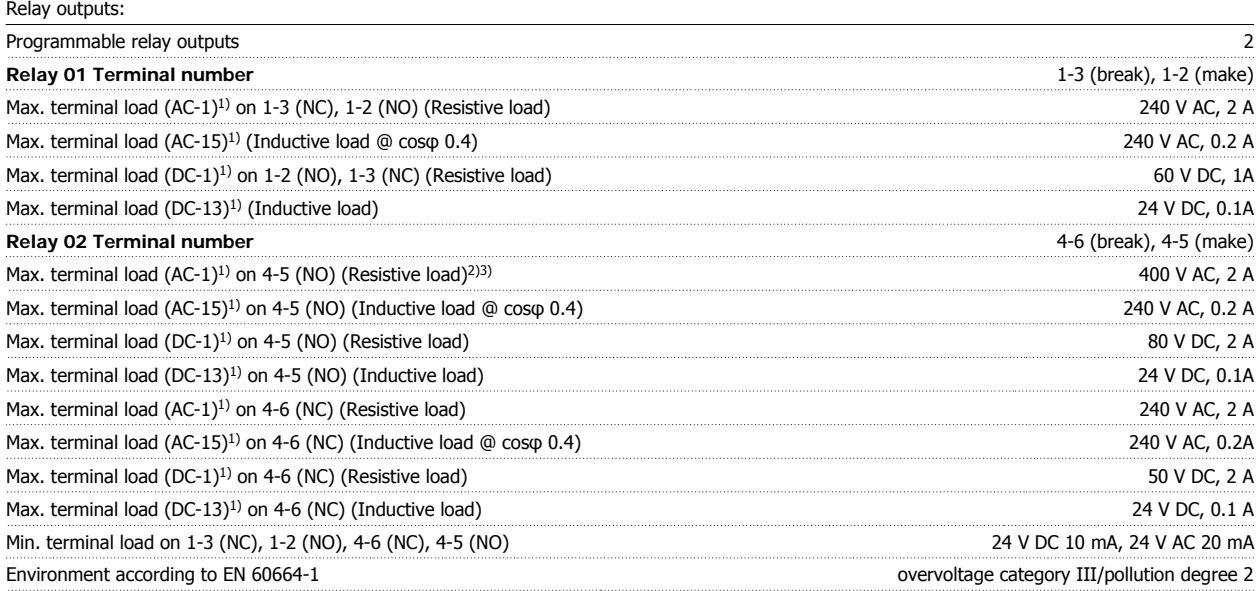

1) IEC 60947 part 4 and 5

The relay contacts are galvanically isolated from the rest of the circuit by reinforced isolation (PELV).

2) Overvoltage Category II

3) UL applications 300 V AC 2A

Control card, 10 V DC output:

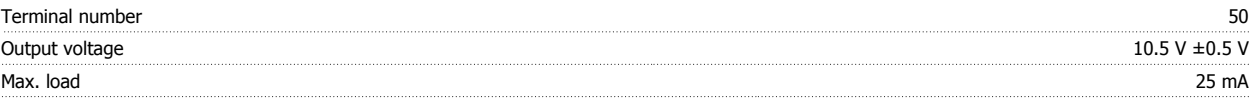

The 10 V DC supply is galvanically isolated from the supply voltage (PELV) and other high-voltage terminals.

Control characteristics: Resolution of output frequency at 0 - 1000 Hz  $: +/-0.003$  Hz System response time (terminals 18, 19, 27, 29, 32, 33)  $\cdot$  is  $\leq$  2 ms Speed control range (open loop) 3:100 of synchronous speed Speed accuracy (open loop) 30 - 4000 rpm: Maximum error of ±8 rpm

All control characteristics are based on a 4-pole asynchronous motor

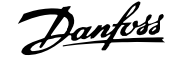

#### Surroundings:

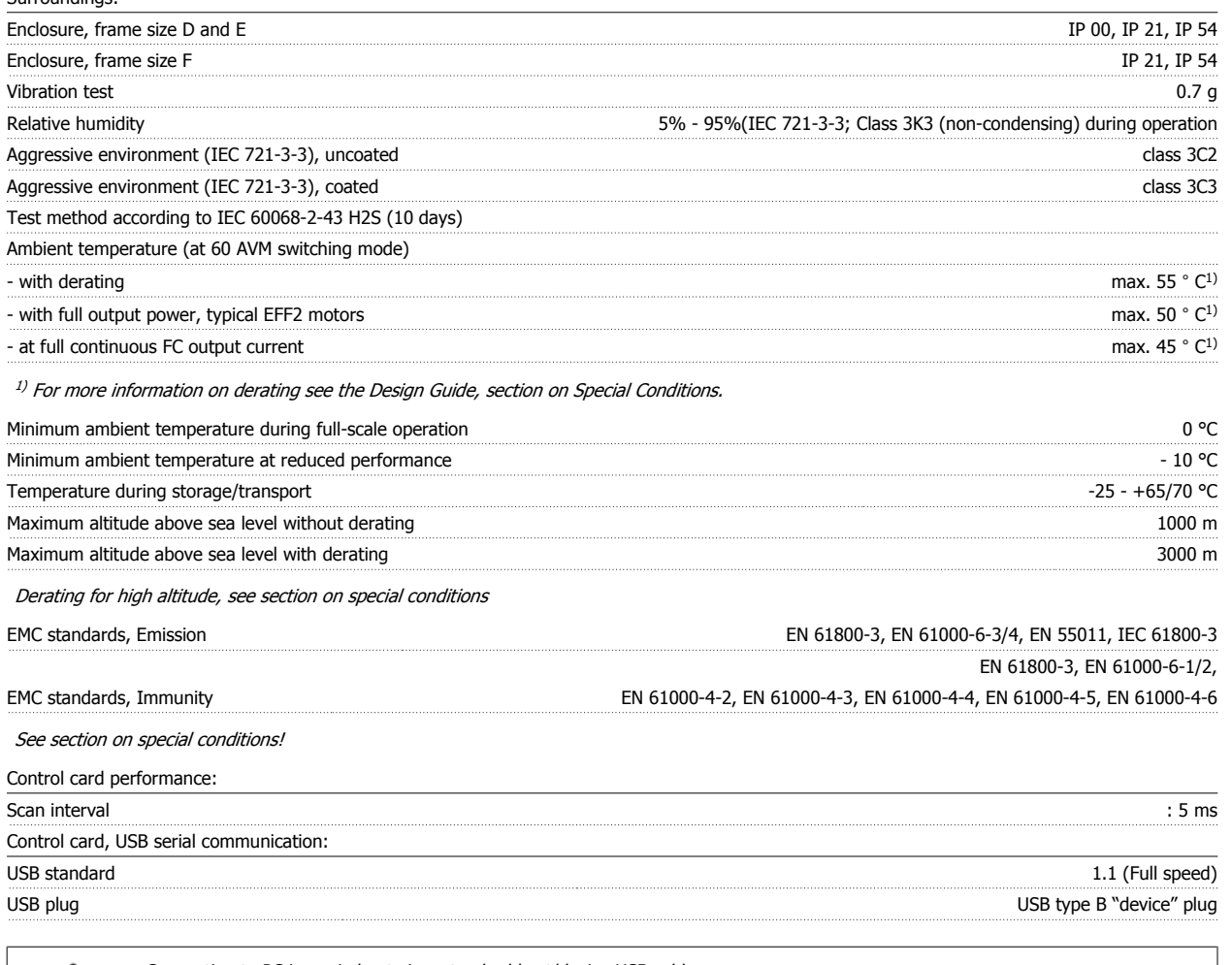

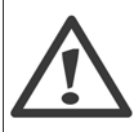

Connection to PC is carried out via a standard host/device USB cable.

The USB connection is galvanically isolated from the supply voltage (PELV) and other high-voltage terminals.

The USB connection is not galvanically isolated from protection earth. Use only isolated laptop/PC as connection to the USB connector on VLT AQUA Drive or an isolated USB cable/converter.

#### Protection and Features:

- Electronic thermal motor protection against overload.
- Temperature monitoring of the heatsink ensures that the frequency converter trips if the temperature reaches 95 °C ± 5°C. An overload temperature cannot be reset until the temperature of the heatsink is below 70 °C  $\pm$  5°C (Guideline - these temperatures may vary for different power sizes, enclosures etc.). VLT AQUA Drive has an auto derating function to avoid it's heatsink reaching 95 deg C.
- The frequency converter is protected against short-circuits on motor terminals U, V, W.
- If a mains phase is missing, the frequency converter trips or issues a warning (depending on the load).
- Monitoring of the intermediate circuit voltage ensures that the frequency converter trips if the intermediate circuit voltage is too low or too high.
- The frequency converter is protected against earth faults on motor terminals U, V, W.

 $\Gamma$ 

 $\overline{\phantom{0}}$ 

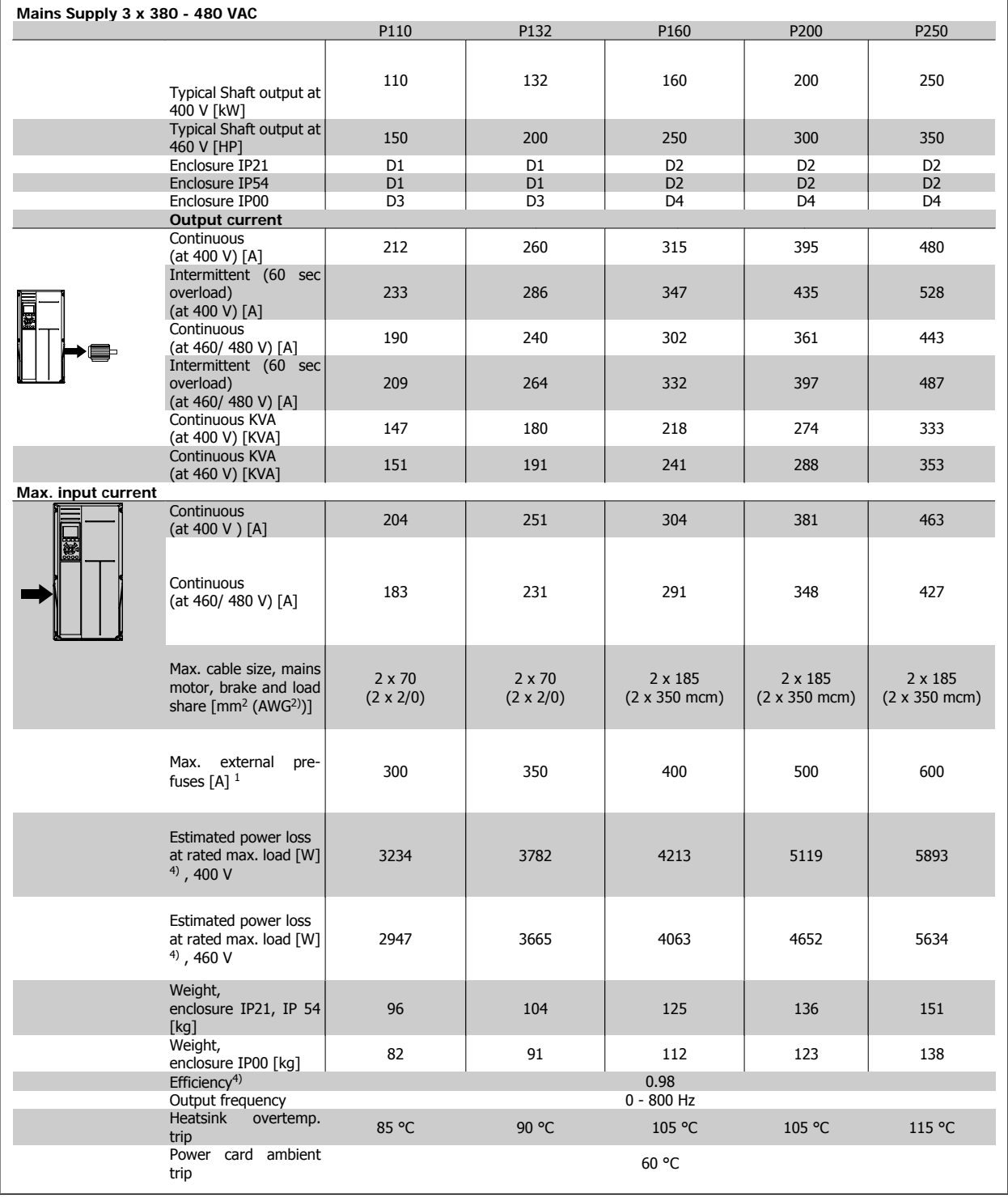

# 7 General Specifications

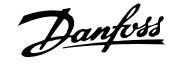

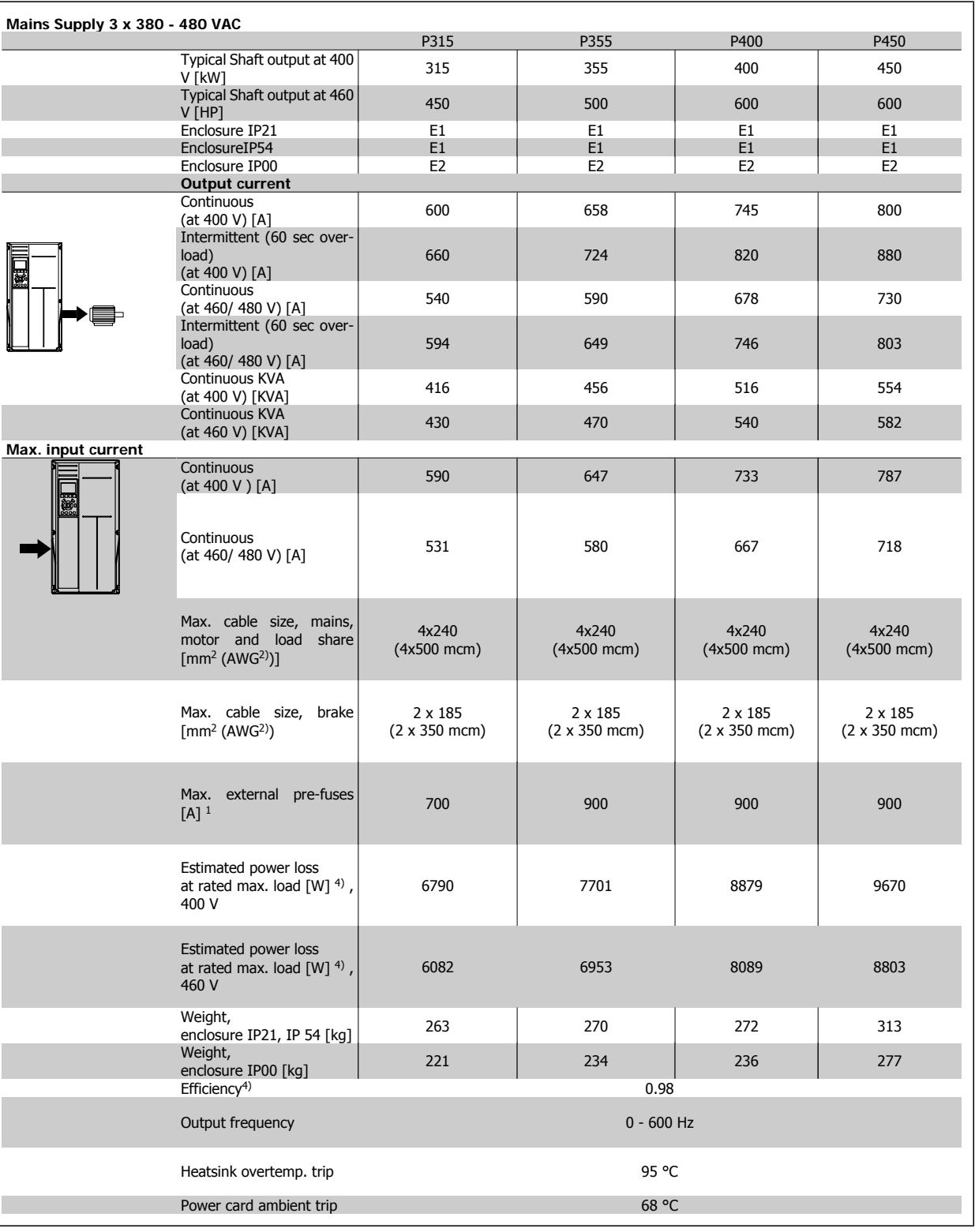

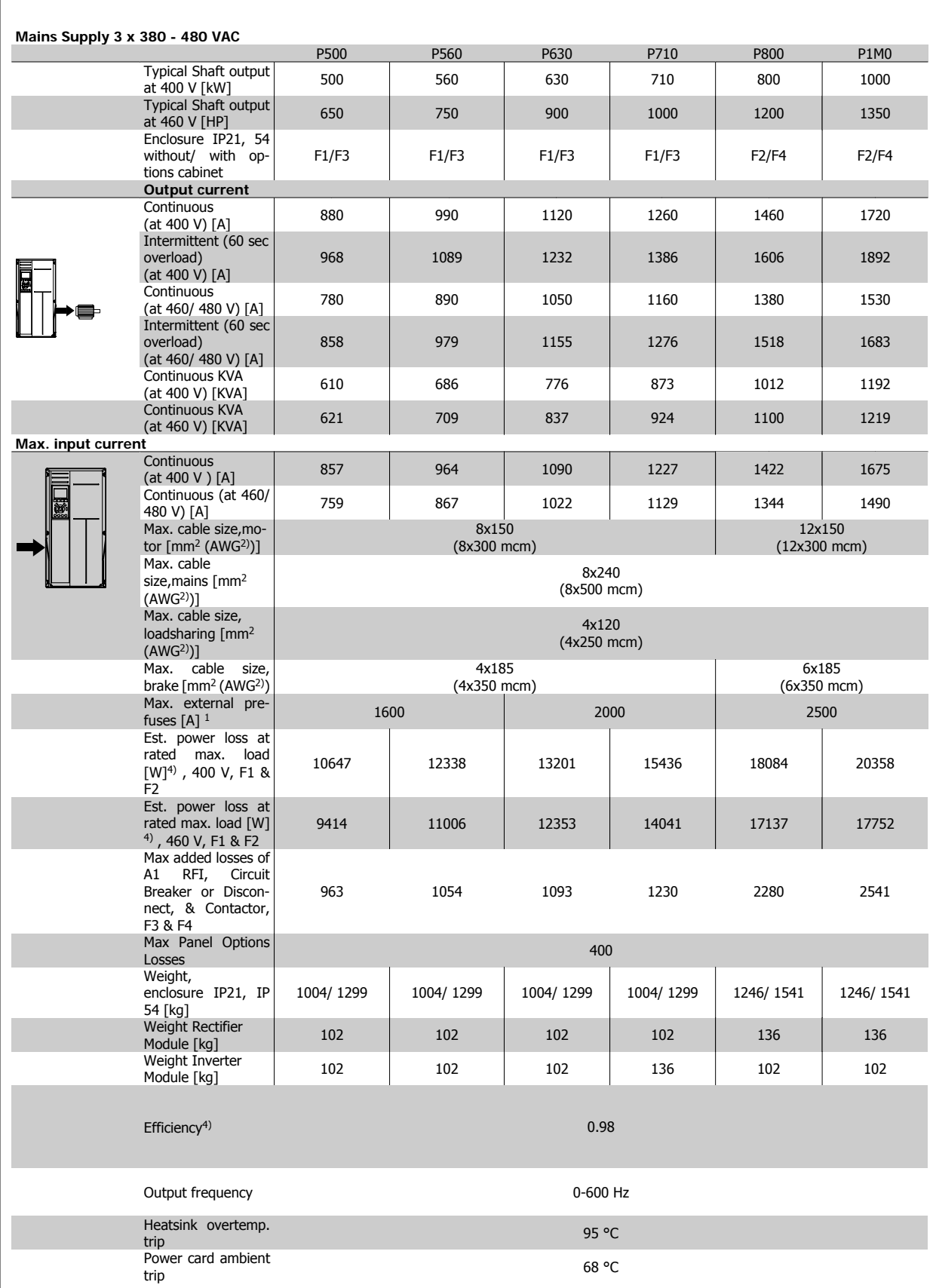

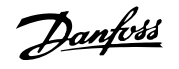

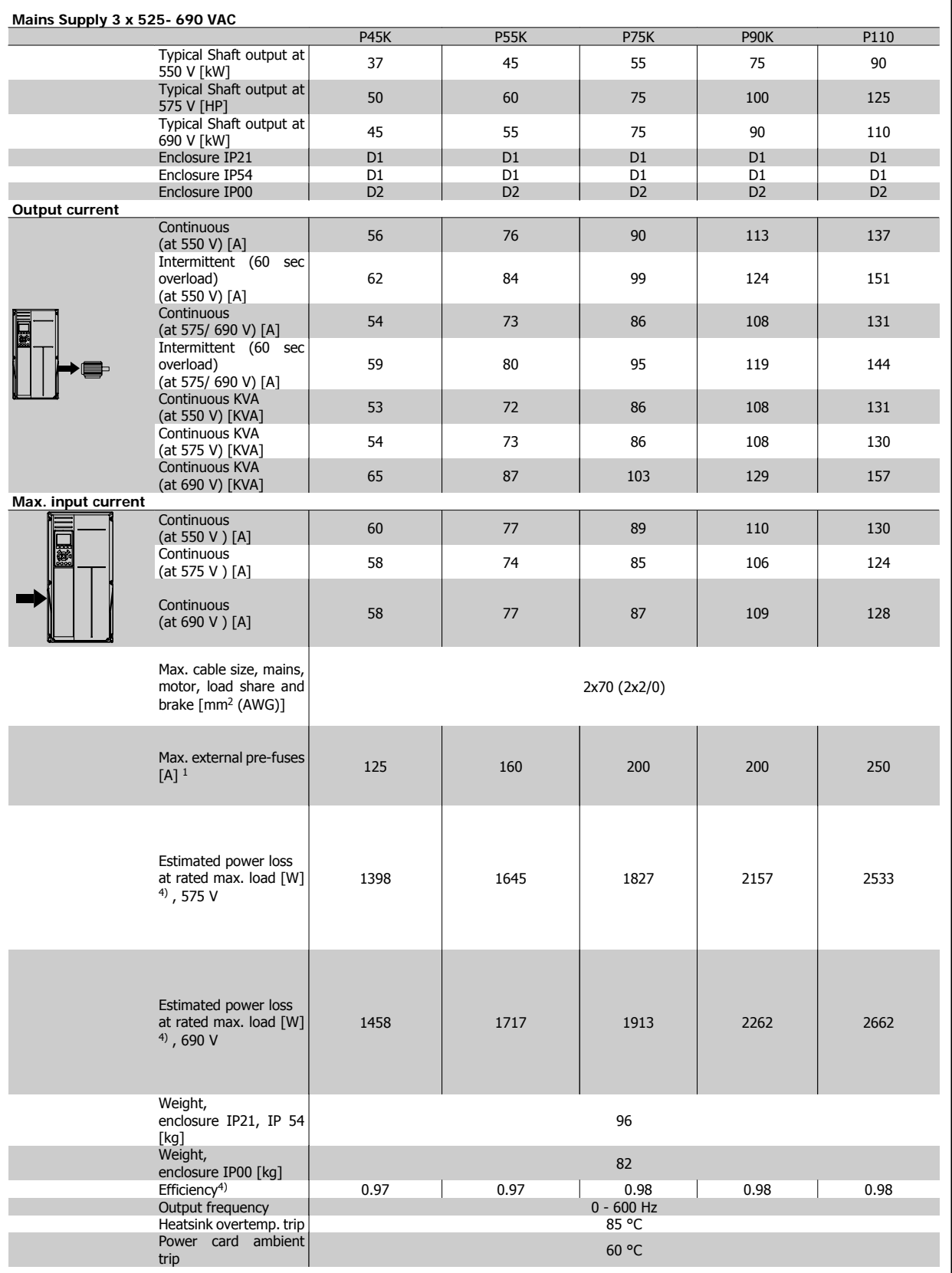

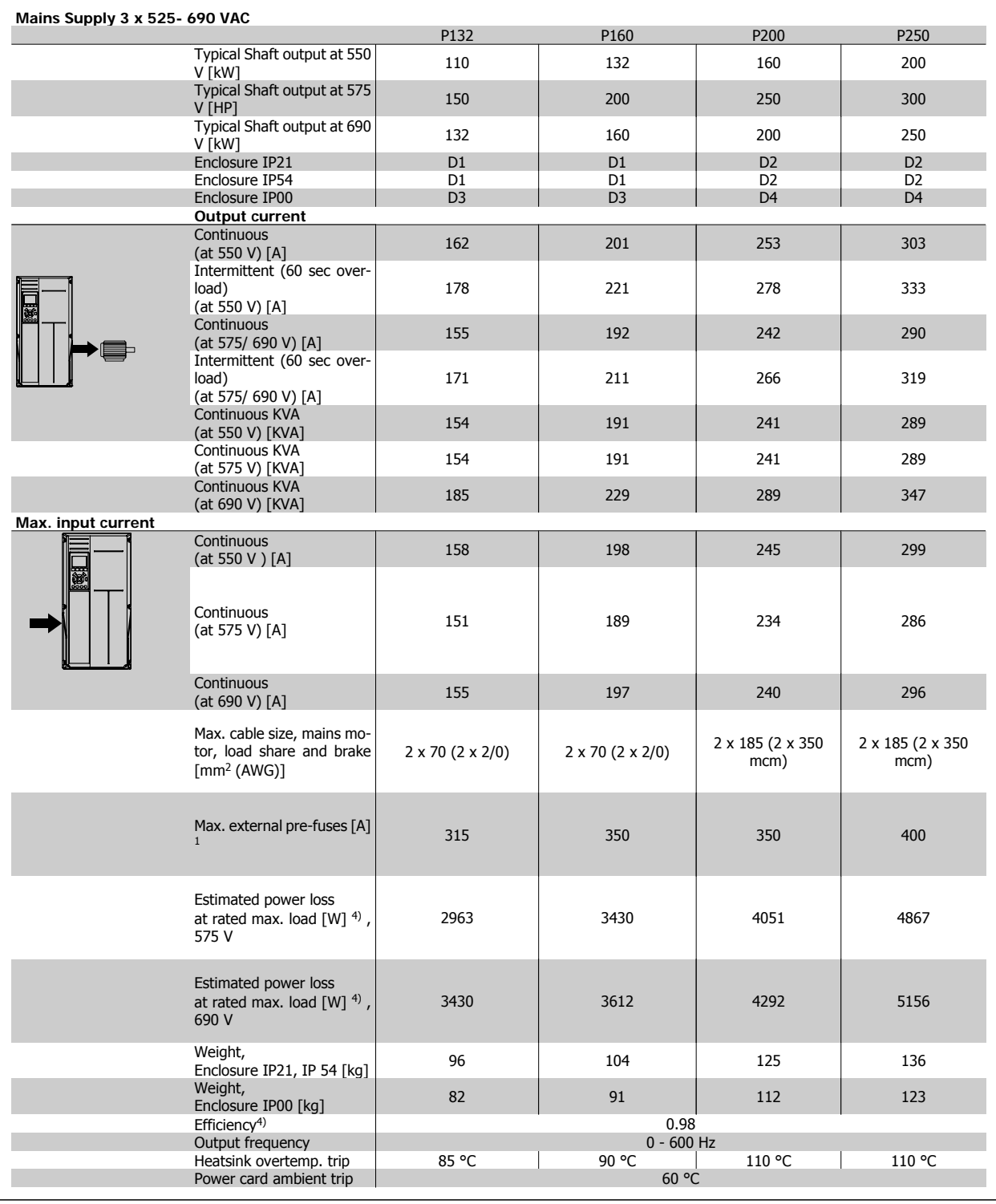

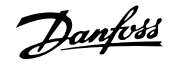

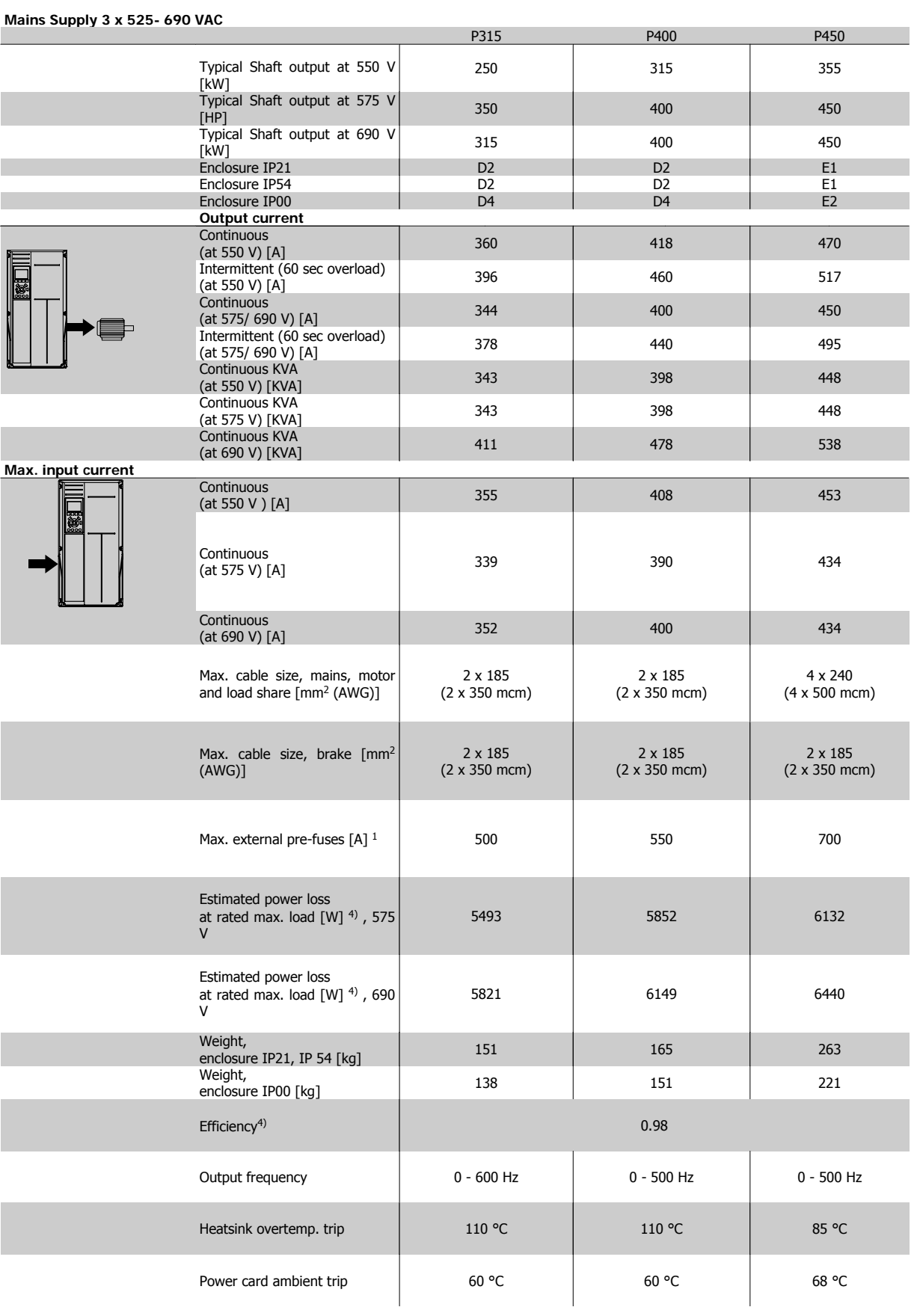

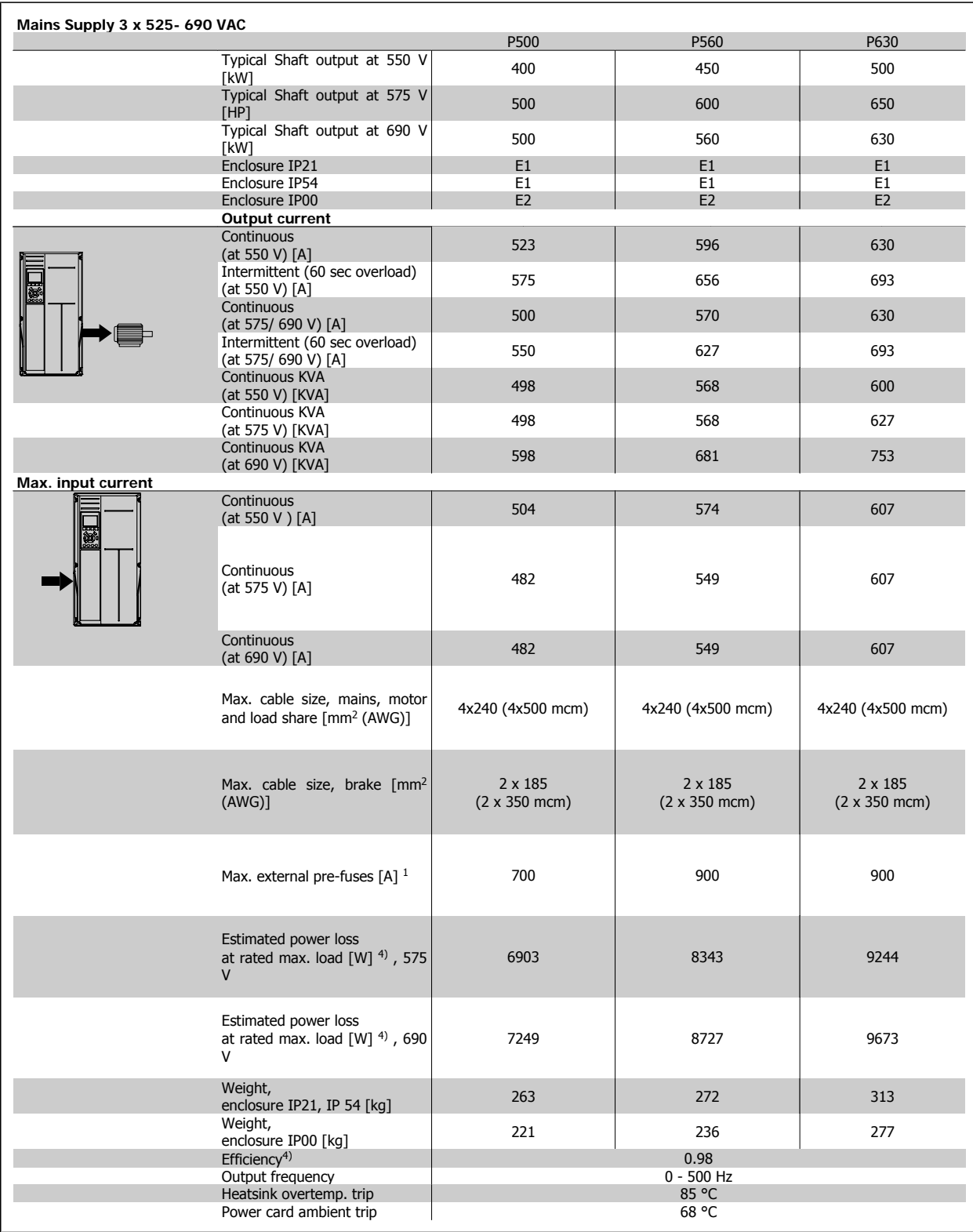

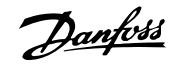

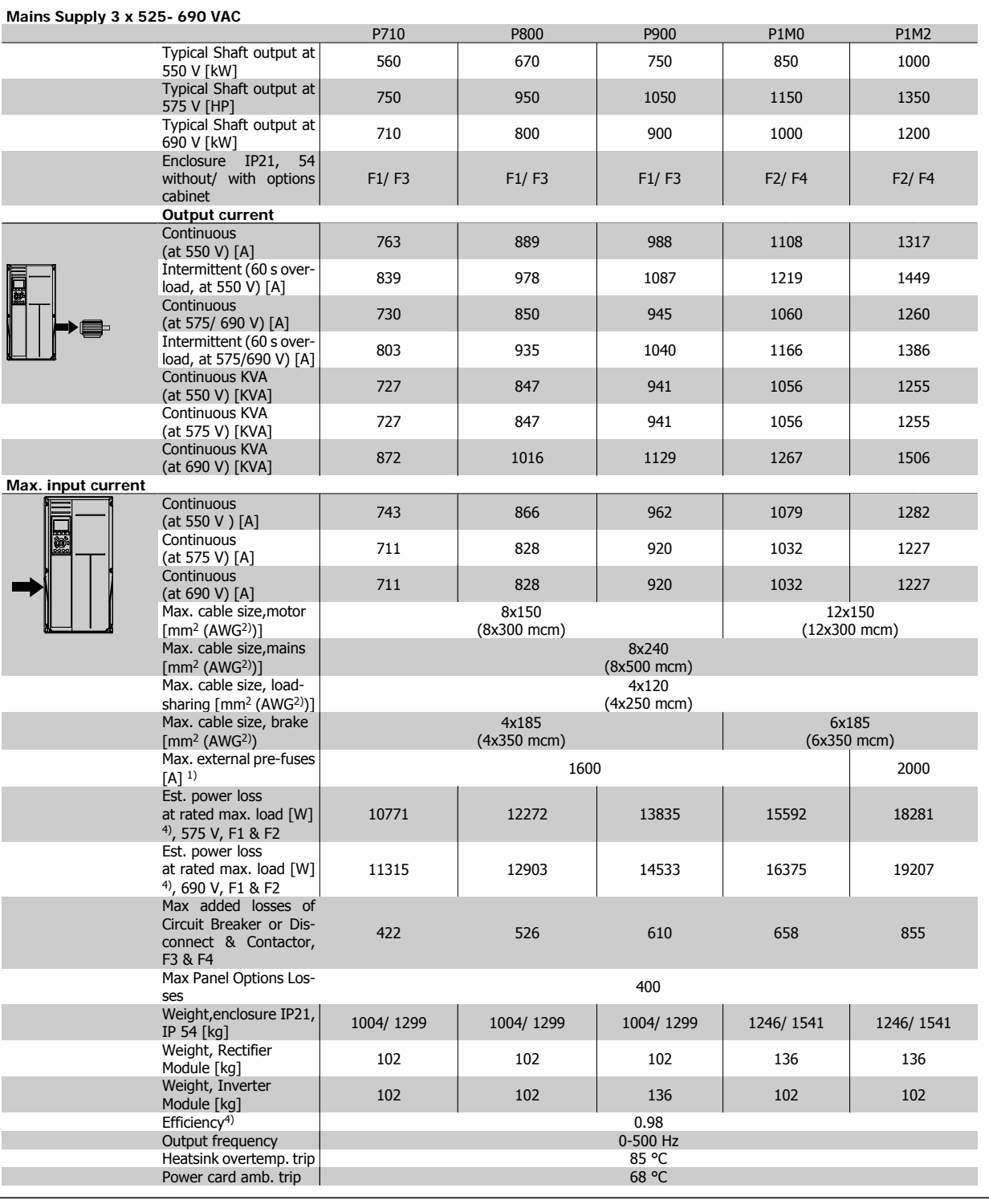

1) For type of fuse see section Fuses.

2) American Wire Gauge.

3) Measured using 5 m screened motor cables at rated load and rated frequency.

4) The typical power loss is at nominal load conditions and expected to be within +/-15% (tolerence relates to variety in voltage and cable conditions). Values are based on a typical motor efficiency (eff2/eff3 border line). Motors with lower efficiency will also add to the power loss in the frequency converter and opposite. If the switching frequency is increased compared to the default setting, the power losses may rise significantly.LCP and typical control card power consumptions are included. Further options and customer load may add up to 30W to the losses. (Though typical only 4W extra for a fully loaded control card, or options for slot A or slot B, each).

Although measurements are made with state of the art equipment, some measurement inaccuracy must be allowed for (+/-5%).
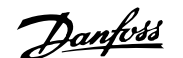

# **8 Warnings and Alarms**

A warning or an alarm is signalled by the relevant LED on the front of the frequency converter and indicated by a code on the display.

A warning remains active until its cause is no longer present. Under certain circumstances operation of the motor may still be continued. Warning messages may be critical, but are not necessarily so.

In the event of an alarm, the frequency converter will have tripped. Alarms must be reset to restart operation once their cause has been rectified.

#### **This may be done in four ways:**

- 1. By using the [RESET] control button on the LCP control panel.
- 2. Via a digital input with the "Reset" function.
- 3. Via serial communication/optional fieldbus.
- 4. By resetting automatically using the [Auto Reset] function, which is a default setting for VLT AQUA Drive. see par. 14-20 Reset Mode in **VLT AQUA Drive Programming Guide**

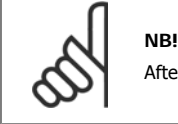

After a manual reset using the [RESET] button on the LCP, the [AUTO ON] or [HAND ON] button must be pressed to restart the motor.

If an alarm cannot be reset, the reason may be that its cause has not been rectified, or the alarm is trip-locked (see also table on following page).

Alarms that are trip-locked offer additional protection, means that the mains supply must be switched off before the alarm can be reset. After being switched back on, the frequency converter is no longer blocked and may be reset as described above once the cause has been rectified.

Alarms that are not trip-locked can also be reset using the automatic reset function in par. 14-20 Reset Mode (Warning: automatic wake-up is possible!)

If a warning and alarm is marked against a code in the table on the following page, this means that either a warning occurs before an alarm, or it can be specified whether it is a warning or an alarm that is to be displayed for a given fault.

This is possible, for instance, in par. 1-90 [Motor Thermal Protection](#page-107-0). After an alarm or trip, the motor carries on coasting, and the alarm and warning flash on the frequency converter. Once the problem has been rectified, only the alarm continues flashing.

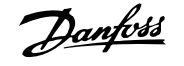

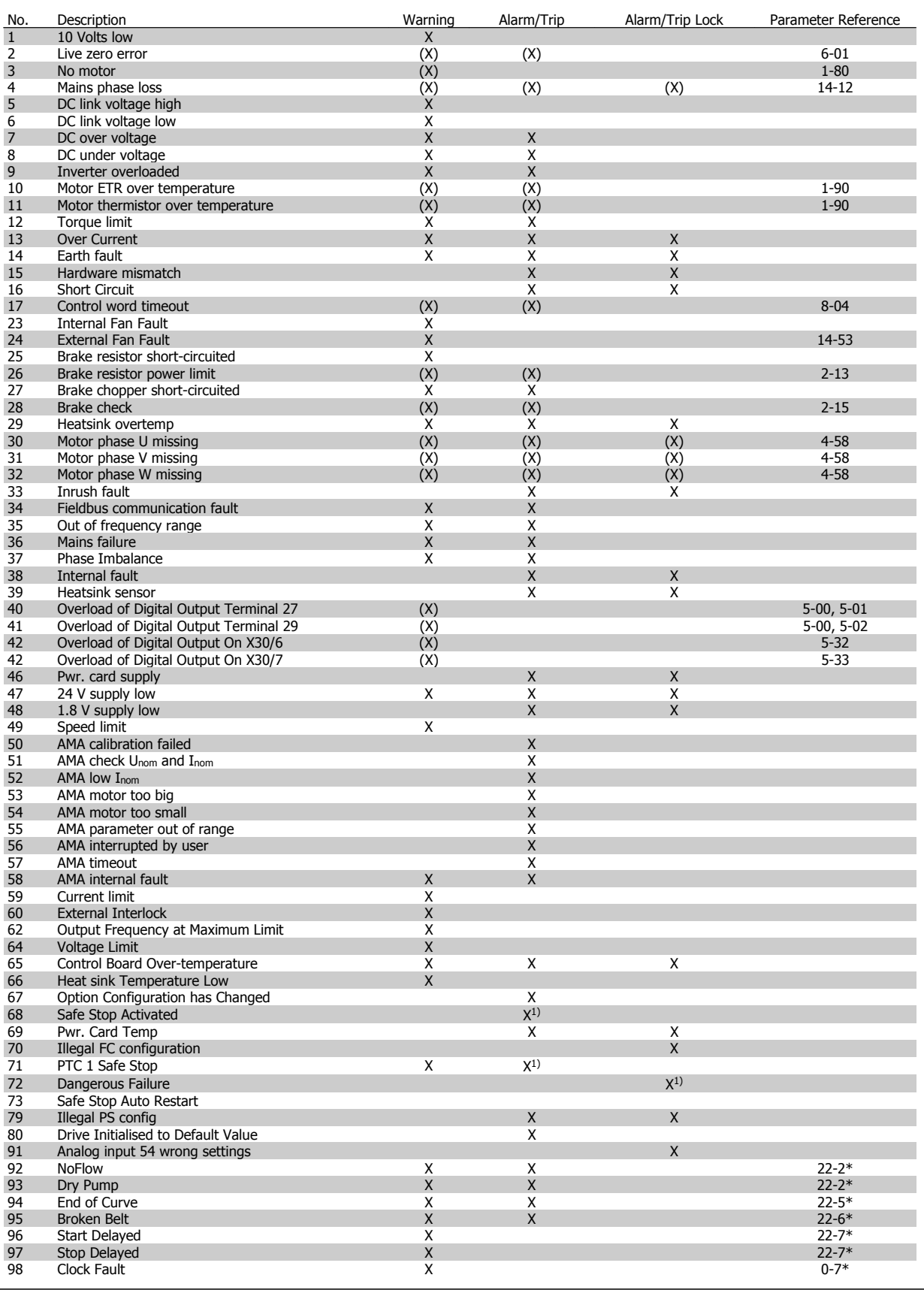

Table 8.1: Alarm/Warning code list

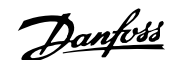

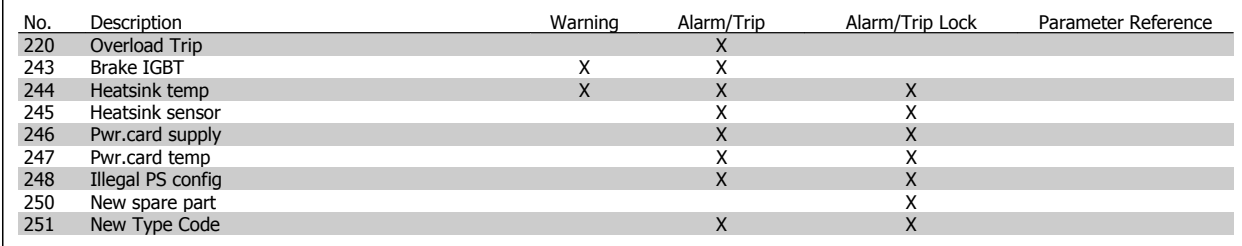

Table 8.3: Alarm/Warning code list

(X) Dependent on parameter

1) Can not be Auto reset via par. 14-20 Reset Mode

A trip is the action when an alarm has appeared. The trip will coast the motor and can be reset by pressing the reset button or make a reset by a digital input (Par. 5-1\* [1]). The origin event that caused an alarm cannot damage the frequency converter or cause dangerous conditions. A trip lock is an action when an alarm occurs, which may cause damage to frequency converter or connected parts. A Trip Lock situation can only be reset by a power cycling.

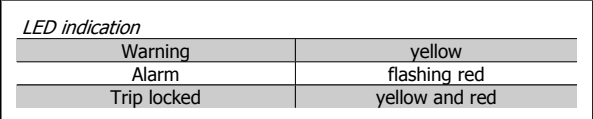

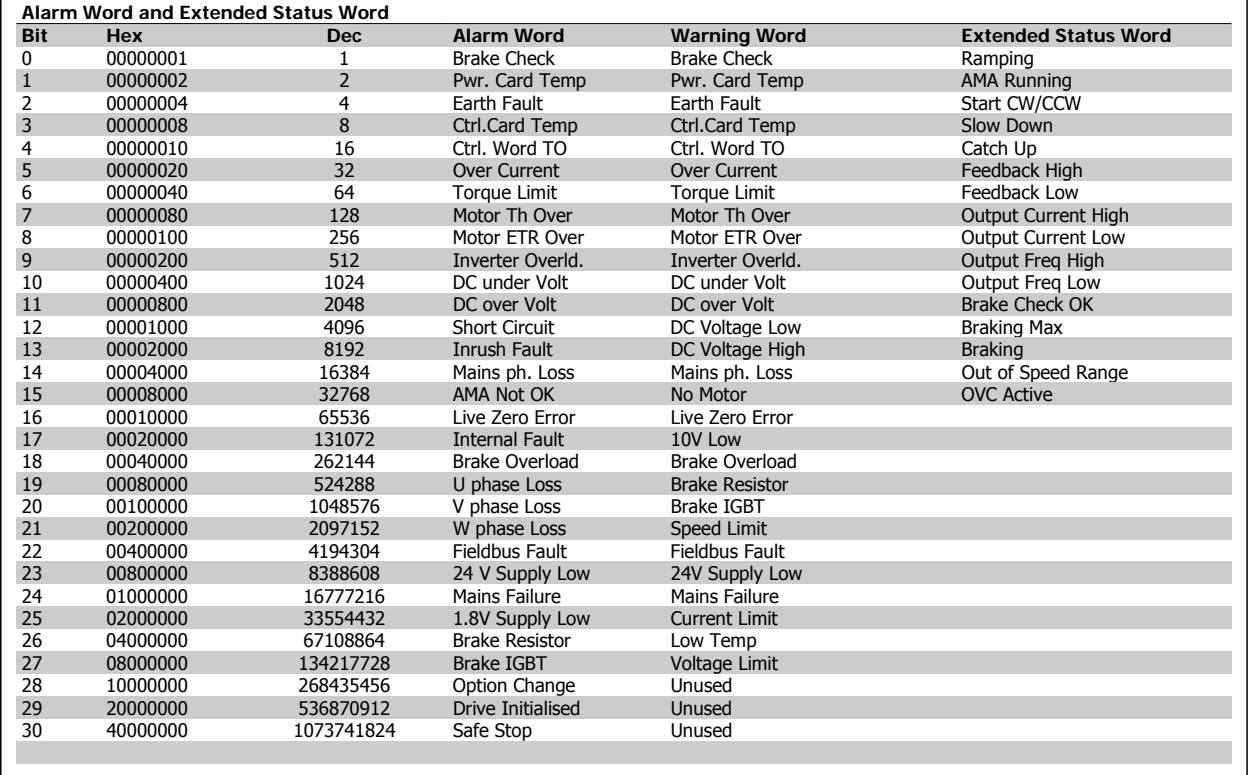

Table 8.4: Description of Alarm Word, Warning Word and Extended Status Word

The alarm words, warning words and extended status words can be read out via serial bus or optional fieldbus for diagnosis. See also par. 16-90 Alarm Word, par. 16-92 Warning Word and par. 16-94 Ext. Status Word.

 **8**

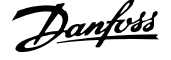

## **8.1.1 Fault messages**

## **WARNING 1, 10 volts low**

The control card voltage is below 10 V from terminal 50.

Remove some of the load from terminal 50, as the 10 V supply is overloaded. Max. 15 mA or minimum 590  $\Omega$ .

This condition can be caused by a short in a connected potentiometer or improper wiring of the potentiometer.

**Troubleshooting:** Remove the wiring from terminal 50. If the warning clears, the problem is with the customer wiring. If the warning does not clear, replace the control card.

## **WARNING/ALARM 2, Live zero error**

This warning or alarm will only appear if programmed by the user in parameter 6-01, Live Zero Timeout Function. The signal on one of the analog inputs is less than 50% of the minimum value programmed for that input. This condition can be caused by broken wiring or faulty device sending the signal.

## **Troubleshooting:**

Check connections on all the analog input terminals. Control card terminals 53 and 54 for signals, terminal 55 common. MCB 101 terminals 11 and 12 for signals, terminal 10 common. MCB 109 terminals 1, 3, 5 for signals, terminals 2, 4, 6 common).

Check that the drive programming and switch settings match the analog signal type.

Perform Input Terminal Signal Test.

### **WARNING/ALARM 3, No motor**

No motor has been connected to the output of the frequency converter. This warning or alarm will only appear if programmed by the user in parameter 1-80, Function at Stop.

**Troubleshooting:** Check the connection between the drive and the motor.

## **WARNING/ALARM 4, Mains phase loss**

A phase is missing on the supply side, or the mains voltage imbalance is too high. This message also appears for a fault in the input rectifier on the frequency converter. Options are programmed at parameter 14-12, Function at Mains Imbalance

**Troubleshooting:** Check the supply voltage and supply currents to the frequency converter.

## **WARNING 5, DC link voltage high**

The intermediate circuit voltage (DC) is higher than the high voltage warning limit. The limit is dependent on the drive voltage rating. The frequency converter is still active.

## **WARNING 6, DC link voltage low**

The intermediate circuit voltage (DC) is lower than the low voltage warning limit. The limit is dependent on the drive voltage rating. The frequency converter is still active.

## **WARNING/ALARM 7, DC overvoltage**

If the intermediate circuit voltage exceeds the limit, the frequency converter trips after a time.

## **Troubleshooting:**

Connect a brake resistor

- Extend the ramp time
- Change the ramp type

Activate functions in par. 2-10 Brake Function

Increase par. 14-26 Trip Delay at Inverter Fault

#### **WARNING/ALARM 8, DC under voltage**

If the intermediate circuit voltage (DC) drops below the under voltage limit, the frequency converter checks if a 24 V backup supply is connected. If no 24 V backup supply is connected, the frequency converter trips after a fixed time delay. The time delay varies with unit size.

## **Troubleshooting:**

Check that the supply voltage matches the frequency converter voltage.

Perform Input voltage test

Perform soft charge and rectifier circuit test

#### **WARNING/ALARM 9, Inverter overloaded**

The frequency converter is about to cut out because of an overload (too high current for too long). The counter for electronic, thermal inverter protection gives a warning at 98% and trips at 100%, while giving an alarm. The frequency converter *cannot* be reset until the counter is below 90%.

The fault is that the frequency converter is overloaded by more than 100% for too long.

## **Troubleshooting:**

Compare the output current shown on the LCP keypad with the drive rated current.

Compare the output current shown on the LCP keypad with measured motor current.

Display the Thermal Drive Load on the keypad and monitor the value. When running above the drive continuous current rating, the counter should increase. When running below the drive continuous current rating, the counter should decrease.

Note: See the derating section in the Design Guide for more details if a high switching frequency is required.

#### **WARNING/ALARM 10, Motor overload temperature**

According to the electronic thermal protection (ETR), the motor is too hot. Select whether the frequency converter gives a warning or an alarm when the counter reaches 100% in par. 1-90 Motor Thermal Protection. The fault is that the motor is overloaded by more than 100% for too long.

#### **Troubleshooting:**

Check if motor is over heating.

If the motor is mechanically overloaded

- That the motor par. 1-24 Motor Current is set correctly.
- Motor data in parameters 1-20 through 1-25 are set correctly.
- The setting in parameter 1-91, Motor External Fan.

Run AMA in parameter 1-29.

### **WARNING/ALARM 11, Motor thermistor over temp**

The thermistor or the thermistor connection is disconnected. Select whether the frequency converter gives a warning or an alarm when the counter reaches 100% in par. 1-90 Motor Thermal Protection.

### **Troubleshooting:**

Check if motor is over heating.

Check if the motor is mechanically overloaded.

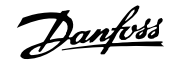

Check that the thermistor is connected correctly between terminal 53 or 54 (analog voltage input) and terminal 50 (+10 V supply), or between terminal 18 or 19 (digital input PNP only) and terminal 50.

If a KTY sensor is used, check for correct connection between terminal 54 and 55.

If using a thermal switch or thermistor, check the programming of parameter 1-93 matches sensor wiring.

If using a KTY sensor, check the programming of parameters 1-95, 1-96, and 1-97 match sensor wiring.

## **WARNING/ALARM 12, Torque limit**

The torque is higher than the value in par. 4-16 Torque Limit Motor Mode (in motor operation) or the torque is higher than the value in par. 4-17 Torque Limit Generator Mode (in regenerative operation). Parameter 14-25 can be used to change this from a warning only condition to a warning followed by an alarm.

#### **WARNING/ALARM 13, Over Current**

The inverter peak current limit (approx. 200% of the rated current) is exceeded. The warning lasts about 1.5 sec., then the frequency converter trips and issues an alarm. If extended mechanical brake control is selected, trip can be reset externally.

#### **Troubleshooting:**

This fault may be caused by shock loading or fast acceleration with high inertia loads.

Turn off the frequency converter. Check if the motor shaft can be turned.

Check that the motor size matches the frequency converter.

Incorrect motor data in parameters 1-20 through 1-25.

## **ALARM 14, Earth (ground) fault**

There is a discharge from the output phases to earth, either in the cable between the frequency converter and the motor or in the motor itself.

#### **Troubleshooting:**

Turn off the frequency converter and remove the earth fault.

Measure the resistance to ground of the motor leads and the motor with a megohmmeter to check for earth faults in the motor.

Perform current sensor test.

## **ALARM 15, Hardware mismatch**

A fitted option is not operational with the present control board hardware or software.

Record the value of the following parameters and contact your Danfoss supplier:

15-40 FC Type

15-41 Power Section

15-42 Voltage

15-43 Software Version

15-45 Actual Typecode String

15-49 SW ID Control Card

15-50 SW ID Power Card

15-60 Option Mounted (for each option slot)

15-61 Option SW Version (for each option slot)

#### **ALARM 16, Short circuit**

There is short-circuiting in the motor or on the motor terminals. Turn off the frequency converter and remove the short-circuit.

## **WARNING/ALARM 17, Control word timeout**

There is no communication to the frequency converter.

The warning will only be active when par. 8-04 Control Word Timeout Function is NOT set to OFF.

If par. 8-04 Control Word Timeout Function is set to Stop and Trip, a warning appears and the frequency converter ramps down until it trips, while giving an alarm.

## **Troubleshooting:**

Check connections on the serial communication cable.

Increase par. 8-03 Control Word Timeout Time

Check operation of the communication equipment.

Verify proper installation based on EMC requirements.

## **WARNING 23, Internal fan fault**

The fan warning function is an extra protection function that checks if the fan is running / mounted. The fan warning can be disabled in par. 14-53 Fan Monitor ([0] Disabled).

For the D, E, and F Frame drives, the regulated voltage to the fans is monitored.

### **Troubleshooting:**

Check fan resistance.

Check soft charge fuses.

#### **WARNING 24, External fan fault**

The fan warning function is an extra protection function that checks if the fan is running / mounted. The fan warning can be disabled in par. 14-53 Fan Monitor ([0] Disabled).

For the D, E, and F Frame drives, the regulated voltage to the fans is monitored.

#### **Troubleshooting:**

Check fan resistance.

Check soft charge fuses.

#### **WARNING 25, Brake resistor short circuit**

The brake resistor is monitored during operation. If it short circuits, the brake function is disconnected and the warning appears. The frequency converter still works, but without the brake function. Turn off the frequency converter and replace the brake resistor (see par. 2-15 Brake Check).

## **WARNING/ALARM 26, Brake resistor power limit**

The power transmitted to the brake resistor is calculated: as a percentage, as a mean value over the last 120 seconds, on the basis of the resistance value of the brake resistor, and the intermediate circuit voltage. The warning is active when the dissipated braking power is higher than 90%. If Trip [2] has been selected in par. 2-13 Brake Power Monitoring, the frequency converter cuts out and issues this alarm, when the dissipated braking power is higher than 100%.

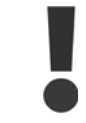

Warning: There is a risk of substantial power being transmitted to the brake resistor if the brake transistor is short-circuited.

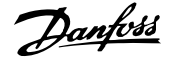

## **WARNING/ALARM 27, Brake chopper fault**

The brake transistor is monitored during operation and if it short-circuits, the brake function disconnects and issues a warning. The frequency converter is still able to run, but since the brake transistor has short-circuited, substantial power is transmitted to the brake resistor, even if it is inactive. Turn off the frequency converter and remove the brake resistor.

This alarm/ warning could also occur should the brake resistor overheat. Terminal 104 to 106 are available as brake resistor. Klixon inputs, see section Brake Resistor Temperature Switch.

#### **WARNING/ALARM 28, Brake check failed**

Brake resistor fault: the brake resistor is not connected or not working. Check parameter 2-15, Brake Check.

## **ALARM 29, Heatsink temp**

The maximum temperature of the heatsink has been exceeded. The temperature fault will not be reset until the temperature falls below a defined heatsink temperature. The trip and reset point are different based on the drive power size.

### **Troubleshooting:**

Ambient temperature too high.

Too long motor cable.

Incorrect clearance above and below the drive.

Dirty heatsink.

Blocked air flow around the drive.

Damaged heatsink fan.

For the D, E, and F Frame Drives, this alarm is based on the temperature measured by the heatsink sensor mounted inside the IGBT modules. For the F Frame drives, this alarm can also be caused by the thermal sensor in the Rectifier module.

#### **Troubleshooting:**

Check fan resistance.

Check soft charge fuses.

IGBT thermal sensor.

## **ALARM 30, Motor phase U missing**

Motor phase U between the frequency converter and the motor is missing.

Turn off the frequency converter and check motor phase U.

## **ALARM 31, Motor phase V missing**

Motor phase V between the frequency converter and the motor is missing. Turn off the frequency converter and check motor phase V.

### **ALARM 32, Motor phase W missing**

Motor phase W between the frequency converter and the motor is missing.

Turn off the frequency converter and check motor phase W.

## **ALARM 33, Inrush fault**

Too many power-ups have occurred within a short time period. Let unit cool to operating temperature.

## **WARNING/ALARM 34, Fieldbus communication fault**

The fieldbus on the communication option card is not working.

## **WARNING/ALARM 35, Out of frequency range:**

This warning is active if the output frequency has reached the high limit (set in parameter 4-53) or low limit (set in parameter 4-52). In Process Control, Closed Loop (parameter 1-00) this warning is displayed.

## **WARNING/ALARM 36, Mains failure**

This warning/alarm is only active if the supply voltage to the frequency converter is lost and par. 14-10 Mains Failure is NOT set to OFF. Check the fuses to the frequency converter

## **ALARM 38, Internal fault**

It may be necessary to contact your Danfoss supplier. Some typical alarm messages:

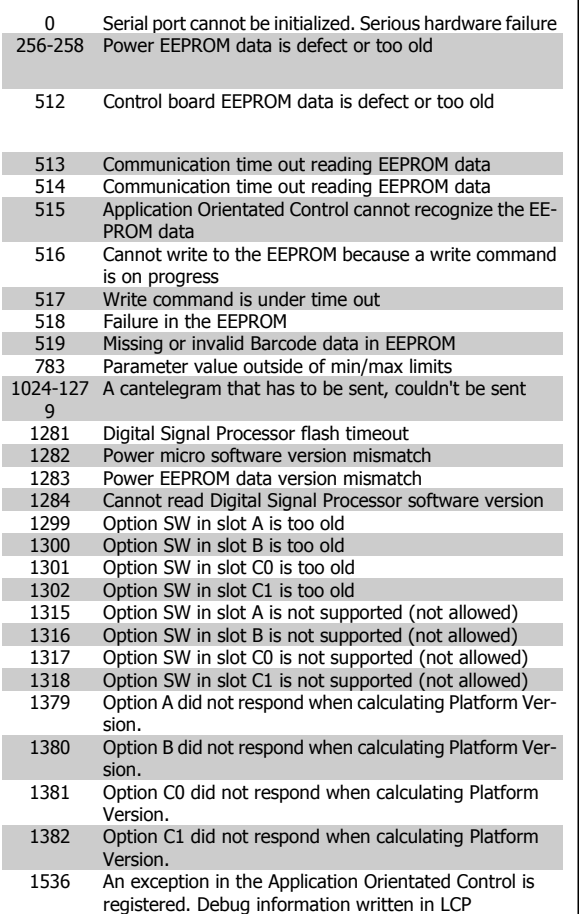

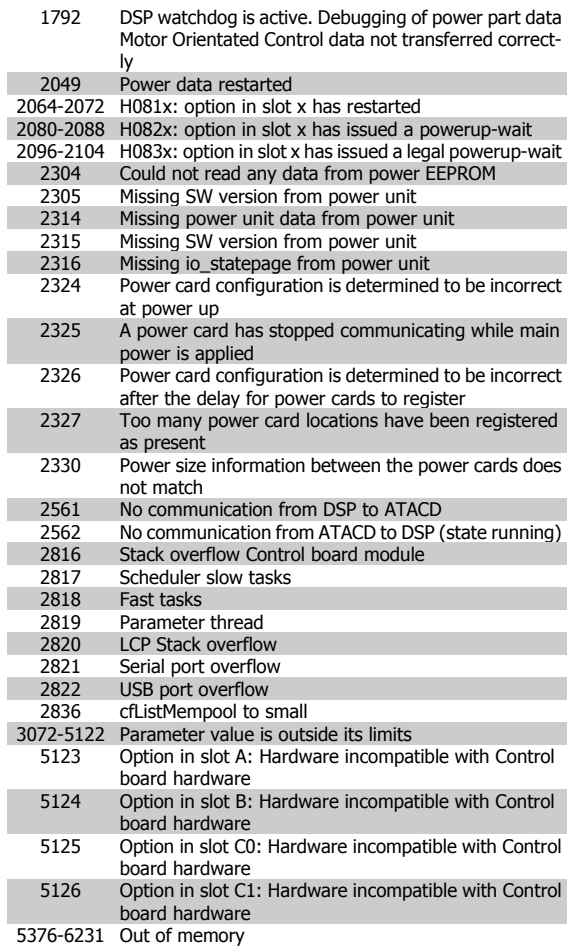

## **ALARM 39, Heatsink sensor**

No feedback from the heatsink temperature sensor.

The signal from the IGBT thermal sensor is not available on the power card. The problem could be on the power card, on the gate drive card, or the ribbon cable between the power card and gate drive card.

#### **WARNING 40, Overload of Digital Output Terminal 27**

Check the load connected to terminal 27 or remove short-circuit connection. Check par. 5-00 Digital I/O Mode and par. 5-01 Terminal 27 Mode.

#### **WARNING 41, Overload of Digital Output Terminal 29**

Check the load connected to terminal 29 or remove short-circuit connection. Check par. 5-00 Digital I/O Mode and par. 5-02 Terminal 29 Mode.

## **WARNING 42, Overload of Digital Output on X30/6 or Overload of Digital Output on X30/7**

For X30/6, check the load connected to X30/6 or remove short-circuit connection. Check par. 5-32 Term X30/6 Digi Out (MCB 101).

For X30/7, check the load connected to X30/7 or remove short-circuit connection. Check par. 5-33 Term X30/7 Digi Out (MCB 101).

### **ALARM 46, Power card supply**

The supply on the power card is out of range.

There are three power supplies generated by the switch mode power supply (SMPS) on the power card: 24 V, 5V, +/- 18V. When powered with 24 VDC with the MCB 107 option, only the 24 V and 5 V supplies are monitored. When powered with three phase mains voltage, all three supplied are monitored.

### **WARNING 47, 24 V supply low**

The 24 VDC is measured on the control card. The external 24 VDC backup power supply may be overloaded, otherwise contact your Danfoss supplier.

## **WARNING 48, 1.8 V supply low**

The 1.8 Volt DC supply used on the control card is outside of allowable limits. The power supply is measured on the control card.

#### **WARNING 49, Speed limit**

The speed is not within the specified range in par. 4-11 Motor Speed Low Limit [RPM] and par. 4-13 Motor Speed High Limit [RPM].

#### **ALARM 50, AMA calibration failed**

Contact your Danfoss supplier.

#### **ALARM 51, AMA check Unom and Inom**

The setting of motor voltage, motor current, and motor power is presumably wrong. Check the settings.

## **ALARM 52, AMA low Inom**

The motor current is too low. Check the settings.

#### **ALARM 53, AMA motor too big**

The motor is too big for the AMA to be carried out.

### **ALARM 54, AMA motor too small**

The motor is too big for the AMA to be carried out.

## **ALARM 55, AMA parameter out of range**

The parameter values found from the motor are outside acceptable range.

#### **ALARM 56, AMA interrupted by user**

The AMA has been interrupted by the user.

#### **ALARM 57, AMA timeout**

Try to start the AMA again a number of times, until the AMA is carried out. Please note that repeated runs may heat the motor to a level where the resistance Rs and Rr are increased. In most cases, however, this is not critical.

#### **ALARM 58, AMA internal fault**

Contact your Danfoss supplier.

#### **WARNING 59, Current limit**

The current is higher than the value in par. 4-18, Current Limit.

### **WARNING 60, External interlock**

External interlock has been activated. To resume normal operation, apply 24 VDC to the terminal programmed for external interlock and reset the frequency converter (via serial communication, digital I/O, or by pressing reset button on keypad).

## **WARNING 61, Tracking error**

An error has been detected between calculated motor speed and speed measurement from feedback device. The function for Warning/Alarm/ Disable is set in par 4-30, Motor Feedback Loss Function, error setting in par 4-31, Motor Feedback Speed Error, and the allowed error time in par 4-32, Motor Feedback Loss Timeout. During a commissioning procedure the function may be effective.

## **WARNING 62, Output frequency at maximum limit**

The output frequency is higher than the value set in par. 4-19 Max Output **Frequency** 

### **WARNING 64, Voltage limit**

The load and speed combination demands a motor voltage higher than the actual DC link voltage.

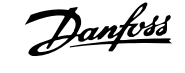

**WARNING/ALARM/TRIP 65, Control card over temperature** Control card over temperature: The cutout temperature of the control card is 80° C.

## **WARNING 66, Heatsink temperature low**

This warning is based on the temperature sensor in the IGBT module.

#### **Troubleshooting:**

The heatsink temperature measured as 0° C could indicate that the temperature sensor is defective causing the fan speed to increase to the maximum. If the sensor wire between the IGBT and the gate drive card is disconnected, this warning would result. Also, check the IGBT thermal sensor.

### **ALARM 67, Option module configuration has changed**

One or more options have either been added or removed since the last power-down.

## **ALARM 68, Safe stop activated**

Safe stop has been activated. To resume normal operation, apply 24 VDC to terminal 37, then send a reset signal (via Bus, Digital I/O, or by pressing the reset key. See parameter 5-19, Terminal 37 Safe Stop.

#### **ALARM 69, Power card temperature**

The temperature sensor on the power card is either too hot or too cold.

#### **Troubleshooting:**

**8** 

Check the operation of the door fans.

Check that the filters for the door fans are not blocked.

Check that the gland plate is properly installed on IP 21 and IP 54 (NEMA 1 and NEMA 12) drives.

## **ALARM 70, Illegal FC Configuration**

Actual combination of control board and power board is illegal.

## **WARNING/ALARM 71, PTC 1 safe stop**

Safe Stop has been activated from the MCB 112 PTC Thermistor Card (motor too warm). Normal operation can be resumed when the MCB 112 applies 24 V DC to T-37 again (when the motor temperature reaches an acceptable level) and when the Digital Input from the MCB 112 is deactivated. When that happens, a reset signal must be is be sent (via serial communication, digital I/O, or by pressing reset button on keypad). Note that if automatic restart is enabled, the motor may start when the fault is cleared.

#### **ALARM 72, Dangerous failure**

Safe stop with trip lock. Unexpected signal levels on safe stop and digital input from the MCB 112 PTC thermistor card.

## **Warning 73, Safe stop auto restart**

Safe stopped. Note that with automatic restart enabled, the motor may start when the fault is cleared.

## **WARNING 77, Reduced power mode:**

This warning indicates that the drive is operating in reduced power mode (i.e. less than the allowed number of inverter sections). This warning will be generated on power cycle when the drive is set to run with fewer inverters and will remain on.

#### **ALARM 79, Illegal power section configuration**

The scaling card is the incorrect part number or not installed. Also MK102 connector on the power card could not be installed.

## **ALARM 80, Drive initialized to default value**

Parameter settings are initialized to default settings after a manual reset.

#### **ALARM 91, Analog input 54 wrong settings**

Switch S202 has to be set in position OFF (voltage input) when a KTY sensor is connected to analog input terminal 54.

## **ALARM 92, No flow**

A no-load situation has been detected in the system. See parameter group 22-2.

## **ALARM 93, Dry pump**

A no-flow situation and high speed indicates that the pump has run dry. See parameter group 22-2.

## **ALARM 94, End of curve**

Feedback stays lower than the set point which may indicate leakage in the pipe system. See parameter group 22-5.

#### **ALARM 95, Broken belt**

Torque is below the torque level set for no load, indicating a broken belt. See parameter group 22-6.

#### **ALARM 96, Start delayed**

Motor start has been delayed due to short-cycle protection active. See parameter group 22-7.

#### **WARNING 97, Stop delayed**

Stopping the motor has been delayed due to short cycle protection is active. See parameter group 22-7.

#### **WARNING 98, Clock fault**

Clock Fault. Time is not set or RTC clock (if mounted) has failed. See parameter group 0-7.

#### **ALARM 243, Brake IGBT**

This alarm is only for F Frame drives. It is equivalent to Alarm 27. The report value in the alarm log indicates which power module generated the alarm:

- $1 =$  left most inverter module.
- 2 = middle inverter module in F2 or F4 drive.
- 2 = right inverter module in F1 or F3 drive.
- 3 = right inverter module in F2 or F4 drive.
- 5 = rectifier module.

#### **ALARM 244, Heatsink temperature**

This alarm is only for F Frame drives. It is equivalent to Alarm 29. The report value in the alarm log indicates which power module generated the alarm:

- $1 =$  left most inverter module.
- 2 = middle inverter module in F2 or F4 drive.
- 2 = right inverter module in F1 or F3 drive.
- 3 = right inverter module in F2 or F4 drive.
- 5 = rectifier module.

## **ALARM 245, Heatsink sensor**

This alarm is only for F Frame drives. It is equivalent to Alarm 39. The report value in the alarm log indicates which power module generated the alarm:

- $1 =$  left most inverter module.
- $2 =$  middle inverter module in F<sub>2</sub> or F<sub>4</sub> drive.
- 2 = right inverter module in F1 or F3 drive.
- 3 = right inverter module in F2 or F4 drive.
- 5 = rectifier module.

VLT HVAC Drive High Power Operating In-VLI HVAC Drive High Power Operating In-<br>Structions and Alarms and Alarms

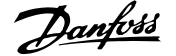

## **ALARM 246, Power card supply**

This alarm is only for F Frame drives. It is equivalent to Alarm 46. The report value in the alarm log indicates which power module generated the alarm:

- $1 =$  left most inverter module.
- 2 = middle inverter module in F2 or F4 drive.
- 2 = right inverter module in F1 or F3 drive.
- 3 = right inverter module in F2 or F4 drive.
- 5 = rectifier module.

## **ALARM 247, Power card temperature**

This alarm is only for F Frame drives. It is equivalent to Alarm 69. The report value in the alarm log indicates which power module generated the alarm:

- 1 = left most inverter module.
- 2 = middle inverter module in F2 or F4 drive.
- 2 = right inverter module in F1 or F3 drive.
- 3 = right inverter module in F2 or F4 drive.
- 5 = rectifier module.

## **ALARM 248, Illegal power section configuration**

This alarm is only for F-frame drives. It is equivalent to Alarm 79. The report value in the alarm log indicates which power module generated the alarm:

- $1 =$  left most inverter module.
- 2 = middle inverter module in F2 or F4 drive.
- 2 = right inverter module in F1 or F3 drive.
- 3 = right inverter module in F2 or F4 drive.
- 5 = rectifier module.

## **ALARM 250, New spare part**

The power or switch mode power supply has been exchanged. The frequency converter type code must be restored in the EEPROM. Select the correct type code in par. 14-23 Typecode Setting according to the label on the unit. Remember to select 'Save to EEPROM' to complete.

#### **ALARM 251, New type code**

The frequency converter has a new type code.

 **8**

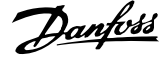

# **Index**

# **2**

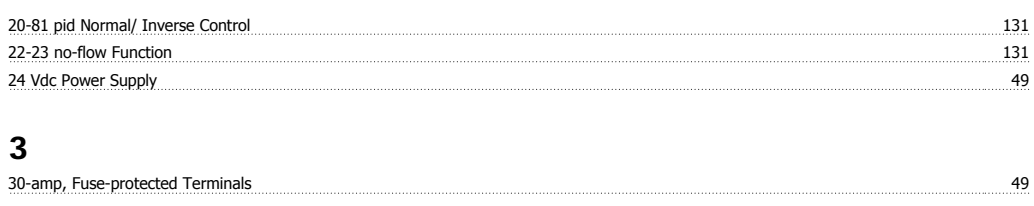

# **5**

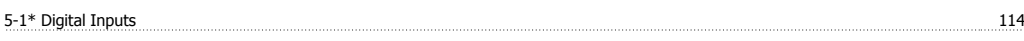

# **A**

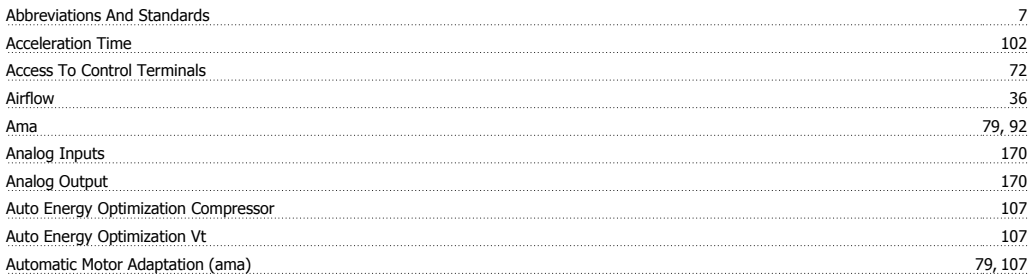

# **B**

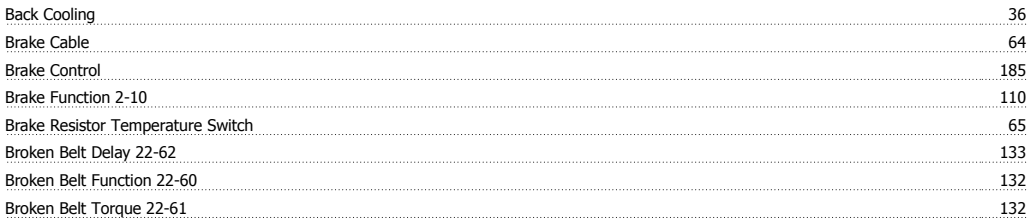

# **C**

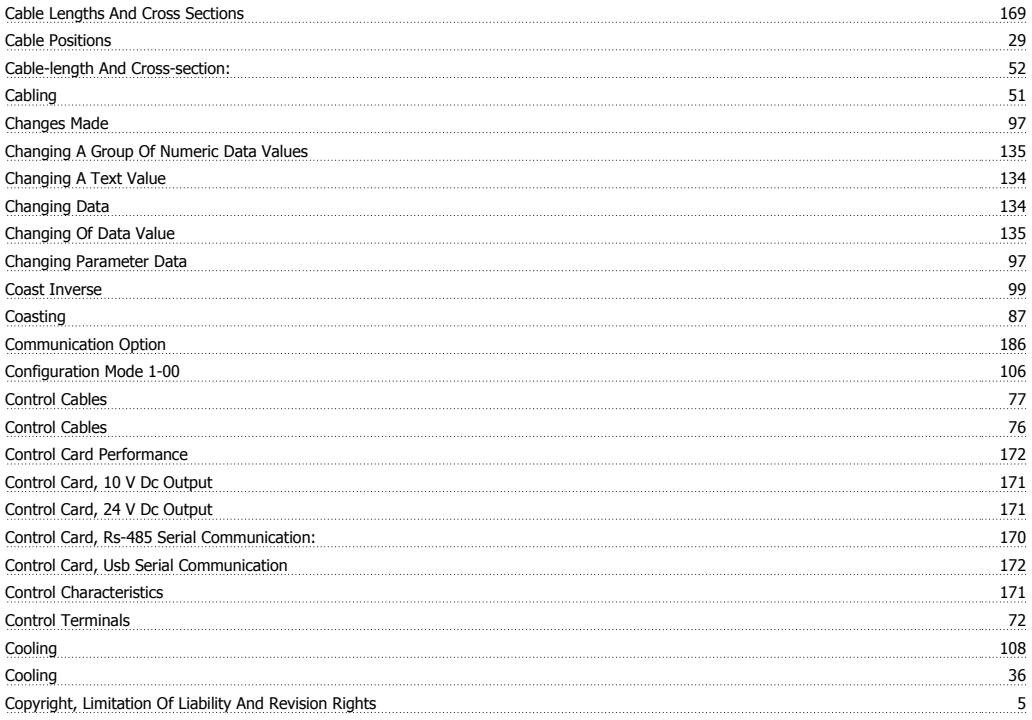

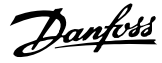

## **D**

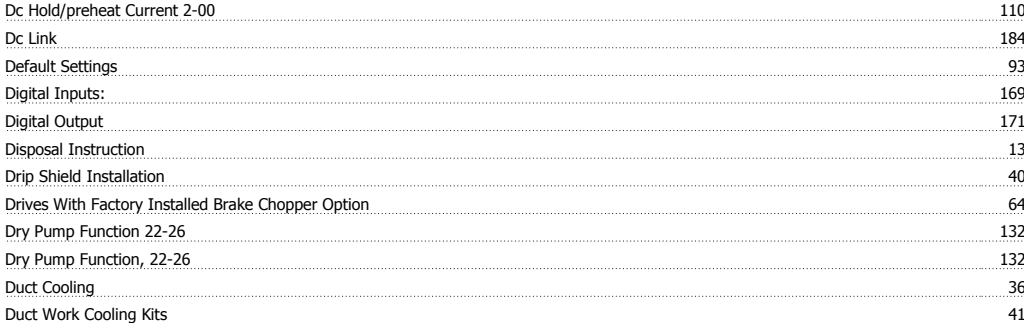

## **E**

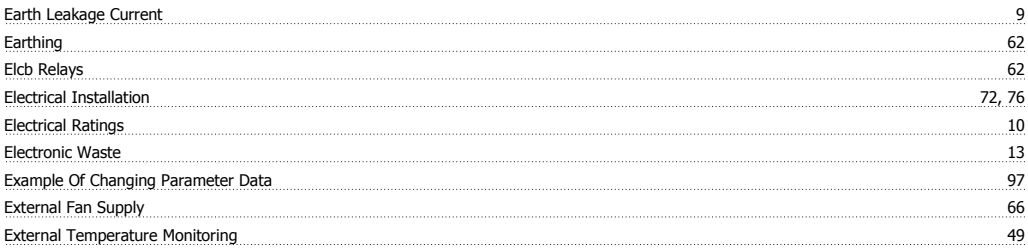

## **F**

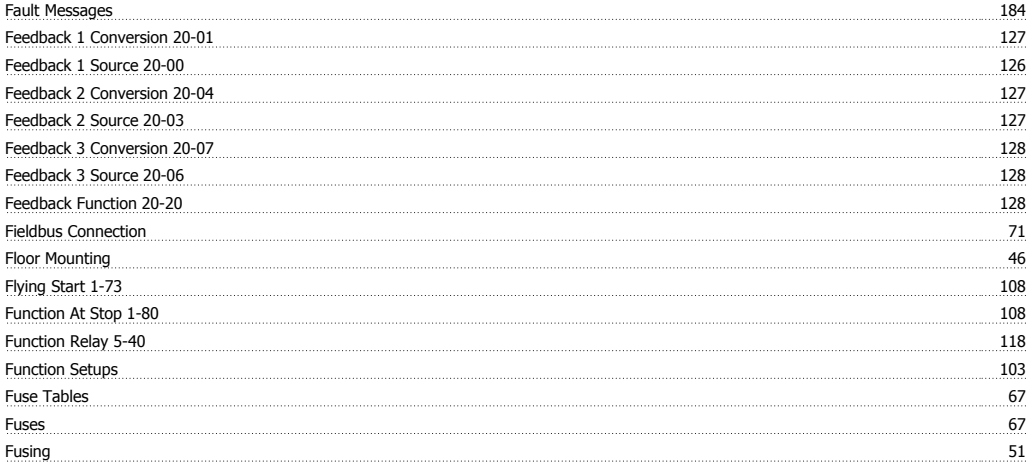

# **G**

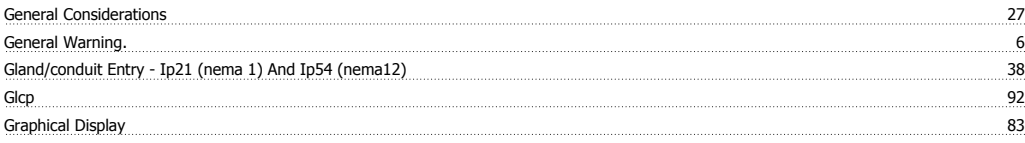

# **H**

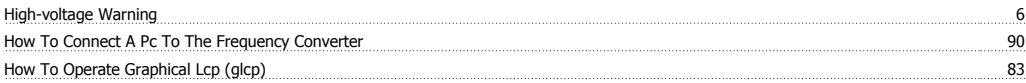

## **I**

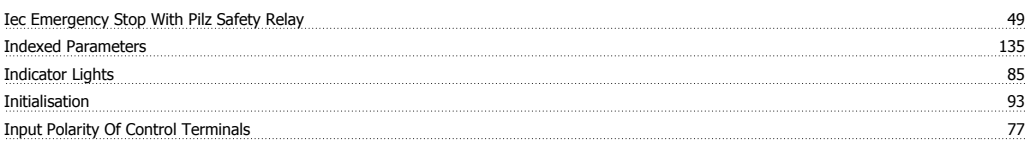

Index

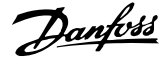

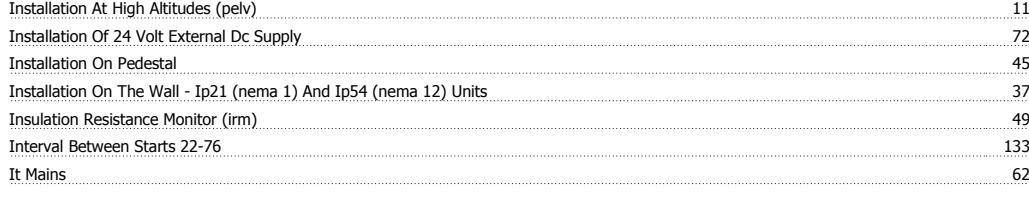

## **J**

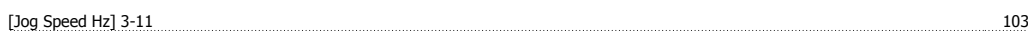

# **K**

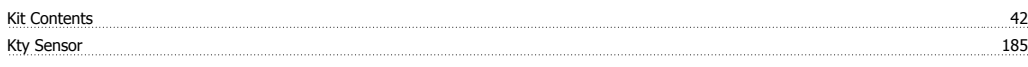

# **L**

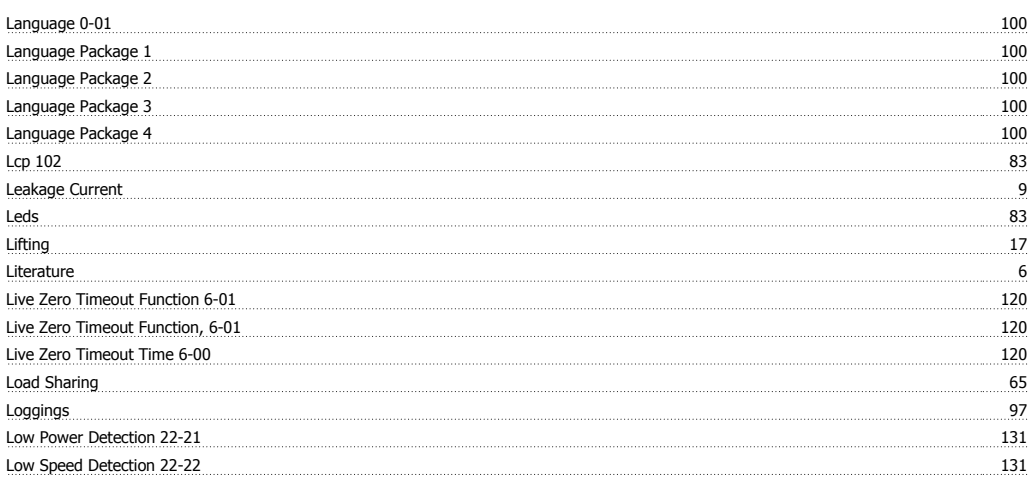

## **M**

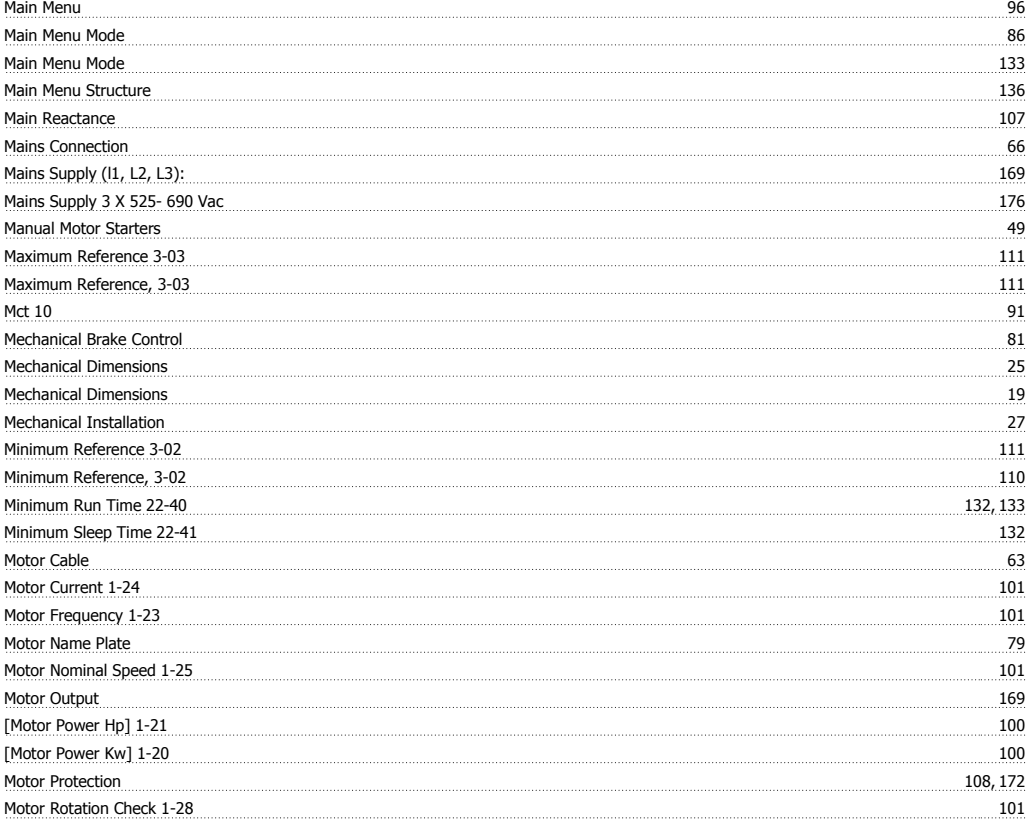

## VLT HVAC Drive High Power Operating Instructions Index

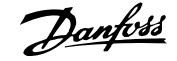

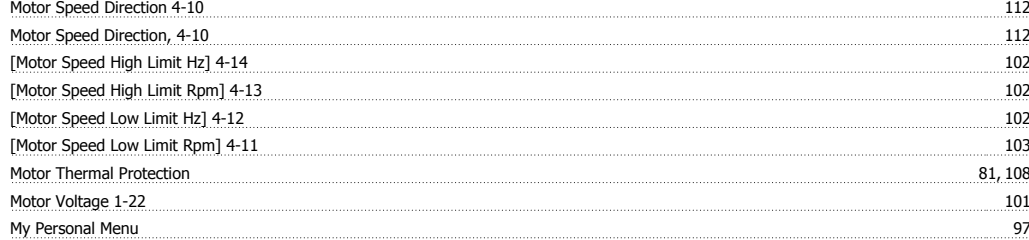

## **N**

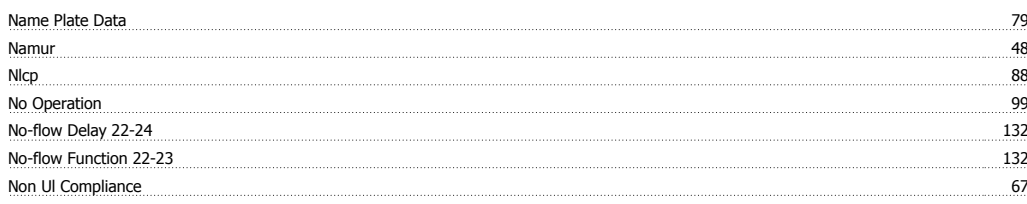

## **O**

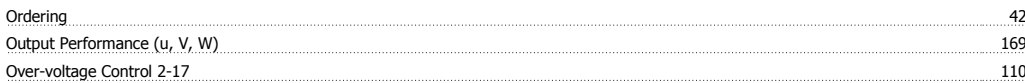

## **P**

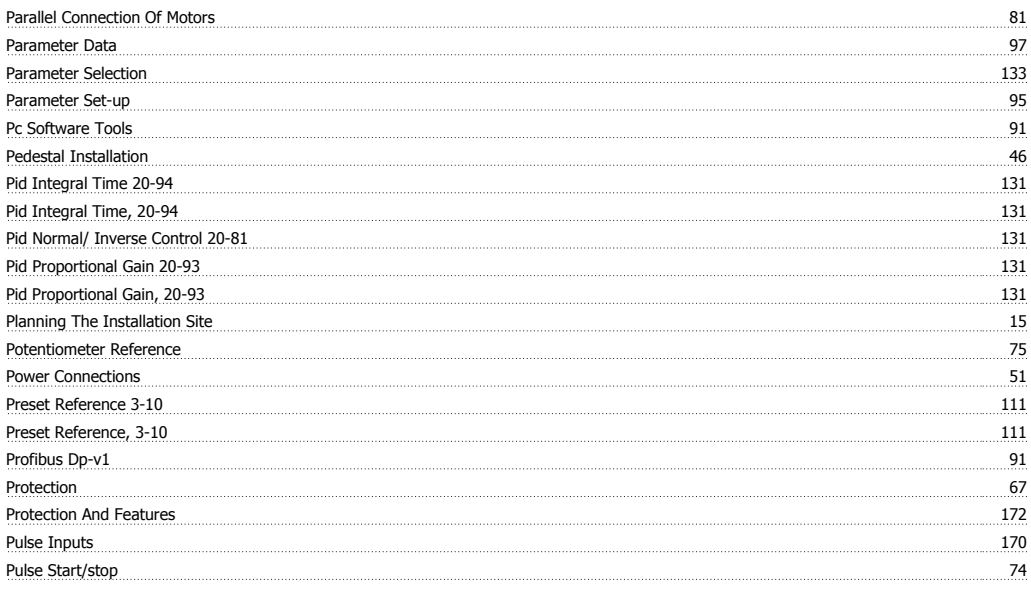

# **Q**

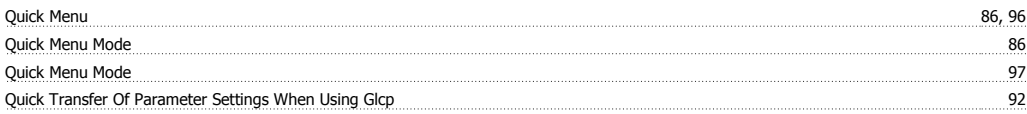

## **R**

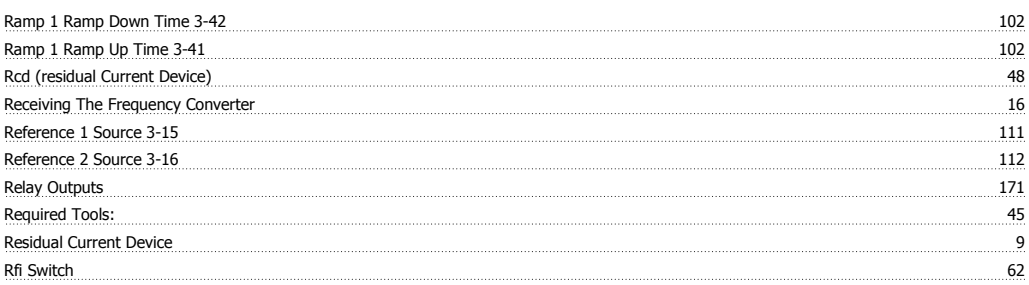

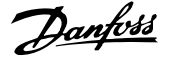

## Rs-485 Bus Connection 90

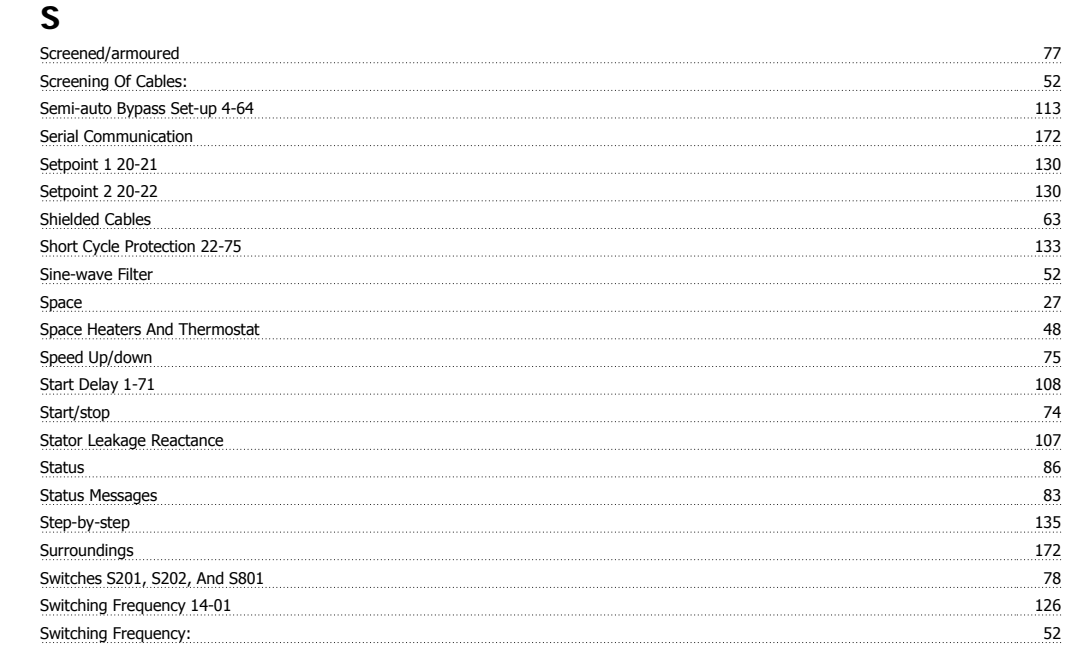

## **T**

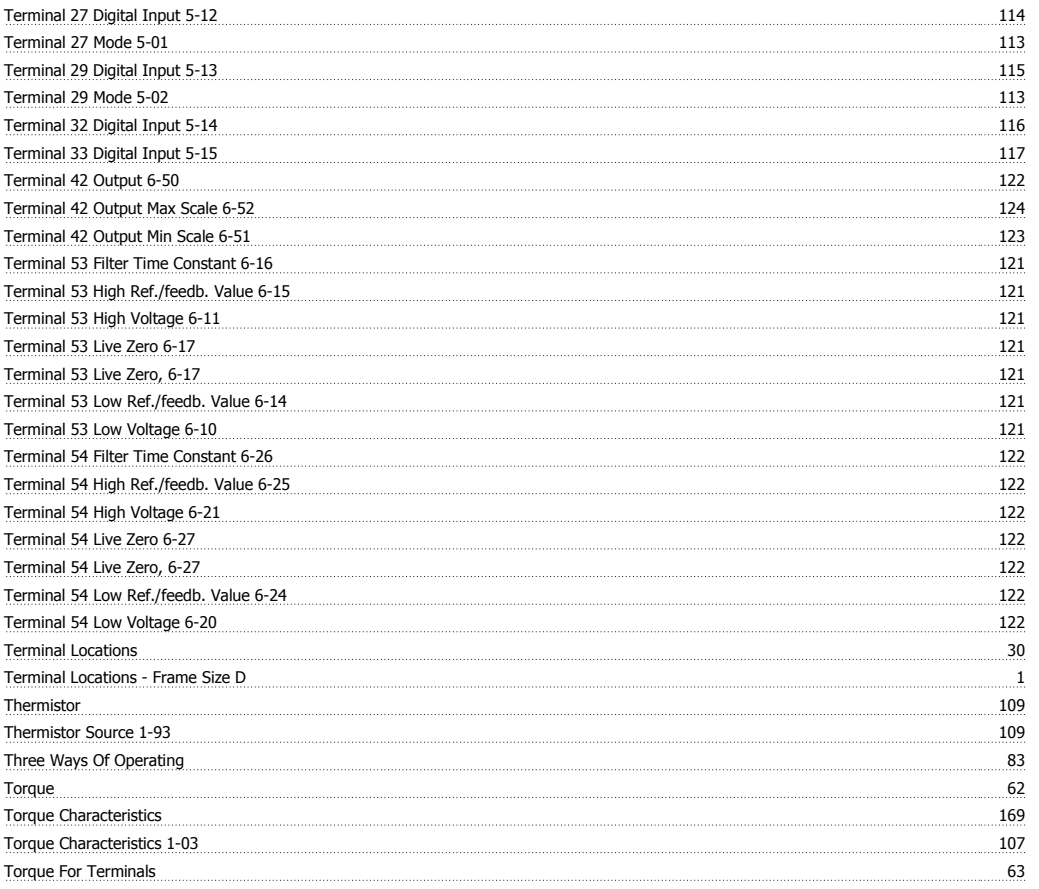

# **U**

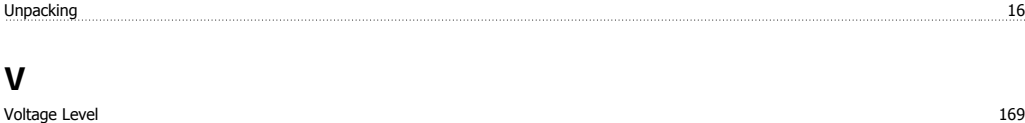

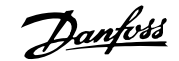

Voltage Reference Via A Potentiometer 75

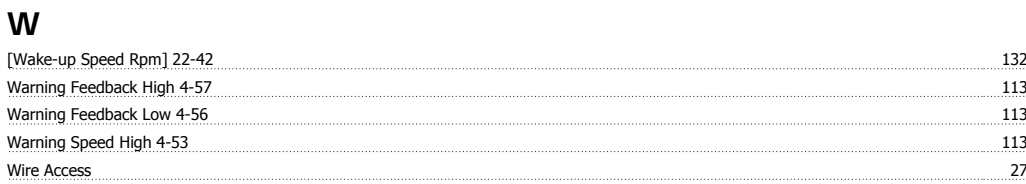